# **UNIVERSITY OF THE PHILIPPINES MANILA COLLEGE OF ARTS AND SCIENCES**

## **DEPARTMENT OF PHYSICAL SCIENCES AND MATHEMATICS**

# **Prediction of Polyketide Product from Module Organization of**

# **Enzymes Using Cumulative Tanimoto Fragment Scores**

**A Special Problem in Partial Fulfillment Of the Requirements for the Degree of Bachelor of Science in Computer Science**

> **Submitted by: Mendoza, John Althom Aduna 2009-42070**

> > **April 2013**

#### **ACCEPTANCE SHEET**

#### The Special Problem entitled "Prediction of Polyketide Product from Module Organization of Enzymes Using Cumulative Tanimoto Fragment Scores" prepared and submitted by John Althom Aduna Mendoza in partial fulfillment of the requirements for the degree of Bachelor of Science in Computer Science has been examined and is recommended for acceptance.

Ma. Sheila A. Magboo, M.S. Adviser

## **EXAMINERS:**

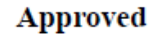

**Disapproved** 

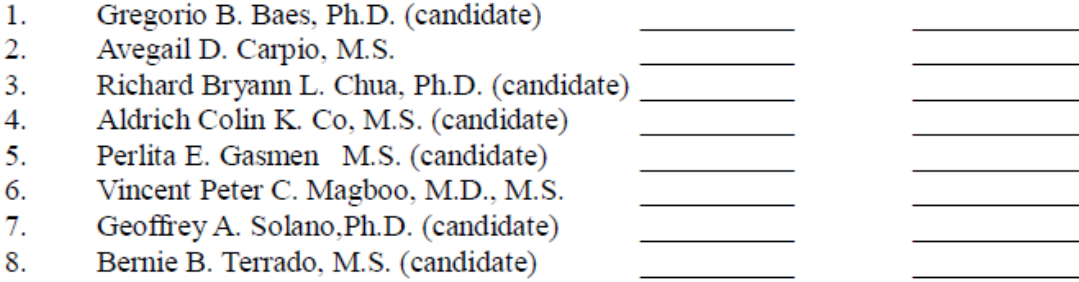

Accepted and approved as partial fulfillment of the requirements for the degree of Bachelor of Science in Computer Science.

Avegail D. Carpio, M.S. Unit Head Mathematical and Computing Sciences Unit Department of Physical Sciences and Mathematics

Marcelina B. Lirazan, Ph.D. Chair Department of Physical Sciences and Mathematics

Alex C. Gonzaga, Ph.D. Dean College of Arts and Sciences

#### **ABSTRACT**

Polyketide is a major class of natural products possessing several pharmacological properties. Performing wet laboratory experiments to discover a functional polyketide is costly and difficult because of its trial-and-error nature. However, the analogous biosynthesis of these metabolites to fatty acids makes the resulting compound predictable. Through the use of information technology, a stand-alone computational tool –Predyketide – is created to observe the resulting structure per elongation, and to allow prediction and visualization of the most possible natural product compound. The list of all known building blocks (starter and extender) used in the system is gathered from ASMPKS, another polyketide-related system. With these functionalities, this application can help in the discovery of new drugs requiring lesser time and effort.

#### **KEYWORDS**

Polyketide, Tanimoto coefficient, Modular synthesis, Domain sequence

# **Table of Contents**

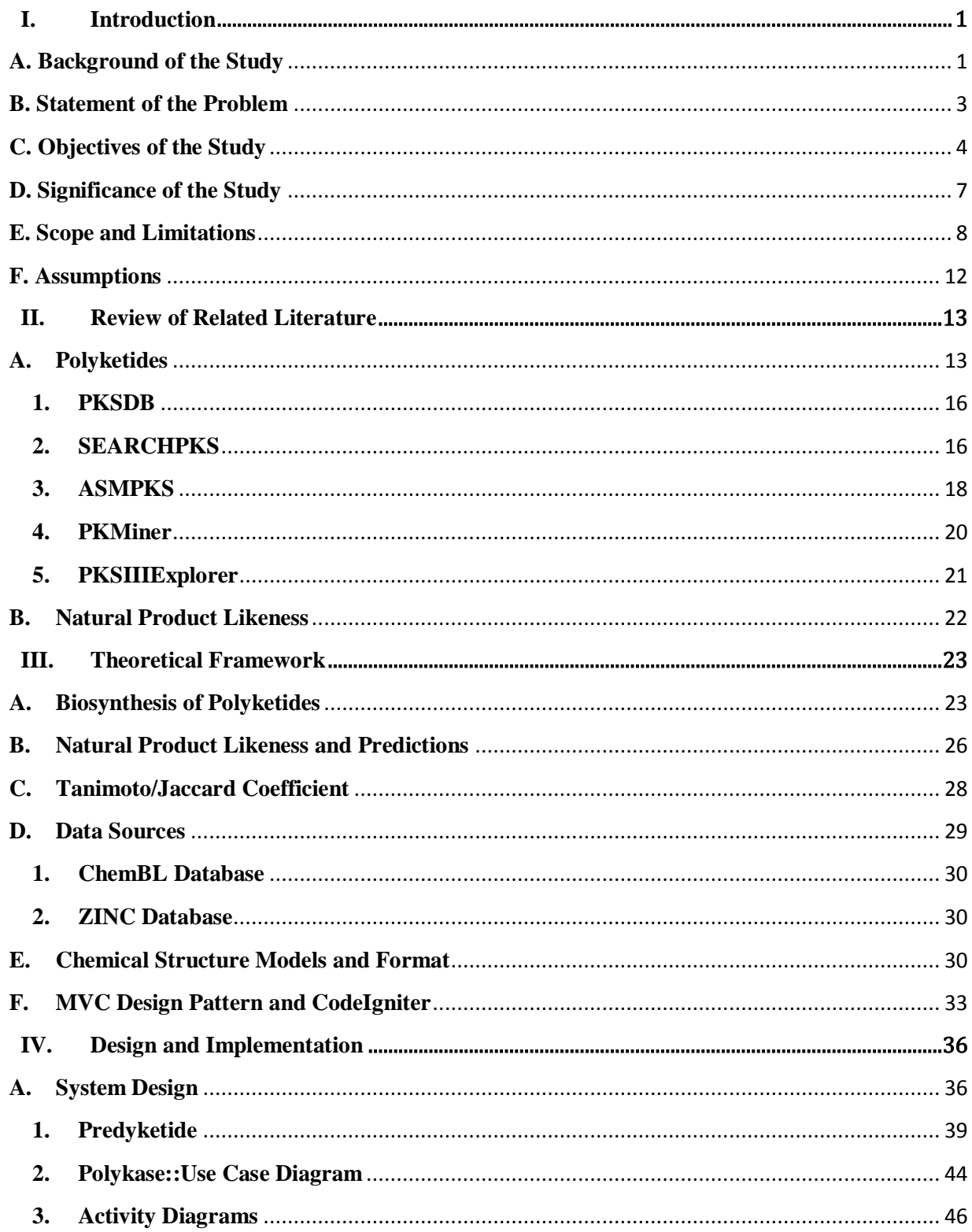

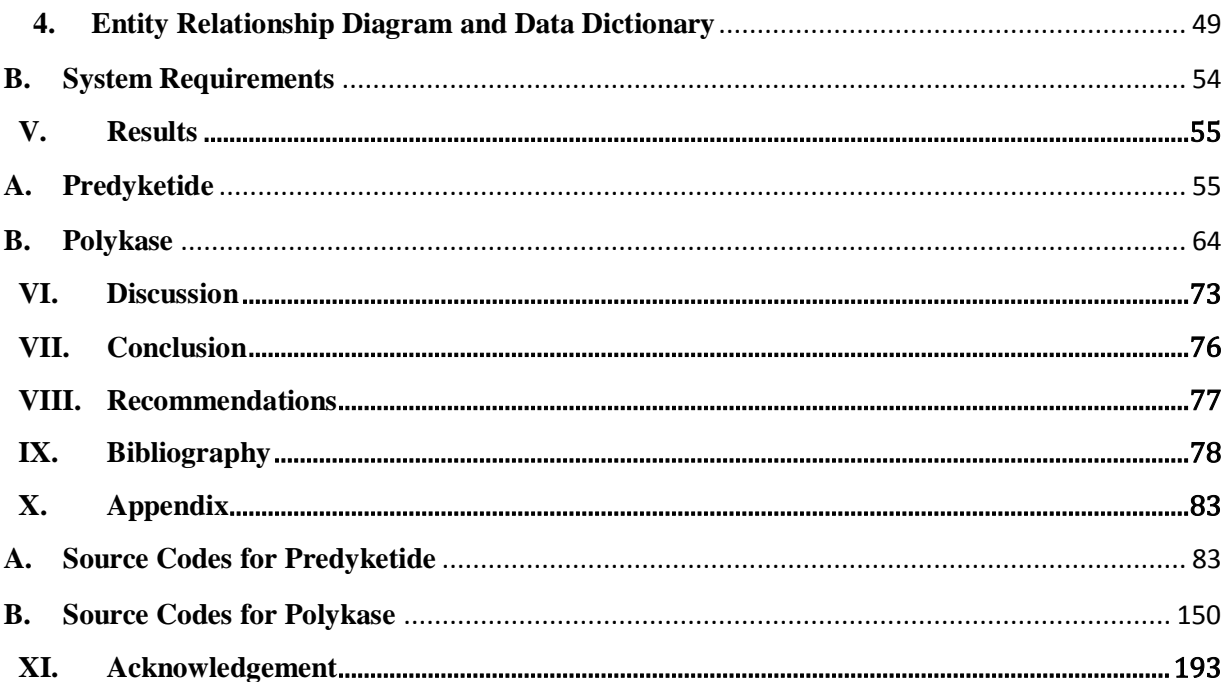

#### <span id="page-5-0"></span>**I. Introduction**

#### <span id="page-5-1"></span>**A. Background of the Study**

The 2007 review of drug sources presents that only 30% are purely synthetic drugs as shown in [Figure 1.](#page-5-2) The remaining portions are either biologically manufactured, natural products, derivatives of natural products, or obtained from natural sources before being artificially synthesized. And for the last 25 years, natural products have been a significant source of new drugs. [1]

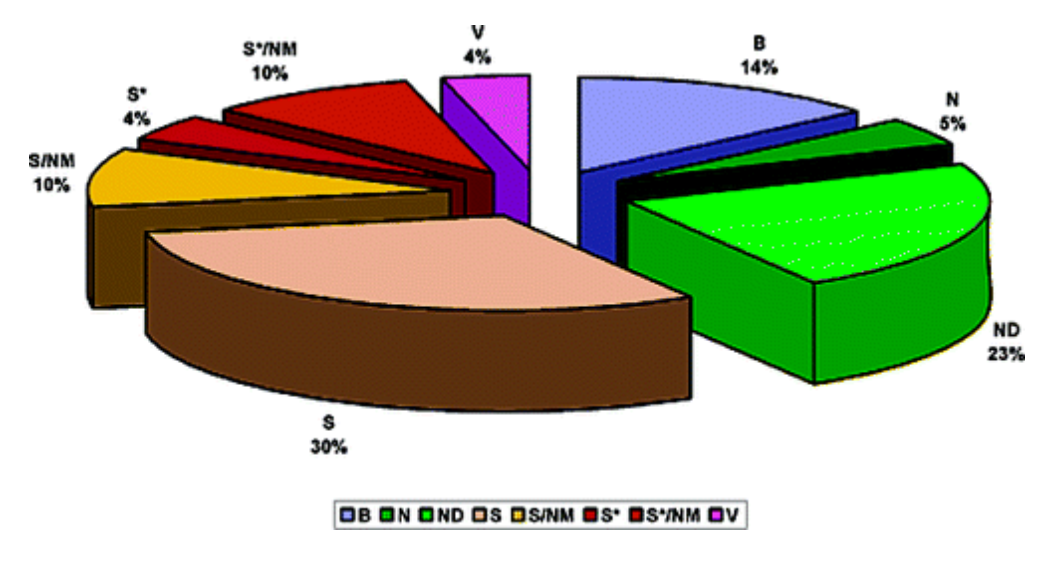

**Figure 1 Sources of drug (2007)**

<span id="page-5-2"></span>One major class of natural products is polyketide. [2] Derived from bacteria, fungi, plants, insects, dinoflagellates, mollusks, and sponges, polyketides are structurally and functionally diverse class of secondary metabolites that provide a wide range of pharmacological

activities such as antibacterial (e.g. erythromycin), anticancer (e.g. epitholene), anticholesterol (e.g. lovastatin), and immunosuppressant (e.g. rapamycin) properties. [2-6]

Analogous to fatty acid biosynthesis, these polyketides are being synthesized by sequentially catalyzed groups of enzymes called *polyketide synthases* (PKS). The only difference is that the former follows a fixed series of ketoreduction, dehydration, and enoyl reduction; and PKS undergoes even just a subset of these steps. The natural products produced after the succession of these processes are further classified into three – Type I, which consists of highly modular proteins; Type II, of mono-functional protein complexes; and Type III, of no acetyl carrier protein (ACP). [4, 7-8] Other than the mentioned classifications, these enzymes can further be grouped into two – modular, PKS with a non-iterative chain elongation process [9]; and linear, with an iterative one [10].

Polyketides dated back as early as 1893 at London University when James Collie studied the structure of *dehydroacetic acid* by boiling it with barium hydroxide. Instead of obtaining his desired result, the experiment yielded an aromatic compound – orcinol. [11] Since then, due to its importance in drug development, the staggering increase in the amount of published polyketide data demands computational tools such as database systems for data storage and retrieval, and polyketide structure determining tools. [12]

#### <span id="page-7-0"></span>**B. Statement of the Problem**

Polyketide wet laboratory experiments are expensive [13]. In order to minimize the laboratory costs, the simulation before actual experimentation is performed; however, manually doing it is a tedious practice. So, computer-aided models may be helpful in this process. Despite the importance of polyketide research in development of new medicine, the existence of a single *natural product and polyketide structure determining systems* is scarce. Thus, it causes the scientists to access different systems for one single operation.

A (polyketide) scientist usually accesses chemical database systems for the collection of polyketide starter and extender units. The units gathered are then passed to a molecule structure drawing software, usually desktop applications (e.g. ChemDraw, ChemSketch). In some cases, the units retrieved from the databases are image files not readable by the aforementioned applications. The researcher is responsible for the recreation of the structure in the software. [14]

Although a number of polyketide computation analysis and database systems exist, several components including visualization and analysis, if not lacking, are not presented in a comprehensive and standard manner. Moreover, the existing systems which are found related to PKS deals with protein-protein interactions (PPI). PPI predictions only determine whether or not the engineered enzymes will be able to produce the desired product (i.e. it only provides the answer on whether two PKSs will be sequenced or not). [15]

A system capable of predicting a polyketide (PK) natural product (NP) structure given only the domain and module organization is still unavailable. An assembly system for modular PKS, the ASMPKS (Analysis System for Modular Polyketide Synthesis) [15], is close to the desired system; however, it lacks the actual natural product prediction. Moreover, the system is also closed source, preventing interested developers in the field from adding new functionalities.

The structure of a molecule is a useful tool in determining its pharmaco- and bioactivities. [16] Existing PKS and PK NP systems do not support the prediction of the structure. Researchers still have to use external, where some are proprietary, systems to determine such.

#### <span id="page-8-0"></span>**C. Objectives of the Study**

The aim of this study is to create an open-source stand-alone desktop application – *Predyketide* – which allows the prediction of novel polyketide natural products given the enzyme sequence inputs, and an open-access web information system – *Polykase* – which provides a way to share PK NP predictions and contains a library of naturally occurring Type I PKS's. *Polykase* also provides functionalities for user and data moderation for the creation, deletion, or modification of PKS, PKNP, prediction, and user account records.

The specific objectives of this study are as follows:

- *1. Predyketide* is a stand-alone desktop application that allows prediction of modular polyketide natural product given only the domain sequence of enzymes.
	- a. To allow users to create a cartoon representation, similar to [Figure 3,](#page-16-1) of the polyketide biosynthesis given only the enzyme or domain inputs on their respective work computers;
	- b. To allow users to generate the structure predictions of the compound after the biosynthesis chain based on the NP-likeness score [17];
	- c. To provide several molecular properties (e.g. weight, volume, aLogP) of each compound prediction;
	- d. To allow users to export the workspace (polyketide chain) as a text file or as an image;
	- e. To allow users to export the molecule prediction as a ZIP file containing the polyketide chain (as text and as image), the prediction's SMILES [18] and MolFile [19] representation format, the molecule's descriptors, and an image of the compound;
	- f. To allow users to import a polyketide chain (in text format) for further chain elongation;
- 2. *Polykase* is a web application that allows registered users to share, download, and review predictions and to view known Type I modular PKNPs.
	- a. To be able to provide forms and functions for the system administrator to allow the creation, modification, and deletion of PKNP, PKS, and prediction records;
	- b. To be able to provide a review and ratings section on the web interface for each stored polyketide prediction, accessible to the registered users and moderated by the system administrator;
	- c. To be able to create forms for guest users as a mean for account creation;
	- d. To be able to create an interface for the system administrator to aid the polyketide data management;
	- e. To provide the administrator a dashboard which displays all the pending account applications and all uploaded polyketide entries, and provides approval functionalities;
	- f. To be able to provide functions allowing the administrator to add, edit, or delete a registered user's account and polyketide data.
- g. To let the system administrator dump pre-existing records or data in the system gathered from ASMPKS; and
- h. To be able to create a user interface for the structured and organized presentation of the stored data to all user levels to access this component.

#### <span id="page-11-0"></span>**D. Significance of the Study**

Drug discovery has become a vital part of human existence. Knowing the fact that a number of therapeutics are derived from polyketides [20, 21], it is just proper to give this field more importance. Providing a way for recording and prediction of these natural products through *Predyketide* will help to lessen the repetition of work among the researchers, and to minimize the expensive and laborious laboratory experiments. The early detection of the structure and the organization of an undiscovered polyketide through predictive analysis will help to solve these problems. [22]

The significance of studying the interconnection of modular domains through linkers – short peptide sequences occurring between protein domains – has shown great importance in determining if a specific monomer can contribute to the growing polyketide [23, 24]. However, this means almost nothing in the drug development industry if the structure of the resulting natural product shows no promise of drug properties. Thus, it is important to determine the structure first through the use of the proposed system.

The stand-alone design of *Predyketide* allows the researchers to use the application even without internet connection. Unlike a similar system, ASMPKS [15], Predyketide works on the users' local computers and provides a way to save, export, and predict the possible PK NP structure.

These generated predictions can be uploaded and shared on a web interface which is a part of *Polykase*. The *Polykase* component also includes the reviews and ratings section for each novel polyketides where authorized users can help in the advancement of others' works by commenting on any discoveries about the prediction.

Moreover, this web component is also a reference of polyketide research materials since it includes a library of naturally occurring Type I modular polyketides. Instead of accessing preexisting systems like ASMPKS [15] and PKSDB [25], the records are being duplicated to fuse both the prediction database and PKNP library into a single web domain. *Polykase* also includes a user management component, which allows the administrator to manage all the user accounts and polyketide data even without technical programming and search query backgrounds.

#### <span id="page-12-0"></span>**E. Scope and Limitations**

This study focuses on the creation of a database and a prediction system for modular Type I polyketides. The records to be stored in the publicly accessible database will be gathered from the other existing polyketide systems [15, 25]. A single polyketide record contains the following: starter and extender units used, the enzyme where the PK was cultured (aka *host*  *organism*) and where a PKS was obtained (aka *gene*), the chemical structure (after postprocessing), the name of the natural product, and a short description about it. Other information not mentioned is not included. The chemical soundness of the applications is reviewed by a number of researchers in the field.

The source code for both systems will be available on a Sourceforge account upon completion to allow other interested developers to upgrade the existing systems. The executable Java Archive (JAR) file will be uploaded under the same account.

*Predyketide*, once downloaded, can be used by any user. However, it is assumed that the users are in the field of polyketide research to avoid system misuse. On the other hand, *Polykase*  has three levels of user access: a guest user, a registered user, and an administrator. All user types can view the contents of the system, download the desktop application, and use it on their respective work computers. Only the registered users are given access to upload a predicted structure for the critique of fellow users. An administrator, a special kind of registered user, is responsible for the moderation of contents and registered users.

The only computational tool included in this project is the prediction of the natural product structure desktop application, *Predyketide*. A tool for PPI similar to ASMPKS' and others will not be included. Other than the database and the structure predictor components, related components are not included. *Predyketide* is capable of accepting domain sequences and generating a cartoon representation with a ranked list of predicted structure output.

Only the domain organization of the PK will be considered in the predictions. Some polyketides require a foreign macrolide structure before the last process of cyclization such as the rapamycin, which can be seen in [Figure 2.](#page-14-0) It can be observed that before the rapamycin macrocycle is achieved, *pipecolate 27* is introduced to the structure using a pipecolateincorporating enzyme. [4] This mechanism is not included in the system as well as other *postprocessing* mechanisms or the introduction of external systems such as sugar.

*Predyketide* users can create any number of polyketide predictions that can be stored in his/her local repository (e.g. personal computer, work computers). However, a maximum of three predictions are allowed to be submitted in the web interface. This limitation prevents the possible database and web server congestion.

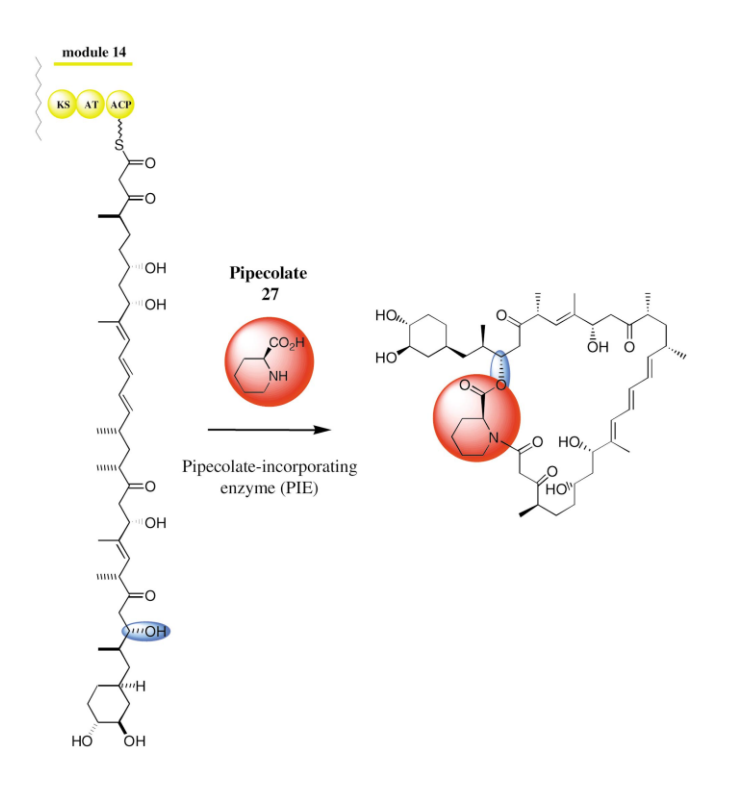

<span id="page-14-0"></span>**Figure 2 Formation of Rapamycin Macrocycle**

Each stored prediction is available to other users for viewing and rating. In order to promote intellectual integrity, one prediction record is displayed together with the registered user who shares the sequence and the date of submission. However, all works or generated predictions are not annotated like in journals and not verified by wet lab experiments.

For the cartoon representation, each module is represented by a distinct column. The polyketide structure for every module is attached to the acetyl-carrier protein (ACP); PKS grouping is not included. The output cartoon is patterned from [Figure 3.](#page-16-1) Also, a minimum of three (3) and a maximum of 15 modules (loading and terminating modules are not included) are allowed due to graphics and memory limitations. Also, the accuracy of the molecular structure is limited to the rendering capabilities of the libraries used – CDK [26] for the chain elongation and MarvinBeans [27] for the natural products.

Predictions and data storage for Type II and Type III PK's, though equally important, are not included due to the difference in the synthesis process from that of Type I [4, 28]. However, similar works or modifications in existing systems dealing with these two types can be done in the future.

On the other hand, despite the availability of the account creation form in public, only the administrator can approve a pending application. The said approval is subjected to the system manager's prejudice. The same is the case in a newly uploaded polyketide entry.

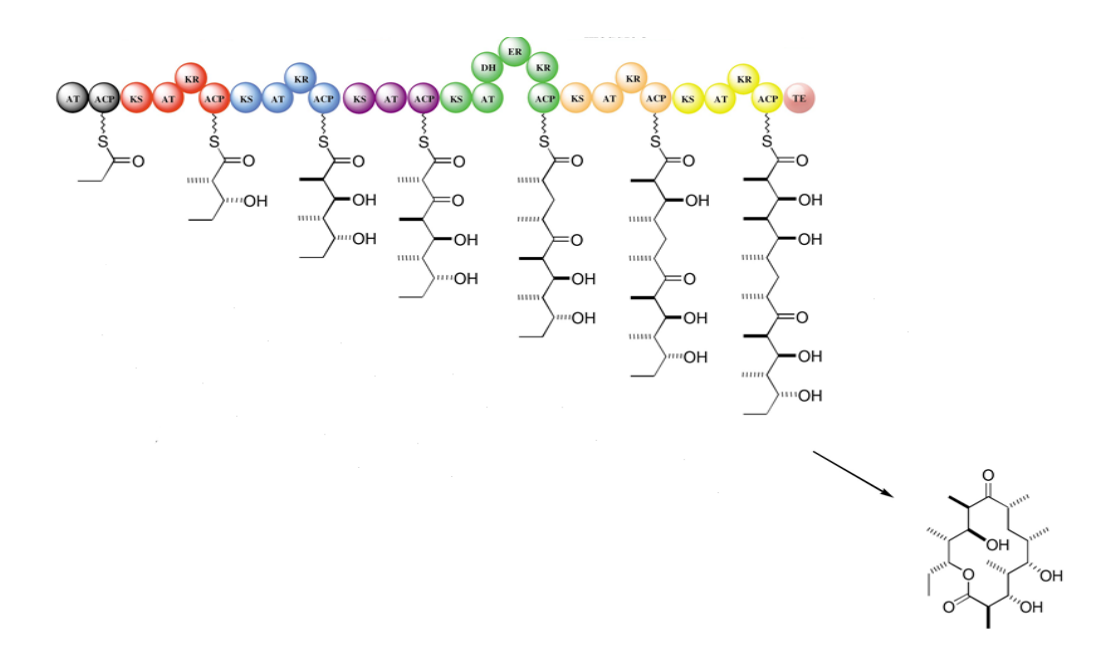

**Figure 3 Erythromycin PKS Assembly**

### <span id="page-16-1"></span><span id="page-16-0"></span>**F. Assumptions**

Several assumptions were made prior the development of this study:

- a) The users of both *Predyketide* and *Polykase* are experts in area of polyketide or natural products research to avoid misusage;
- b) The administrator should be knowledgeable in account and data management; and
- c) The computer where *Predyketide* will be executed is installed with Java SE version 7.

#### <span id="page-17-0"></span>**II. Review of Related Literature**

#### <span id="page-17-1"></span>**A. Polyketides**

The study on polyketides can be traced back as early as 1893 when James Collie serendipitously discovered *orcinol*. [4, 11] Forty-five (45) years since this discovery, chemists were only able to isolate and discover new polyketides from fungi and bacteria. It was only in 1953 when mechanisms were initiated for the biosynthesis of polyketides. Polyketides are formed by the "*head-to-tail linkage of acetate units, followed by cyclization by an aldol reaction*", a synthesis similar to fatty acids. [29] During the mid-1980's, the application of recombinant DNA techniques allowed the analysis of genetic basis for polyketide production, giving way to the comprehension of *actinohordin(*from *Streptomyces coelicolor*) in both genetic and biological level. [4, 7]

PKS's share great similarities with fatty acid synthases (FAS) since both catalyze the condensation of *acetyl-CoA* and *metyl-CoA* to produce *ketoacetyl* linked to the enzyme by thioester bond. The only distinguishing characteristic between the two is that the former does not require ketoreduction, dehydration, and enoyl reduction to be all present in the process to form the polyketide; the fatty acid synthesis does. [30]

Ketoreduction is the process of reducing a ketone to an alcohol by using a ketoreductase. Dehydration involves the removal of water from the reacting molecule. Enoyl reduction hydrogenates the chain that results to a fully saturated methylene center. [31] [Figure 3](#page-16-1) illustrates how these processes are involved in the biosynthesis of erythromycin.

PKS are grouped into three (Type I, Type II, Type III) [4, 7-8] and classified according to mode of synthesis (linear or modular) [9, 10]. The distinction and other characteristics of each group and type are presented by Watanabe & Ebisuka (2004) on Frandsden (2010) in [Table 1.](#page-18-0) [32, 33]

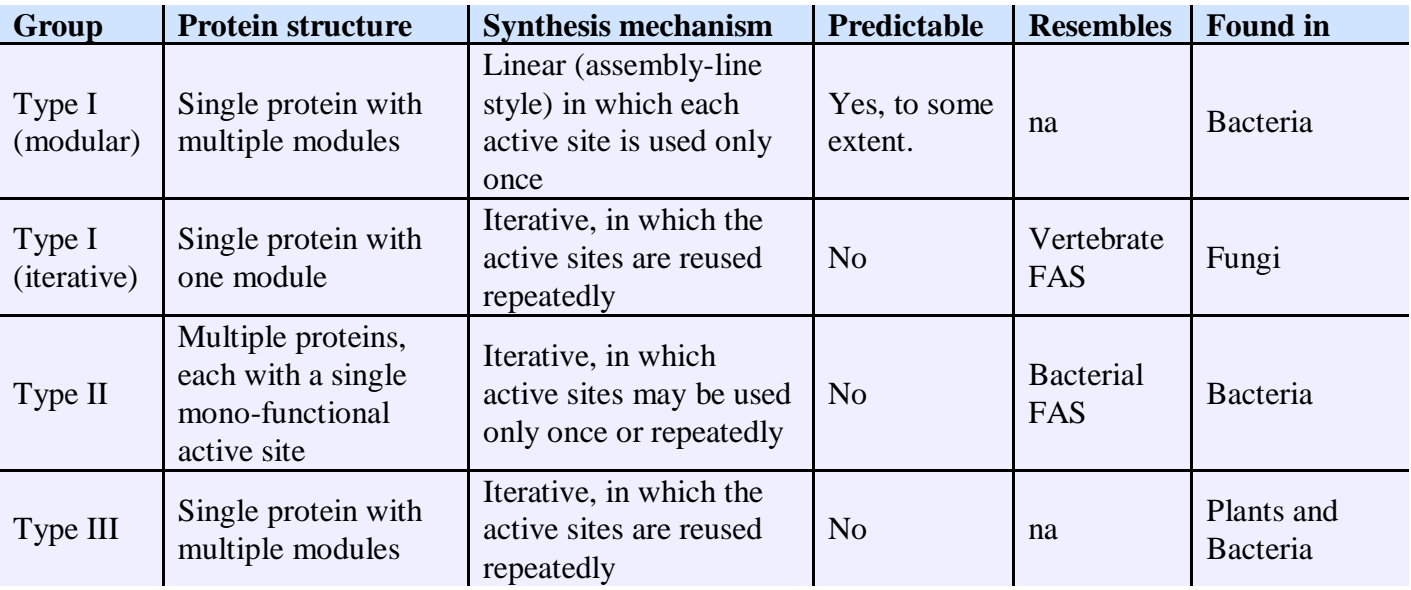

<span id="page-18-0"></span>**Table 1 Comparisons of PKS types and groups**

It can be seen on the fourth column of the table that only the Type I Modular PKS can be predicted; hence, it is included in the scope and limitations of this study. There are several researches which suggest the methods in exploring and forecasting for the other types, such as the PKMiner [34] and PKSIIIExplorer [35], through the use of genome analysis and support vector machines (SVM). [36] However, similar to existing Type I PKS prediction systems – SEARCHPKS [25] and ASMPKS [15] – these systems are able to predict not the polyketide natural product structure but the protein sequence linkages.

Genome is everything encoded in the deoxyribonucleic acid or DNA (i.e. everything about the organisms' genetic information), and its segment transcribed into ribonucleic acid or RNA is called gene. These genes are responsible for determining amino acid sequence in proteins. Yet, there are still some components of the DNA that cannot be expressed as proteins called non-coding sequences. A genome is made up of genes and non-coding sequences. [37, 38]

Techniques such as DNA sequencing, genome-wide association studies, and improved informatics tools to organize and analyze these data constitute genome analysis. All of these are methods in determining and comparing an organism's genetic sequence. [37, 38] On the other hand, genome mining deals with the extraction and the prediction of DNA sequence that is beneficial for novel natural product discovery consequently to drug discovery. [22, 39-40] This method utilizes the rapidly increasing DNA sequence data from an extensive diversity of organisms in publicly accessible database. [39, 40]

Automated genome mining and analysis has gained much attention in the exploration of polyketide synthases. [22, 41-42] It is not surprising for the researchers to exploit modern computational techniques and information technology to improve their works. Some of the existing applications that are web-based, if not employing genome analysis or mining, are using protein sequence prediction to determine PKS. Listed below are some of the retrieved PKS database and systems over the internet with a brief background and if available, its design and architecture.

#### <span id="page-20-0"></span>**1. PKSDB**

The Polyketide Synthases Database (PKSDB) is a searchable database of modular Type I PKS that provides an interface for correlating a polyketide structure to its respective domains and modules. The database currently hosts 20 experimentally characterized modular PKS clusters such as *erythromycin, rapamycin,* and *epothilone*. [3, 25]

It can be seen on [Figure 4](#page-21-0) - 5 that the system has been designed so that the data mining and the search facilities are independent with one another. The first section allows the extraction of various domain sequences, linker sequences, and chemical structure of the natural product of the available PKS domains. The search function, on the other hand, requires an input of a test protein sequence to be analyzed for possible polyketide domain. [3, 25]

The system is developed by Yadav, Gokhale, and Mohanty of the National Institute of Immunology of India and is accessible through the link http://linux1.nii.res.in/~pksdb/DBASE/page.html.

#### <span id="page-20-1"></span>**2. SEARCHPKS**

16

SEARCHPKS, created by the same authors, is a web-based program that utilizes the PKSDB. It is a program for identification and analysis of PKS domains from a polypeptide sequence input that uses knowledge-based approach. The system also provides, from the same input, the acyl-transferase residue, the substrate specificity, the sequences of domains and linker regions, and its relationship to and alignment with other PKS domains. [25] The input and output sequence are expressed in FASTA format. SEARCHPKS can be accessed at http://linux1.nii.res.in/~pksdb/DBASE/pagesearchpks.html .

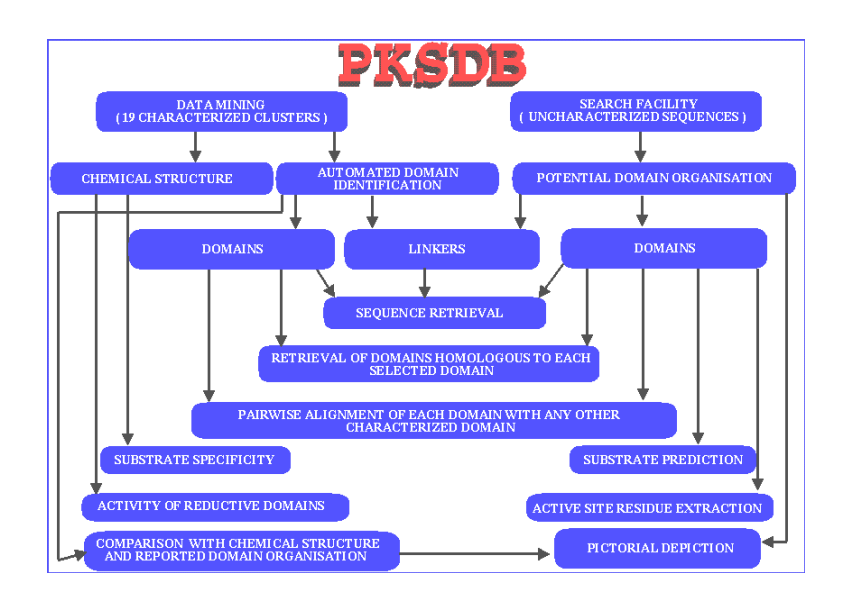

<span id="page-21-0"></span>**Figure 4 PKSDB Organization Chart (Source: http://linux1.nii.res.in/~pksdb/nar.gif)**

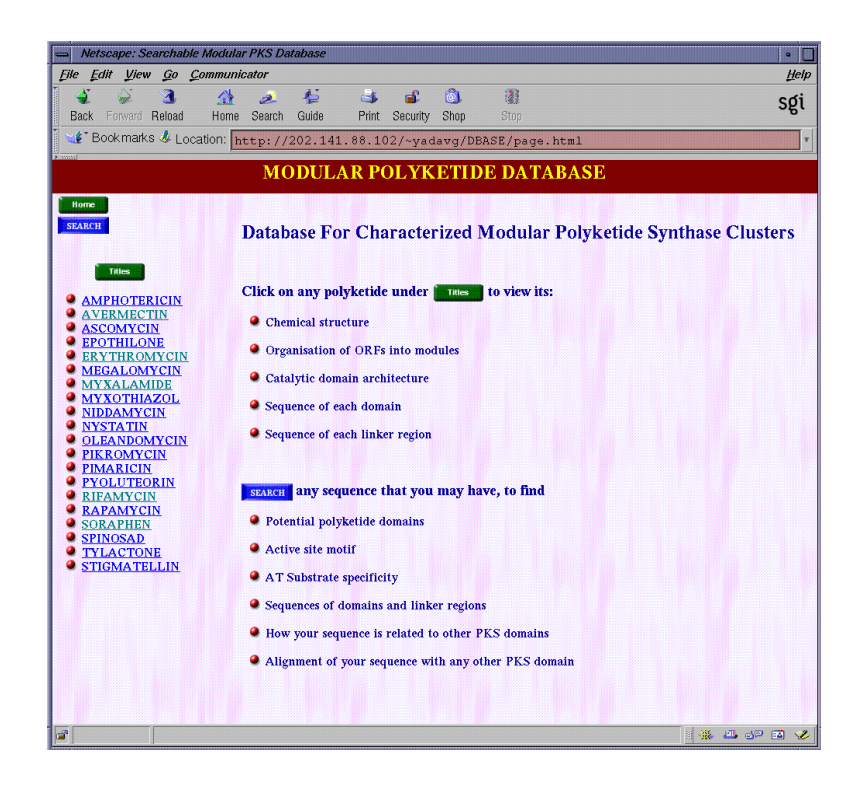

**Figure 5 Screenshot of the PKSDB Homepage**

#### <span id="page-22-0"></span>**3. ASMPKS**

The Analysis System for Polyketide Synthase (ASMPKS) is another web-based application (http://gate.smallsoft.co.kr:8008/~hstae/asmpks/pks\_prediction.pl) using the PKSDB data mentioned earlier. Through the use of genome sequences, it searches the database for domain and module data. It also provides known polyketide structures and predicts the PKS of unknown novel polyketide candidates. Every successful analysis is stored for future references. The PKS Navigation component presents the chemical structure of the polyketide and the PKS composition by displaying the arrangement of the PKS' with its respective domain and modules. [15]

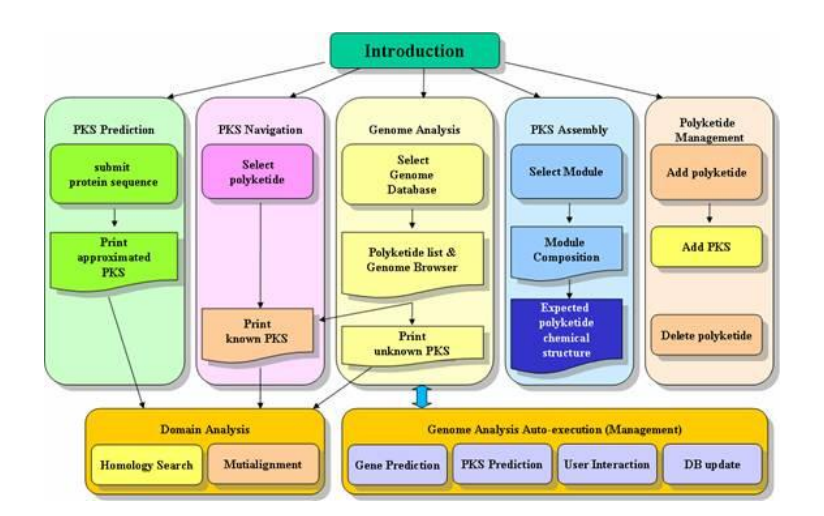

**Figure 6 ASMPKS Web Interface Structure**

Another component, the PKS Assembly, assembles sets of module and constructs the expected polyketide. [15] This component is the desired result of this study. However, it does not provide the final process of cyclization and does not present the assembly in a linear manner. Also, it does not display the chemical structure in the classic sketch schema where the molecule's orientation is being depicted. [Figure 7](#page-23-0) shows a screenshot of a sample PKS assembly. From the image, it can be said that it only displays the latest structure and not the whole modular linear synthesis similar to [Figure 3.](#page-16-1)

<span id="page-23-0"></span>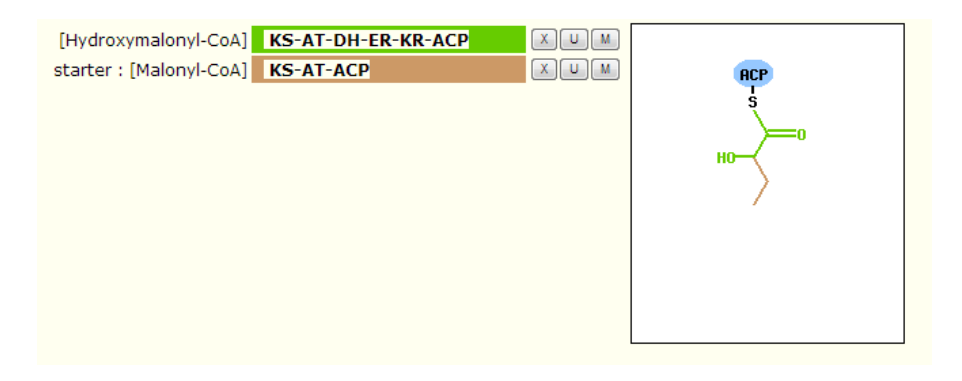

**Figure 7 PKS Assembly Screenshot**

#### <span id="page-24-0"></span>**4. PKMiner**

Despite the limitation of predicting polyketide biosynthesis to Type I modular PKS, Yi & Kim (2012) provide a way to identify novel Type II PKS gene clusters through the creation of PKMiner – a web-based system that also provides a comprehensive collection of such type. The system also provides analysis of protein or genome sequences. It currently contains 42 known bacterial aromatic polyketide, 280 reported Type II PKSs, 40 Type II PKS gene clusters, 231 predicted Type II PKSs, and 319 actinobacterial genomes. [34]

The system makes use of the *combination of Hidden Markov Model, and sequence pairwise alignment based support vector machine* in the construction of Type II PKS classifiers. [34] The prediction rules for the aromatic polyketide chemotype are derived from the following criteria:

- a. *for type II PKS gene cluster mapped onto aromatic with unique domain combination, assign corresponding polyketide chemotype into type II PKS gene cluster;* [43] and
- b. *for type II PKS gene cluster mapped onto aromatic polyketide chemotype with overlapped domain combination, assign the most abundant polyketide chemotype of homologs of type II PKS ARO and CYC onto type II PKS gene cluster.* [43]

The system can be accessed with this URL: [http://pks.kaist.ac.kr/pkminer/.](http://pks.kaist.ac.kr/pkminer/)

#### <span id="page-25-0"></span>**5. PKSIIIExplorer**

The PKSIIIExplorer is another web-based system that provides prediction of whether a certain sequence belongs to a synthase; however, it focuses on Type III polyketide synthases. Similar to PKMiner, it is also based on transductive Support Vector Machines (SVM). The user interface allows user to either upload a text file or type-in the protein sequence in FASTA format. PKSIIIExplorer provides both plant proteins and type III PKS from bacteria, fungi, and bryophytes in the training set of the sequence learning algorithm. [35]

PKSIIIExplorer is compared to another Type III PKS prediction server, PKSIIIPred. [Figure 8](#page-26-1) illustrates the statistical differences of the two systems that support the efficiency of SVM being used in the system. Accuracy (AC), specificity (SP), and sensitivity (SN) are the criteria for such conclusions. The two systems can be accessed at the following URL's :

(1) PKSIIIExplorer - [http://type3pks.in/tsvm/pks3/index.php;](http://type3pks.in/tsvm/pks3/index.php) and

(2) PKSIIIPred - <http://type3pks.in/prediction/index.php>

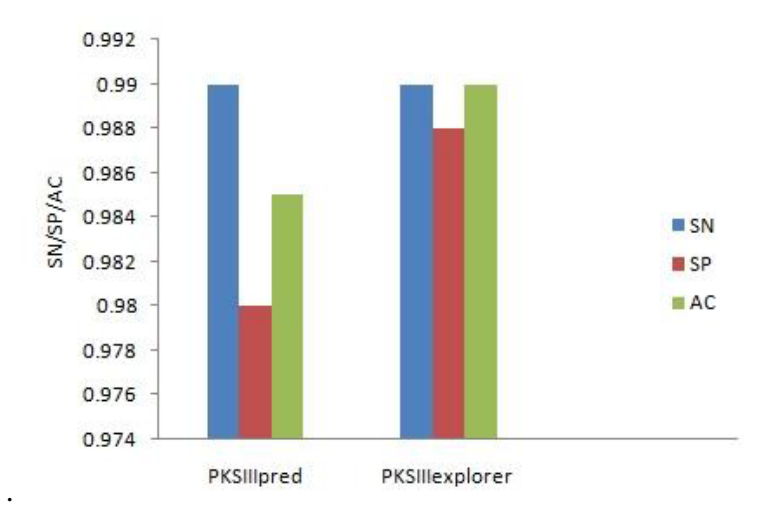

**Figure 8 Comparisons of PKSIIIPred and PKSIIIExplorer**

#### <span id="page-26-1"></span><span id="page-26-0"></span>**B. Natural Product Likeness**

There are only few notable studies done with respect to the calculation of natural product-likeness (NP-likeness) with the earliest being in 2008. [17, 44] NP-likeness, though no formal definition was provided, could be pertained to as the similarity of a molecule to pre-existing natural products. The first NP-likeness computational tool was implemented in a closed source application [17] , but was re-made by Jayaseelan in 2012 to allow access to the source codes. [44]

The application is implemented as CDK-workflows to allow users with no programming background to use the system. It is also available as a stand-alone Java Archive package, which can be used as a library for other stand-alone and web applications. The source codes and the application can be accessed at <http://sourceforge.net/projects/np-likeness/> . [44]

<span id="page-27-0"></span>**III.Theoretical Framework**

#### <span id="page-27-1"></span>**A. Biosynthesis of Polyketides**

The biosynthesis of polyketides is almost similar to the fatty acid synthesis (see [Figure 9\)](#page-27-2). [27] Both processes involve the following:

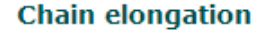

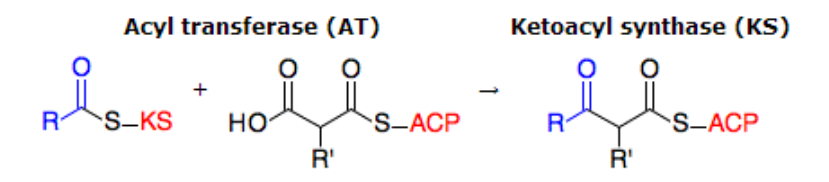

**Functional group modifications** 

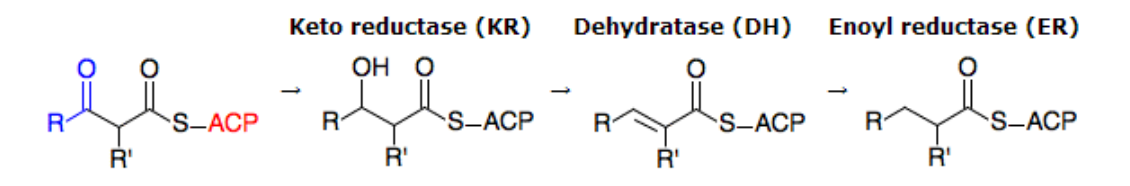

**Figure 9 Reaction of Enzymes (Source: http://www.genome.jp/kegg/compound/bs\_pk.html)**

- <span id="page-27-2"></span>Execution Ketosynthase  $(KS)$  is where the starter unit is being attached;
- Acetyl-carrier Protein (ACP) holds the unit for every cycle or module;
- Acetyl Transferase (AT) transfers the working molecule to the next module or cycle which will be attached to the KS;
- Ketoreductase (KR) reduces a ketone to an alcohol;
- Dehydratase (DH) removes water from the component;
- Enoyl Reductase (ER) hydrogenates the chain to from a fully saturated methylene center; and
- Thioesterase (TE) catalyzes the off-loading and cyclization of the fully-formed polyketide. [4, 31]

[Figure 10](#page-28-0) illustrates the fatty acid synthesis (FAS) and the activity and reactions of the mentioned enzymes. The only difference between PKS and FAS is that the former does not require the DH, the ER, and the KR to be present in one cycle.

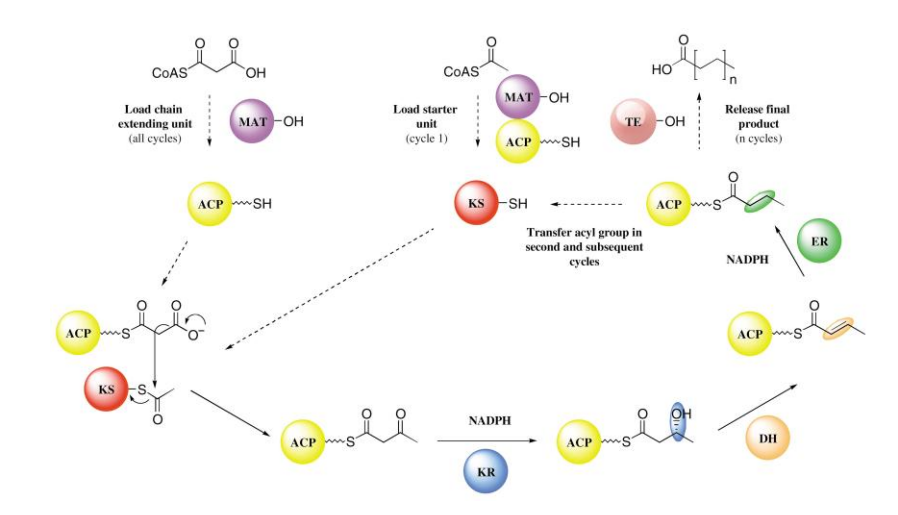

<span id="page-28-0"></span>**Figure 10 Fatty Acid Biosynthesis Cycle**

The basic unit of a PKS is called the module. These modules are composed of domains mentioned earlier  $-$  ACP, KS, etc. It is mentioned earlier that not all these domains are required in the polyketide biosynthesis, but must always contain the KS, AT, and ACP since these three enzymes are responsible to catalyze a chain extension cycle. The visual representation of a PKS is illustrated in such a way that a module starts with a KS and ends with an ACP. [4, 31]

The growing chain undergoes three different stages which correspond to three types of polyketide modules. First, the loading stage allows the starter unit, usually an acetyl-CoA or malonyl-CoA, to be loaded and catalyzed on the two domains present, ACP and AT. Next, the elongation stage includes the following domain sequence –KS-AT-{DH-ER-KR}-ACP- , where the enzymes inside the braces are optional *processes*. This stage permits the biosynthesis to add extender units in the polyketide chain. The last stage is the termination stage containing the TE. [4, 31]

Groups of these modules form the enzyme complexes called the polyketide synthase. [33] In the case of our example, [Figure 11,](#page-30-1) there are three PKSs – DEBS1, DEBS2, and DEBS3. Each erythromycin PKS is composed of two modules, but it must be noted that it is not the same case for the others. These PKSs are then *merged* together by linker enzymes. [4] This process and the prediction of whether a PKS will be combined with another PKS is the focus of the reviewed literature.

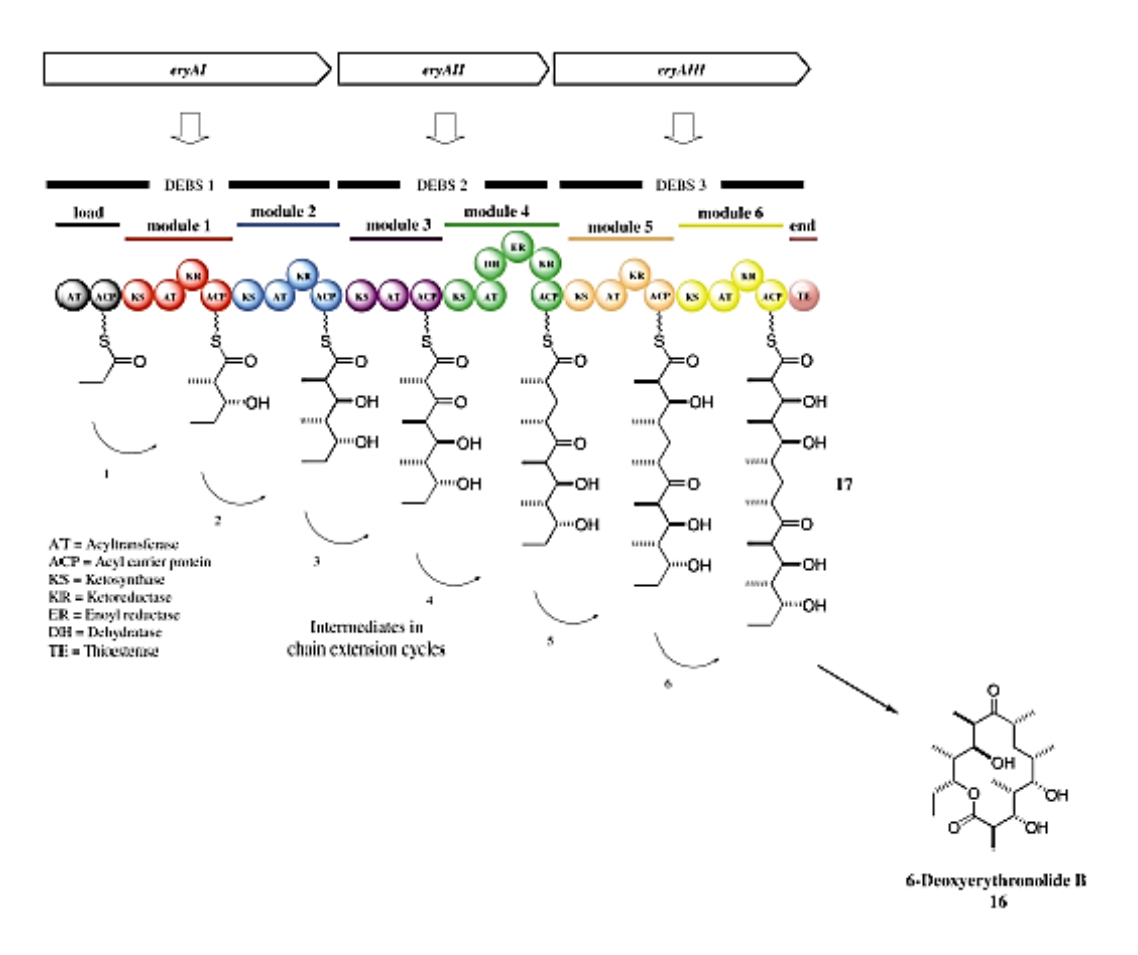

**Figure 11 Parts of the erythromycin PKS**

#### <span id="page-30-1"></span><span id="page-30-0"></span>**B. Natural Product Likeness and Predictions**

The natural product (NP) likeness of a molecule (i.e. the similarity of the molecule to existing natural products) is a useful gauge in designing novel bioactive and pharmaco-active compounds. The estimation of the NP-likeness, however, requires prior knowledge of a molecule such as the physiochemical and structural properties. [44]

The data on the experiment was gathered on several online natural products database and synthetic drug database, where Ertl et al. [17] used the CRC Dictionary of Natural Products for the former. Before the scoring process took place, several molecule curation was done. First, all metallic atoms were removed. More specifically, the only atoms preserved in the molecule are C, H, N, O, P, S, F, Cl, Br, I, As, Se, and B. The next process involves the removal of sugar components leaving only the core molecular structure. [17, 44] After the curation process, the molecule underwent fragmentation. The fragmentation process was the generation of atom signature by Faulon et al. (2003).

A signature is an acyclic subgraph of a molecular graph. An atomic signature is a tree of height *h* rooted from a particular atom, and a molecular signature is the set of all the atomic signatures. [45] [Figure 12](#page-31-0) shows an example of this kind of molecule fragmentation.

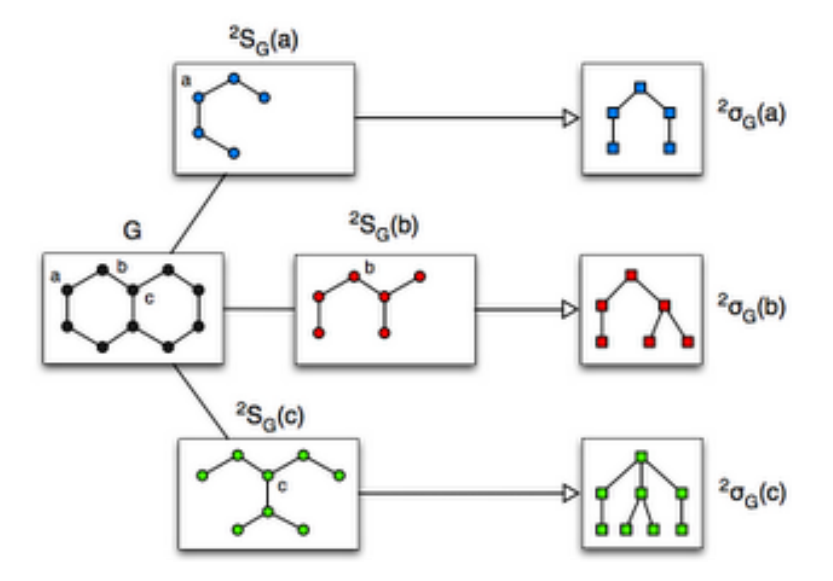

**Figure 12 Atomic Signatures**

<span id="page-31-0"></span>An atomic signature of height 2 is considered as a fragment and quantized by the equation below, where  $NP_i$  is total number of molecules in the natural product set where *fragment<sub>i</sub>* occurs;  $SP_i$ , total number of molecules in the synthetic chemical set where

*fragment<sub>i</sub>* occurs; and *NP<sub>t</sub>* and *SP<sub>t</sub>* are the total number of molecules from the respective sets. [44] The equation is, in principle, an application of the Naïve Bayes classifier since contribution of each fragment is independent with one another. [44]

$$
fragment_i = \log \left( \frac{NP_i}{SM_i} * \frac{SM_t}{NP_t} \right)
$$

The NP-likeness score will then be provided by the sum of all the fragments of the molecule, and will be further normalized by the number of atoms in the molecule. The equation below shows this normalization process. [44]

$$
NP. \,likeness = \frac{\sum_{i=0}^{N} fragment_i}{N}
$$

#### <span id="page-32-0"></span>**C. Tanimoto/Jaccard Coefficient**

One of the most useful concepts in graph theory is the substructure similarity search of a query graph. The most popular application is on the field of chemistry – determining whether a molecule contains a desired group (e.g. functional groups). However, this problem is classified as a Non-Polynomial-Complete (NP-Complete) problem which means that its worst-case performance will be an  $O(k^{kN})$ . [46, 47]

This computer science is actually not useful considering the existence of huge molecules. In fact, a 30-atom structure may take around 17 minutes for a simple

substructure search and this duration is inefficient since a professional chemist can determine subgroups in lesser time. [46, 47]

However, recent studies are more interested in the similarity of two structures since it also tells that two substructures are part of one or the other. And unlike, graph search, similarity measures are represented as bits (currently limited to 32 to  $2^{30}$ ) making comparisons easier by just determining the intersection of the two sets. Among these mterics, the Tanimoto coefficient is considered the most appropriate, and in fact is the most used. [47]

The Tanimoto coefficient formula shown in [Figure 13](#page-33-1) is computed as the quotient between the number of bits present in the two molecules (Molecule a and Molecule b), and the sum of number of bits present in both molecules less their intersection. [47]

$$
T(a,b) = \frac{N_c}{N_a + N_b - N_c}
$$

**Figure 13 Tanimoto coefficient**

#### <span id="page-33-1"></span><span id="page-33-0"></span>**D. Data Sources**

Jayseelan et al. made use of the ChemBL database as the source of data for the natural product molecules set, and the ZINC database for the synthetic drug-like reference set.

#### <span id="page-34-0"></span>**1. ChemBL Database**

The ChemBL database is an open-access database developed by Gaulton et al. containing the structure and information of drug-like and bioactive compounds. The database can be accessed through a web interface at [https://www.ebi.ac.uk/chembldb.](https://www.ebi.ac.uk/chembldb) [48]

#### <span id="page-34-1"></span>**2. ZINC Database**

The ZINC database is another open-access database but contains purchasable (synthetic) compounds. Similar to ChemBL, it allows free download of the compounds in popular chemical formats [49]. In the case of the mentioned study, the SMILES format is gathered. The system can be accessed at http://zinc.docking.org.

#### <span id="page-34-2"></span>**E. Chemical Structure Models and Format**

The Chemical Development Kit (CDK) library is a chemistry and cheminformatics Java collection which was originally authored by Christoph Steinbeck, Egon Willighagen and Dan Gezelter. The said Java library is capable of producing 2D graphics of chemical structures, reactions, and spectra, and performing quantitative structure activity relationship (QSAR) descriptor calculations. The library is an open-source implementation, and is being used extensively in programs like JChemPaint, NMRShiftDB, and others. [26]

One of the reasons of using this library for this study is its open-source licensure. Unlike web-based chemical libraries (ChemDoodle, being the most prominent in cheminformatics [50]), a locally available plugin does not require access to cloud service subscriptions. Implementation of CDK in the prediction component mitigates the possibility of having a chemistry cloud service subscription withdrawal. Other factors that caused the usage of this library are small memory size, mobility and compatibility, thorough testing and wide development and support team, and security. [26]

Another reason of the utilization of the CDK library is its capability to create 2D chemical structures using native Java canvas, calculate basic information about the designed structure such as the molecular formula, molecular mass, etc.; and interpret and store structures using the SMILES format. [26] The SMILES format is a de facto format of transforming molecules into traditional character strings. [18] The library also allows conversion of a molecule to MolFile format, another molecule representation format standard. [19]

The Simplified Molecular Input-Line Entry Specification or more commonly known by its acronym **SMILES**, is a format to describe chemical structures using simple ASCII characters. It includes the connectivity of two atoms. A single bond is represented by two adjacent atom symbol, a double bond with a  $=$  in between, and a triple bond with a  $#$ . Though this format allows 2D and 3D representation, it does not provide coordinates for these. Another thing, all atoms are represented in this format except for the H-atom. [18] A
On the other hand, **MolFile** is another chemical structure representation format by MDL. This format maps a compound with two matrices. The first matrix has a number of rows equal to the number of atoms. The first four columns of this matrix are the x, y, and z coordinates, and the atom concerned. The second matrix is the bond matrix with number of rows equal to the number of bonds. The first two columns are the two bonded atoms, and the third column indicates the type of bond  $-1$  for single bond, 2 for double, 3 for triple, and 4 for aromatic. [19]

[Figure 14](#page-36-0) shows the molecular structure of the compound  $C_4H_{10}$ . The SMILES representation of the given example is CCCC signifying the four carbon atoms in the system – the first C for the  $H_3C$  in the figure, the second and third are the implicit C-atoms (the "corners"), and the last C as the *CH3.* The molFile representation of the same compound is given by [Figure 15.](#page-37-0)

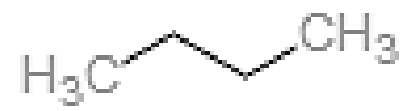

<span id="page-36-0"></span>**Figure 14 C14H10 molecule structure**

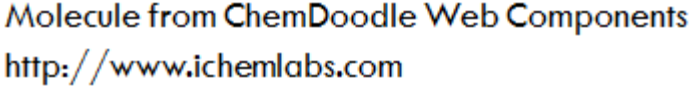

|       |  |  |  |         |  | 4 3 0 0 0 0 0 999 v2000                         |  |  |  |  |  |
|-------|--|--|--|---------|--|-------------------------------------------------|--|--|--|--|--|
|       |  |  |  |         |  | $-1.2990 -0.2500 -0.0000C 0 0 0 0 0 0$          |  |  |  |  |  |
|       |  |  |  |         |  | $-0.4330$ $0.2500$ $0.0000 \subset 0 0 0 0 0 0$ |  |  |  |  |  |
|       |  |  |  |         |  | $0.4330 -0.2500 -0.0000 \subset 0 0 0 0 0 0$    |  |  |  |  |  |
|       |  |  |  |         |  | 1,2990 0,2500 0,0000 C 0 0 0 0 0 0              |  |  |  |  |  |
|       |  |  |  | 121000  |  |                                                 |  |  |  |  |  |
|       |  |  |  | 2310 00 |  |                                                 |  |  |  |  |  |
|       |  |  |  | 3410 00 |  |                                                 |  |  |  |  |  |
| M END |  |  |  |         |  |                                                 |  |  |  |  |  |

**Figure 15 C4H10 MolFile representation**

### <span id="page-37-0"></span>**F. MVC Design Pattern and CodeIgniter**

The most prevalent server-side scripting language is PHP. As compared to its competitors, the language allows a cheaper development cost due to the abundance of web servers where it can be deployed; unlike ASP, which requires Windows with IIS components. Other than the freedom of choosing its server host (Windows or the most common, Linux are just some), PHP also allows developers to implement their web applications using procedural programming, object-oriented programming (OOP), and a mixture of both. [51, 52] The current version as of October 2012 is version 5.4.7. (php.net)

Since PHP version 3, basic OOP functionalities are added but are fully implemented since the fourth version. However, it was only in PHP v5 that the language was rewritten to allow full object model. This latest version includes the following features: visibility, abstract and final classes and methods, magic methods, interfaces, cloning, and type hinting. [53, 54]

This development led to the implementation the Model-View-Control model in PHP, thus the creation of several frameworks.

The MVC design pattern, in general, is a paradigm that tries to separate user experience and information representation; breaking an application or even a single component of the software into three entities – the model, the view, and the controller. The primary reason to its development is the mapping of the traditional input/output (I/O) processing to the Graphical User Interface (GUI) as illustrated in [Figure 16.](#page-38-0) The paradigm also promotes code reusability and modularity. [55, 56]

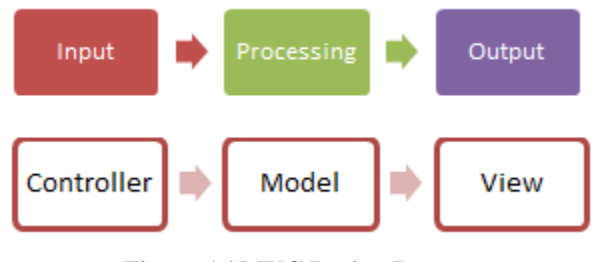

**Figure 16 MVC Design Pattern**

<span id="page-38-0"></span>The model component of this paradigm is its knowledge representation. In most cases, a model is a structure of objects and in some; it can be almost useless as a single object. It should also represent and should have a one-to-one correspondence with the real world objects in which it was modeled from. The view deals with the visual presentation and representation of the models. It gets data from the model and decides how these data will be displayed. It either enhances or suppresses attributes of the said model. Last, the controller serves as the link between the system and the users. It facilitates the changes in the state of the model, and acts as the *listener* of the application to certain events such as key, and mouse. [55, 57]

There are several PHP frameworks that implement the MVC paradigm, Zend [58], CakePHP [59], Yii [60], and CodeIgniter [61] to name some. On a survey done by phpframeworks.com, both Yii and CodeIgniter made the Top 3 on both the Top Hottest PHP Frameworks, and the Top Ranking PHP Frameworks lists; Yii ranking first on both. [62] However, other studies comparing PHP frameworks claim that CodeIgniter (CI) is the best framework due to its support to PHP v4, which is not available on other systems. CI's major disadvantage is the absence of AJAX. But this deficiency can be fixed. [63, 64] [Figure 17](#page-39-0) shows CI's architecture and its implementation of the MVC paradigm.

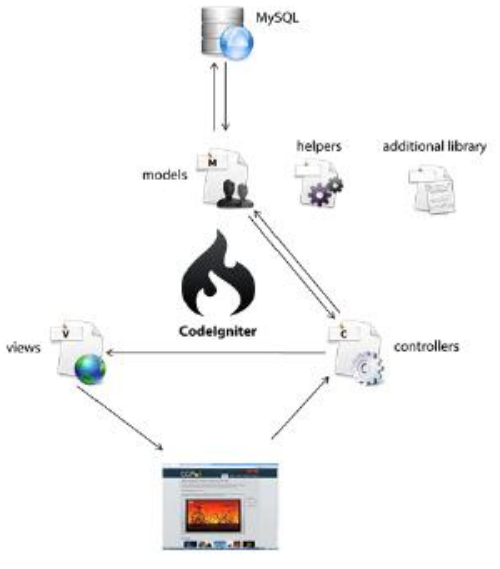

<span id="page-39-0"></span>**Figure 17 CodeIgniter**

### **IV. Design and Implementation**

#### **A. System Design**

The project is composed of two computer systems – *Predyketide* and *Polykase* – interrelated only by the prediction zip file. *Predyketide* is a stand-alone desktop Java application for novel polyketide natural product prediction, while *Polykase* is a web information system for naturally occurring Type I modular PKNP and a researchers' community. The context diagram of these two systems is shown in [Figure 18](#page-40-0).

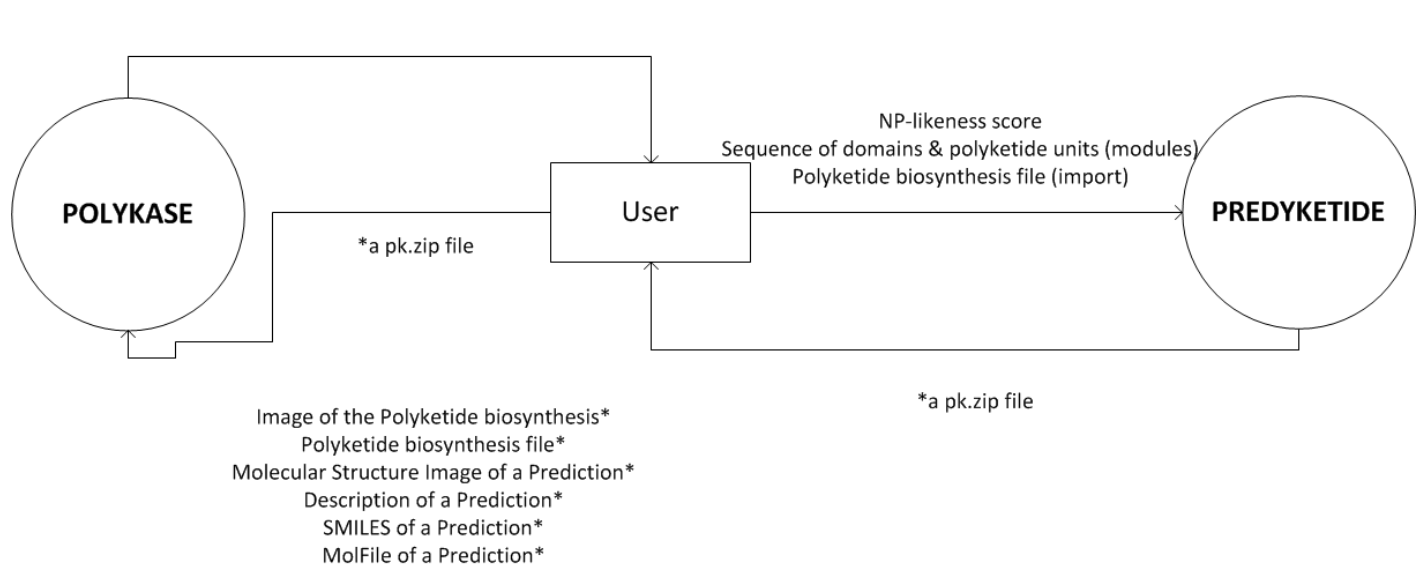

Naturally occuring Type I Polyketide record Prediction records

<span id="page-40-0"></span>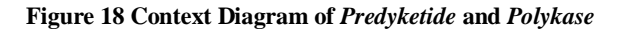

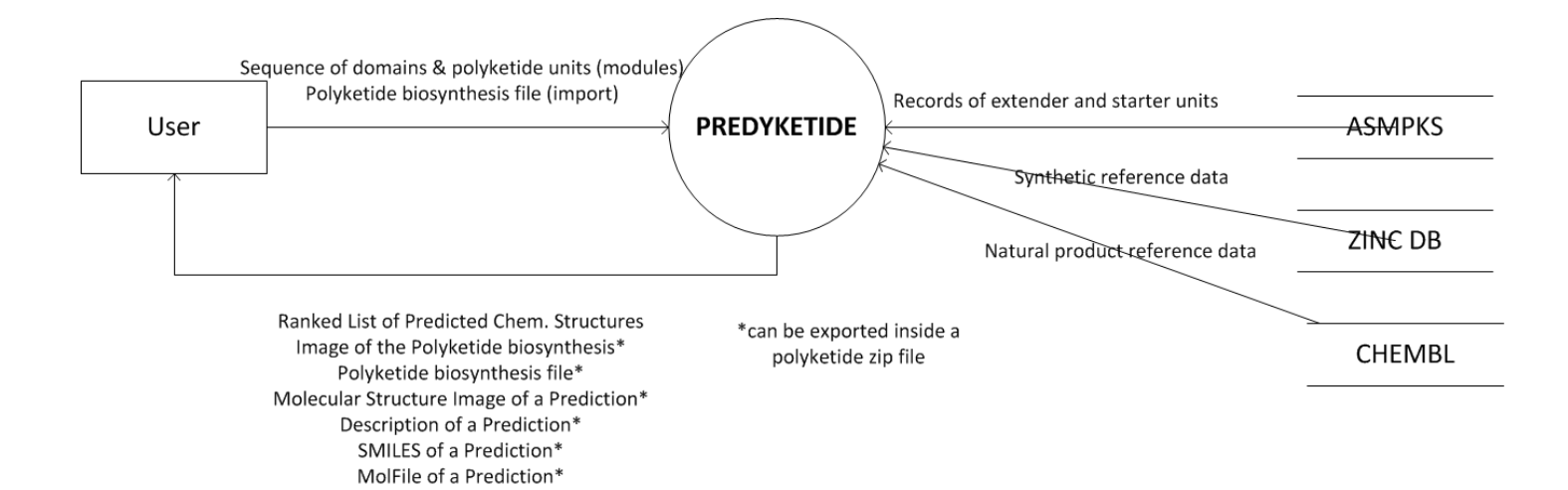

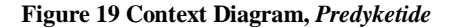

<span id="page-41-0"></span>The context diagram in [Figure 19](#page-41-0) shows the interaction of *Predyketide* to external objects. For every addition of module in the biosynthesis by the user, the application replies with the updated cartoon of the polyketide chain structure. He/She is also capable of importing a saved synthesis file to continue a polyketide elongation. After sending a series of commands, the user is provided with a polyketide zipped (.pk.zip) folder containing the files in asterisk. Due to limitations of the CDK library, the synthesis cartoon is rendered similar to [Figure 20](#page-42-0) , instead of [Figure 3.](#page-16-0)

Three external systems are used by *Predyketide* – the CHEM BL for the natural product reference data, the ZINC DB for synthetic compound reference data, and the ASMPKS for the records of known polyketides, and starter and extender units. Reference data refers to the records where the predicted natural product is compared for the NP-likeness scoring using Tanimoto coefficient. [44]

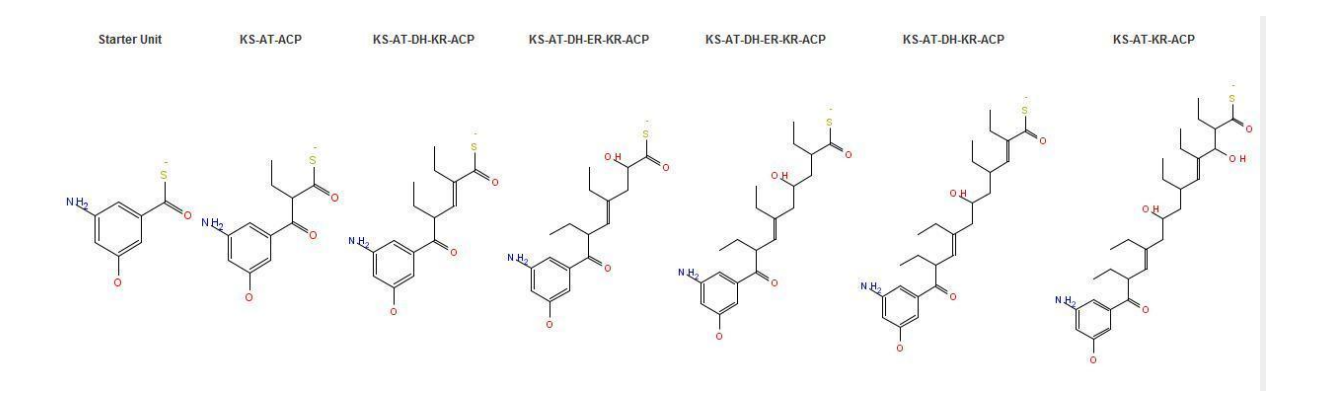

**Figure 20 Actual biosynthesis cartoon,** *Predyketide*

<span id="page-42-0"></span>On the other hand, *Polykase* is the only module of the project accessible to public users. However, this privilege is only limited to viewing of the PKNP data. Only the system administrator is capable of adding, modifying, and deleting records of the system. This subsystem also exploits the ASMPKS databases for the purposes mentioned earlier. This component also allows guest users to create an account and provides the administrator and registered users different dashboard functionalities for better data management.

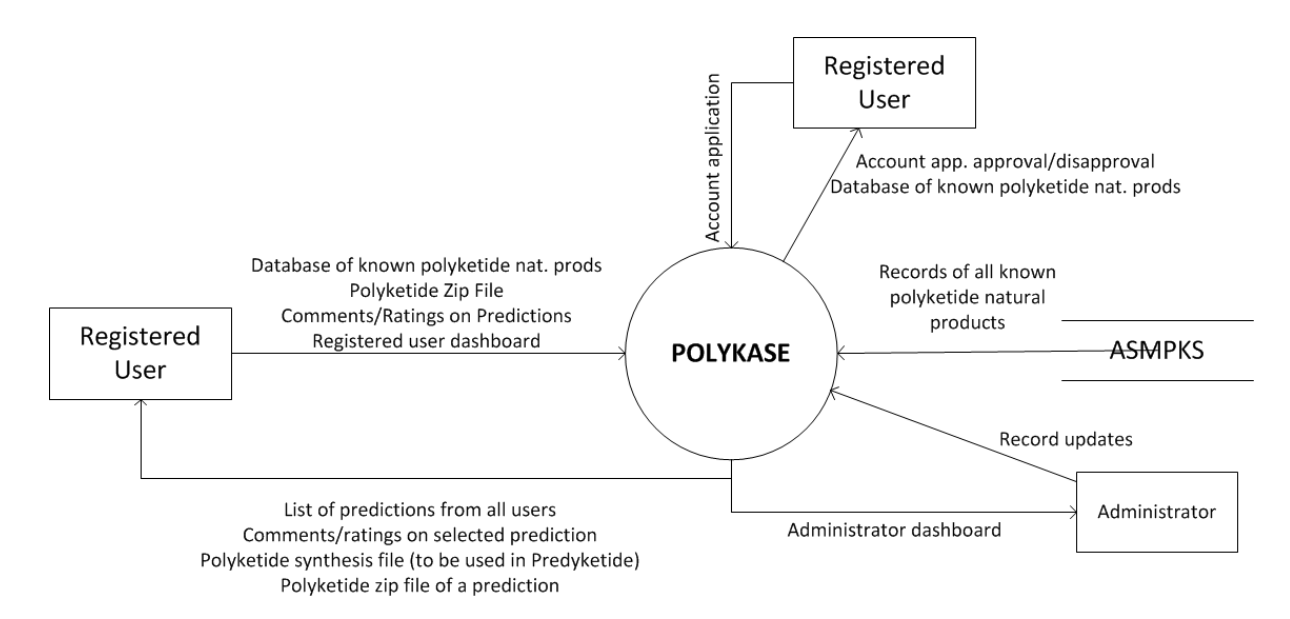

**Figure 21 Context Diagram,** *Polykase*

#### **1. Predyketide**

The most critical factor for the success of this project is the creation of this prediction component. This section focuses on the flow of data, both input and output, to and from *Predyketide* and related external systems. The topmost level Data Flow Diagram (DFD) of this component is illustrated in [Figure 19.](#page-41-0) [Figure 22,](#page-44-0) on the other, shows the level 1 DFD with the commands the users can give to the system.

An application user is permitted to initiate a biosynthesis by choosing the starter unit from a list of 16 which he/she can extend by adding a minimum of three and maximum of 15 extender units. The chain will be elongated for every domain sequence and extender unit input, and will halt once the number of modules mentioned earlier is met or when the user clicks the **Predict** button. All the process mentioned will trigger a change in the biosynthesis cartoon, which is dynamically being updated and displayed to the user.

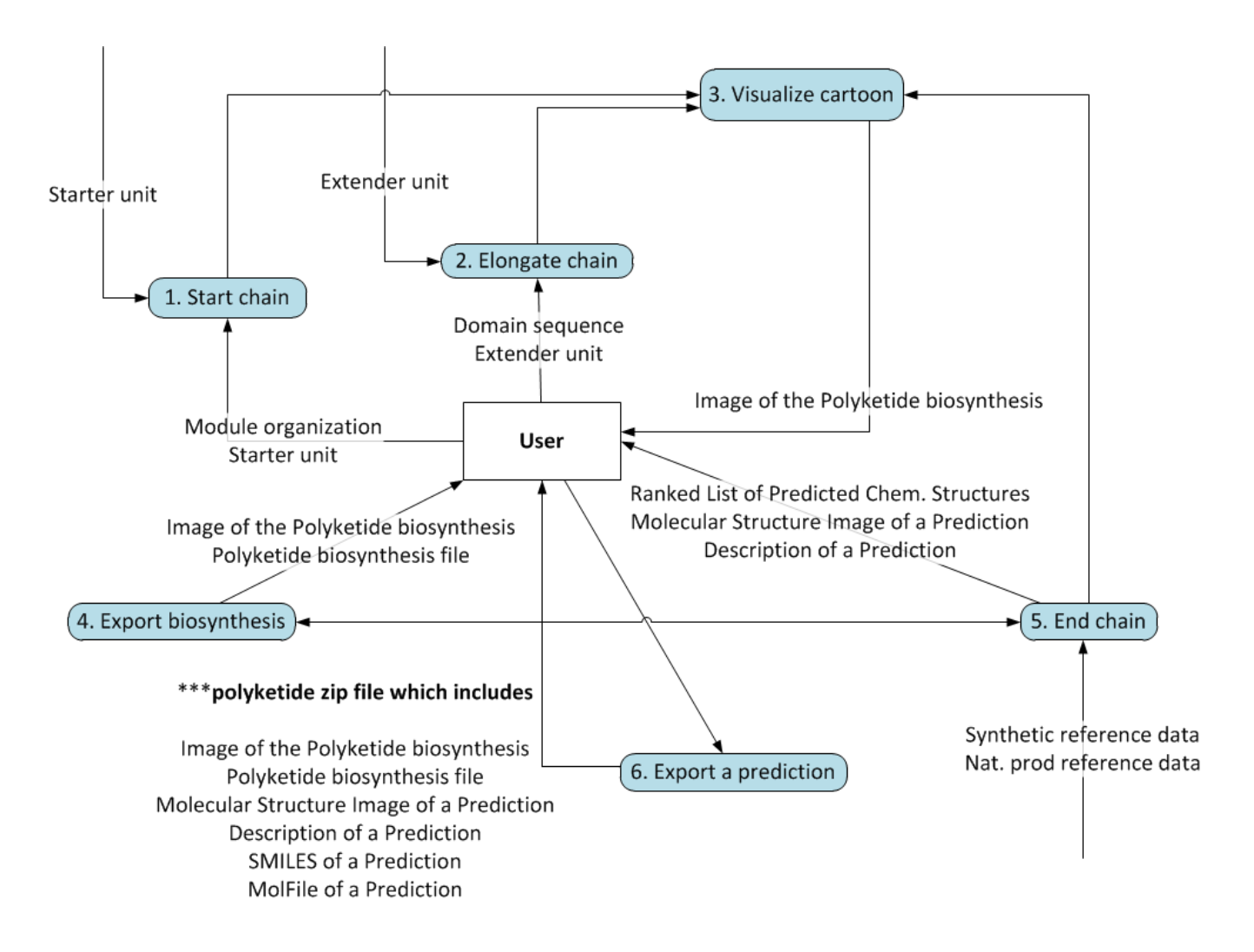

**Figure 22 Level 1 DFD,** *Predyketide*

<span id="page-44-0"></span>[Figure 23](#page-45-0) and [Figure 24](#page-45-1) represents the XML tree structure of the starter and extender units, respectively. The two files are designed into two separate files for ease of data update. However, it can be seen that the two have similar structures – both have the (polyketide unit) name, SMILES representation, image file name, and description as children elements.

Instead of introducing a thioesterase (TE) in the chain, a command button is provided to end the chain (i.e. the PREDICT button). The system returns a ranked list of novel natural product predictions based from the NP-likeness scores. After this process, the user is given an option to export a prediction in a zipped folder containing the biosynthesis file (.pksf) , biosynthesis cartoon image (.jpg), the predicted molecule image (.jpg), SMILES string, MolFile representation, and a text file containing some QSAR properties. The polyketide synthesis file can be exported if the user feels continuing a saved work.

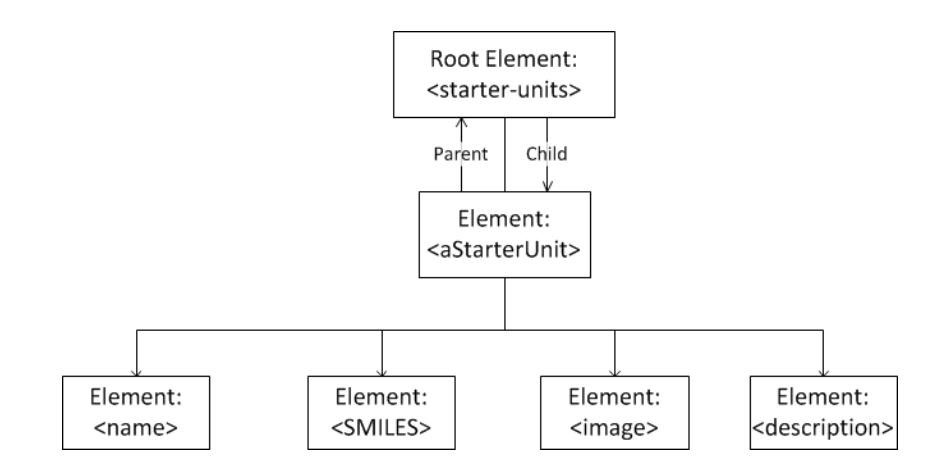

**Figure 23 XML Tree of Starter Units,** *Predyketide*

<span id="page-45-0"></span>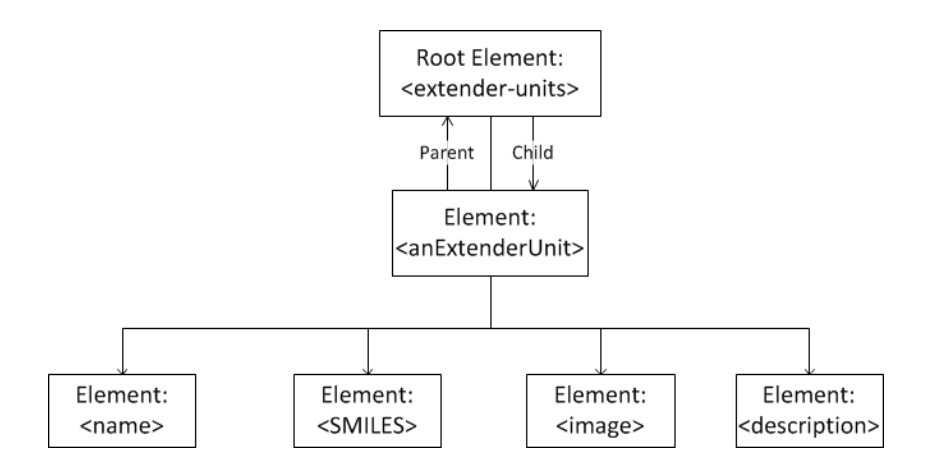

<span id="page-45-1"></span>**Figure 24 XML Tree of Extender Units,** *Predyketide*

The sub-explosion of Process 2 (*Elongate chain*) is described in [Figure 25.](#page-46-0) The domain sequence is parsed and is searched for the strings "DH", "ER" and "KR". A boolean is returned to indicate the string's presence. A "DH", or dehydratase, removes water from the component; an "ER", or enoyl reductase forms a methylene center; and a "KR", transforms a ketone to an alcohol. These reduction operations are applied to the extender unit parameter.

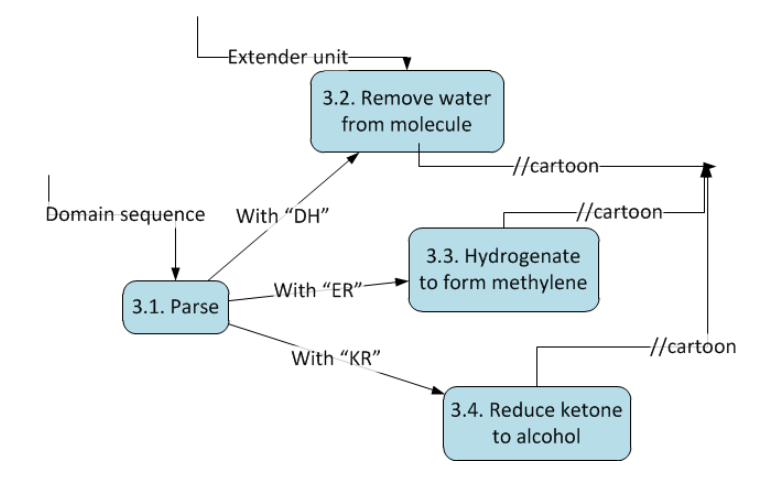

**Figure 25 Sub-explosion of Elongate chain process,** *Predyketide*

<span id="page-46-0"></span>Once the user decides to terminate the elongation chain by clicking the command button mentioned earlier, the system receives a vector of all possible structures. Since the final domain is a TE, which initiates the esterification process, the S (refer to the biosynthesis figures, Figures 2 and 3) on the top of the chain is removed, and the lone atom finds a new atom to pair; in this case, it is the O in the OH. This process produces water by-product. [4, 9]

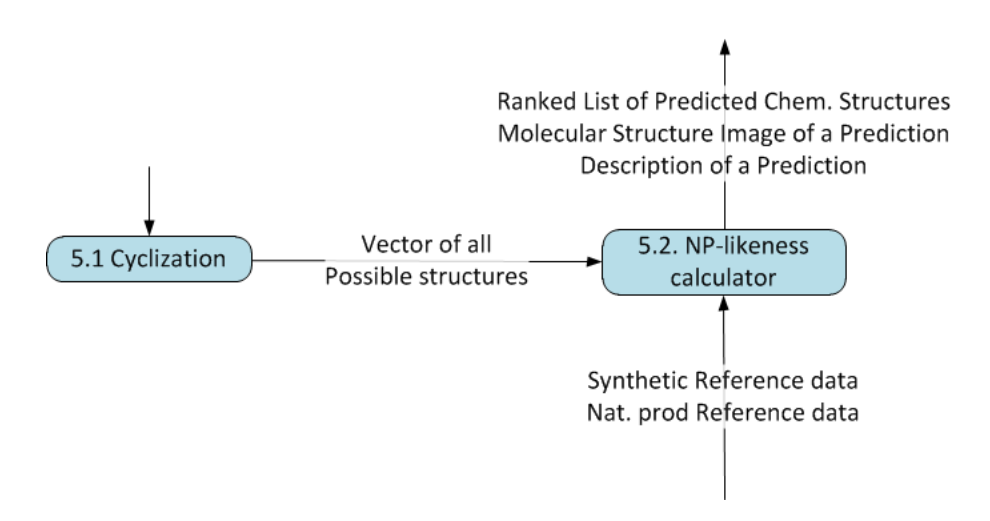

**Figure 26 Sub-explosion of End chain process,** *Predyketide*

This vector of possible structures is then ranked according to their NP-likeness scores. A similar implementation to the NP-likeness calculator [17, 44] is implemented in the *Predyketide* system except for the curation process. Since no metallic atoms or sugar components are introduced in the chemical substance, this process is disregarded. The computation process starts with fragmentation by extraction of atomic signatures. Instead of using a similar formula for the fragment score, the Tanimoto coefficient [46, 47] is used (Equation 1). The reference data is gathered from the external database systems mentioned earlier. The process results to a ranked list of the provided structure vector with the corresponding NP-likeness scores. The sub-explosion DFD in [Figure 27](#page-48-0) shows this process.

(Equation 1) 
$$
fragmentScore(a,b) = \frac{N_c}{N_a + N_b - N_c}
$$

(Equation 2) *NP*. *likeness* = 
$$
\sum_{i=0}^{N} fragmentScore
$$

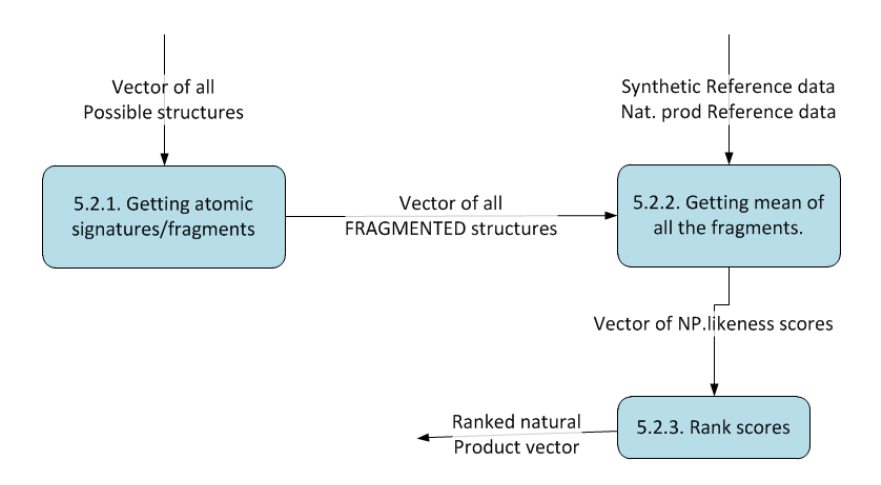

**Figure 27 Sub-explosion of Process 5.2. NP-Likeness calculator,** *Predyketide*

#### <span id="page-48-0"></span>**2. Polykase::Use Case Diagram**

*Polykase* has three levels of data access. First, the unregistered or *guest users* are only capable of viewing the contents of the component and requesting an authorized account access. The registered users and the administrator should log-in first with their login credentials in order to access their respective account privileges.

The registered users are allowed to submit predictions (the exported .pk.zip file from *Predyketide*), and comment and rate others works. However, a maximum of three uploads are given to each user to avoid web server data congestion.

The system administrator is responsible for the approval of account applications, and the moderation of the polyketide prediction submissions and peer reviews.

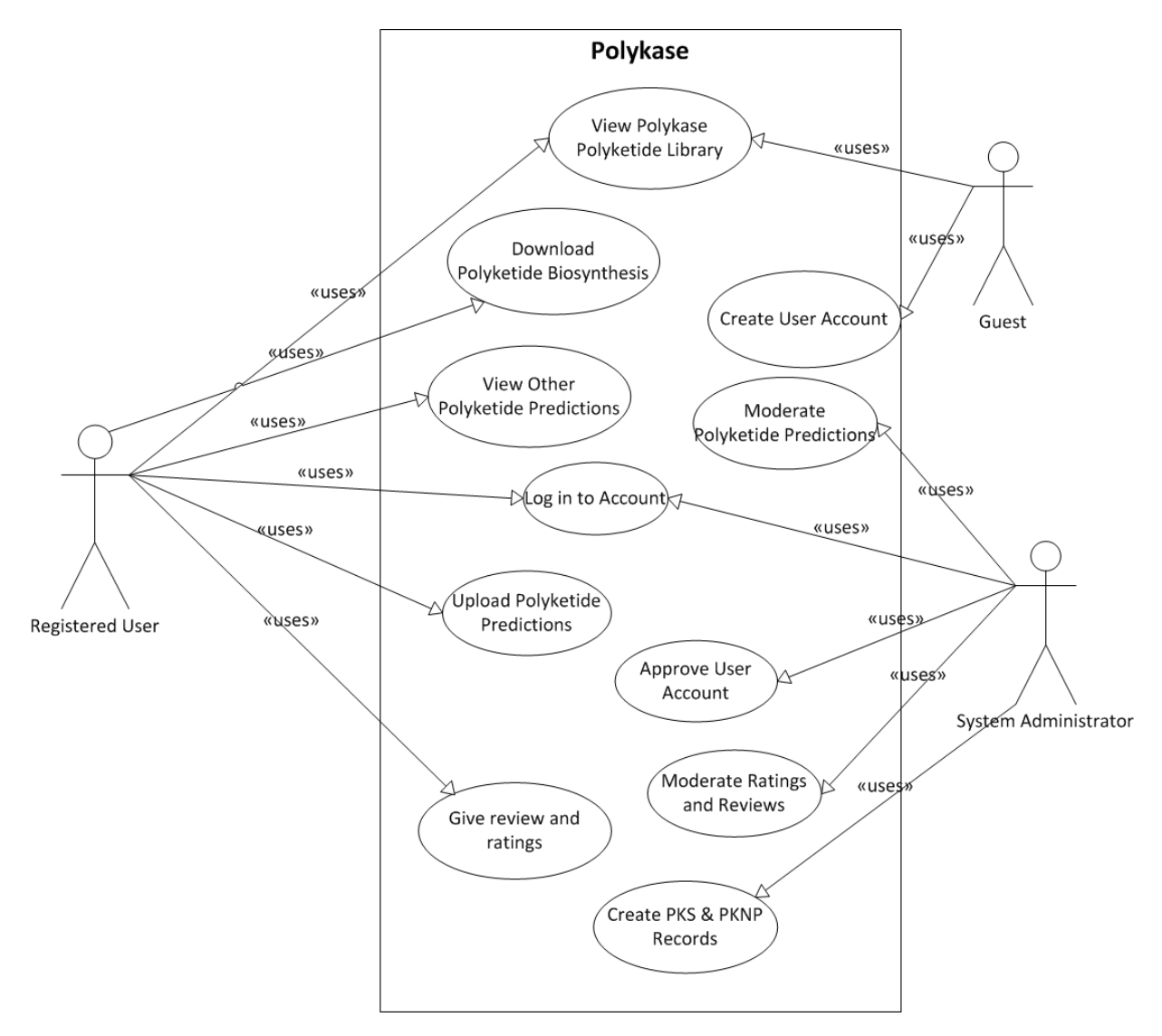

**Figure 28 Use-Case Diagram,** *Polykase*

# **3. Activity Diagrams**

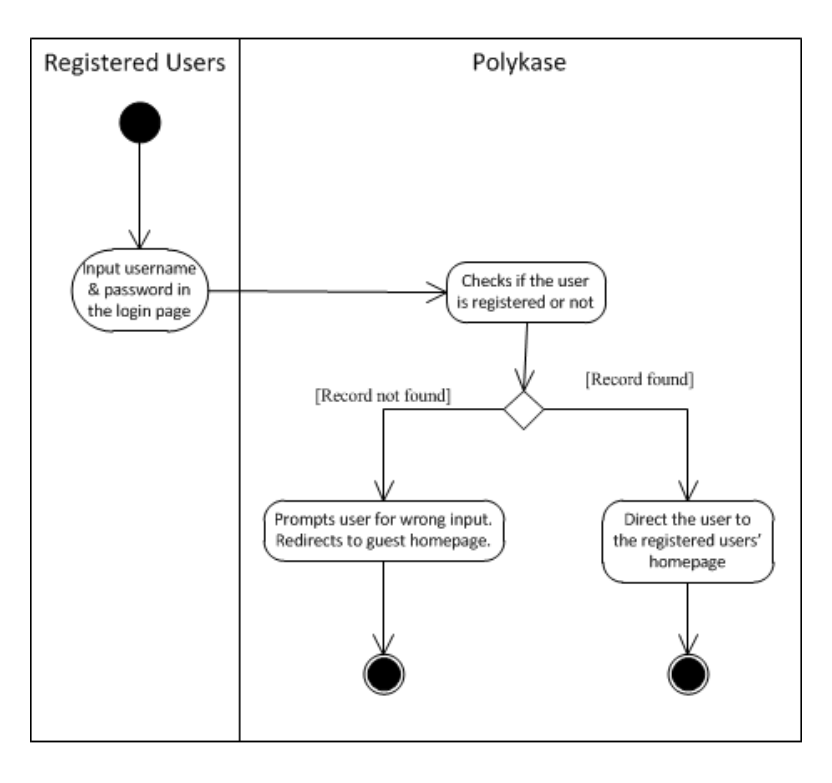

**Figure 29 Activity Diagram for the Login Process,** *Polykase*

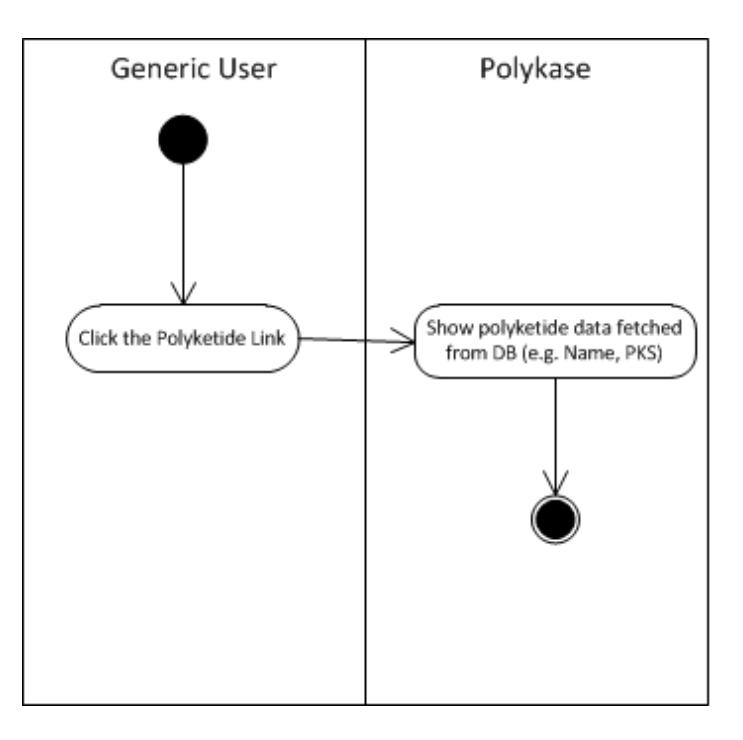

**Figure 30 Activity Diagram for viewing the contents PKDB Component process,** *Polykase*

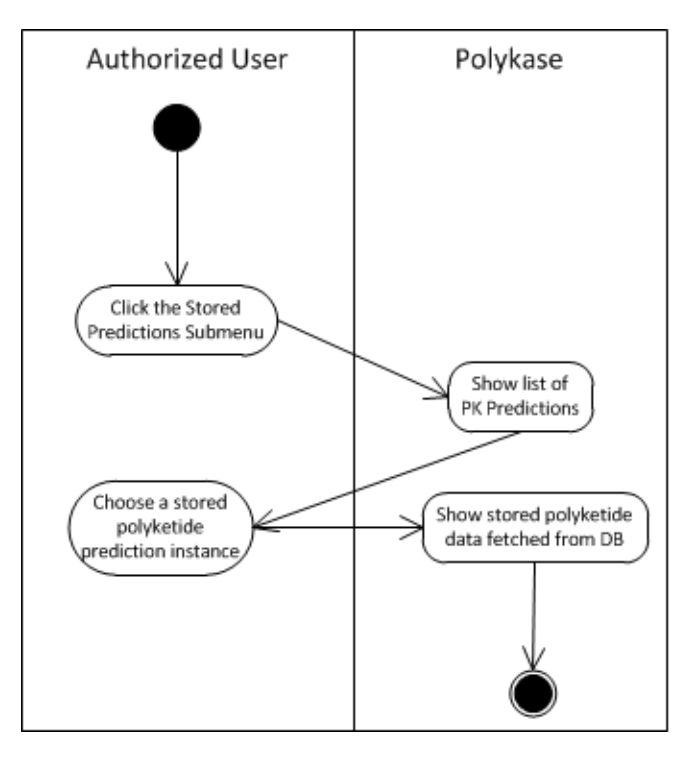

**Figure 31 Activity Diagram for the Viewing of Submitted Predictions Process,** *Polykase*

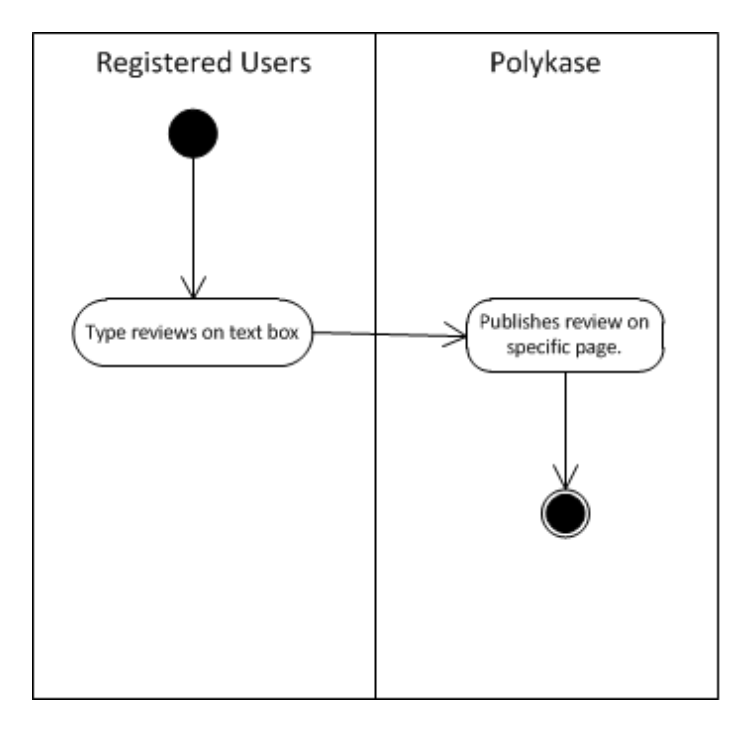

**Figure 32 Activity Diagram for the Review Publishing Process,** *Polykase*

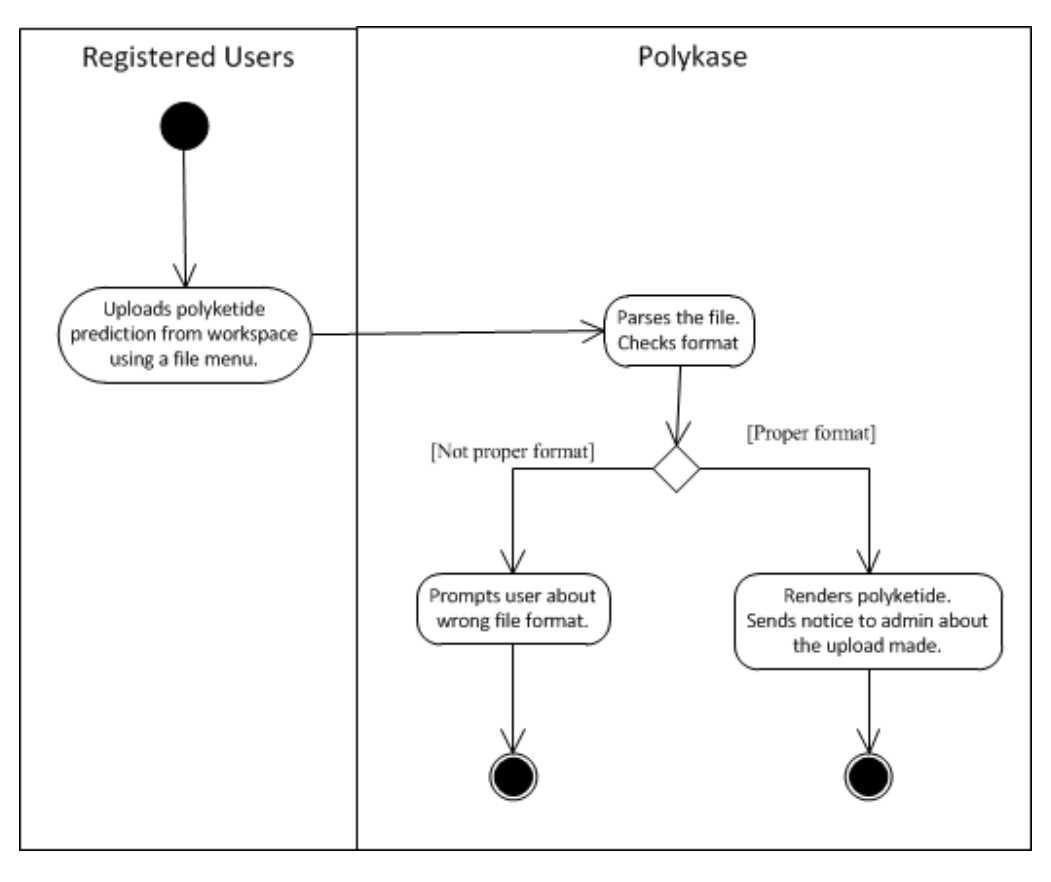

**Figure 33 Activity Diagram for the Upload Polyketide Prediction Process,** *Polykase*

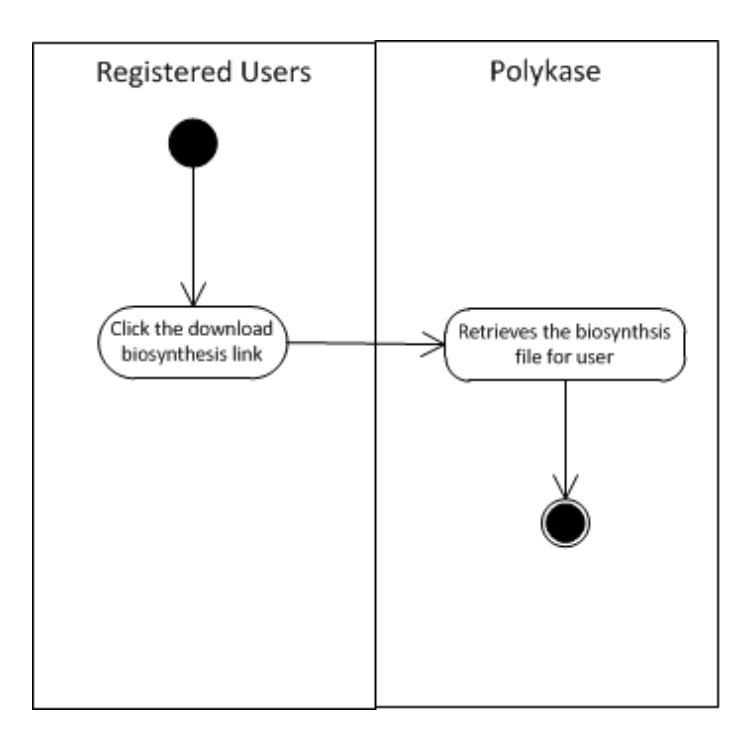

**Figure 34 Activity Diagram for the Export Polyketide Biosynthesis Process,** *Polykase*

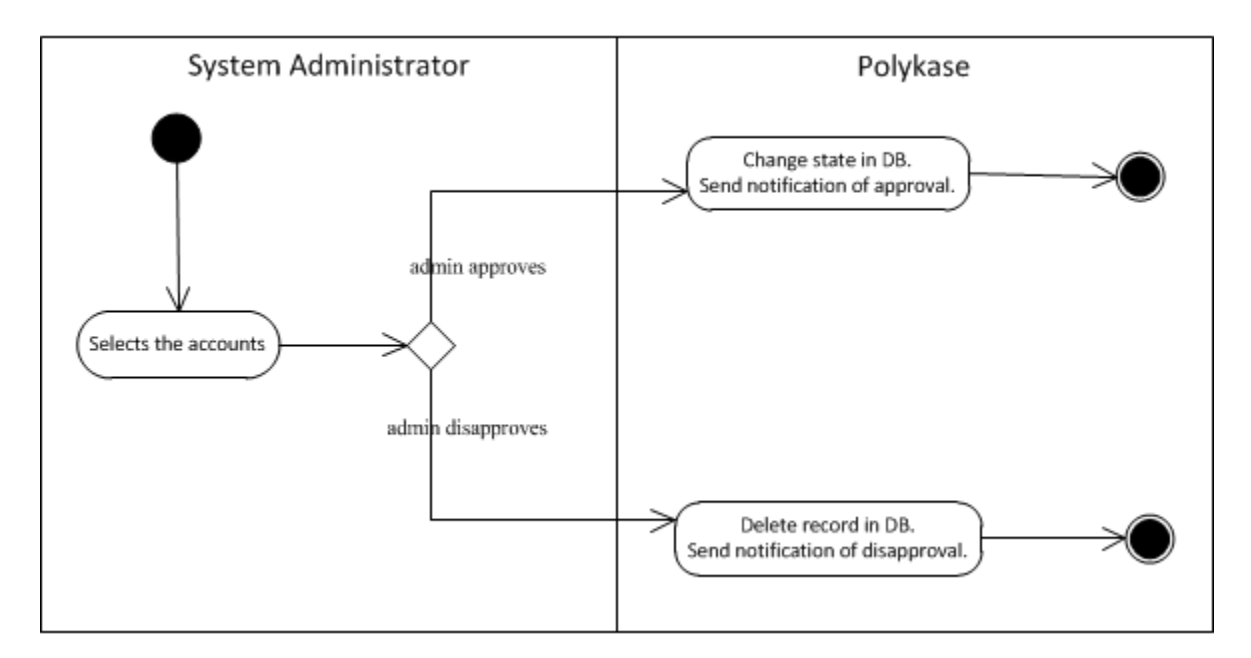

**Figure 35 Activity Diagram for the Account Approval Process,** *Polykase*

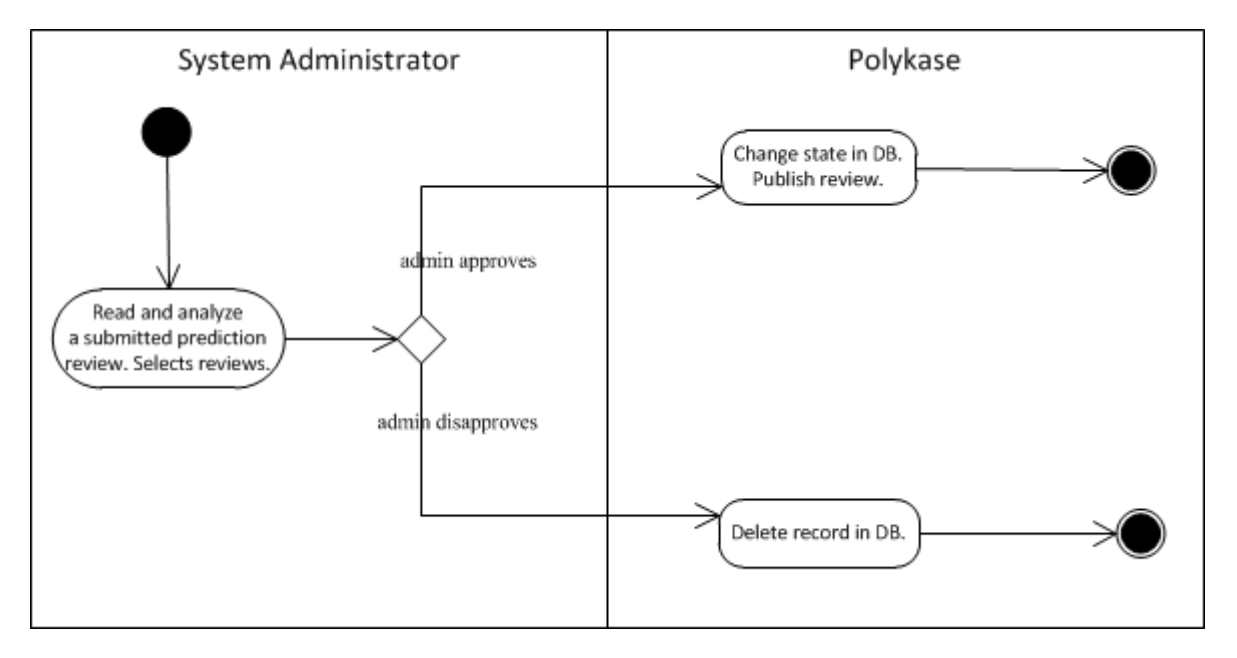

**Figure 36 Activity Diagram for the Moderate Reviews Process,** *Polykase*

# **4. Entity Relationship Diagram and Data Dictionary**

*Polykase*'s database consists of nine (9) tables. The relationship of each table is presented in the Entity Relationship Diagram (ERD) in [Figure 37.](#page-57-0) Listed below are the said tables with a short description.

a. *users* – a list that includes both the administrator and other registered users. The admin holds a userID 1.

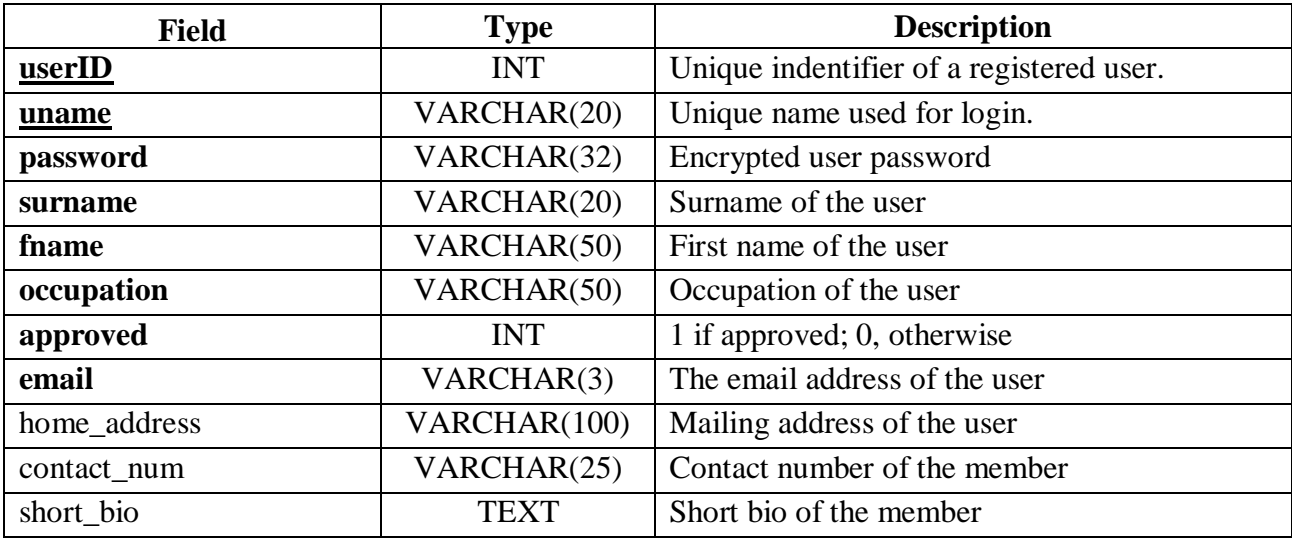

**Table 2 Data Dictionary of AuthUsers table,** *Polykase*

b. *rating*– a user can give only one score to a prediction.

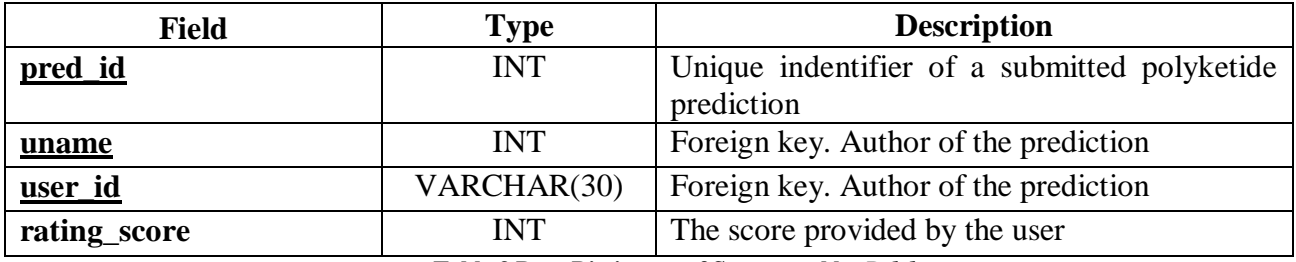

**Table 3 Data Dictionary of Starters table,** *Polykase*

c. *prediction –* records of the shared predicted polyketide natural product.

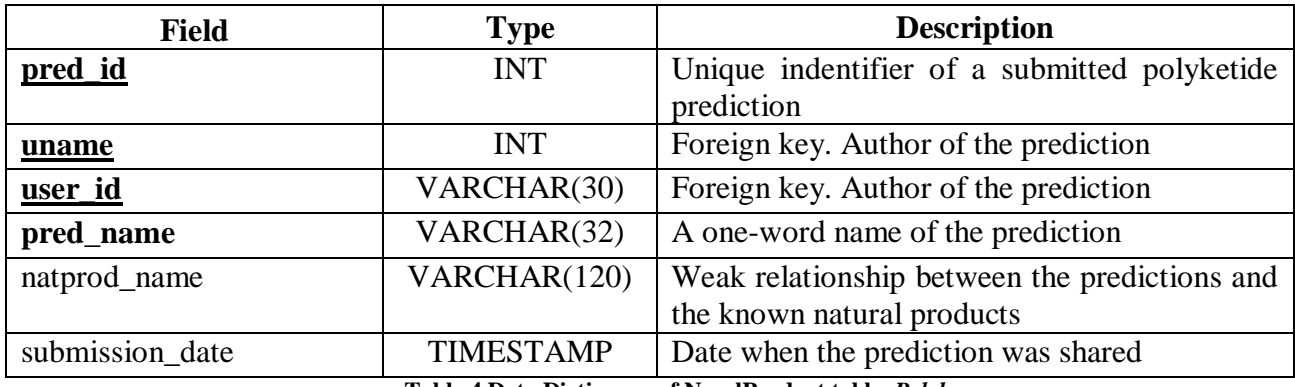

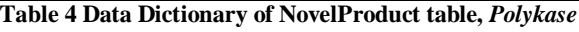

d. *comment*– a table for the reviews to a novel natural product. This is accessed whenever a

registered user comments on a colleague's work.

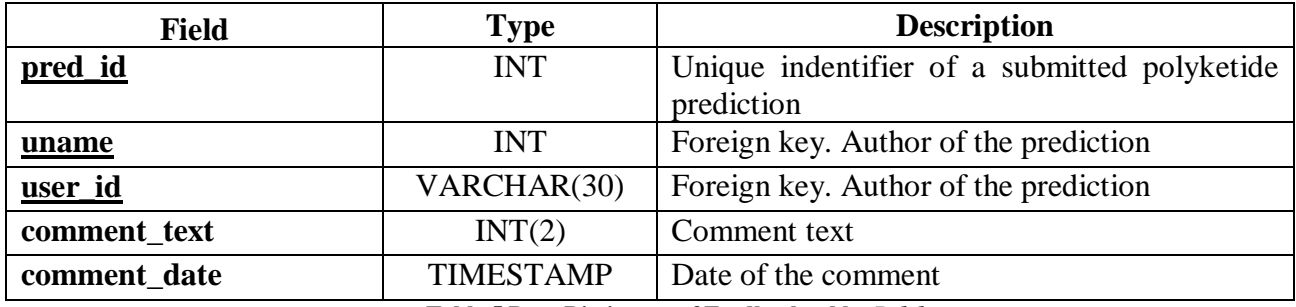

**Table 5 Data Dictionary of Feedback table,** *Polykase*

e. *pks\_module* – The children of the module\_unit and pk\_synthase tables.

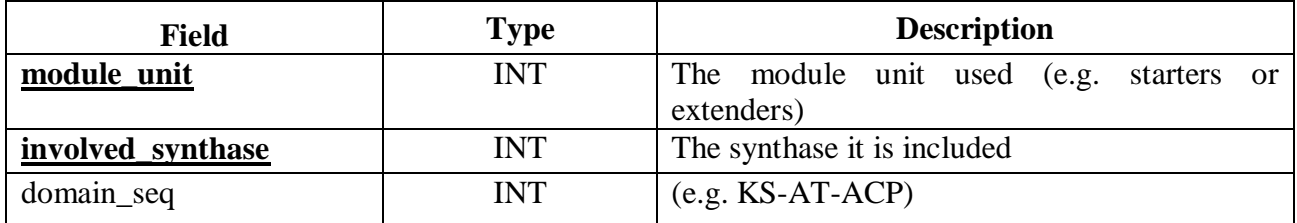

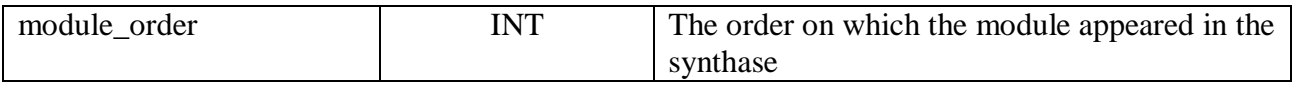

# **Table 6 Data Dictionary of Extenders table,** *Polykase*

f. *module\_unit* – table that contains all known and accepted starter and extender units. Data

were gathered from ASMPKS.

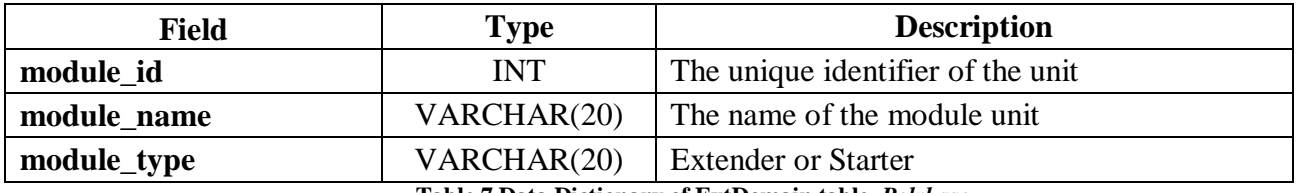

**Table 7 Data Dictionary of ExtDomain table,** *Polykase*

g. *pknatprod*– records of naturally occurring Type I modular PK NP. This is accessible

through the PKDB component.

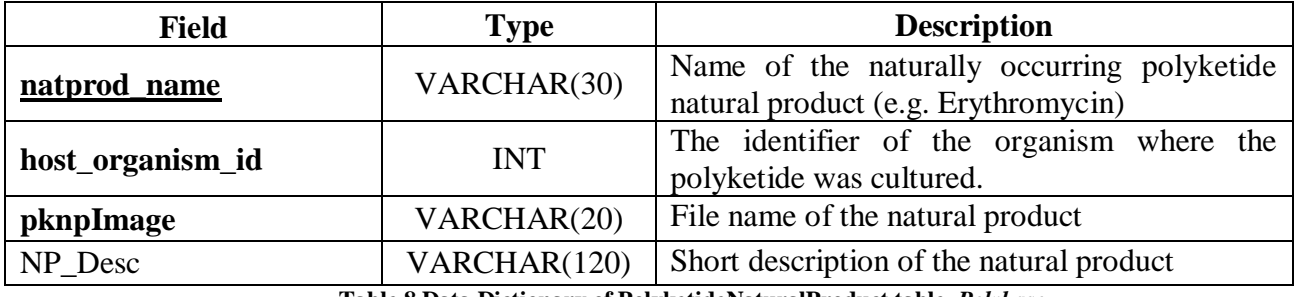

**Table 8 Data Dictionary of PolyketideNaturalProduct table,** *Polykase*

h. *Organism* – a table for the host and source organisms.

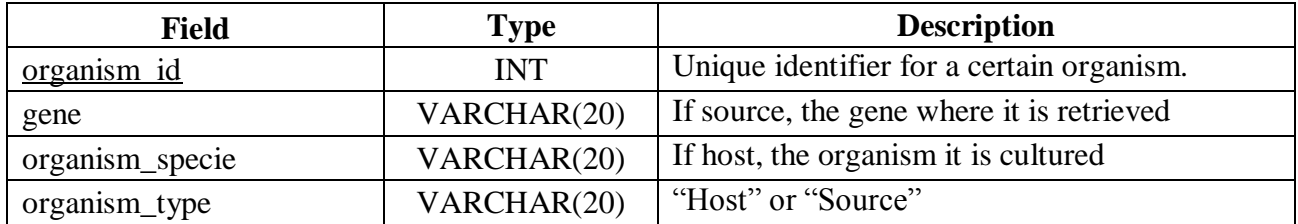

**Table 9 Data Dictionary of Organism table,** *Polykase*

i. *pk\_synthase* – a registry of polyketide synthases (e.g. DEBS, RAPS).

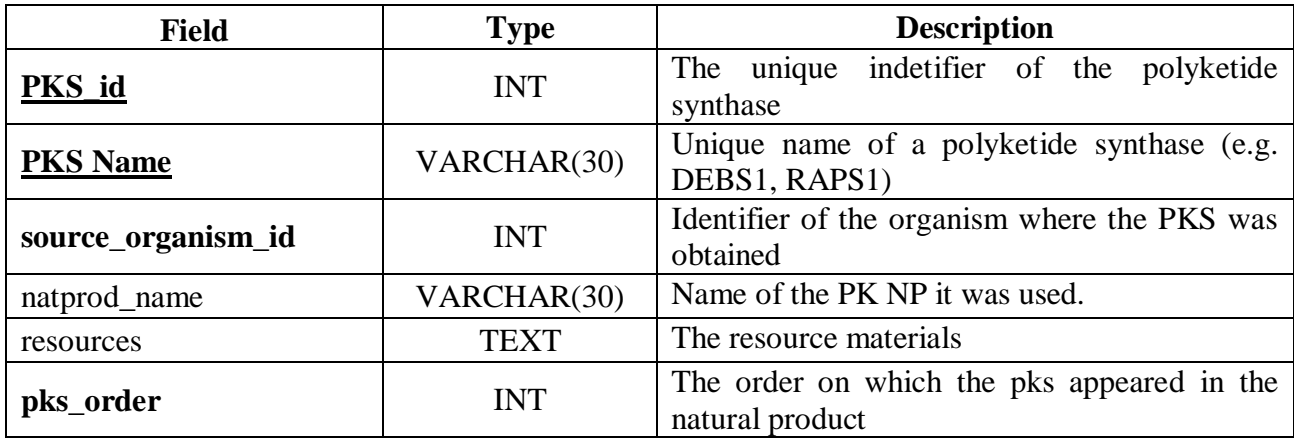

**Table 8 Data Dictionary of PolyketideNaturalProduct table,** *Polykase*

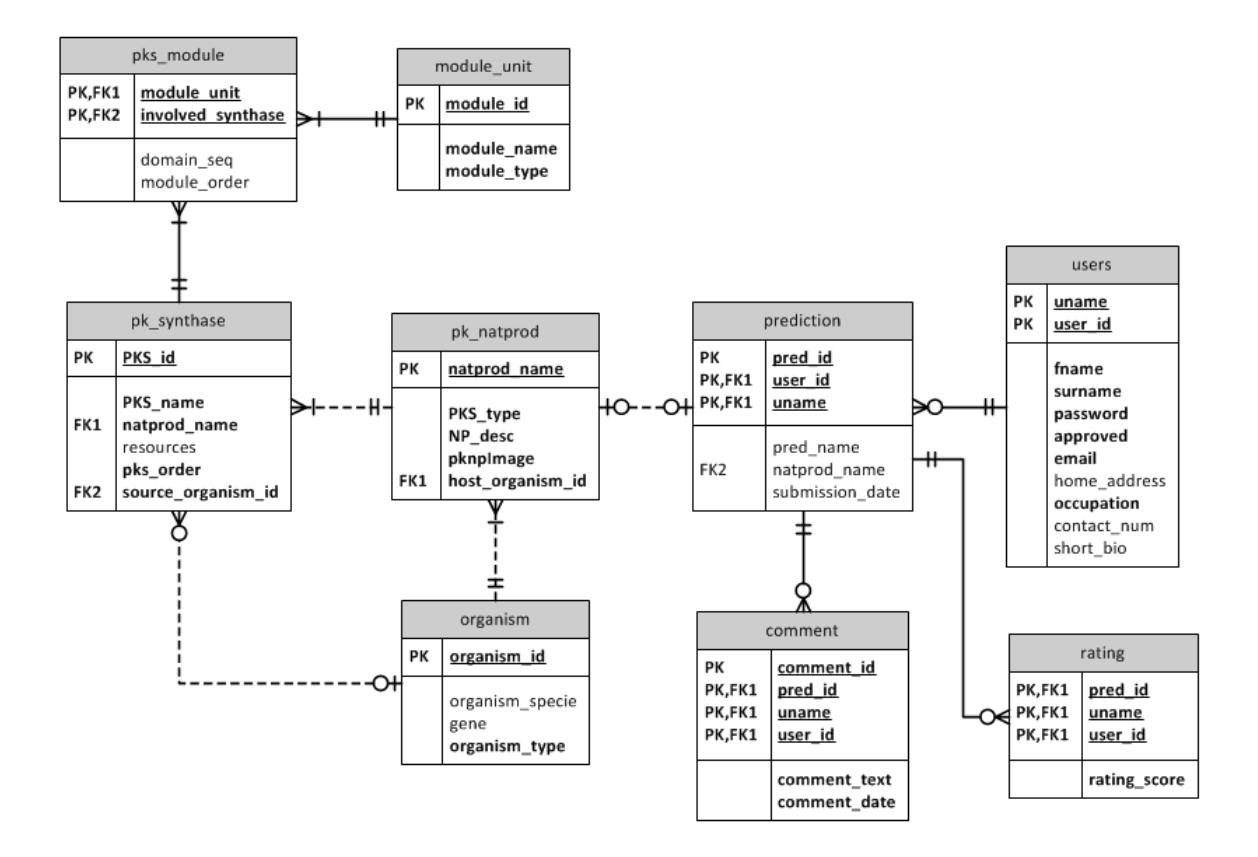

<span id="page-57-0"></span>**Figure 37 Entity Relationship Diagram,** *Polykase*

### **B. System Requirements**

*Predyketide* is implemented in Java version 1.6 and uses the following external libraries: cdk-1.5.0 and cdk-jchempaint-26. This executable needs no installation nor internet access for usage. Once downloaded, users can store any number of predictions in his/her unit.

*Polykase* is coded in PHP v.5 using the CodeIgniter v.2.2.1 framework. It uses a MySQL v.5.1 database. These require the system to be deployed on an Apache 2.2 web server with a MySQL5.1 database server.

The end-users of the system need to have a stable internet connection to access the information system. Any browser can be used but Mozilla Firefox and Google Chrome are highly suggested.

### **V. Results**

### **A. Predyketide**

*Predyketide* is available for viewing at <http://sourceforge.net/projects/predyketide/> under the Creative Commons Attribution License and *Chemisty, Simulations,* and *Visualizations* categories. It is developed using the Java programming language with Java Swing user interface. The intended users of this application are drug researchers.

For interested developers, the source code can be checked-out using the command:

## **svn checkout svn://svn.code.sf.net/p/predyketide/code/trunk predyketide-code**

<span id="page-59-0"></span>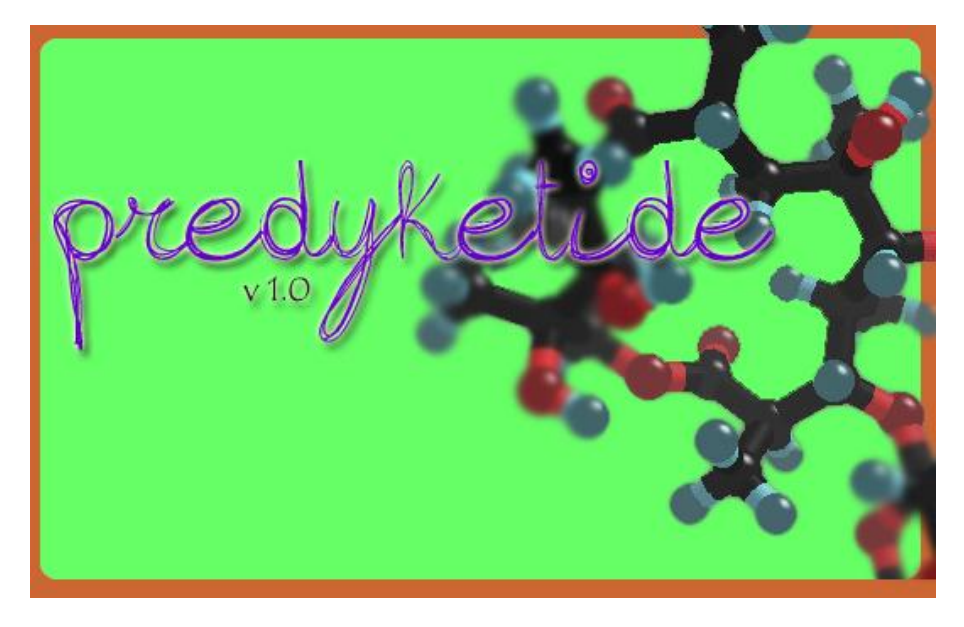

**Figure 38 Welcome screen,** *Predyketide*

As soon as the application is executed, a welcome screen [\(Figure 38\)](#page-59-0) is loaded. After all the variables have been successfully initialized, the splash screen disappears and is replaced by an empty workspace [\(Figure 39\)](#page-60-0). The said workspace contains a blank canvas and only the **Starter** button is enabled. This is done to assure that the first module submitted by the user is indeed a starter polyketide unit. The available items on the two menus, **File** and **Options**, are shown in [Figure 40](#page-61-0) and [Figure 41.](#page-61-1) The first menu contains the following commands: (1) create of a new biosynthesis project, (2) import a saved polyketide synthesis in .pksf format, (3) export project as text file, (4) render biosynthesis cartoon as JPG image, (5) change reference data – both synthetic and natural product, and (6) exit the application. On the other hand, the **Options** menu allows users to display the help [\(Figure 42\)](#page-62-0) and about [\(Figure 43\)](#page-62-1) windows.

| Predyketide v1.0    | $\begin{array}{c c c c c c} \hline \multicolumn{3}{c }{\mathbf{I}} & \multicolumn{3}{c }{\mathbf{I}} & \multicolumn{3}{c }{\mathbf{X}} \\ \hline \multicolumn{3}{c }{\mathbf{I}} & \multicolumn{3}{c }{\mathbf{I}} & \multicolumn{3}{c }{\mathbf{I}} & \multicolumn{3}{c }{\mathbf{I}} & \multicolumn{3}{c }{\mathbf{I}} \end{array}$ |
|---------------------|----------------------------------------------------------------------------------------------------|
| <b>File</b> Options |                                                                                                    |
|                     |                                                                                                    |
|                     |                                                                                                    |
|                     |                                                                                                    |
|                     | Starter                                                                                                    |
|                     | KS-AT-ACP                                                                                                    |
|                     | KS-AT-KR-ACP                                                                                                    |
|                     | KS-AT-DH-KR-ACP                                                                                                    |
|                     | KS-AT-DH-ER-KR-ACP                                                                                                    |
|                     |                                                                                                    |
|                     |                                                                                                    |
|                     |                                                                                                    |
|                     |                                                                                                    |
|                     |                                                                                                    |
|                     |                                                                                                    |
|                     |                                                                                                    |
|                     |                                                                                                    |
|                     |                                                                                                    |
|                     | Predictions                                                                                                    |
|                     |                                                                                                    |
|                     | About                                                                                                    |
|                     | Exit                                                                                                    |

<span id="page-60-0"></span>**Figure 39 An empty workspace,** *Predyketide*

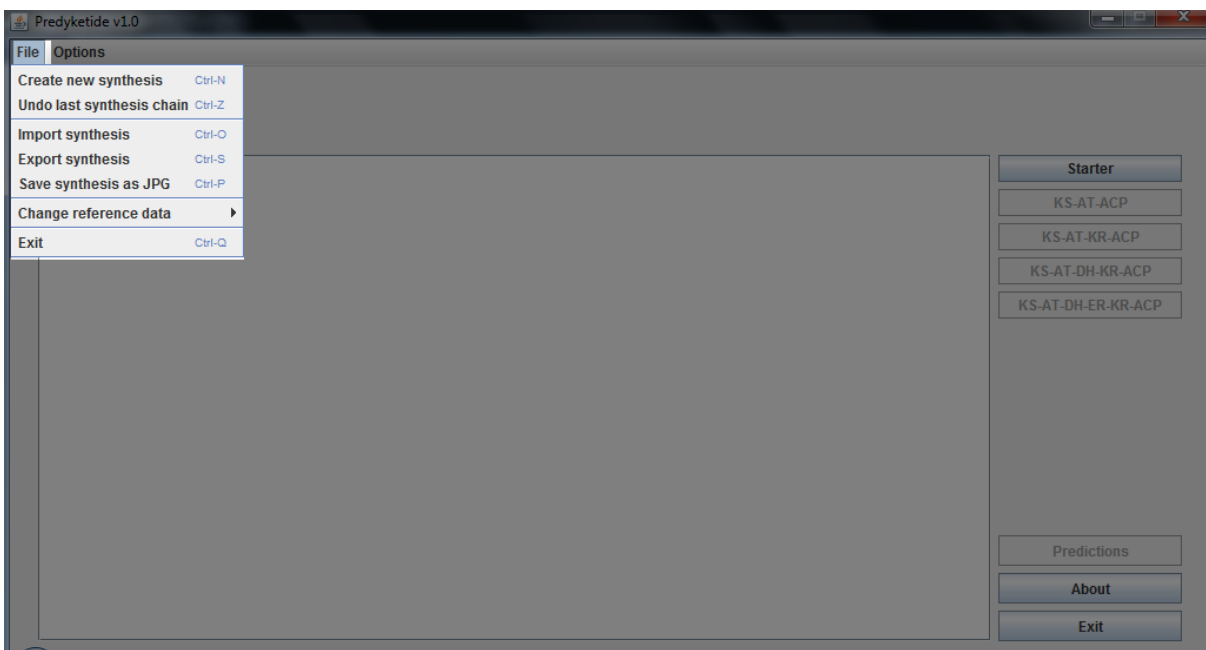

**Figure 40 Items on the File menu,** *Predyketide*

<span id="page-61-0"></span>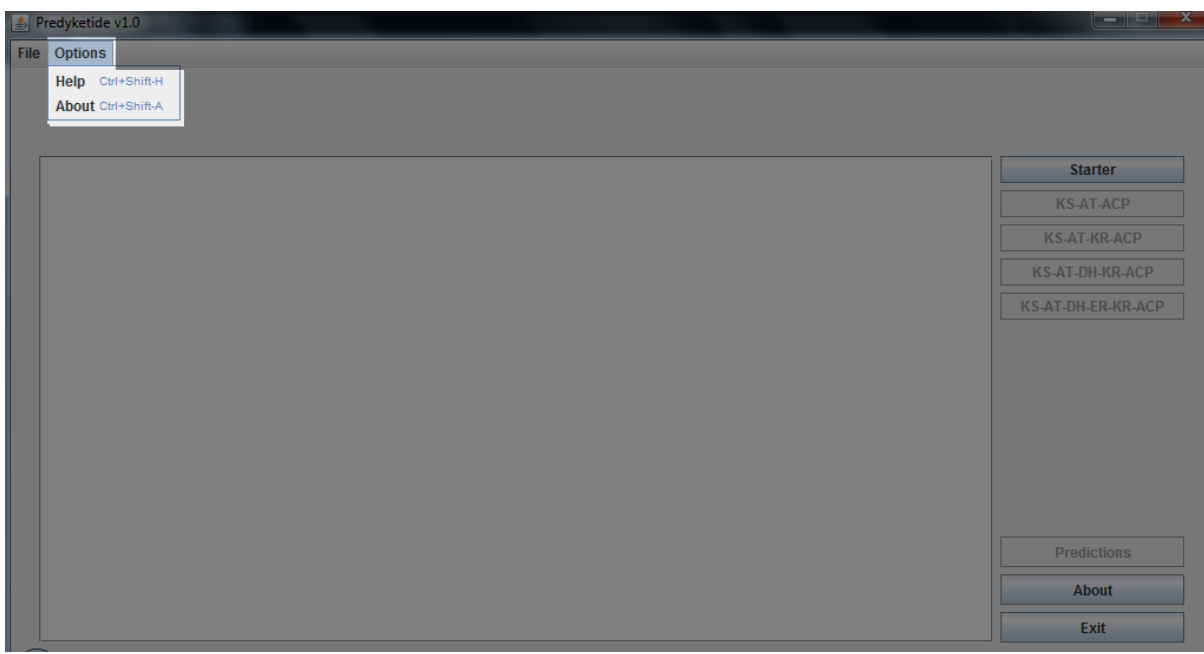

<span id="page-61-1"></span>**Figure 41 Items in the Options menu,** *Predyketide*

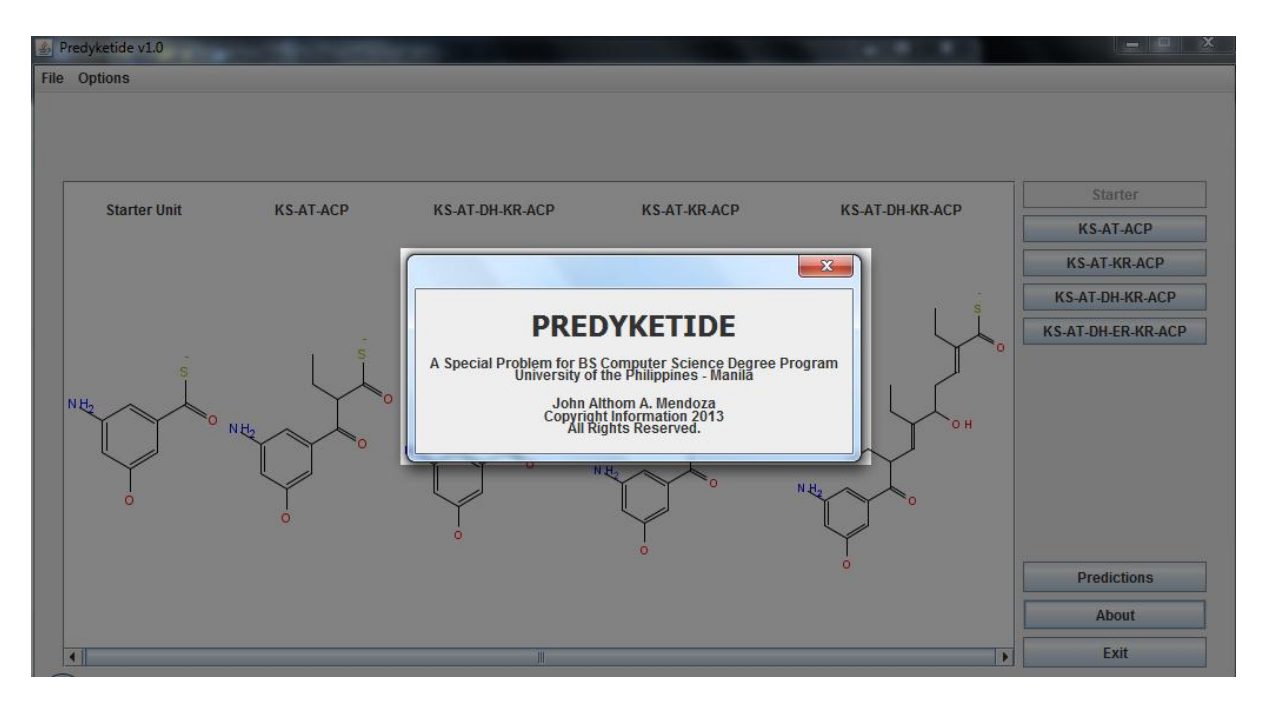

**Figure 42 Help window,** *Predyketide*

<span id="page-62-0"></span>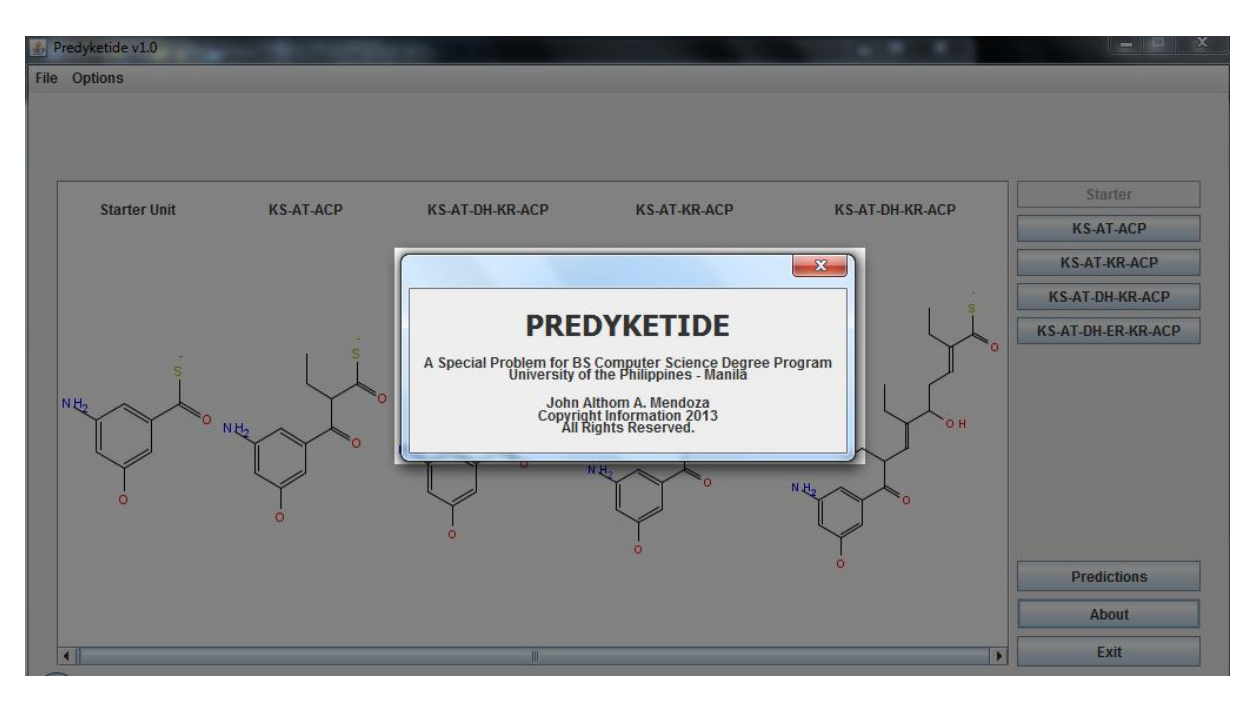

**Figure 43 About window,** *Predyketide*

<span id="page-62-1"></span>Clicking the **Starter** button triggers an event to display all available loading units [\(Figure 44\)](#page-63-0). [Table 3](#page-64-0) presents all the known loading units [15] included in the system.

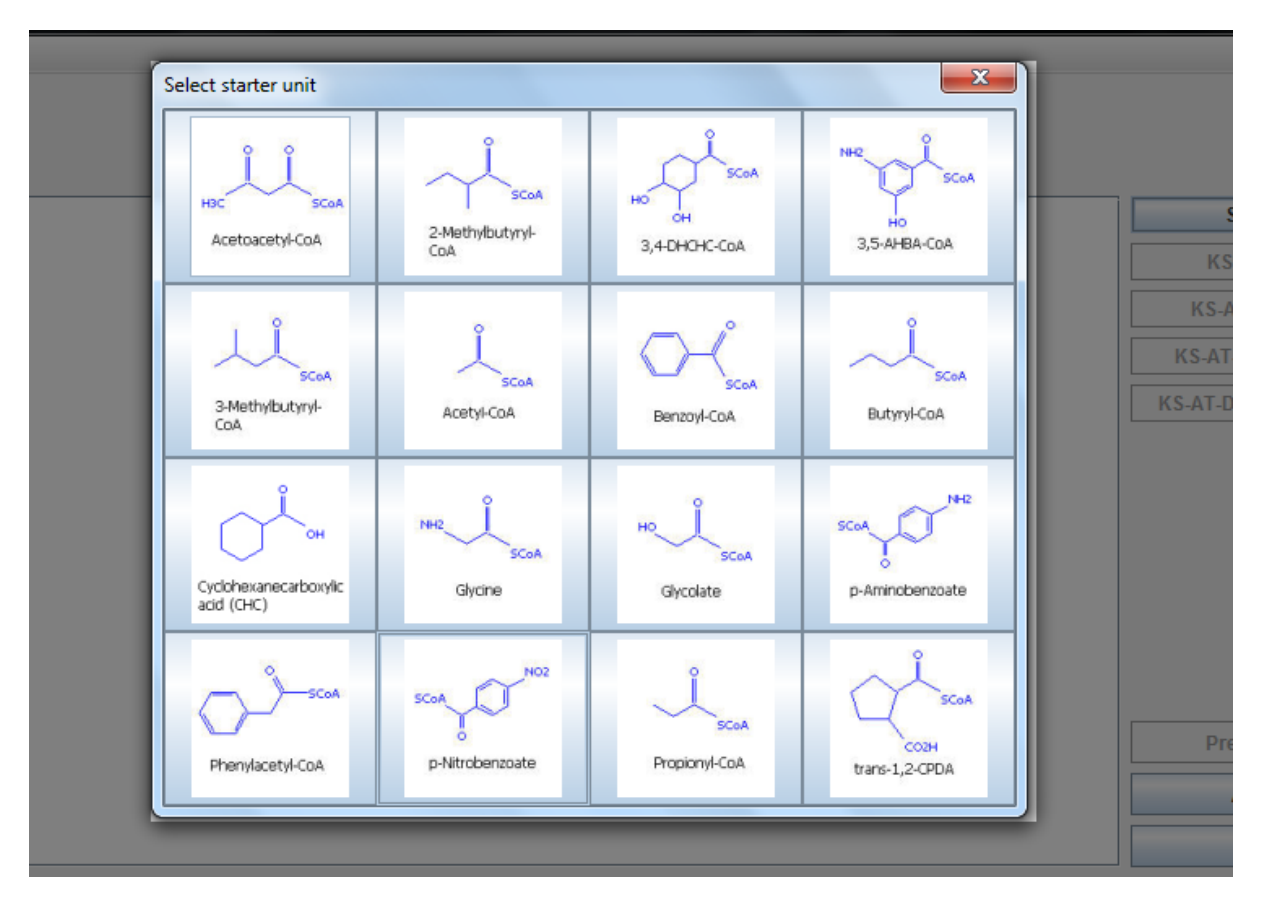

**Figure 44 Selection of Starter Units,** *Predyketide*

<span id="page-63-0"></span>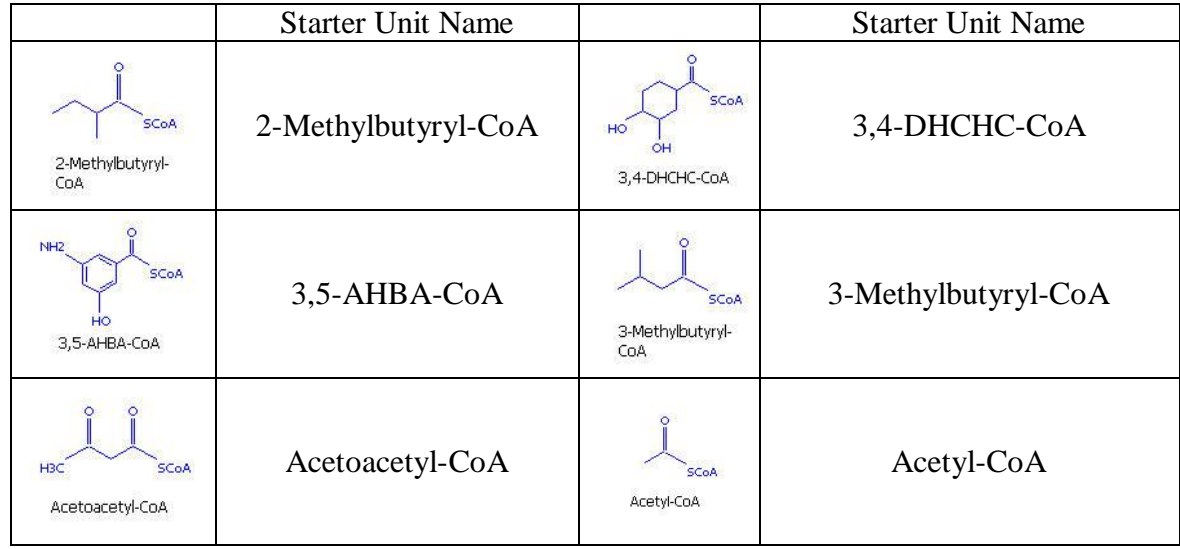

| Ō<br><b>SCoA</b><br>Benzoyl-CoA           | Benzonyl-CoA                         | <b>SCoA</b><br>Butyryl-CoA                         | Butyryl-CoA     |
|-------------------------------------------|--------------------------------------|----------------------------------------------------|-----------------|
| OH<br>Cyclohexanecarboxylic<br>acid (CHC) | Cyclohexane carboxylic<br>acid (CHC) | NH <sub>2</sub><br><b>SCoA</b><br>Glycine          | Glycine         |
| HO<br><b>SCoA</b><br>Glycolate            | Glycolate                            | NH <sub>2</sub><br>SCoA<br>p-Aminobenzoate         | p-Aminobenzoate |
| <b>SCoA</b><br>Phenylacetyl-CoA           | Phenylacetyl-CoA                     | NO <sub>2</sub><br>SCo/<br>p-Nitrobenzoate         | p-Nitrobenzoate |
| <b>SCoA</b><br>Propionyl-CoA              | Propionyl-CoA                        | <b>SCoA</b><br>CO <sub>2</sub> H<br>trans-1,2-CPDA | Trans-1,2-CPDA  |

**Table 3 Listing of Known Starter Units**

<span id="page-64-0"></span>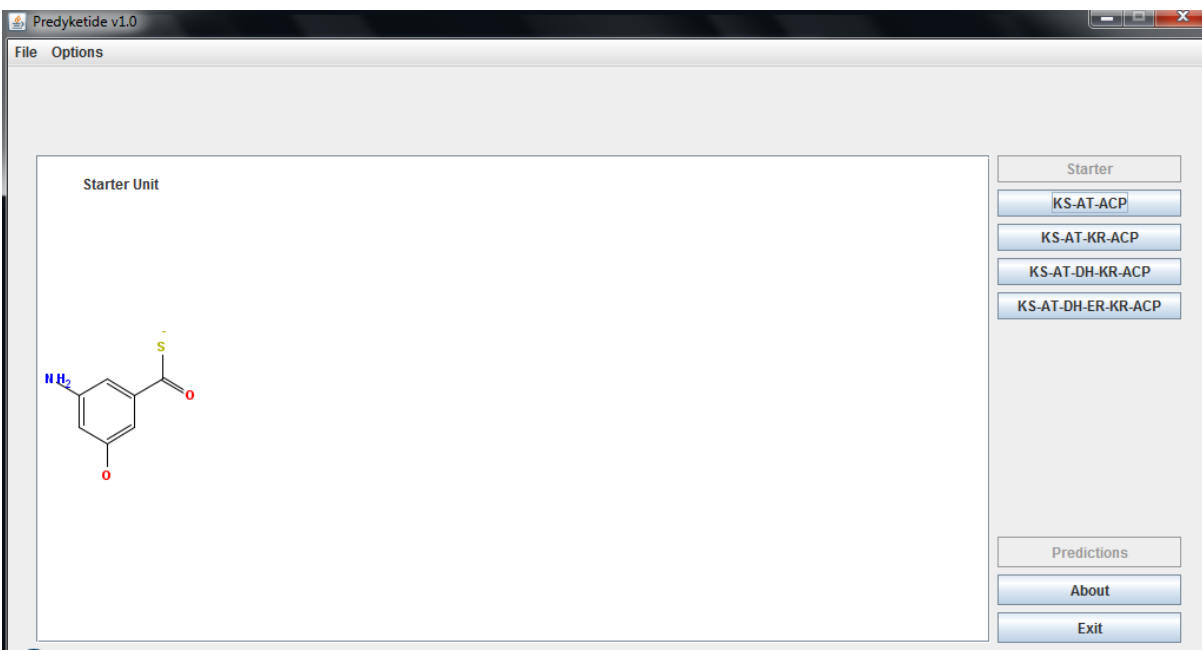

<span id="page-64-1"></span>**Figure 45 A starter unit is selected,** *Predyketide*

The biosynthesis canvas is updated immediately after a unit is selected. An instance of the event is shown in [Figure 45.](#page-64-1) The **Starter** button is then disabled to ensure a single loading unit. The extension buttons – **KS-AT-ACP**, **KS-AT-KR-ACP**, **KS-AT-DH-KR-ACP** and **KS-AT-DH-ER-KR-ACP** – are activated signaling permission for chain elongation. The modifications of these enzymes are summarized in [Figure 9.](#page-27-0) Similar to the **Starter** button, any **extension** button displays a window of recognized extender units [\(Figure](#page-65-0)  [46\)](#page-65-0). These units exploited from ASMPKS [15] are listed in [Table 4.](#page-66-0) The elongation process is required to be at least three extenders to enable the **Predict** button, and limited to 15. A sample biosynthesis chain cartoon is presented in [Figure 20.](#page-42-0)

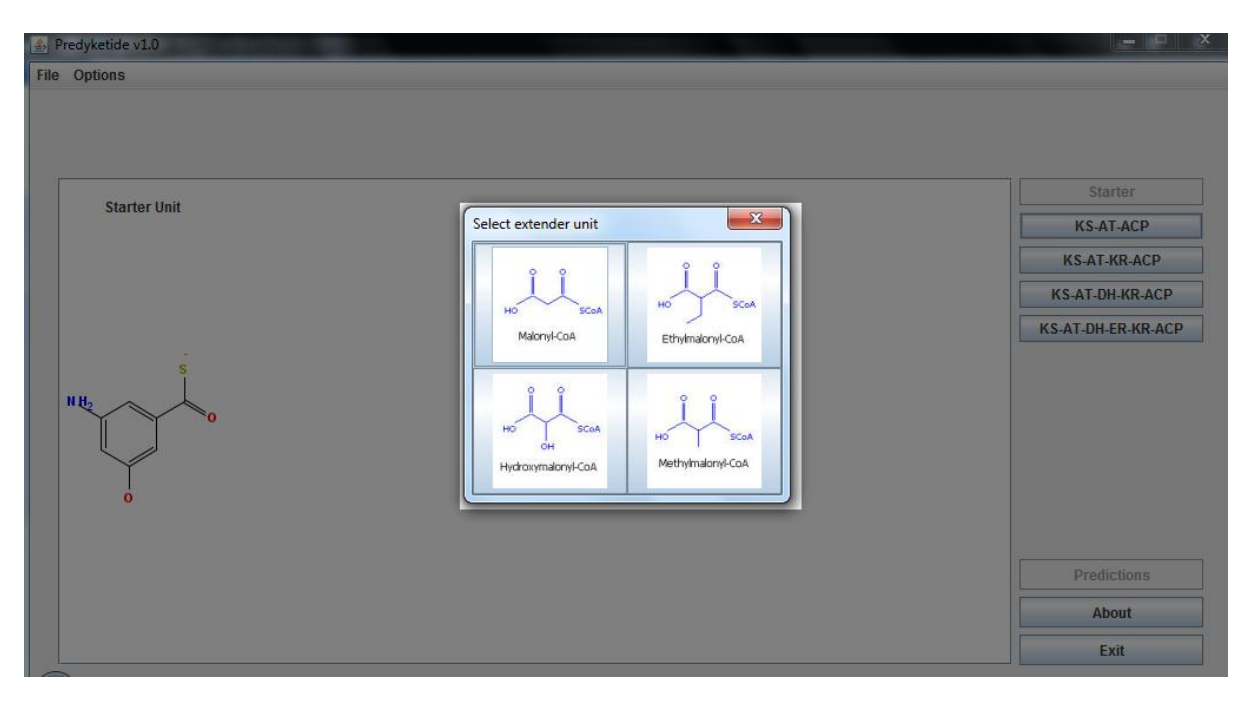

**Figure 46 Extender Unit Window,** *Predyketide*

<span id="page-65-0"></span>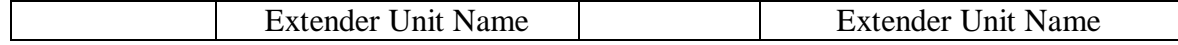

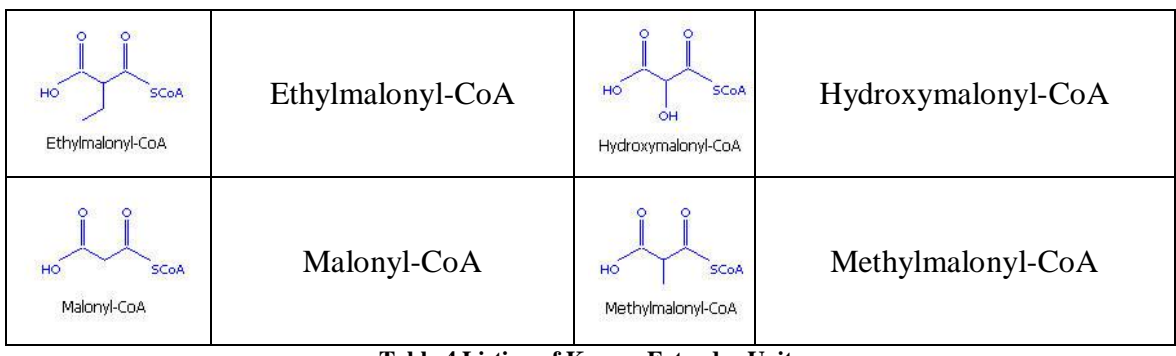

**Table 4 Listing of Known Extender Units**

<span id="page-66-0"></span>Once the minimum units are included in the synthesis, clicking the **Predict** button shows the ranked list of predicted polyketide products along with some properties. A single click on a structure image displays these properties; two clicks open a window with its enlarged image. (See [Figure 47\)](#page-66-1)

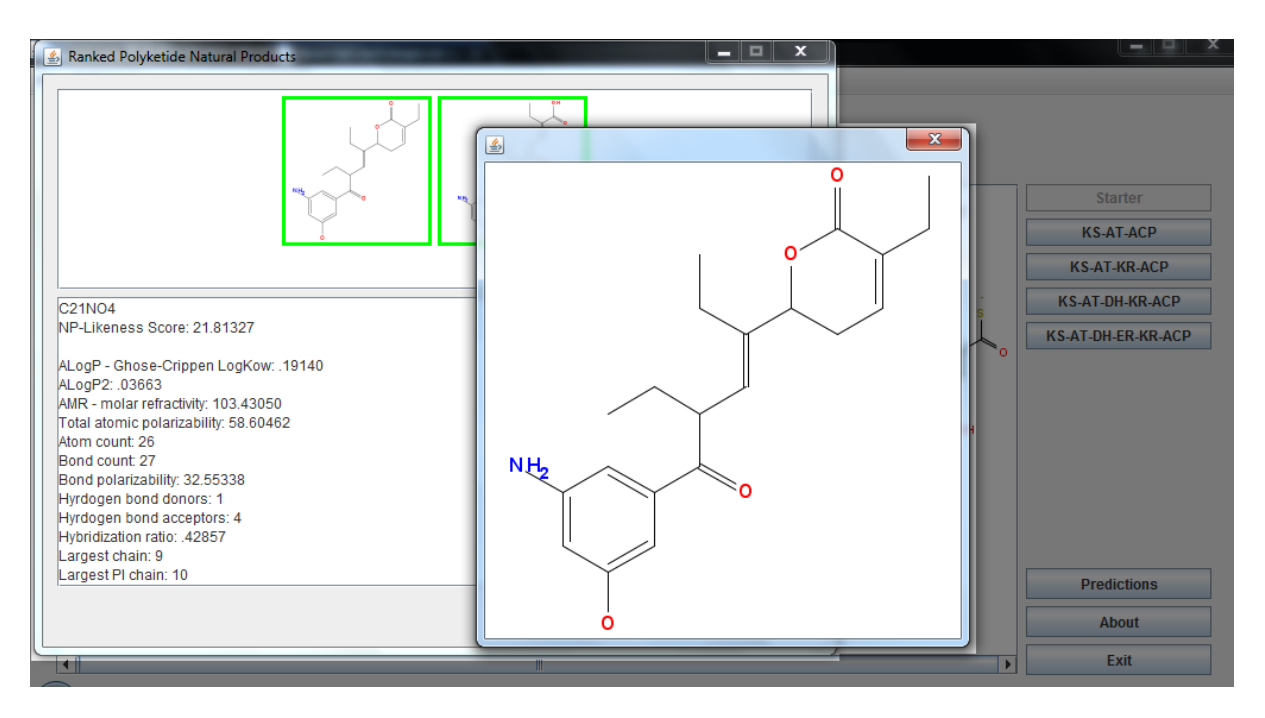

**Figure 47 Ranked Prediction Panel,** *Predyketide*

<span id="page-66-1"></span>The biosynthesis cartoon can be exported as a text file format with extension *pksf* and a **JPG** image. A prediction can be saved as a zipped folder containing the two previously

mentioned files, SMILES and MolFile representation, a text file of the descriptors, and the natural product structure image. These functionalities are shown in [Figure 48.](#page-67-0) A notification message [\(Figure 49\)](#page-67-1) is issued on any of the following events: success of exporting the synthesis or a novel structure, addition of more than 15 extender units, and closing the application.

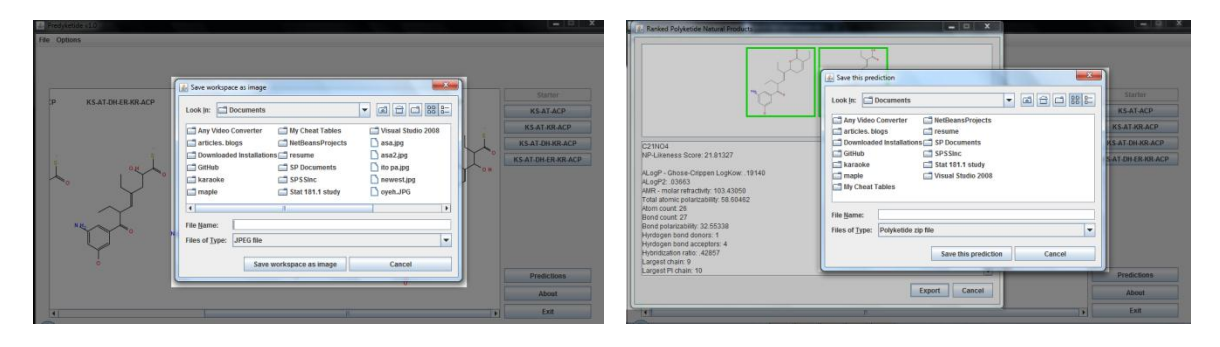

**Figure 48 Export functions. (Left) for the synthesis. (Right) for a prediction,** *Predyketide*

<span id="page-67-0"></span>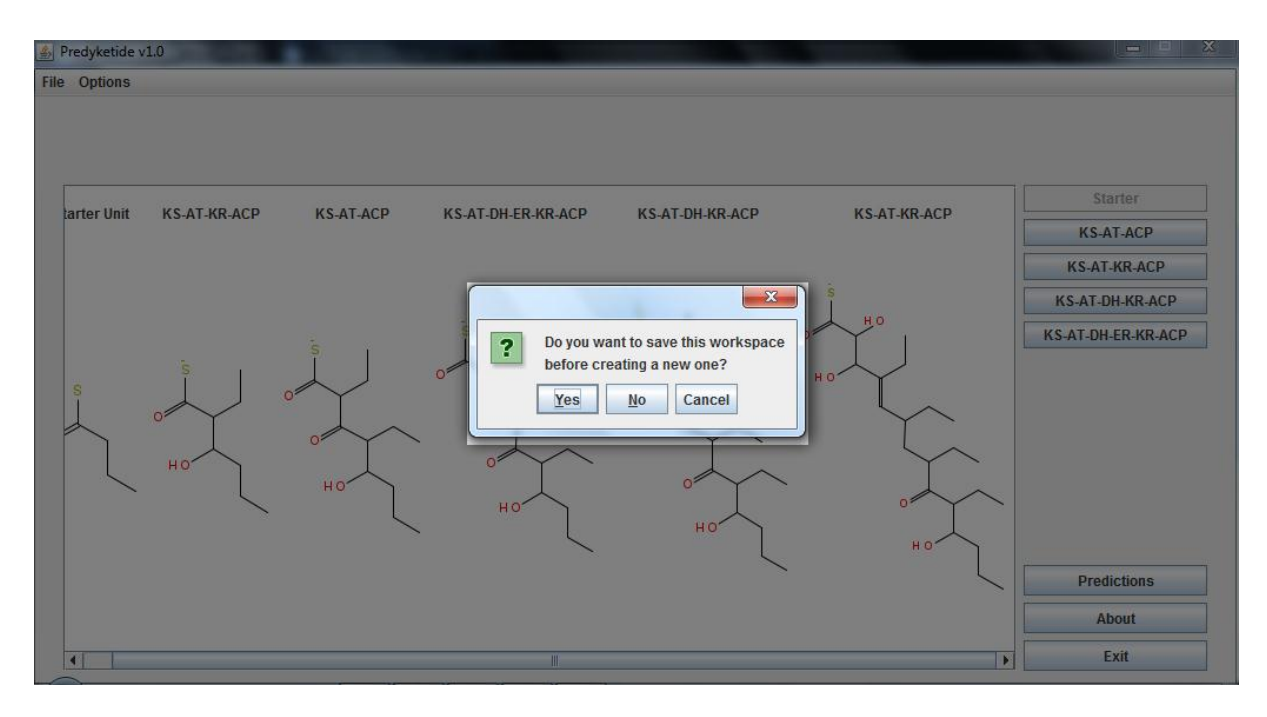

<span id="page-67-1"></span>**Figure 49 Example of a notification message event,** *Predyketide*

*Predyketide* uses the ChemAxon MarvinBeans [27] in the rendering of the predicted natural product. It also exploits the library's legacy functionalities such as 3D-clean rendering and rotation ([Figure 50](#page-68-0)), ball-and-stick/wireframe/space fill display ([Figure 51](#page-68-1)), and others.

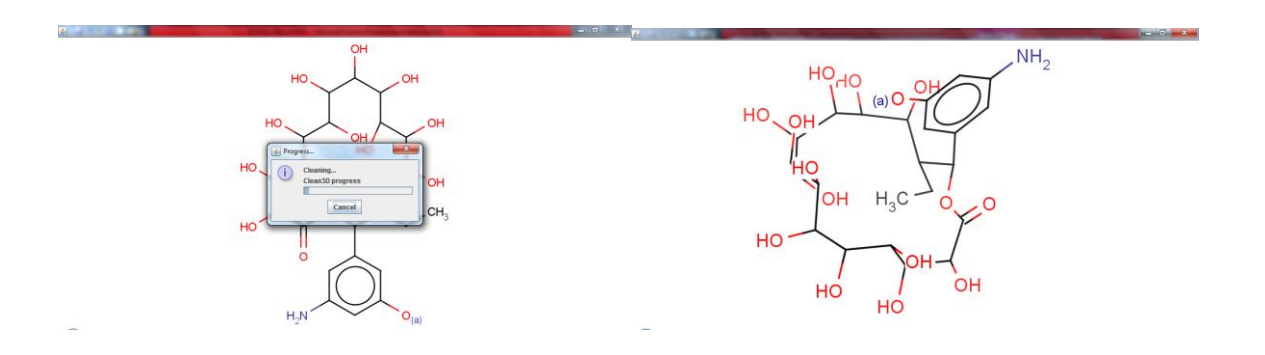

**Figure 50 Before and after 3D Clean of MarvinBeans,** *Predyketide*

<span id="page-68-0"></span>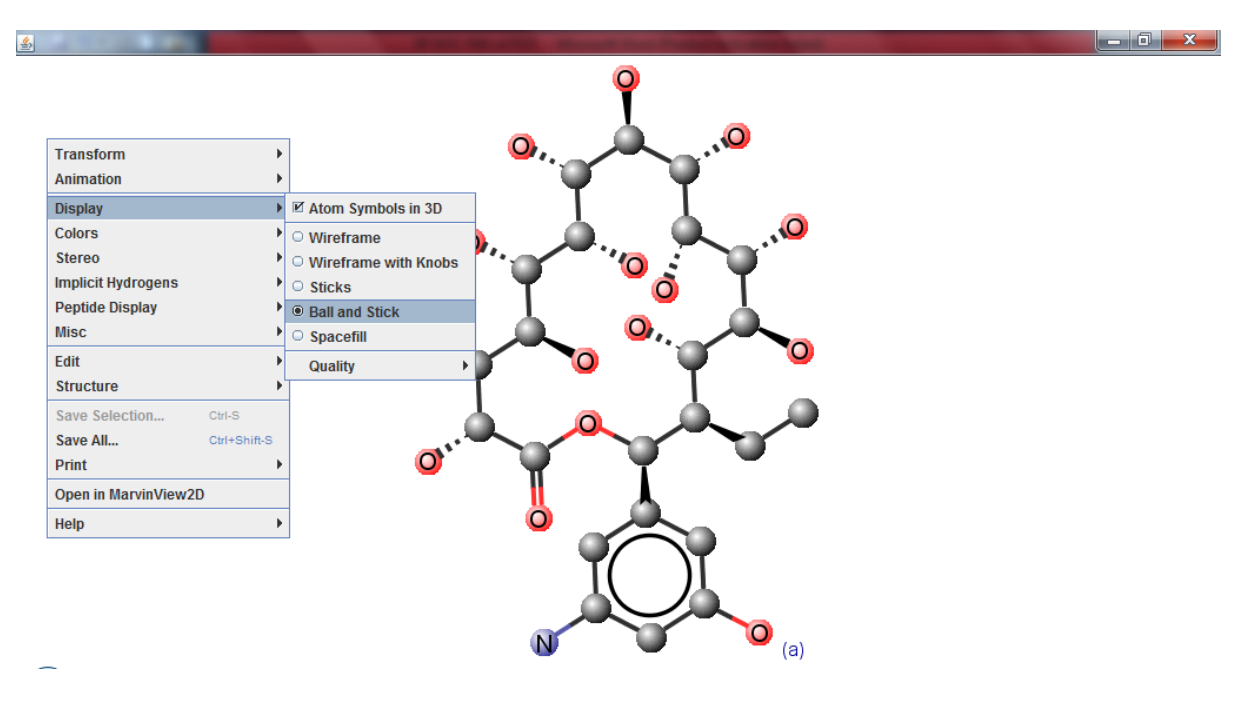

**Figure 51 Ball and Stick Display Function of MarvinBeans,** *Predyketide*

## <span id="page-68-1"></span>**B. Polykase**

Polykase is composed of two main parts: (1) a recreated database of naturally occurring Type I modular polyketide natural product, and (2) a novel polyketide research community. The system can be browsed at the web link

[agila.upm.edu.ph/~jamendoza/polykase.](http://agila.upm.edu.ph/~jamendoza/polykase/)

The system is currently at beta mode (i.e. the system is made available before it is finished to allow testing and feedback). It currently holds 10 PKNPs but records will be added continuously to keep it up to date. A sample PKNP record page is shown in [Figure 52.](#page-69-0)

<span id="page-69-0"></span>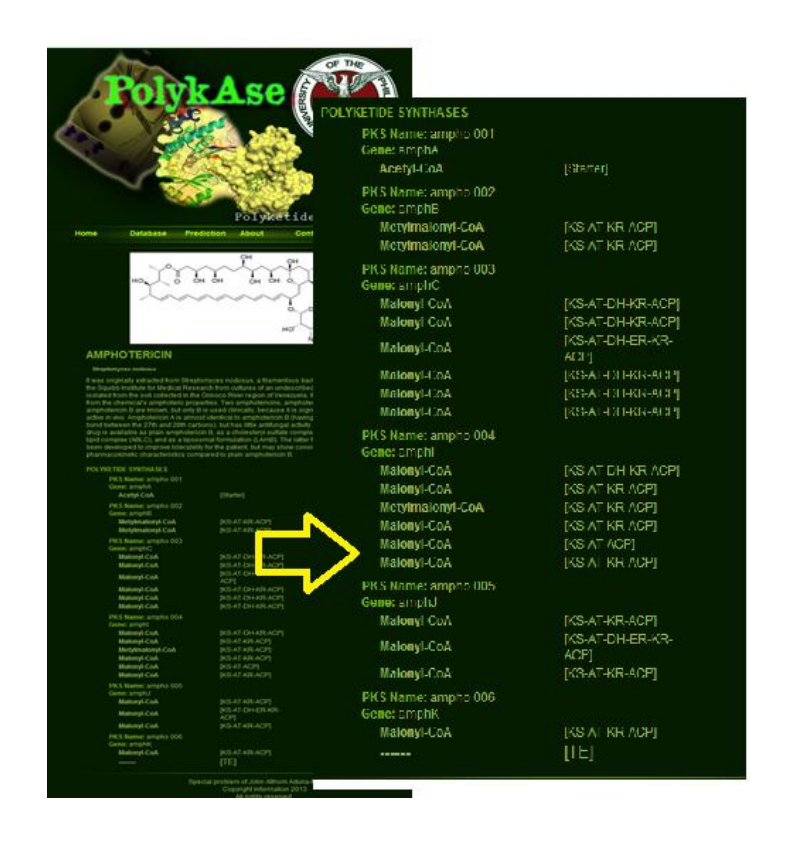

**Figure 52 Screenshot of a PKNP record, with the PKS sequence magnified,** *Polykase*

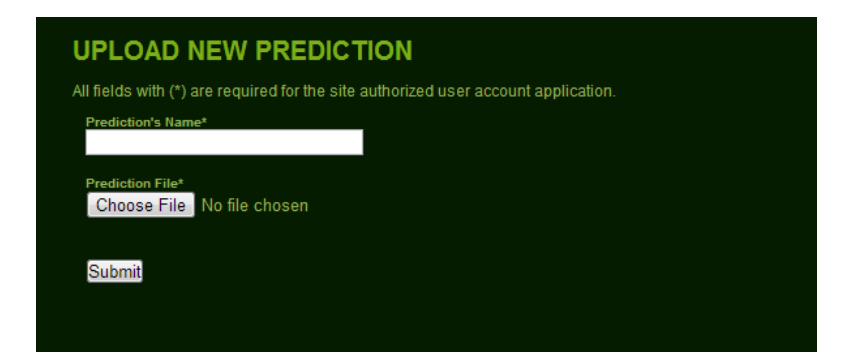

**Figure 53 Polyketide prediction form,** *Polykase*

<span id="page-70-0"></span>The novel polyketide research community component mentioned earlier refers to *Polykase*'s feature to share predictions between different users. Any registered user of the system can upload a maximum of three predictions. This limitation avoids the web server and database to congest. Users are provided with a form [\(Figure 53\)](#page-70-0), which requires the polyketide zip file (this is the exported zipped file from *Predyketide*) and name of the prediction prior successful submission. Other users can rate and give reviews or comments to any submitted polyketide structure. A web page [\(Figure 54\)](#page-71-0) containing the novel product name, the SMILES and MolFile representations, the molecule structure, the biosynthesis cartoon and file (pksf), average rating, and comments (if available) is dedicated to a single prediction.

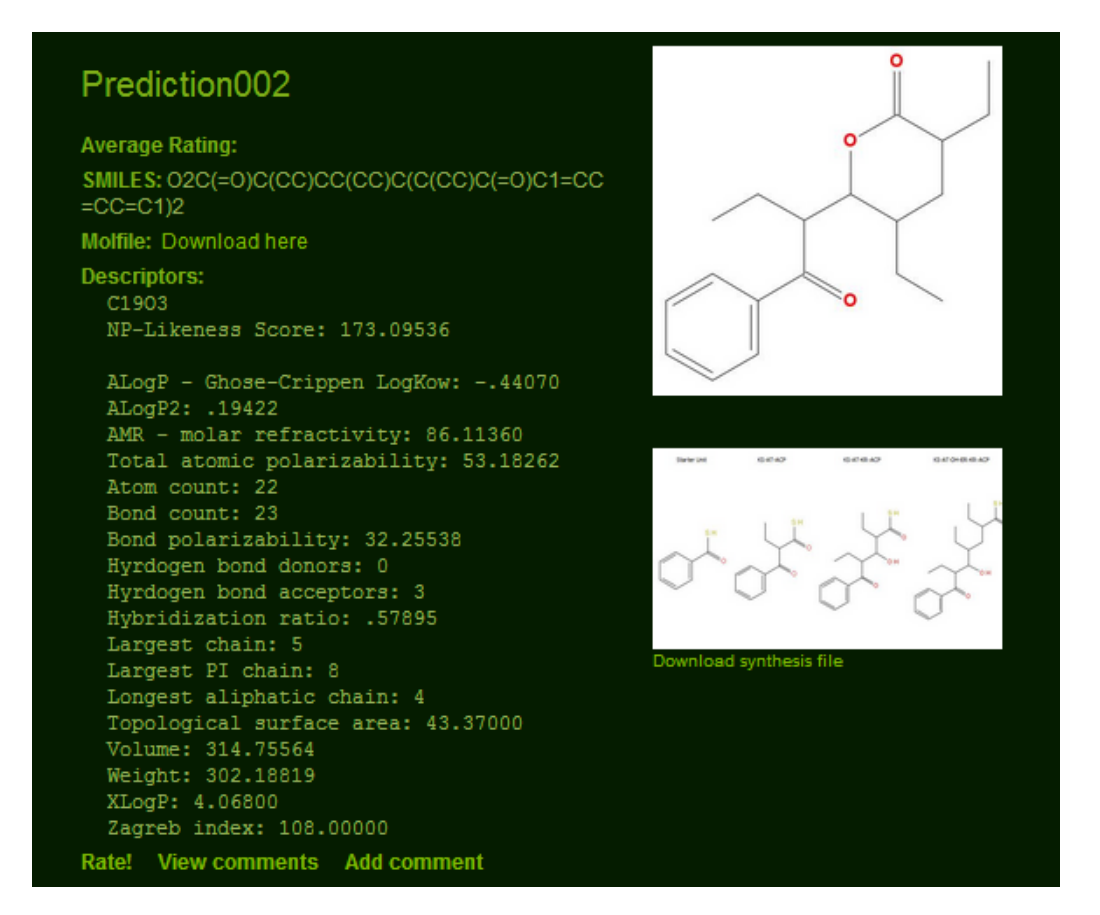

**Figure 54 Screenshot of a predicted structure,** *Polykase*

<span id="page-71-0"></span>Furthermore, this web interface includes a user and data management tool. This allows the system administrator to add, edit, and delete records from the system even if he/she has no technical backgrounds. The said feature is a collection of forms and validation rules. Dashboards are also provided to the administrator and the registered users for moderation and management of data within their scopes. The images below are the forms and dashboards available in *Polykase.*
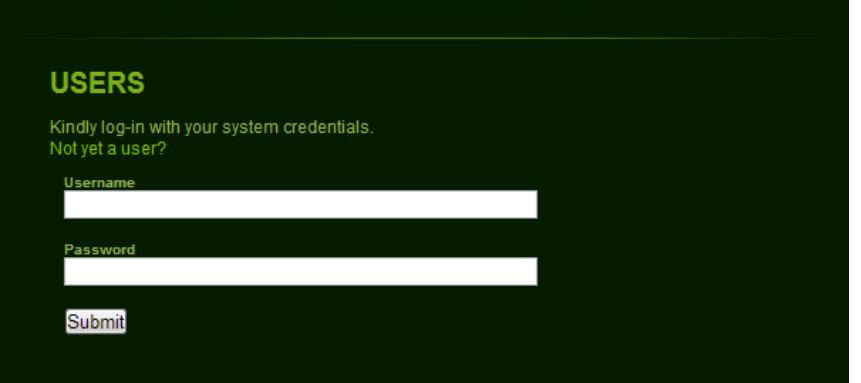

<span id="page-72-1"></span><span id="page-72-0"></span>**Figure 55 User Login,** *Polykase*

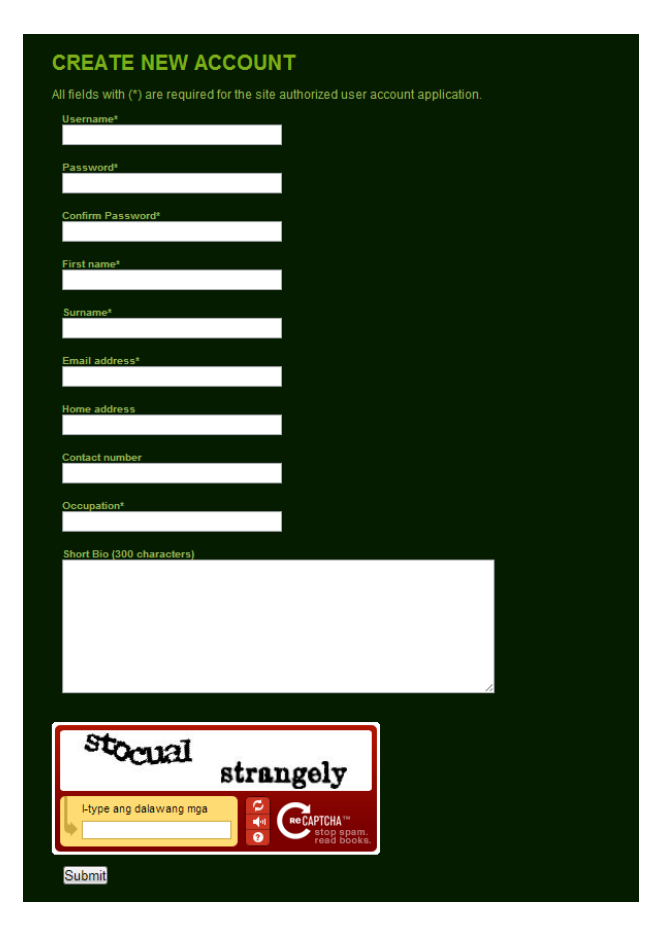

**Figure 56 User creation/application form,** *Polykase*

Upon visiting the web site, the system redirects the user to its current homepage – User Login page ([Figure 55](#page-72-0))*.* Guest users who desire to have authorized access on the system can click the link *"Not yet a member?"*, which loads to the user application form ([Figure 56](#page-72-1)). To avoid robots from spamming the database, a re-CAPTCHA validation is included. Successful login allows the users to view a dashboard containing all the activities permitted for their roles. The administrator dashboard ([Figure 57](#page-73-0)) provides links to (a) viewing pending account requests, (b) addition of PKNP, (c) moderation of PKNP records, (d) addition of PKS record, (e) moderation of PKS records, and (f) moderation of novel product submissions.

<span id="page-73-0"></span>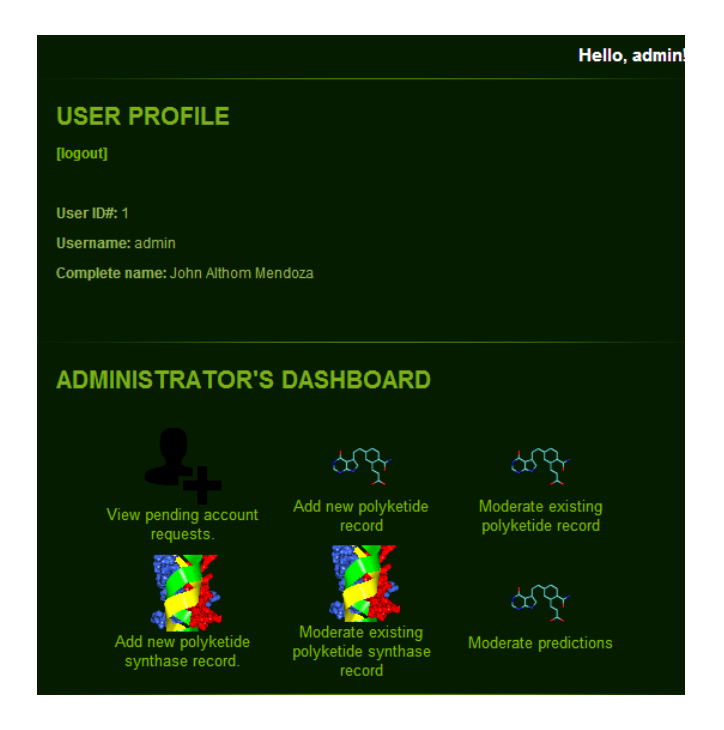

**Figure 57 Administrator Dashboard,** *Polykase*

| <b>LIST OF ALL PENDING USERS</b>                |                                                                          |                                                                        |                                                                                                    |                                                                      |
|-------------------------------------------------|--------------------------------------------------------------------------|------------------------------------------------------------------------|----------------------------------------------------------------------------------------------------|----------------------------------------------------------------------|
| <b>Username</b>                                 | Name                                                                     | Occupation                                                             | <b>Email</b>                                                                                            | <b>Action</b>                                                        |
| loann<br>smagboo<br>mia.tibayan<br>ieselle.sosa | <b>Lo Apostol</b><br>Sheila Magboo<br><b>Mia Tibavan</b><br>Jeselle Sosa | <b>Student</b><br><b>Professor</b><br><b>Student</b><br><b>Student</b> | louiseann apostol@yahoo.com<br>sheilaabad@yahoo.com<br>miazztibayan@yahoo.com<br>sosa.jeselle@yahoo.com | approve delete<br>approve delete<br>approve delete<br>approve delete |
| idelarosa                                       | Jonnel Dela Rosa                                                         | <b>Chemist</b>                                                         | jonnel_delarosa@yahoo.com                                                                               | approve delete                                                       |

**Figure 58 List of pending account applications,** *Polykase*

<span id="page-74-0"></span>The list of pending users is populated once a successful account application was made. The list provides the administrator options to either delete or approve a specific application ([Figure 58](#page-74-0)). The form for the creation of a new natural product record is shown in [Figure 59](#page-74-1). It requires the name, host organism, image, PKS sequence (must be in order on the right select box), and description (optional) about the natural product. A polyketide synthase is made using the form shown in [Figure 60](#page-75-0). The said form requires the PKS name, the gene where it was obtained, and the modules and domain sequences involved.

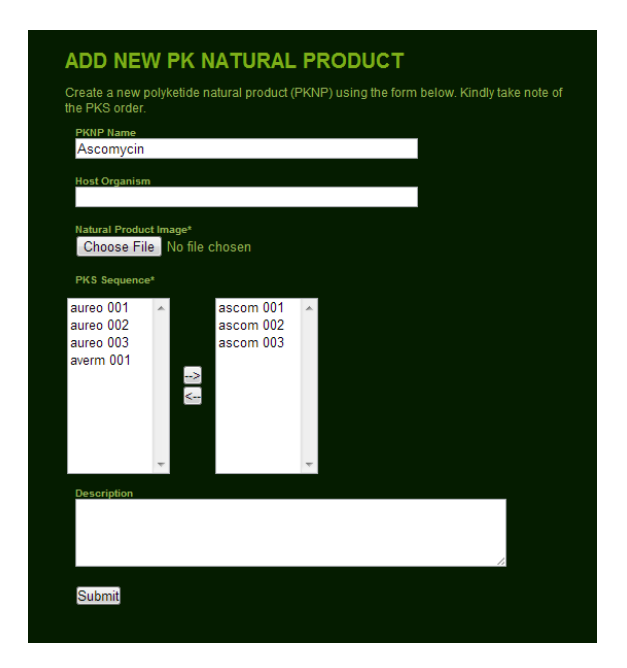

<span id="page-74-1"></span>**Figure 59 Form for creation of new PKNP record,** *Polykase*

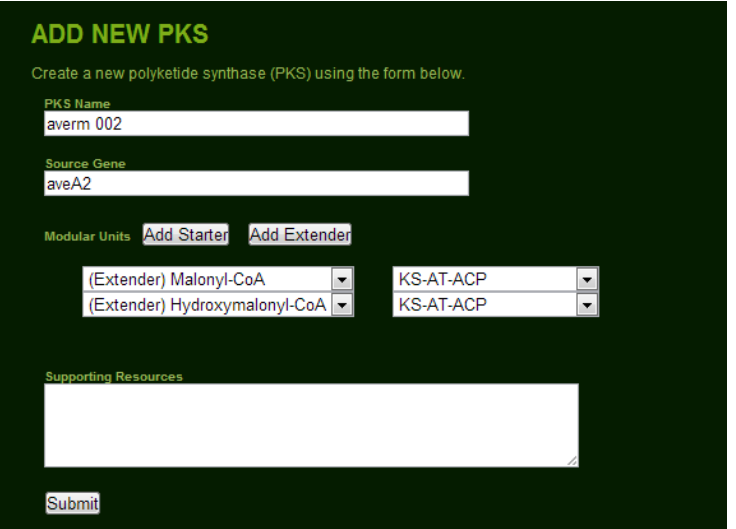

**Figure 60 Add new PKS form,** *Polykase*

<span id="page-75-0"></span>[Figure 61](#page-76-0) and [Figure 62](#page-76-1) presents the contact form and the about page of the system. The former page allows all users to send a feedback or comment to the administrator. The messages will be sent to the administrator's email address. A CAPTCHA confirmation was included to avoid robot or spam attacks. The about page is a static page containing a short description about *Polykase* and *Predyketide*.

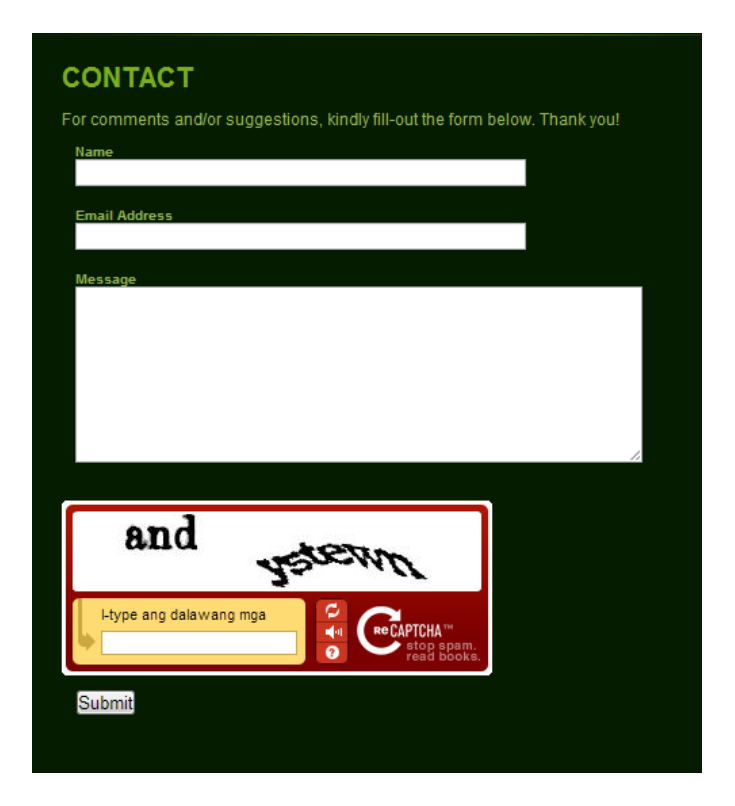

**Figure 61 Contact form,** *Polykase*

### <span id="page-76-0"></span>**ABOUT**

This system is composed of two main parts: PKDB or the Polyketide Database, and<br>Predyketide or the Polyketide Prediction Software.

The PKDB component is an online database system where users can navigate on the existing Type I modular polyketides. The data that can be viewed from this are the synthases, the biosynthesis, the structure, and the modules

<span id="page-76-1"></span>Predyketide, is a JAR executable desktop application with graphical user interfaces. This<br>component allows user to create a Type I modular polyketide biosynthesis on a dry<br>laboratory and even with no internet.

**Figure 62 About page,** *Polykase*

### **VI. Discussion**

Drug discovery has become a vital part of human existence. Knowing the fact that a number of medicines are derived from polyketides [20, 21], the creation of a computational tool –*Predyketide –* provides the researchers to explore PKNP possibilities even outside a wet laboratory. The stand-alone nature of the application allows the researchers to use the system even without internet connection. Its portability allows the operation of the system onto the user's workstation and personal machine. The continuation of an unfinished project is made easier by the retrievable synthesis file design. With the help of this tool, costs and labor for polyketide experiments may be minimized. [13]

The exported novel product includes two of the most common molecule representation format – SMILES and MolFile. [65] These two representations bridge *Predyketide* with other chemical software. Thus, the generated results can be used in extended research. One good example is Molinspiration's Bioactivity calculator, which takes in a SMILE string as the input and returns six bioactivity descriptors: GPCR ligand, ion channel modulator, kinase inhibitor, nuclear receptor ligand, protease inhibitor, and enzyme inhibitor. [66]

Another useful material is the file containing the descriptor values computed in each predicted compound. These 18 QSAR values can be useful in other researches like the classification of drug or nondrug.

The two issues involved in *Predyketide* are the selection of the reference data, and the inaccurate depiction of structure for large rings. Only 100 of both synthetic and natural product sets are included as reference data due to memory constraints. However, the user can change these references to a larger size during run-time to obtain better results. The usage of the CHEMBL (for the natural product data sets) and ZINC (for the synthetic data set) is based on the previous study of NP-likeness computation. [17, 44] Meanwhile, two libraries are used for the rendering of the chemical structures : CDK-JChemPaint for the chain elongation and ChemAxon MarvinBeans for the natural products. The reason for such is the former produces an inaccurate depiction [\(Figure](#page-78-0) 63, left) of the natural product structure, and the latter produces too much folding in the chain elongation. The predicted compound generated by *Predyketide* is limited to the chain elongation. Inclusion of postprocessing techniques is not yet included. Also, the chain elongation process is limited to a maximum of 15 extender units.

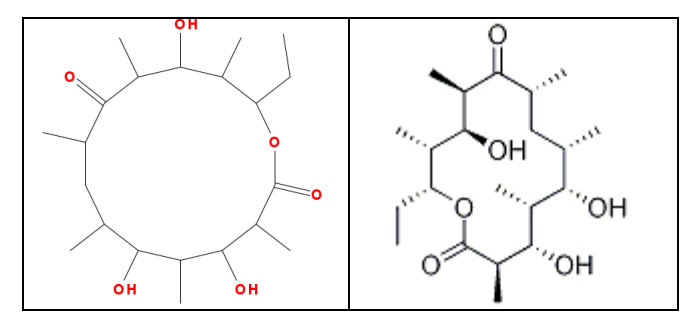

<span id="page-78-0"></span>**Figure 63 Comparison of Predyketide Sketch and Actual Sketch of** *Erythromycin*

On the other hand, *Polykase* provides avenue for the scientists in the field of polyketide research to collaboratively work with their colleagues by using the reviews and ratings section. This section where the researchers can share insights and comments is available in each novel product record. However, the Type I PKNP library interface currently lacks content due to the limited free sources available on the internet. Also, all the contents of the library are mainly dependent on the system administrator and his/her resources.

*Polykase*'s PKNP Database lacks content due to the limited sources available on the net but; this interface can be enhanced by uploading more records. Since this component only serves as a reference material, inclusion of all polyketide types can be done. Also, the webbased design of *Polykase* makes it accessible even in mobile devices. Allowing regular users to submit a known polyketide natural product is a huge improvement of the system.

# VII. **Conclusion**

*Predyketide* is a stand-alone desktop computational tool that allows the prediction and ranking of modular Type I polyketide natural products. The ranking is based on the NPlikeness grade, which is the accumulated Tanimoto fragment scores. The application can be downloaded at [http://sourceforge.net/projects/predyketide/.](http://sourceforge.net/projects/predyketide/) The system is developed to help drug researchers to simulate and to visualize a polyketide synthesis. Though the PKS Assembly exhibits the same chain elongation functionality, *Predyketide* allows the prediction of the resulting compound. The prediction outputs can be shared using the *Polykase* web interface.

The project is currently at its beta stage. Once it gains popularity among different researchers, both *Predyketide* and *Polykase* can aid the drug development industry in the discovery of new medicines. Due to its evident significance, the usage of the systems in basic polyketide drug research is expected to grow. Future developments and maintenance of the softwares are also anticipated in order to cater the increasing need in the field.

# **VIII. Recommendations**

It is highly suggested that the next version of *Predyketide* drops the usage of the CDK library and focus on the usage and utilization of the ChemAxon MarvinBeans alone. A number of functionalities such as database check and complete QSAR computation can be exploited from the said library. Also, the MarvinBeans can also provide ways to include post-processing techniques of the novel products. The amount of extender units for a chain elongation process (currently at max of 15 units) can be increased for the succeeding versions.

The usage of better techniques such as Support Vector Machines and Neural Networks in predicting and ranking the structures can also be done to improve the system. Ranking the novel products other than their natural product-likeness scores (toxicity level, druglikeness, etc.) can also be done in the future. Moreover, a larger volume and a more standard reference dataset can help in the generation of a more accurate ranking and predictions.

*Polykase* can be further improved by populating the records included in the system. Inclusion of other polyketide types can provide ease for the researchers since a single database system is accessed for all PK types. A more user-friendly and dynamic interface for both the administrator and the registered users can be also be helpful.

# **IX.Bibliography**

- [1] Newman, D. J., & Cragg, G. M. (2007). Natural Products as Sources of New Drugs over the Last 25 Years. *Journal of Natural Products* , 461-477.
- [2] Hertweck, C. (2009). The biosynthetic logic of polyketide diversity. *Angew. Chem. Int. Ed. Engl , 48*, 4688-4716.
- [3] Yadav, G., Gokhale, R. S., & Mohanty, D. (n.d.). *A Database of Modular Polyketide Synthases*. Retrieved September 7, 2012, from http://www.nii.res.in/pksdb.html
- [4] Staunton, J., & Weissman, K. (2001). Polyketide biosynthesis: a millenium review. *Natural Product Reports , 18* (4), pp. 380-416.
- [5] Fischbach, M., & Walsh, C. (2006). Assembly-line enzymology for polyketide and nonribosomal. *Chemical Reviews , 106*, 3468-3496.
- [6] Smith, S., & Tsai, S. (2007). The type I fatty acid and polyketide synthases: A tale of two megasynthases. *Natural Products Report , 24*, 1041-1072.
- [7] *The World of Polyketide.* (n.d.). Retrieved September 9, 2012, from http://www.nii.ac.in/~pksdb/polyketide.html
- [8] Shen, B. (2003). Polyketide biosynthesis beyond the type I, II and III polyketide synthase. *Current Opinion in Chemical Biology , 7* (2), 285-295.
- [9] Wiesmann, K. C. (1995). Polyketide synthesis in vitro on a modular polyketide synthase. *Chemistry & Biology , 2*, 583-589.
- [10] Shen, B. (1996). Deciphering the mechanism for the assembly of aromatic. 6600-6604.
- [11] Collie, J., & Myers, W. (1893). The formation of orcinol and other condensation products from dehydroacetic acid. *Journal of Chemical Society , 63*.
- [12] Isukapalli, S. S., & Georgopoulos, P. G. (2001). *Computational Methods for the Efficient Sensitivity and Uncertainty Analysis of Models for Environmental and Biological Systems.* Computational Chemodynamics Laboratory.
- [13] Kim, M., Kwon, S. J., & Dordick, J. S. (2009). In Vitro Precursor-Directed Synthesis of Polyketide Analogs with Coenzyme A Regeneration for the Development of Antiangiogenic Agents. *Org Lett* , 3806–3809.
- [14] Pace, N. (1997). A molecular view of microbial diversity and the biosphere. *Science , 276*, 734–740.
- [15] Tae, H., Nam, H., Song, J., & Park, K. (2007). A Web Based Polyketide Analysis System for Modular Polyketide Synthases. South Korea.
- [16] Burbidge, R., Trotte, M., Buxton, B., & Holden, S. (2001). Drug design by machine learning: support vector machines for pharmaceutical data analysis. *Computers and Chemistry , 26*, 5-14.
- [17] Ertl, P., Roggo, S., & Schuffenhauer, A. (2008). Natural Product-likeness Score and Its Application for Prioritization of Compound Libraries. *J Chem Inf Model , 48*, 68-74.
- [18] *SMILES tutorial*. (n.d.). Retrieved October 2, 2012, from Daylight Chemical Information Systems, Inc.: http://www.daylight.com/meetings/summerschool98/course/dave/smilesintro.html
- [19] *ML - Molecule subroutine* . (n.d.). Retrieved October 2, 2012, from http://www.acornnmr.com/NutsHelp/molfiles.htm
- [20] *biotica*. (2012). Retrieved September 1, 2012, from Polyketides as Leads: http://www.biotica.com/index.php/biotica/page/36/
- [21] *Scientists Solve Mystery Of Polyketide Drug Formation.* (2008, April 9). Retrieved September 6, 2012, from ScienceDaily: http://www.sciencedaily.com/releases/2008/04/080401112350.htm
- [22] Li, M. H., Ung, P. M., Zajkowski, J., Garneau-Tsodikova, S., & Sherman, D. H. (2009). Automated genome mining for natural products. *BMC Bioinformatics , 10*.
- [23] Thattai, M., Burak, Y., & Shraiman, B. (2007). The origins of specificity in polyketide synthase protein interactions. *PLoS Computational Biology* , 1827-1835.
- [24] Gokhalea, R. S., & Khosla, C. (2000). Role of linkers in communication between protein modules. *Current Opinion in Chemical Biology , 4* (1), 22-27.
- [25] Yadav, G., Gokhale, R. S., & Mohanty, D. (2003). SEARCHPKS: a program for detection and analysis of polyketide synthase domains. *Nucleic Acids Research , 31* (13), 3654– 3658.
- [26] Steinbeck, C., Han, Y., Kuhn, S., Horlacher, O., Luttmann, E., & Willighagen, E. (2003). The Chemistry Development Kit (CDK): An Open-Source Java Library for Chemo- and Bioinformatics. *J. Chem. Inf. Comput. Sci. , 43* (2), 493-500.
- [27] ChemAxon. (2013). *Marvin was used for drawing, displaying and characterizing chemical structures, substructures and reactions, Marvin 5.11.5.* Retrieved from http://www.chemaxon.com
- [28] Jinglin, L., Yunzi, L., Jung-Kul, L., & Huimin, Z. (2011). Cloning and characterization of a type III polyketide synthase. *Bioorganic & Medicinal Chemistry Letters* , 6085-6089.
- [29] Birch, A., & Donovan, F. (1953). Studies in relation to biosynthesis. I. Some possible routes to derivatives of orcinol and phloroglucinol. *Australian Journal of Chemistry , 6*, 360- 368.
- [30] Fuji, I., Watanabe, A., Sankawa, U., & Ebizuka, Y. (2001). Identification of Claisen cyclase domain in fungal polyketide synthase WA, a naphthopyrone synthase of Aspergillus nidulans. *Chemistry & Biology , 8*, 189-197.
- [31] ibioseminars (Producer). (2010). *Chaitan Khosla (Stanford) Part 1- Polyketide Biosynthesis* [Motion Picture].
- [32] Watanabe, A., & Ebizuka, Y. (2004). Unprecedented Mechanism for Chain Length Determination in Fungal Aromatic Polyketide Synthases. *Chemistry & Biology , 11*, 1101-1106A.
- [33] Frandsen, R. (2010, January 8). *Polyketide Synthases.* Retrieved September 10, 2012, from Rasmus Frandsen Homepage: http://www.rasmusfrandsen.dk/polyketide\_synthases.htm
- [34] Yi, G.-S., & Kim, J. (2012). PKMiner: a database for exploring type II polyketide synthases. *BMC Microbiology , 12*.
- [35] Vijayan, M., Chandrika, S. K., & Vasudevan, S. E. (2011). PKSIIIexplorer: TSVM approach for predicting Type III polyketide synthase proteins. *Bioinformation , 6* (3), 125-127.
- [36] Mallika, V., Sivakumar, K., Jaichand, S., & Soniya1, E. (2010). Kernel based machine learning algorithm for the efficient prediction of type III polyketide synthase family of proteins. *Journal of Integrative Bioinformatics , 7* (1).
- [37] Jayaram, B. (n.d.). *What is genome?* Retrieved September 15, 2012, from Supercomputing Facility for Bioinformatics & Computational Biology: http://www.scfbioiitd.res.in/research/genome.htm
- [38] Ridley, M. (2006). *Genome: The Autobiography of a Species in 23 Chapters.* HarperCollins Publishers.
- [39] Zerikly, M., & Challis, G. L. (2009). Strategies for the Discovery of New Natural Products by Genome Mining. *ChemBioChem , 10* (4), 625–633.
- [40] H., G. (2009). Genomic mining--a concept for the discovery of new bioactive natural products. *Current Opinion in Drug Discovery & Development , 12* (2), 207-219.
- [41] Crawford, J. M., Vagstad, A. L., Ehrlich, K. C., & Townsend, C. A. (2008). Starter unit specificity directs genomemining of polyketide synthase pathways in fungi. *Bioorganic Chemistry , 36* (1), 16-22.
- [42] Song, L., Barona-Gomez, F., Corre, C., Xiang, L., Udwary, D. W., Austin, M. B., et al. (2006). Type III Polyketide Synthase β-Ketoacyl-ACP Starter Unit and Ethylmalonyl-CoA Extender Unit Selectivity Discovered by Streptomyces coelicolor Genome Mining. *Journal of American Chemical Society , 128* (46), 14754–14755.
- [43] Yi, G.-S., & Kim, J. (2012). *Help*. Retrieved September 14, 2012, from PKMiner: Genome Mining Tool for Bacterial Aromatic Polyketide: http://pks.kaist.ac.kr/pkminer/index.cgi?menu=4
- [44] Jayaseelan, K. V., Moreno, P., Truszkowski, A., Ertl, P., & Steinbeck, C. (2012). Natural product-likeness score revisited: an open-source, open-data implementation. *BMC Bioninformatics , 13* (106).
- [45] JL, F., DP, V., & RS, P. (2003). The Signature Molecular Descriptor. 1. Using Extended Valence Sequences in QSAR and QSPR Studies. *J Chem Inf Model 2003 , 43* (3), 707.
- [46] Shang, H., Lin, X., Zhang, Y., Yu, J. X., & Wang, W. (2010). Connected Substructure Similarity Search. *SIGMOD '10 Proceedings of the 2010 ACM SIGMOD International Conference on Management of data* (pp. 903-904). New York, NY, USA: ACM.
- [47] *6. Fingerprints - Screening and Similarity.* (n.d.). Retrieved February 12, 2013, from Daylight: http://www.daylight.com/dayhtml/doc/theory/theory.finger.html
- [48] J, G., LJ, B., AP, B., J, C., M, D., A, H., et al. (2011). ChEMBL: a large-scale bioactivity database for drug discovery. *Nucl Acids Res , 1*.
- [49] JJ, I., & BK, S. (2005). ZINC A free database of commercially available compounds for virtual screening. *Journal of Chemical Information and Modeling , 45* (1), 177.
- [50] iChemLabs, LLC. (2008). Retrieved October 1, 2012, from ChemDoodle Web Components: http://web.chemdoodle.com/
- [51] *What can PHP do?* (2012, September 29). Retrieved October 1, 2012, from php: http://www.php.net/manual/en/intro-whatcando.php
- [52] (n.d.). Retrieved September 30, 2012, from ASP vs PHP: http://www.aspvsphp.com/
- [53] *Classes and Objects*. (n.d.). Retrieved September 30, 2012, from PHP: http://www.php.net/manual/en/oop5.intro.php
- [54] Börger, M. (2007). *Introduction to Object-Oriented Programming with PHP.* Quebec: PHP Conference.
- [55] Marston, T. (2004, May 2). *The Model-View-Controller (MVC) Design Pattern for PHP*. Retrieved September 30, 2012, from Radicore: http://www.tonymarston.net/phpmysql/model-view-controller.html#principles
- [56] Stump, J. (2005, September 15). *Understanding MVC in PHP*. Retrieved September 30, 2012, from O'Reilly: http://oreilly.com/php/archive/mvc-intro.html
- [57] Atwood, J. (2008, May 5). *Understanding Model-View-Controller*. Retrieved September 30, 2012, from Coding Horror: http://www.codinghorror.com/blog/2008/05/understandingmodel-view-controller.html
- [58] (n.d.). Retrieved from Zend: http://www.zend.com/en/
- [59] (n.d.). Retrieved from CakePHP: http://cakephp.org/
- [60] (n.d.). Retrieved from YII Framework: http://www.yiiframework.com
- [61] (n.d.). Retrieved from CodeIgniter: http://codeigniter.com/
- [62] *PHP Frameworks*. (n.d.). Retrieved September 30, 2012, from http://www.phpframeworks.com/top-10-php-frameworks/
- [63] Connelly, D. (2011, July 3). *The Best PHP Framework*. Retrieved September 30, 2012, from David Connelly: http://davidjconnelly.wordpress.com/2011/07/03/the-best-phpframework-of-2011/
- [64] Wu, F. (2009, March 2). *Choosing a PHP Framework Round 2: Yii vs Kohana vs CodeIgniter*. Retrieved September 30, 2012, from Beyong Coding: http://www.beyondcoding.com/2009/03/02/choosing-a-php-framework-round-2-yii-vskohana-vs-codeigniter/
- [65] *JChem Cartridge Architecture Overview.* (n.d.). Retrieved February 18, 2013, from Chemaxon: https://www.chemaxon.com/products/jchem-cartridge/
- [66] *Calculation of molecular properties and bioactiviy scores*. (n.d.). Retrieved February 19, 2013, from Molinspiration: http://molinspiration.com/cgi-bin/properties

# **X. Appendix**

## **A. Source Codes for Predyketide**

## **BASE PATH** = */Predyketide/*

#### *…/resources/help.txt*

The biosynthesis will start by selecting one of the 16 starter units. The menu will be displayed upon clicking the STARTER button.

Then the elongation process will continue by selecting one of the four domain sequences: KS-AT-ACP(Produces ketone) KS-AT-KR-ACP(Produces alcohol) KS-AT-KR-DH-ACP(Produces alkene) KS-AT-KR-EH-DH-ACP(Produces methylene center)

The PREDICT button will enable after three extender units.

To view the properties of a prediction, click the image ONCE.

To view a larger image of a prediction, click the image TWICE.

*…/resources/natprod.txt* c1cc(cc(c1)Cl)NNC(=O)c2cc(cnc2)Br Cc1ccnc(c1)NC(=O)Cc2cccc3c2cccc3 CC(=O)O[C@@H](CCN1CC2CC[NH+]1CC2)c3ccccc3 C[C@@H](C[NH+](C)C)C(C#N)(c1ccccc1)c2ccccc2 CCOc1ccc(cc1)N2C(=O)C[C@@H](C2=O)[NH+]3CCCCC3 CN(Cc1ccccc1)C(=O)CNS(=O)(=O)c2ccc(cc2)F Cc1cc(cc(c1)NC(=O)C[C@H]2C(=O)N/C(=N/N=C(C)C)/S2)C c1cc(cc(c1)N2C(=O)/C(=C\NNC(=O)N)/C(=NC2=S)[O-])C(F)(F)F CCc1c(nc2c(cnn2c1[O-])C(=O)OCC)C CC(C)(C)c1ccc(cc1)C(=O)Nc2ccccc2[S-] Cc1nnc(s1)NC(=O)Nc2ccc(cc2)Cl [H]/N=C/1\NC(=O)/C(=C/c2ccc(c(c2)OCc3ccccc3Cl)OC)/S1 Cn1ccnc1Sc2c(nc3ccccc3n2)Sc4nccn4C c1ccc2c(c1)nc(c(n2)Cl)N3CCC[C@H](C3)O c1ccc2c(c1)nc(c(n2)Cl)N3CCC[C@H](C3)CO COc1ccc2c(c1)NC(=O)[C@H](S2)CC(=O)OC Cc1cc(ccc1Br)NS(=O)(=O)c2ccc(s2)Br c1ccc(cc1)C[NH+]2CCc3c(sc4c3c(=O)[nH]c(n4)Cc5ccc(cc5)Cl)C 2 CC=C(c1ccccc1)c2ccccc2 Cn1c2c(c(=O)n(c1=O)C)n(c(n2)Oc3ccc(cc3)C(=O)OC)Cc4ccccc 4 Cc1ccc(cc1)N=C=Nc2ccc(cc2)C CCOc1cc(ccc1OCC(=O)N)/C=c/2\c(=O)n3c4ccc(c(c4nc3s2)C)C Cc1c2cc(ccc2oc1C(=O)N3CCN(CC3)c4ccc(cc4)OC)Br Cc1cccc(c1)NC(=O)COc2ccc(cc2[C@H]3C4=C(CCCC4=O)N=C5 C3=C(CCC5)[O-])Cl

c1cc(c(cc1Br)[C@@H]2C3C(=NC4=C2C(=O)CCC4)CCCC3=O)O  $CC(=O)[O-]$ 

Cn1c(nnc1SCC(=O)Nc2ccccc2Cl)CNC(=O)c3cccs3

Cn1c(nnc1SCC(=O)Nc2cccc(c2)Cl)CNC(=O)c3cccs3

Cc1cc(ccc1NC(=O)CSc2nnc(n2C)CNC(=O)c3cccs3)Cl

Cn1c(nnc1SCC(=O)Nc2ccc(cc2)Cl)CNC(=O)c3cccs3

COc1ccc(cc1)c2nc([nH]n2)SCC(=O)Nc3ccc(cc3F)Br

CC1(CC2=NC3=C([C@H](C2C(=O)C1)c4cc(ccc4OCC(=O)[O- ])Cl)C(=O)CC(C3)(C)C)C

C[C@H]1CCCC[C@H]1NC(=O)CSc2nnc(n2C)CC(=O)Nc3ccc(c(c 3)Cl)Cl

C[C@@H]1CCCC[C@H]1NC(=O)CSc2nnc(n2C)CC(=O)Nc3ccc(c  $(c3)$ Cl $)$ Cl

C[C@H]1CCCC[C@@H]1NC(=O)CSc2nnc(n2C)CC(=O)Nc3ccc(c  $(c3)$ Cl $)$ Cl

C[C@@H]1CCCC[C@@H]1NC(=O)CSc2nnc(n2C)CC(=O)Nc3ccc  $(c(c3)Cl)Cl$ 

Cn1c(nnc1SCC(=O)NC2CCCCC2)CC(=O)Nc3ccc(c(c3)Cl)Cl

Cc1csc(n1)NC(=O)CSc2nnc(n2C)CC(=O)Nc3ccc(c(c3)Cl)Cl

Cn1c(nnc1SCC(=O)NCCc2ccccc2)c3cc4cc(ccc4o3)Br

C[C@H](c1ccccc1)NC(=O)CSc2nnc(n2C)c3cc4cc(ccc4o3)Br

CCOc1cc(cc(c1OC(=O)C)CC=C)/C=c\2/c(=O)n3c4ccccc4nc3s2

c1cc(ccc1C(=O)COC(=O)c2cc(=O)[nH]c3c2cc(cc3)Br)Br

c1ccc2c(c1)[nH]c(n2)c3ccc(cc3)NC(=S)NC(=O)c4cc(cnc4)Br

Cc1cccc(c1C)OCc2nnc(n2C)SCC(=O)Nc3c(cc(cc3Br)F)F

Cn1c2c(c(=O)n(c1=O)C)n(cn2)CCCOC3c4ccccc4C=Cc5c3cccc5

Cn1c2c(c(=O)n(c1=O)C)n(cn2)CCCOC3c4ccccc4CCc5c3cccc5

Cn1c(nnc1SCC(=O)Nc2ccc(cc2F)Br)CNC(=O)c3cccs3

Cc1ccc(cc1)SCc2c3c([nH]n2)OC(=C([C@]34c5cc(ccc5NC4=O)C l)C#N)N

Cc1ccc(cc1)SCc2c3c([nH]n2)OC(=C([C@]34c5cc(ccc5NC4=O)F )C#N)N

Cc1ccc(cc1)SCc2c3c([nH]n2)OC(=C([C@@]34c5cc(ccc5NC4=O )F)C#N)N

C[C@H](c1nnc(n1C)SCC(=O)Nc2nc3ccccc3s2)NC(=O)c4cccs4

CCN1c2ccccc2[C@]3(C1=O)c4c(n[nH]c4OC(=C3C#N)N)CSc5cc c(cc5)C

C[C@@H](c1nnc(n1C)SCC(=O)Nc2nc3ccccc3s2)NC(=O)c4cccs 4

CCN1c2ccccc2[C@@]3(C1=O)c4c(n[nH]c4OC(=C3C#N)N)CSc5 ccc(cc5)C

C[C@H](c1nnc(n1C)SCC(=O)Nc2c(c3c(s2)CCCC3)C#N)NC(=O)c 4cccs4

COc1ccc(cc1)c2ccc3c4c(c5c(c(=O)[nH]4)[C@@H](C(=C(O5)N) C#N)c6ccc(cc6)F)sc3n2

C[C@H]1CC=C2[C@H](C1)[C@@]3(c4ccccc4N(C3=O)CCc5ccc cc5)C(C(=C2C#N)N)(C#N)C#N

C[C@@H](c1nnc(n1C)SCC(=O)Nc2c(c3c(s2)CCCC3)C#N)NC(=O )c4cccs4

C[C@@H]1CC=C2[C@@H](C1)[C@@]3(c4ccccc4N(C3=O)CCc 5ccccc5)C(C(=C2C#N)N)(C#N)C#N

Cc1ccc2c(c1)nc([nH]2)CSc3c(c(cc(n3)c4ccco4)C(F)(F)F)C#N

COc1ccc(cc1OC)c2cc(c(c(n2)SCc3[nH]c4ccccc4n3)C#N)C(F)(F) F

CCCOc1ccc(cc1OC)[C@H]2c3c([nH]nc3OC(=C2C#N)N)c4ccc(c(  $c4)C$ )C

CCCOc1ccc(cc1OC)[C@@H]2c3c([nH]nc3OC(=C2C#N)N)c4ccc  $(c(c4)C)C$ 

Cc1ccc(cc1C)c2c3c(n[nH]2)OC(=C([C@H]3c4ccc(cc4)Br)C#N)N

Cc1ccc(cc1C)c2c3c(n[nH]2)OC(=C([C@@H]3c4ccc(cc4)Br)C#N )N

Cc1ccc(cc1C)c2c3c(n[nH]2)OC(=C([C@H]3c4ccc(c(c4)Br)F)C# N)N

Cc1ccc(cc1)c2c3c(n[nH]2)OC(=C([C@@]34c5ccccc5N(C4=O)C c6ccc(cc6)Cl)C#N)N

c1cc(ccc1c2c3c(n[nH]2)OC(=C([C@H]3c4ccc(c(c4)Br)F)C#N)N) F

c1cc(ccc1c2c3c(n[nH]2)OC(=C([C@@H]3c4ccc(c(c4)Br)F)C#N) N)F

Cn1c(nnc1SC/C(=N/c2ccc(cc2F)Br)/O)CNC(=O)c3ccco3

CCCCOc1cc(ccc1OC)[C@H]2c3c([nH]nc3OC(=C2C#N)N)c4ccc( cc4)F

COc1ccc(cc1Br)[C@@H]2c3c([nH]nc3OC(=C2C#N)N)c4cccs4

COc1ccc(cc1[C@H]2c3c([nH]nc3OC(=C2C#N)N)c4ccc5c(c4)OC O5)Br

COc1ccc(cc1[C@@H]2c3c([nH]nc3OC(=C2C#N)N)c4ccc5c(c4) OCO5)Br

[H]/N=C/1\[C@@H]([C@H]([C@H]2C[NH+](CC=C2C1(C#N)C# N)CC)c3cc(ccc3F)Br)C#N

CCc1c2c([nH]n1)OC(=C([C@]23c4ccccc4N(C3=O)Cc5ccc(cc5)C l)C#N)N

CCc1c2c([nH]n1)OC(=C([C@@]23c4ccccc4N(C3=O)Cc5ccc(cc5 )Cl)C#N)N

CC(C)N1CC=C2[C@H](C1)[C@H](C(C(=C2C#N)N)(C#N)C#N)c3c c(cs3)Br

Cc1cccc(c1OCc2nnc(n2C)SCC(=O)N3CCN(CC3)c4ccccc4)C

Cc1ccc(cc1)SCc2c3c(n[nH]2)OC(=C([C@H]3c4ccc(cc4)Br)C#N) N

Cc1ccc(cc1)SCc2c3c(n[nH]2)OC(=C([C@@H]3c4ccc(cc4)Br)C# N)N

Cc1ccc(cc1)SCc2c3c(n[nH]2)OC(=C([C@H]3c4cccc(c4)Br)C#N) N

c1cc(cc(c1)Cl)NNC(=O)c2cc(cnc2)Br

Cc1ccnc(c1)NC(=O)Cc2cccc3c2cccc3

Cc1cc(=O)[nH]c(n1)SCCOc2ccccc2OC

CCc1c(nc2c(cnn2c1[O-])C(=O)OCC)C

CC(C)(C)c1ccc(cc1)C(=O)Nc2ccccc2[S-]

Cc1nnc(s1)NC(=O)Nc2ccc(cc2)Cl

Cn1ccnc1Sc2c(nc3ccccc3n2)Sc4nccn4C

COC(=O)c1ccc(cc1)C(=O)OC

Cc1ccc(cc1)N=C=Nc2ccc(cc2)C

CC=C(c1ccccc1)c2ccccc2

Cc1cc(ccc1Br)NS(=O)(=O)c2ccc(s2)Br

Cn1c(=O)cc(n(c1=O)C)SCc2ccccc2

Cn1ccnc1Sc2c(nc3ccccc3n2)Sc4nccn4C

CCCCOc1cccc(c1)C(=O)Nc2cc(ccc2F)[N+](=O)[O-]

Cc1cc(ccc1OC)CCCC(=O)NC2CCCCC2

CC[n+]1c2ccccc2n(c1N)CC(=O)c3ccco3

c1ccc(cc1)c2nnc(n2N)SCC(=O)[O-]

CCc1ccccc1NC(=O)CSc2nnc(o2)c3ccccc3Br

c1ccc(c(c1)c2nnc(o2)SCC(=O)Nc3ccccc3C(F)(F)F)Br

#### *…/resources/synthetic.txt*

O1C(=O)CC(O)CC(O)CCCC(O)CC(O)CC(=O)CC(O)C(C)C(O)CC(O)  $C=CC=CC=CC=CC=CC=CC(C)C(C)(C)C(C)C(C)$ O1CCCC(C)CC(C)C(O)C(C)=CC=CCC1(C1CCCC(C(=O)(O))1) O1C(=O)CC(O)C(C)C(=O)C(C)C(O)C(C)CCCCC(O)CC1(C(C)=CC) O1C(=O)C(C)C(O)C(C)C(O)C(C)CC(C)C(=O)C(C)C(O)C(C)C1(C(C) ) O=C1Oc2ccccc2C=C1 CSc1ccc(CC(C)N)cc1 CN(C)c1cccc2c(cccc12)S(=O)(=O)Nc3ncccn3 COc1ccc2c(c1)[nH]c3cnccc23 COc1ccc2ncc(nc2c1)N3CCNCC3 OC1C(O)C(OC1CBr)N2C=C(F)C(=O)NC2=O Oc1ncc(F)c(O)n1 CC(C)(C)\N=C(\NC#N)/NC1[C@H](O)C(C)(C)Oc2ccc(cc12)C#N CN(C)c1cccc2c(cccc12)S(=O)(=O)Nc3nnc(Cl)cc3C Cc1nc(O)c2cc(CN(CC#C)c3ccc(cc3)C(=O)NCc4cocc4)ccc2n1 COc1cccc2[nH]c3C=NCCc3c12 NC1=NC(=O)N(C=C1)C2O[C@H](CO)[C@H](O)[C@H]2O NS(=O)(=O)c1cccc2ccccc12 CNCC1NCC(c2ccccc2)c3ccccc13 CN1C(=O)CN=C(c2ccccc2)c3cc(Cl)ccc13 CC(=O)Nc1cccnc1N2CCN(CC2)C(=O)c3cc4ccccc4[nH]3 NC1=Nc2ccccc2CC1 [Cl-].CC(C)Oc1noc2CC[NH2+]Cc12 Cc1cc(O)nc2cc(O)ccc12

CNc1ncnc2c1ncn2Cc3cccc(F)c3

Nc1ccccc1S(=O)(=O)N

[Cl-].C[C@@H]([NH3+])Cc1c2occc2c(Br)c3occc13

CCCNC(=O)CC1CCN(CC1)c2nc(N)c3cc(OC)c(OC)cc3n2

CN(C)C1(C)C2CCC(C2)C1(C)C

[Cl-].C#CCOc1noc2CC[NH2+]Cc12

[Cl-].CNCCN(C)C(=O)Oc1ccc(OC)cc1

CN1Cc2c(ncn2c3ccc(Cl)cc3C1=O)C(=O)OCCC(C)(C)C

CNc1ncnc2c1ncn2Cc3cccc(O)c3

CCOC(=O)C1=C(O)C(=O)N(Cc2ccccn2)C1

CC(C)(C)NCC(O)COC(=O)c1ccc(OCC=C)cc1

Cc1ccc2[nH]c(cc2c1)C(=O)c3cc4ccccc4[nH]3

Nc1ccc2nc(N)nc(N)c2c1

CCCC[C@@H]1[C@@H](CC(=O)N)C1=C

CC(C)NCC(O)COc1ccc(COCC2CC2)cc1

COc1cc(Cc2cnc(N)nc2N)cc(OC)c1OC

Nc1nc(N)c2cc(NC(=O)Cc3ccc(Cl)c(Cl)c3)ccc2n1

CC(C)(C)NCC(O)COC(=O)C(c1ccccc1)c2ccccc2

 $CC(C)(C)NCC(O)COC(=O)c1ccc(cc(cc1)[N+](=O)[O-]$ 

C[C@](O)(CO)c1oc2ccc3[C@@H]4COc5cc(O)ccc5[C@@H]4O c3c2c1

C(=O)CC(=O)CC(=O)CC(O)CC(O)CC(O)CC(O)CC(O)CC(O)CC(O)C C(O)CC(O)CC(O)C(CC)C(O)C(CC)C(=O)C

Cc1nc(O)c2cc(CN(CC#C)c3ccc(cc3)C(=O)NCc4ccccn4)ccc2n1

COc1cc2nc(nc(N)c2cc1OC)N3CCN(CC3)C(=O)\C=C\c4ccc(F)cc 4

CN(C)c1cccc2c(cccc12)S(=O)(=O)Nc3cccnc3

O=C1NCCN(N1)c2cccnc2

Clc1ccc(cc1)c2cc([nH]n2)C3CCN(CCc4ccccc4)CC3

CC(N)Cc1ccccc1

CCOC(=O)c1ncn2c1CN(C)C(=O)c3cc(Cl)ccc23

CN(C)CC1N(C)CC(c2ccccc2)c3ccccc13

Cc1ccc2nc(cnc2c1)N3CCNCC3

CCC1CCN(C)c2cc3OC(=O)C=C(c3cc12)C(F)(F)F

OC1C(O)C(OC1CI)N2C=C(F)C(=O)NC2=O

Cc1cc(CCCCCOc2c(Cl)cc(cc2Cl)C3=NCCO3)on1

Cc1cc(CCCCCOc2ccc(cc2)c3oc(C)c(C)n3)on1

CCC1Nc2cc3OC(=O)C=C(c3cc2CC1C)C(F)(F)F

NC(C(c1ccccc1)c2ccccc2)C(=O)N3CCCC3C(=O)NCc4cccc(O)c4

Nc1ccc2nc(N)nc(N)c2c1Cl

[Cl-].Cc1ccc2Oc3ccccc3C(SCCN4CCCCC4)c2c1

Cc1nc(O)c2cc(CN(CC#C)c3ccc(cc3)C(=O)NCc4ccccc4)ccc2n1

Cc1ccc(Sc2cncc3sc(cc23)C(=O)N)c(C)c1

COc1cccc(OC)c1CNC(=O)C2CCCN2C(=O)C(N)C(c3ccccc3)c4ccc cc4

Fc1ccccc1Cn2cnc3c(ncnc23)N4CCC4

CC(=O)NCC1CN(C(=O)O1)c2ccc(cc2)C3=CC(=O)C(=CC=C3)NCC  $=$ C

CC(C)C(Sc1ccc2ccccc2c1)C(=O)Nc3ccc4nc(N)nc(N)c4c3C

 $CC(C)(C)OC(=O)C1=C(O)C(=O)N(Cc2cccs2)C1$ 

[Cl-].CN(C)CCSC1c2ccccc2Oc3ncccc13

CC1(COc2ccc(CC3SC(=O)NC3=O)cc2)CCCCC1

Fc1cccc2nc(cnc12)N3CCNCC3

CCN(C)c1ncnc2c1ncn2Cc3ccccc3F

C[C@@H]1Cc2cc3c(cc(O)nc3cc2N[C@@H]1C)C(F)(F)F

CC(C)Nc1ncnc2c1ncn2Cc3ccccc3F

CCC(CC)C(=O)OCC1CN(Cc2cc(OC)c(OC)c(OC)c2)CCN1Cc3cc(O C)c(OC)c(OC)c3

CCNCC1CCN(C1)c2c(F)cc3C(=O)C(=CN(NC)c3c2F)C(=O)O

Nc1ncnc2c1ncn2C3OC(CI)C(O)C3O

Fc1ccc(cc1)c2c(nc3CCCn23)c4ccccn4

COc1cc2nc(nc(N)c2cc1OC)N3CCN(CC3)C(=O)c4occc4

COC(=O)\C=C\C=C\C(=O)N1CCN(CC1)c2nc(N)c3cc(OC)c(OC)cc 3n2

Cc1cc(ccc1C(=O)c2ccccc2)N3N=CC(=O)NC3=O

Cc1ccc(Sc2cncc3sc(cc23)C(=O)Nc4ccc(Cl)cc4)cc1

Nc1nc(O)c2CCCCc2n1

CCOC(=O)c1ncn2c1CN(C)C(=O)c3cc(F)ccc23 CNC(=O)c1cc(nnc1Cl)c2ccncc2 COc1cc2nc(nc(N)c2cc1OC)N3CCC(CC3)C(=O)NCc4ccccc4 Clc1nnc(cc1C#N)c2ccncc2 COc1ccc(cc1)c2cc(C(=O)N)c(Cl)nn2 CCOC(=O)c1ncn2c1CN(C)C(=O)c3cc(ccc23)N=[N+]=[N-] COc1cc2nc(nc(N)c2cc1OC)N3CCC(CC3)C(=O)NC4CCCC4 C\C(=C/CN1OC(=O)NC1=O)\c2ccc(OCc3nc(oc3C)c4ccc(cc4)C(F  $)(F)F)cc2$ CN1Cc2c(ncn2c3ccc(Br)cc3C1=O)C(=O)OC(C)(C)C Nc1nc(N)c2c(Cl)c(Cl)ccc2n1 CN(C)c1ncnc2c1ncn2Cc3ccccc3 CCc1nnc2c(NC3CC3)nc4ccccc4n12 Nc1ccc(cc1)S(=O)(=O)Nc2ccccc2S(=O)(=O)N Cc1ccc(cc1)N2C(=NC(=NC2(C)C)N)N C1CN[C@@H](C1)c2cccnc2 Cn1c(CC(=O)O)cc(CO)c1C(=O)c2ccc(Cl)cc2 NC(=O)c1cc2c(Cl)cncc2s1 Cc1ccc(Sc2cncc3sc(\C=N\O)cc23)cc1 COc1ccc2c3CCNCc3[nH]c2c1 Oc1ccc2c(OC(=O)c3ccccc23)c1O Oc1cc2C(=O)Oc3ccccc3c2cc1O *…/src/starterUnits.xml* <?xml version="1.0" encoding="UTF-8"?> <starter-units>

backward> <image>Acetoacetyl-CoA.jpg</image> <description></description> </aStarterUnit>

<aStarterUnit>

<name>2-Methylbutyryl-CoA</name>

<SMILES-backward>CC(=O)C</SMILES-

<SMILES-forward>(C)CC</SMILES-

forward>

<SMILES-backward>CCC(C)</SMILES-

backward>

<image>2-Methylbutyryl-

CoA.jpg</image>

<description></description>

</aStarterUnit>

<aStarterUnit>

<name>3,4-DHCHC-CoA</name>

<SMILESforward>1CC(O)C(O)CC1</SMILES-forward>

<SMILESbackward>C1CC(O)C(O)CC1</SMILES-backward>

<image>3\_4\_DHCHC\_CoA.jpg</image>

<description></description>

</aStarterUnit>

<aStarterUnit>

<name>3,5-AHBA</name>

<SMILESforward>1C=C(O)C=C(N)C=1</SMILES-forward>

<SMILESbackward>C1=C(O)C=C(N)C=C1</SMILES-backward>

<image>3\_5\_AHBA\_CoA.jpg</image>

<description></description>

<aStarterUnit>

<name>Acetoacetyl-CoA</name> <SMILES-forward>C(=O)C</SMILES-

forward>

</aStarterUnit> <aStarterUnit> <name>3-Methylbutyryl-CoA</name> <SMILES-forward>CC(C)C</SMILESforward> <SMILES-backward>CC(C)C</SMILESbackward> <image>3-Methylbutyryl-CoA.jpg</image> <description></description> </aStarterUnit> <aStarterUnit> <name>Acetyl-CoA</name> <SMILES-forward>XXX</SMILES-forward> <SMILES-backward>C</SMILESbackward> <image>Acetyl-CoA.jpg</image> <description></description> </aStarterUnit> <aStarterUnit> <name>Benzonyl-CoA</name> <SMILES-forward>1=CC=CC=C1</SMILESforward> <SMILESbackward>C1C=CC=CC1</SMILES-backward> <image>Benzoyl-CoA.jpg</image> <description></description> </aStarterUnit> <aStarterUnit> <SMILES-forward>CC</SMILES-forward> <SMILES-backward>CCC</SMILESbackward> <image>Butyryl-CoA.jpg</image> <description></description> </aStarterUnit> <aStarterUnit> <name>Cyclohexanecarboxylic acid</name> <SMILES-forward>1CCCCC1</SMILESforward> <SMILES-backward>C1CCCCC1</SMILESbackward> <image>CHC.jpg</image> <description></description> </aStarterUnit> <aStarterUnit> <name>Glycine</name> <SMILES-forward>N</SMILES-forward> <SMILES-backward>NC</SMILESbackward> <image>Glycine.jpg</image> <description></description> </aStarterUnit> <aStarterUnit> <name>Glycolate</name> <SMILES-forward>O</SMILES-forward> <SMILES-backward>OC</SMILESbackward> <image>Glycolate.jpg</image>

<name>Butyryl-CoA</name>

88

<description></description>

#### </aStarterUnit>

<aStarterUnit>

<name>p-Aminobenzoate</name>

<SMILESforward>1C=CC(N)=CC=1</SMILES-forward>

<SMILESbackward>C1=CC(N)=CC=C1</SMILES-backward>

<image>p-Aminobenzoate.jpg</image>

<description></description>

</aStarterUnit>

<aStarterUnit>

<name>Phenylacetyl-CoA</name>

<SMILES-forward>1C=CC=CC=1</SMILES-

forward>

<SMILESbackward>C1=CC=CC=C1</SMILES-backward>

<image>Phenylacetyl-CoA.jpg</image>

<description></description>

</aStarterUnit>

<aStarterUnit>

<name>p-Nitrobenzoate</name>

<SMILESforward>1C=CC(NO)=CC=1</SMILES-forward>

<SMILESbackward>C1=CC(NO)=CC=C1</SMILES-backward>

<image>p-Nitrobenzoate.jpg</image>

<description></description>

</aStarterUnit>

<aStarterUnit>

<name>Propionyl-CoA</name>

<SMILES-forward>C</SMILES-forward>

<SMILES-backward>CC</SMILES-

backward>

<image>Propionyl-CoA.jpg</image>

<description></description>

</aStarterUnit>

<aStarterUnit>

<name>trans-1,2-CPDA</name>

<SMILESforward>1C(C(=O)(O))CCC1</SMILES-forward>

<SMILESbackward>C1CCC(C(=O)(O))C1</SMILES-backward>

<image>trans-1\_2-CPDA.jpg</image>

<description></description>

</aStarterUnit>

</starter-units>

*…/src/extenderUnits.xml*

<?xml version="1.0" encoding="UTF-8"?> <extender-units>

<anExtenderUnit>

<name>Malonyl-CoA</name>

<SMILES-forward>XXX</SMILES-forward>

<SMILES-backward>C</SMILES-

backward>

<image>Malonyl-CoA.jpg</image>

<description></description>

</anExtenderUnit>

<anExtenderUnit>

<name>Ethylmalonyl-CoA</name>

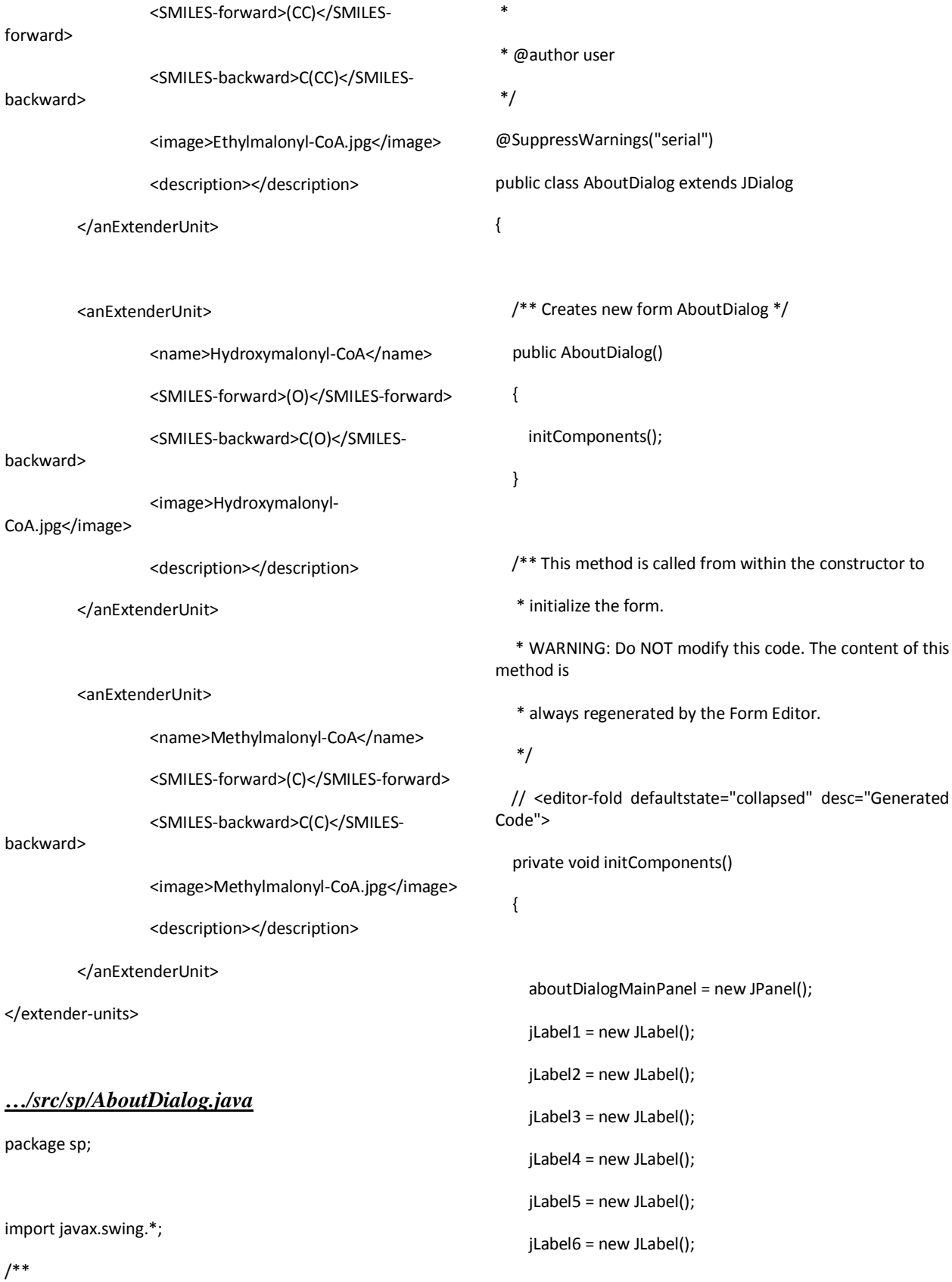

90

 jLabel1.setFont(new java.awt.Font("Tahoma", 1, 24)); // NOI18N

jLabel1.setHorizontalAlignment(SwingConstants.CENTER);

jLabel1.setText("PREDYKETIDE");

jLabel2.setHorizontalAlignment(SwingConstants.CENTER);

 jLabel2.setText("A Special Problem for BS Computer Science Degree Program");

jLabel3.setHorizontalAlignment(SwingConstants.CENTER);

jLabel3.setText("John Althom A. Mendoza");

jLabel4.setHorizontalAlignment(SwingConstants.CENTER);

jLabel4.setText("Copyright Information 2013");

jLabel5.setHorizontalAlignment(SwingConstants.CENTER);

jLabel6.setHorizontalAlignment(SwingConstants.CENTER);

jLabel5.setText("All Rights Reserved.");

.addGroup(aboutDialogMainPanelLayout.createSequentialGr oup()

.addContainerGap()

.addGroup(aboutDialogMainPanelLayout.createParallelGrou p(GroupLayout.Alignment.LEADING)

 .addComponent(jLabel2, GroupLayout.DEFAULT\_SIZE, GroupLayout.DEFAULT\_SIZE, Short.MAX\_VALUE)

 .addComponent(jLabel1, GroupLayout.DEFAULT\_SIZE, 286, Short.MAX\_VALUE)

 .addComponent(jLabel3, GroupLayout.DEFAULT\_SIZE, 286, Short.MAX\_VALUE))

.addContainerGap())

.addGroup(aboutDialogMainPanelLayout.createParallelGrou p(GroupLayout.Alignment.LEADING)

.addGroup(aboutDialogMainPanelLayout.createSequentialGr oup()

.addContainerGap()

 .addComponent(jLabel4, GroupLayout.DEFAULT\_SIZE, 286, Short.MAX\_VALUE)

.addContainerGap()))

.addGroup(aboutDialogMainPanelLayout.createParallelGrou p(GroupLayout.Alignment.LEADING)

.addGroup(aboutDialogMainPanelLayout.createSequentialGr oup()

.addContainerGap()

 .addComponent(jLabel5, GroupLayout.DEFAULT\_SIZE, 286, Short.MAX\_VALUE)

.addContainerGap()))

.addGroup(aboutDialogMainPanelLayout.createParallelGrou p(GroupLayout.Alignment.LEADING)

.addGroup(aboutDialogMainPanelLayout.createSequentialGr oup()

 GroupLayout aboutDialogMainPanelLayout = new GroupLayout(aboutDialogMainPanel);

jLabel6.setText("University of the Philippines - Manila");

aboutDialogMainPanel.setLayout(aboutDialogMainPanelLayo ut);

aboutDialogMainPanelLayout.setHorizontalGroup(

aboutDialogMainPanelLayout.createParallelGroup(GroupLay out.Alignment.LEADING)

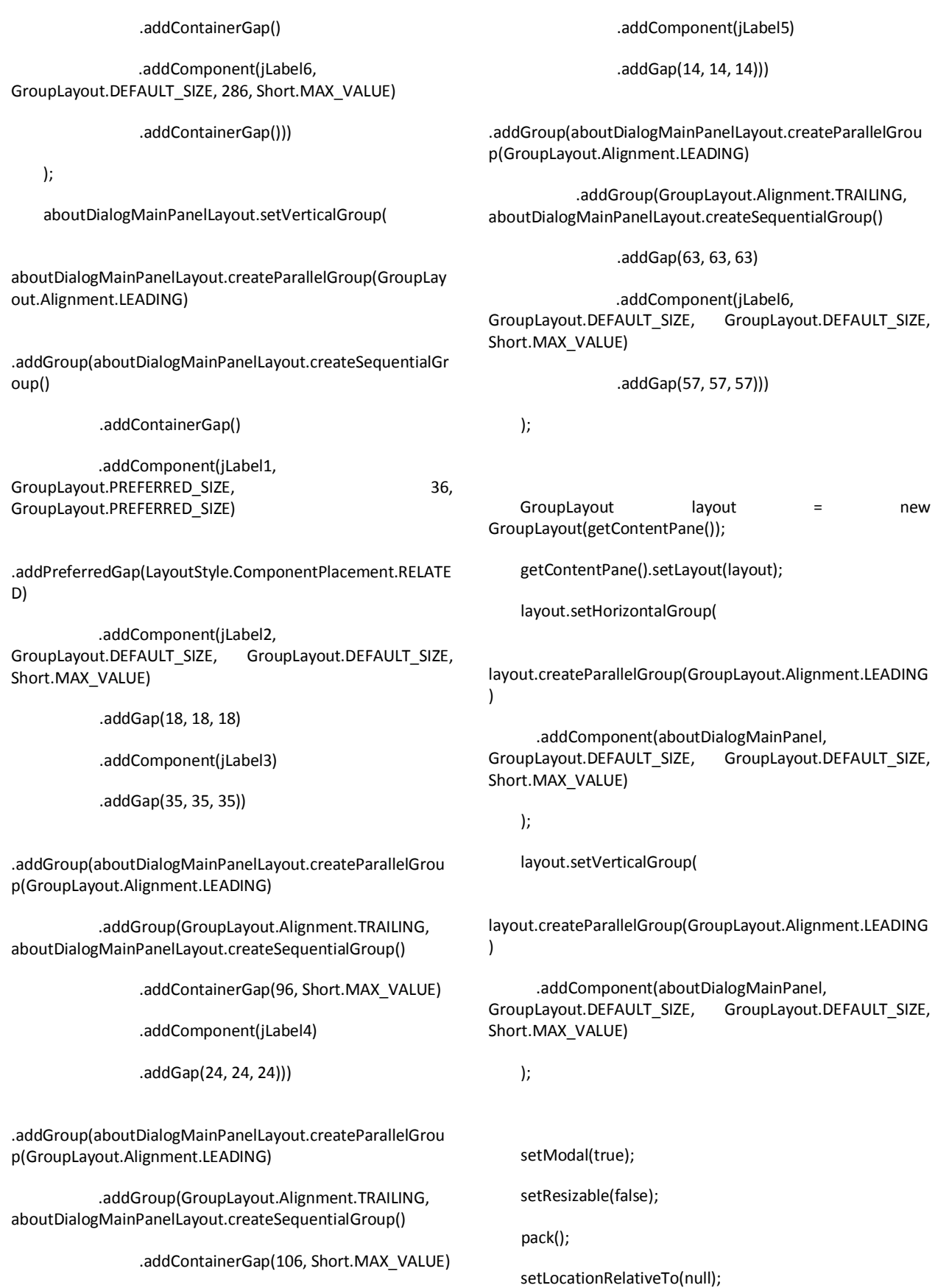

 setVisible(true); }// </editor-fold> // Variables declaration - do not modify private JPanel aboutDialogMainPanel; private JLabel jLabel1; private JLabel jLabel2; private JLabel jLabel3; private JLabel jLabel4; private JLabel jLabel5; private JLabel jLabel6; // End of variables declaration } *…/src/sp/ExtenderUnitCollection.java* /\*\* \* @author John Althom A. Mendoza \* \* Class to retrieve the the known extender units from the xml file included in the \* application. \* \* \*/ package sp; import java.io.InputStream; import org.w3c.dom.Document; import org.w3c.dom.Element; import org.w3c.dom.Node; import org.w3c.dom.NodeList; import utils.XML\_Utils; public class ExtenderUnitCollection { public ExtenderUnitCollection() { try { InputStream starterXML = ExtenderUnitCollection.class.getResourceAsStream("/extend erUnits.xml"); Document doc = XML\_Utils.readXml(starterXML); doc.getDocumentElement().normalize(); NodeList nList = doc.getElementsByTagName("anExtenderUnit"); for (int temp =  $0$ ; temp < nList.getLength(); temp++) { Node nNode = nList.item(temp); if (nNode.getNodeType() == Node.ELEMENT\_NODE) { Element eElement = (Element) nNode;

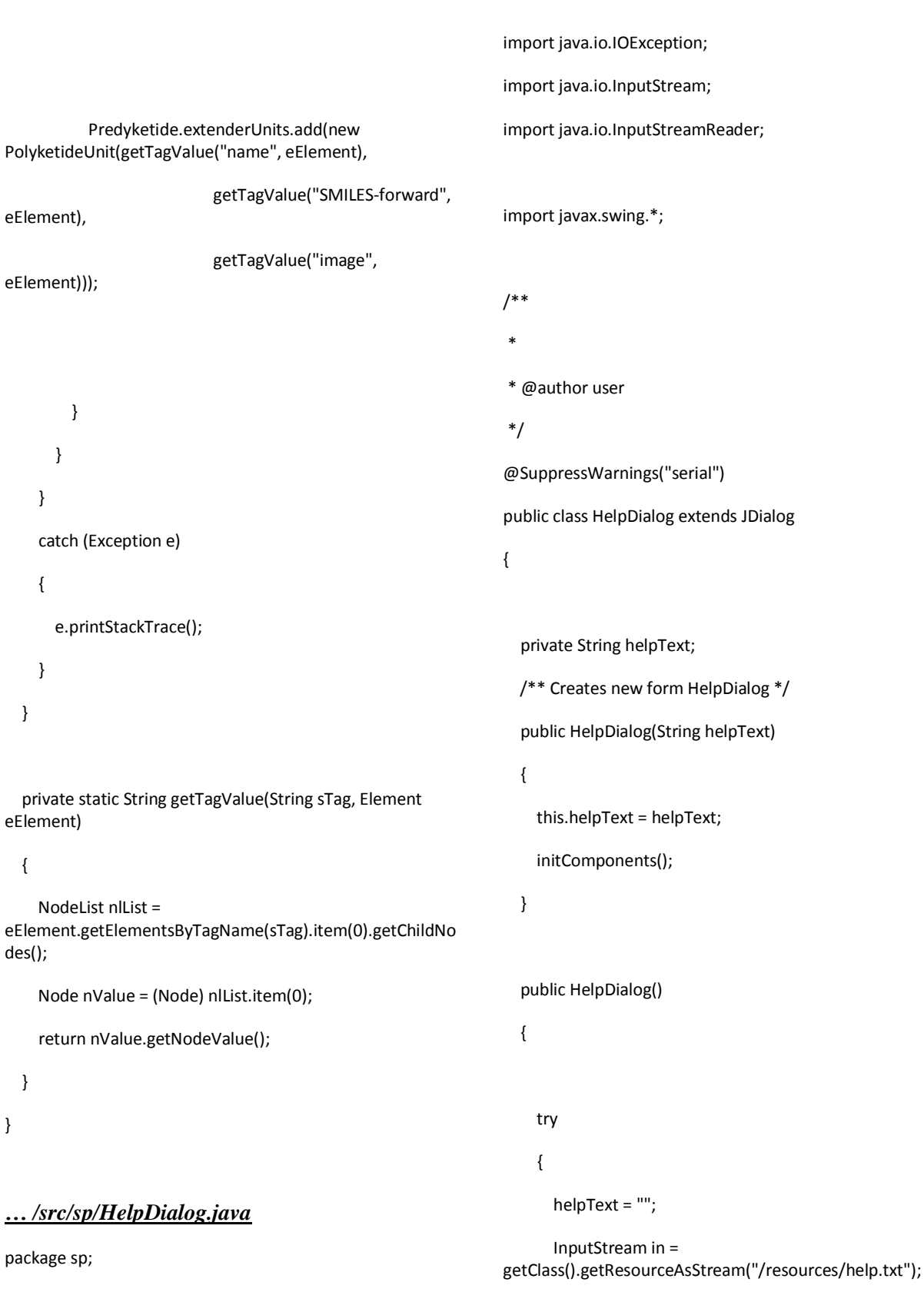

import java.io.BufferedReader;

```
if(in == null) {
         in = getClass().getResourceAsStream("/help.txt");
       }
       BufferedReader br = new BufferedReader(new 
InputStreamReader(in));
       String text;
      while ((text = br.readLine()) != null)
       {
        helpText += text + "\n";
       }
     }
     catch (IOException e)
     {
                                                                         helpLabel = new JLabel();
                                                                        helpScrollPane = new JScrollPane();
                                                                         helpTextArea = new JTextArea();
                                                                         helpSeparator = new JSeparator();
                                                                         helpLabel.setFont(new java.awt.Font("Tahoma", 0, 14)); 
                                                                   // NOI18N
                                                                         helpLabel.setText("Help");
                                                                         GroupLayout helpTitlePanelLayout = new 
                                                                   GroupLayout(helpTitlePanel);
                                                                         helpTitlePanel.setLayout(helpTitlePanelLayout);
                                                                        helpTitlePanelLayout.setHorizontalGroup(
                                                                   helpTitlePanelLayout.createParallelGroup(GroupLayout.Align
                                                                   ment.LEADING)
```

```
 e.printStackTrace();
```
}

```
 initComponents();
```
### }

/\*\* This method is called from within the constructor to

\* initialize the form.

 \* WARNING: Do NOT modify this code. The content of this method is

\* always regenerated by the Form Editor.

### \*/

 // <editor-fold defaultstate="collapsed" desc="Generated Code">

private void initComponents()

{

```
 .addComponent(helpLabel)
            .addContainerGap(364, Short.MAX_VALUE))
     );
     helpTitlePanelLayout.setVerticalGroup(
helpTitlePanelLayout.createParallelGroup(GroupLayout.Align
ment.LEADING)
.addGroup(helpTitlePanelLayout.createSequentialGroup()
            .addContainerGap()
            .addComponent(helpLabel)
            .addContainerGap(GroupLayout.DEFAULT_SIZE, 
Short.MAX_VALUE))
```
.addGroup(helpTitlePanelLayout.createSequentialGroup()

.addContainerGap()

helpTitlePanel = new JPanel();

);

helpTextArea.setColumns(20);

helpTextArea.setRows(5);

helpScrollPane.setViewportView(helpTextArea);

 GroupLayout layout = new GroupLayout(getContentPane());

getContentPane().setLayout(layout);

layout.setHorizontalGroup(

layout.createParallelGroup(GroupLayout.Alignment.LEADING )

 .addComponent(helpTitlePanel, GroupLayout.DEFAULT\_SIZE, GroupLayout.DEFAULT\_SIZE, Short.MAX\_VALUE)

 .addGroup(GroupLayout.Alignment.TRAILING, layout.createSequentialGroup()

.addContainerGap()

.addGroup(layout.createParallelGroup(GroupLayout.Alignme nt.TRAILING)

 .addComponent(helpSeparator, GroupLayout.Alignment.LEADING, GroupLayout.DEFAULT\_SIZE, 380, Short.MAX\_VALUE)

 .addComponent(helpScrollPane, GroupLayout.Alignment.LEADING, GroupLayout.DEFAULT\_SIZE, 380, Short.MAX\_VALUE))

.addContainerGap())

);

layout.setVerticalGroup(

layout.createParallelGroup(GroupLayout.Alignment.LEADING )

.addGroup(layout.createSequentialGroup()

 .addComponent(helpTitlePanel, GroupLayout.PREFERRED\_SIZE, GroupLayout.DEFAULT\_SIZE, GroupLayout.PREFERRED\_SIZE)

.addGap(1, 1, 1)

 .addComponent(helpSeparator, GroupLayout.PREFERRED\_SIZE, 10, GroupLayout.PREFERRED\_SIZE)

.addPreferredGap(LayoutStyle.ComponentPlacement.RELATE D, GroupLayout.DEFAULT\_SIZE, Short.MAX\_VALUE)

 .addComponent(helpScrollPane, GroupLayout.PREFERRED\_SIZE, 254, GroupLayout.PREFERRED\_SIZE))

);

helpTextArea.setText(helpText);

helpTextArea.setEditable(false);

setModal(true);

setResizable(false);

pack();

setLocationRelativeTo(null);

setVisible(true);

}// </editor-fold>

 // Variables declaration - do not modify private JLabel helpLabel;

private JScrollPane helpScrollPane;

private JSeparator helpSeparator;

private JTextArea helpTextArea;

private JPanel helpTitlePanel;

// End of variables declaration

}

*…/src/sp/Main.java*

package sp;

public class Main

96

 /\*\* \* @param args the command line arguments \*/ public static void main(String args[]) { try { new Predyketide().setVisible(true); } catch (InterruptedException e) { e.printStackTrace(); } } } *…/src/sp/PolyketideChainColumnPanel.java* package sp; import java.awt.Color; import java.awt.GridLayout; import javax.swing.JLabel; import javax.swing.JPanel; @SuppressWarnings("serial") public class PolyketideChainColumnPanel extends JPanel { /\*\* \* TODO isStarter kasi dapat DELETE lang ang option dun \* TODO action sa bawat selection \* TODO Redo yung printing (looped version na lang. baguhin ang mga variables. \* \* \*/ public PolyketideChainColumnPanel(PolyketideChainPanel newPKPanel, String module, String unit, int captionHeight) { setBackground(Color.WHITE); JPanel captionPanel = new JPanel(new GridLayout(2, 1)); captionPanel.setSize(WIDTH, captionHeight); captionPanel.setBackground(Color.WHITE); JLabel moduleLabel = new JLabel(module); captionPanel.add(moduleLabel); JLabel unitLabel = new JLabel(unit); captionPanel.add(unitLabel); add(captionPanel); add(newPKPanel); setVisible(true); } } *…/src/sp/PolyketideChainPanel.java* package sp; import java.awt.Color; import java.awt.Dimension;

97

import java.awt.Graphics;

import java.awt.Graphics2D;

import java.awt.Rectangle;

import java.util.ArrayList;

import javax.swing.JPanel;

import javax.vecmath.Point2d;

import

org.openscience.cdk.exception.InvalidSmilesException;

import org.openscience.cdk.interfaces.IAtom;

import org.openscience.cdk.interfaces.IAtomContainer;

import org.openscience.cdk.layout.StructureDiagramGenerator;

import org.openscience.cdk.renderer.AtomContainerRenderer;

import org.openscience.cdk.renderer.font.AWTFontManager;

import org.openscience.cdk.renderer.generators.BasicAtomGenerat or;

import org.openscience.cdk.renderer.generators.BasicBondGenerat or;

import org.openscience.cdk.renderer.generators.BasicSceneGenerat or;

import org.openscience.cdk.renderer.generators.ExtendedAtomGen erator;

import org.openscience.cdk.renderer.generators.IGenerator;

import org.openscience.cdk.renderer.visitor.AWTDrawVisitor;  private int height; private int width; private IAtomContainer molecule;

private AtomContainerRenderer renderer;

private boolean willFlip = false;

 public PolyketideChainPanel(String moleculeSMILES, int width, int height) throws InvalidSmilesException

{

{

this.setSize(width, height);

 IAtomContainer dummyMolecule = (IAtomContainer) Predyketide.smpars.parseSmiles(moleculeSMILES);

 StructureDiagramGenerator sdg = new StructureDiagramGenerator();

sdg.setMolecule(dummyMolecule);

try {

sdg.generateCoordinates();

}

catch (Exception ex)

{

//Logger.getLogger(Main.class.getName()).log(Level.SEVERE, null, ex);

### }

this.molecule = sdg.getMolecule();

//determine whether to rotate the image

 //since the first atom will always be S, check if it has 2d Points (0,0)

@SuppressWarnings("serial")

public class PolyketideChainPanel extends JPanel

```
 //System.out.println(atom.getSymbol());
     if(atom.getPoint2d().equals(new Point2d(0, 0)) )
     {
       willFlip = true;
     }
     else{
       willFlip = false;
     }
     this.width = width;
     this.height = height;
     // generators make the image elements
     ArrayList<IGenerator<IAtomContainer>> generators = 
new ArrayList<IGenerator<IAtomContainer>>();
     generators.add(new BasicSceneGenerator());
```
IAtom atom = molecule.getAtom(0);

generators.add(new BasicBondGenerator());

generators.add(new BasicAtomGenerator());

generators.add(new ExtendedAtomGenerator());

 // the renderer needs to have a toolkit-specific font manager

 this.renderer = new AtomContainerRenderer(generators, new AWTFontManager());

```
 }
```
public Dimension getPreferredSize()

{

return new Dimension(width, height);

}

public void paint(Graphics graphics)

```
 {
```
 // the call to 'setup' only needs to be done on the first paint

 //renderer.setup(this.molecule, new Rectangle(width, height));

//renderer.setZoom(0.6);

//TODO words sa ibaba.

// paint the background

graphics.setColor(Color.WHITE);

graphics.fillRect(0, 0, width, height);

 // the paint method also needs a toolkit-specific renderer

```
 Graphics2D g2d = (Graphics2D) graphics; // Create a 
Java2D version of g.
```
if(willFlip)

```
 {
```
g2d.translate(width/2, height/2);

g2d.scale(-1.0, -1.0);

g2d.translate(-width/2, -height/2);

}

 //g2d.translate(-45, 0); // Translate the center of our coordinates.

//g2d.rotate(-0.26); // Rotate the image by 1 radian.

AWTDrawVisitor visitor = new AWTDrawVisitor(g2d);

 renderer.paint(this.molecule, visitor, new Rectangle(width, height), true);

}

}

## *…/src/sp/PolyketideUnit.java* package sp; import java.awt.Image; import java.io.InputStream; import javax.imageio.ImageIO; import javax.swing.ImageIcon; /\*\* \* PolyketideUnit.java is a class to represent a polyketide unit. \* This includes both starter and extender units. \* \* \*/ public class PolyketideUnit { /\*\* \* Constant integers that describe the different synthesis processes. \* \* \*/ static final int KETOSYNTHASE = 0; static final int KETOREDUCTASE = 1; static final int DEHYDRATASE = 2; static final int ENOYL\_REDUCTASE = 3; /\*\* \* \*/ private int PKSModule = -1; private String unitName;  $//$ The name of the polyketide unit. private String forwardSMILES; //A SMILES representation of the polyketide unit. private ImageIcon image;  $//$ The image of the unit to be used in the menu. private String imagePath;  $//$ The path of the image to be used in the menu. /\*\* \* Constructors of the polyketide unit. \* \*/ public PolyketideUnit(String unitName, String forwardSMILES, String imagePath) { this.unitName = unitName; this.forwardSMILES = (!forwardSMILES.equals("XXX")) ? forwardSMILES : ""; this.setImagePath(imagePath); } public PolyketideUnit(String unitName, String forwardSMILES) { this.unitName = unitName; this.forwardSMILES = (!forwardSMILES.equals("XXX")) ? forwardSMILES : ""; }

 \* PKSModule determines what synthesis process was performed.

public PolyketideUnit(PolyketideUnit polyketideUnit)

{

this.unitName = polyketideUnit.getUnitName();

 this.forwardSMILES = polyketideUnit.getForwardSMILES();

}

/\*\*

\*/

}

/\*\*

\*/

 { return forwardSMILES; }

/\*\*

public String getForwardSMILES()

 \* @return the unitName public String getUnitName()

 { return unitName; }

 \* @param forwardSMILES the forwardSMILES to set \*/ public void setForwardSMILES(String forwardSMILES) { this.forwardSMILES = forwardSMILES; }

/\*\*

 /\*\* \* @param unitName the unitName to set \*/ public void setUnitName(String unitName) { this.unitName = unitName; \* @return the image \*/ public ImageIcon getImage() { return image; }

 \* @return the forwardSMILES /\*\* \* @param image the image to set \*/ public void setImage(String imageName) {

101

try

{

String unitFolder = "/resources/";

 InputStream in = getClass().getResourceAsStream(unitFolder+imageName);

 $if(in == null)$ 

 {  $in =$ getClass().getResourceAsStream("/"+imageName);

}

//Read from an input stream

Image tempImage = ImageIO.read(in);

this.image= new ImageIcon(tempImage);

 int NEW\_WIDTH = (int) (this.image.getIconWidth()\*0.75);

 $int$  NEW HEIGHT = (int) (this.image.getIconHeight()\*0.75);

 tempImage = tempImage.getScaledInstance( NEW\_WIDTH, NEW\_HEIGHT, Image.SCALE\_SMOOTH );

this.image = new ImageIcon(tempImage);

- } catch (Exception e1) { e1.printStackTrace(); }
- }

/\*\*

\* @return the imagePath

\*/

public String getImagePath()

{

}

return imagePath;

/\*\*

\* @param imagePath the imagePath to set

\*/

{

public void setImagePath(String imagePath)

this.imagePath = imagePath;

```
 }
```
/\*\*

\* @return the pKSModule

\*/

public int getPKSModule()

```
 {
```
return PKSModule;

}

/\*\*

\* @param pKSModule the pKSModule to set

\*/

 public void setPKSModule(int pKSModule) { PKSModule = pKSModule; } /\*\* \* \* Methods that manipulates the SMILES string. \* These methods deal with the actual chemical synthesis. \* \* \*/ public void doNothing() { this.setPKSModule(KETOSYNTHASE); this.forwardSMILES = "C(=O)C" + forwardSMILES; } public void addDehydretase() { this.setPKSModule(DEHYDRATASE); this.forwardSMILES = "=CC" + forwardSMILES; } public void addKetoReductase() { this.setPKSModule(KETOREDUCTASE); this.forwardSMILES = "C(O)C" + forwardSMILES; } public void addEnoylReductase() { this.setPKSModule(ENOYL\_REDUCTASE); this.forwardSMILES = "CC" + forwardSMILES; } } *…/src/sp/PolyketideUnitFrame.java* package sp; import java.awt.GridLayout; import java.util.ArrayList; import javax.swing.JButton; import javax.swing.JDialog; import javax.swing.JPanel; @SuppressWarnings("serial") public class PolyketideUnitFrame extends JDialog { private ArrayList<JButton> buttonSet; private JPanel layoutPanel; public PolyketideUnitFrame(boolean starter) { layoutPanel = new JPanel(); if(starter)

103
{

 layoutPanel.setLayout(new GridLayout(4, 0)); this.setTitle("Select starter unit"); buttonSet = Predyketide.starterUnitSelectionButton; } else { layoutPanel.setLayout(new GridLayout(2, 2)); this.setTitle("Select extender unit"); buttonSet = Predyketide.extenderUnitSelectionButton; } for(JButton button : buttonSet) { layoutPanel.add(button); } this.add(layoutPanel); setResizable(false); this.pack(); this.setLocationRelativeTo(null); this.setModal(true); } public void showPolyketideMenu() { setVisible(true); } public void closePolyketideMenu() { dispose(); setVisible(false); } public void addNewCustomizedButton(PolyketideUnit pkUnit, boolean starter) { //TODO on creation of a new extender and starter unit. if(starter) Predyketide.starterUnits.add(pkUnit); pkUnit.setImage(pkUnit.getImagePath()); JButton newButton = new JButton(pkUnit.getImage()); // //edit this to use the universal action listener //newButton.addActionListener(new Predyketide\_Events()); buttonSet.add(newButton); layoutPanel.add(newButton); layoutPanel.revalidate(); } } *…/src/sp/PredictionResultsFrame.java* package sp; import java.awt.BasicStroke; import java.awt.BorderLayout;

104

import java.awt.Color;

import java.awt.FlowLayout; import java.awt.Graphics2D; import java.awt.Image; import java.awt.event.ActionEvent; import java.awt.event.ActionListener; import java.awt.event.MouseEvent; import java.awt.event.MouseListener; import java.awt.image.BufferedImage; import java.util.ArrayList; import java.util.Collections; import javax.swing.ButtonGroup; import javax.swing.GroupLayout; import javax.swing.ImageIcon; import javax.swing.JButton; import javax.swing.JFrame; import javax.swing.JPanel; import javax.swing.JScrollPane; import javax.swing.JTextArea; import javax.swing.JToggleButton; import javax.swing.LayoutStyle; import org.openscience.cdk.exception.CDKException; import org.openscience.cdk.exception.InvalidSmilesException;

import chemaxon.marvin.beans.MViewPane;

import utils.FileManipulation;

import utils.ResultRankingByNPScore;

\* \* @author user \*/ @SuppressWarnings("serial") public class PredictionResultsFrame extends JFrame implements Runnable { // Variables declaration - do not modify @SuppressWarnings("unused") private int RESULT\_COUNT = 5; @SuppressWarnings("unused") private ArrayList<PolyketideUnit> workingPKS; private ArrayList<String> SMILES\_Strings;

/\*\*

 private ArrayList<PredyketideCompoundResult> predictedResults;

private PredyketideWorkspaceVars workspace;

private JPanel synthesisMainPanel;

private PredyketideCompoundResult selectedResult;

private JPanel resultsListPanel;

private JScrollPane resultsListScrollPane;

private JScrollPane resultInfoScrollPane;

private JTextArea resultInfoTextArea;

private JButton resultsCancelButton;

private JButton resultsExportButton;

// End of variables declaration

protected int SYN\_WIDTH;

protected int SYN\_HEIGHT;

/\*\* Creates new form PredictionResultsFrame

- \* @param i
- \* @param totalWidth \*/

 public PredictionResultsFrame(ArrayList<String> SMILES\_Strings, ArrayList<PolyketideUnit> workingPKS,

 JPanel synthesisPanel, PredyketideWorkspaceVars workspace, int width, int height)

{

this.SMILES\_Strings = SMILES\_Strings;

this.workingPKS = workingPKS;

 this.predictedResults = new ArrayList<PredyketideCompoundResult>();

this.workspace = workspace;

this.SYN\_HEIGHT = height;

this.SYN\_WIDTH = width;

initComponents();

this.synthesisMainPanel = synthesisPanel;

/\*\* This method is called from within the constructor to

\* initialize the form.

 \* WARNING: Do NOT modify this code. The content of this method is

\* always regenerated by the Form Editor.

\*/

 // <editor-fold defaultstate="collapsed" desc="Generated Code">

private void initComponents()

{

resultsListScrollPane = new JScrollPane();

resultsListPanel = new JPanel();

resultInfoScrollPane = new JScrollPane();

resultInfoTextArea = new JTextArea();

resultsCancelButton = new JButton();

resultsExportButton = new JButton();

 resultsListPanel.setBackground(new Color(255, 255, 255));

 GroupLayout resultsListPanelLayout = new GroupLayout(resultsListPanel);

 resultsListPanel.setLayout(new FlowLayout(FlowLayout.CENTER));

resultsListPanelLayout.setHorizontalGroup(

resultsListPanelLayout.createParallelGroup(GroupLayout.Alig nment.LEADING)

.addGap(0, 624, Short.MAX\_VALUE)

);

resultsListPanelLayout.setVerticalGroup(

}

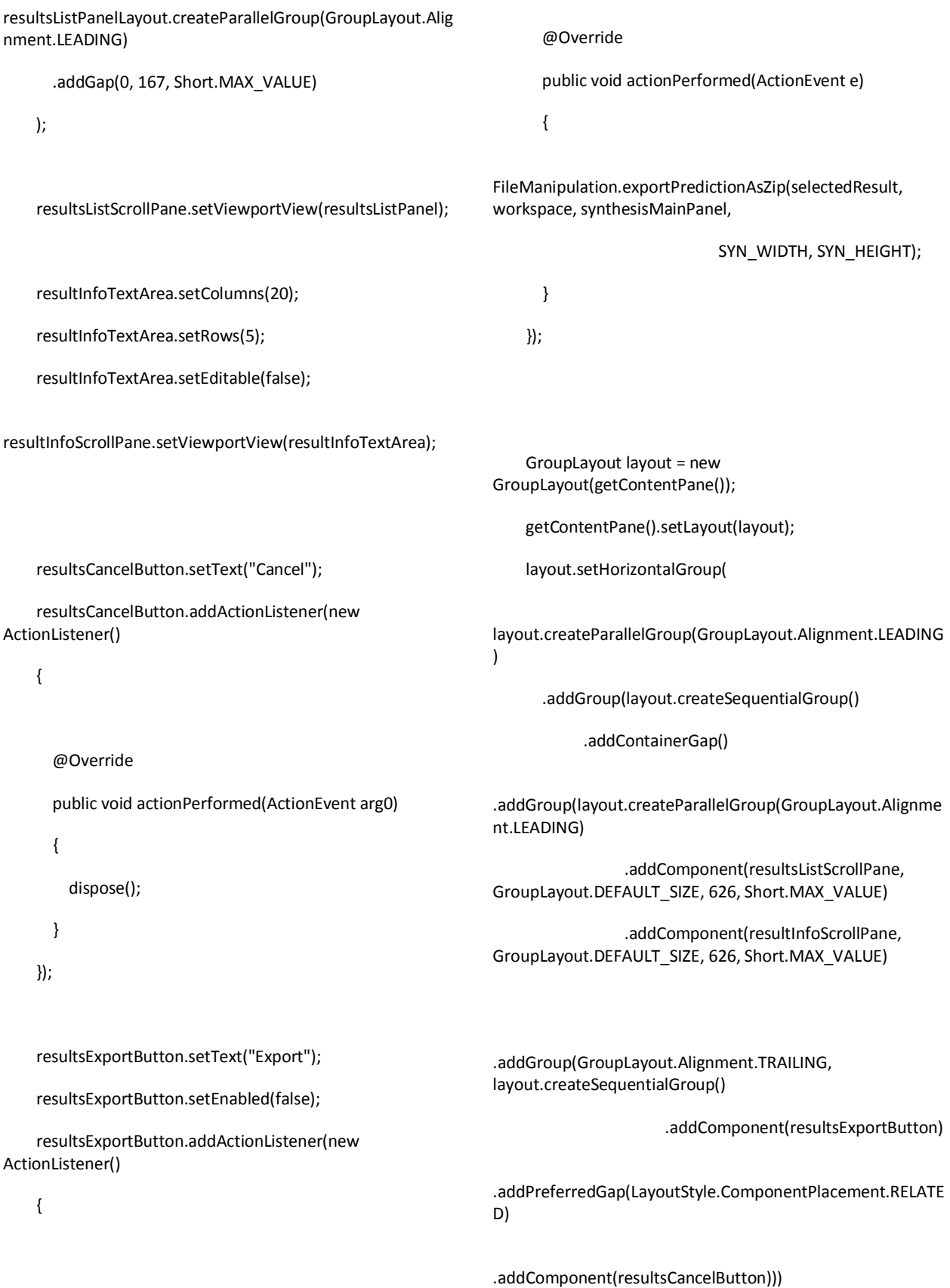

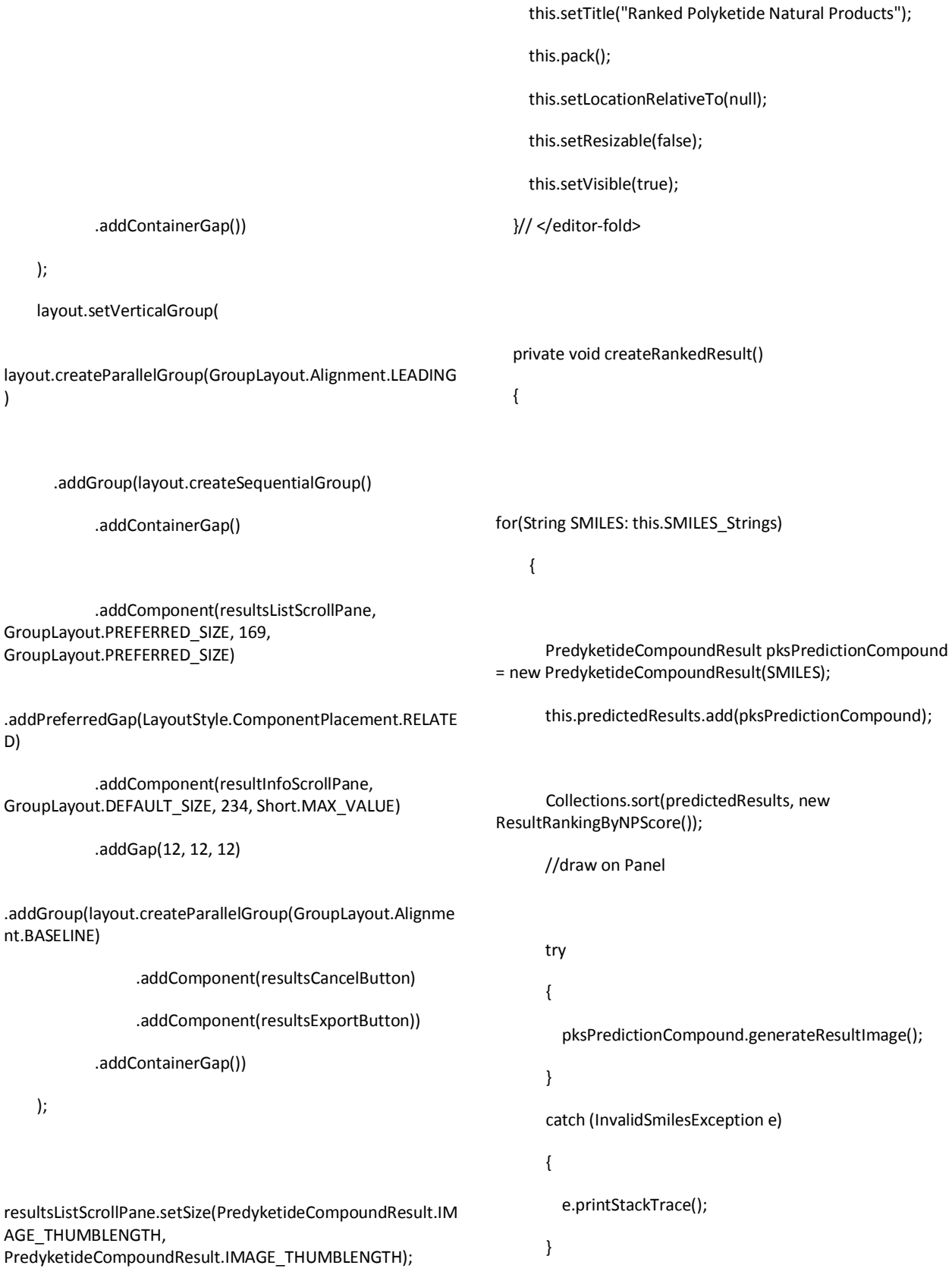

resultsListPanel.removeAll();

resultsListPanel.revalidate();

ButtonGroup bg = new ButtonGroup();

for(PredyketideCompoundResult predictionInstance : predictedResults)

{

//TODO

 Image image = predictionInstance.getThumbnail().getImage();

predictionInstance.getThumbnail().setImage(image);

resultsListPanel.revalidate();

g.dispose();

ImageIcon(bi));

}

}

}

}

 JToggleButton aPredictionButton = new JToggleButton(predictionInstance.getThumbnail());

aPredictionButton.setSelectedIcon(new

aPredictionButton.addMouseListener(new

resultsListPanel.add(aPredictionButton);

bg.add(aPredictionButton);

PredictionMouseAction(predictionInstance));

int borderWidth = 3;

int spaceAroundIcon = 0;

Color borderColor = Color.GREEN;

 BufferedImage bi = new BufferedImage(predictionInstance.getThumbnail().getIconWi  $d\text{th}$ () + (2  $*$  borderWidth + 2  $*$ spaceAroundIcon),predictionInstance.getThumbnail().getIcon Height() +  $(2 * borderWidth + 2 * spaceAroundicon),$ BufferedImage.TYPE\_INT\_ARGB);

Graphics2D g = bi.createGraphics();

g.setColor(borderColor);

g.drawImage(predictionInstance.getThumbnail().getImage(), borderWidth + spaceAroundIcon, borderWidth + spaceAroundIcon, null);

 BasicStroke stroke = new BasicStroke(3); //3 pixels wide (thickness of the border)

g.setStroke(stroke);

g.drawRect(0, 0, bi.getWidth() - 1, bi.getHeight() -

@Override

public void run()

 { createRankedResult();

 public class PredictionMouseAction implements MouseListener

{

PredyketideCompoundResult aPrediction;

 public PredictionMouseAction(PredyketideCompoundResult pksPredictionCompound) { this.aPrediction = pksPredictionCompound; } @Override public void mouseClicked(MouseEvent arg0) { if(arg0.getClickCount() == 2) { JFrame sketchPad = new JFrame(); sketchPad.setDefaultCloseOperation(DISPOSE\_ON\_CLOSE); MViewPane msketchPane = new MViewPane(); msketchPane.setM(0, this.aPrediction.getChemaxonMolecule()); sketchPad.getContentPane().setLayout(new BorderLayout()); sketchPad.getContentPane().add(msketchPane, BorderLayout.CENTER); sketchPad.pack(); sketchPad.setLocationRelativeTo(null); sketchPad.setVisible(true); sketchPad.requestFocus(); } } @Override public void mouseEntered(MouseEvent arg0) { } @Override public void mouseExited(MouseEvent arg0) { } @Override public void mousePressed(MouseEvent arg0) { } @Override public void mouseReleased(MouseEvent arg0) { try { resultInfoTextArea.setText(aPrediction.getDescriptors()); resultInfoTextArea.setCaretPosition(0); resultsExportButton.setEnabled(true); selectedResult = this.aPrediction; } catch (CDKException e) { e.printStackTrace(); } }

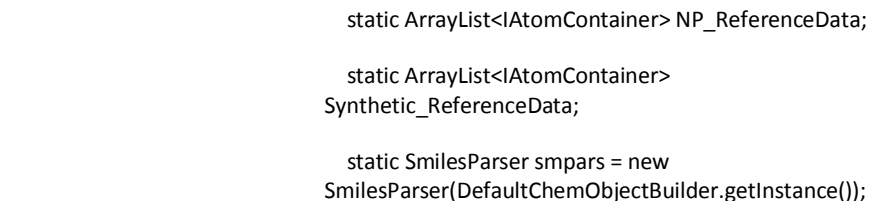

}

}

#### *…/src/sp/Predyketide.java*

package sp; import java.awt.Color; import java.awt.FlowLayout; import java.awt.event.InputEvent; import java.awt.event.KeyEvent; import java.util.ArrayList; static JButton aboutButton; static JButton exitButton; private JMenu fileMenu;

import javax.swing.\*;

/\*\*

\*

\*/

{

\* @author user

@SuppressWarnings("serial")

import org.openscience.cdk.DefaultChemObjectBuilder; import org.openscience.cdk.interfaces.IAtomContainer; import org.openscience.cdk.smiles.SmilesParser;

static JMenuItem aboutMenuItem;

private JPanel guiMainPanel;

static JMenuItem helpMenuItem;

static JMenuItem newSynthesisMenuItem; static JMenuItem exitMenuItem; static JMenuItem importSynthesisMenuItem; static JMenuItem exportSynthesisMenuItem; static JMenuItem exportImageMenuItem;

private JMenu optionsMenu;

 private JMenu referenceDataMenu; static JMenuItem changeNatProdMenuItem; static JMenuItem changeSyntheticMenuItem;

private JMenuBar predyketideMenu;

 static JPanel synthesisMainPanel; static JScrollPane synthesisScrollPanel;

// Variables declaration - do not modify

public class Predyketide extends JFrame

private Predyketide\_Events eventsHandler;

 PredyketideWelcome welcome = new PredyketideWelcome();

welcome.setStatusLabel("Initializing variables...");

welcome.repaint();

 static ArrayList<JButton> starterUnitSelectionButton; static ArrayList<JButton> extenderUnitSelectionButton;

 static JButton starterSelectButton; static JButton synthesis\_DH\_Button; static JButton synthesis\_ER\_Button; static JButton synthesis\_KR\_Button; static JButton synthesis\_Plain\_Button;

static JButton generatePredictionsButton;

 static StarterUnitCollection allStarterUnits; static ExtenderUnitCollection allExtenderUnits; static ArrayList<PolyketideUnit> starterUnits; static ArrayList<PolyketideUnit> extenderUnits;

 static PolyketideUnitFrame selectStarterMenu; static PolyketideUnitFrame selectExtenderMenu; public static String helpString;

// End of variables declaration

 /\*\* Creates new form Predyketide\_GUI \* @throws InterruptedException \*/ public Predyketide() throws InterruptedException {

eventsHandler = new Predyketide\_Events();

starterUnits = new ArrayList<PolyketideUnit>();

starterUnitSelectionButton = new ArrayList<JButton>();

extenderUnits = new ArrayList<PolyketideUnit>();

 extenderUnitSelectionButton = new ArrayList<JButton>();

//tasks on initializing starter units

 welcome.setStatusLabel("Gathering info on starter units...");

welcome.repaint();

allStarterUnits = new StarterUnitCollection();

 welcome.setStatusLabel("Rendering images of starter units...");

welcome.repaint();

for(int  $i = 0$ ;  $i <$  starterUnits.size();  $i++$ )

{

String unitPath = starterUnits.get(i).getImagePath();

welcome.setStatusLabel("Rendering " + unitPath);

welcome.repaint();

starterUnits.get(i).setImage(unitPath);

}

 // System.out.println("Creating menu for starter units...");

 welcome.setStatusLabel("Creating menu for starter units...");

welcome.repaint();

for(int  $i = 0$ ;  $i <$  starterUnits.size();  $i++$ )

{

PolyketideUnit unit = starterUnits.get(i);

JButton button = new JButton(unit.getImage());

starterUnitSelectionButton.add(button);

starterUnitSelectionButton.get(i).addActionListener(eventsH andler);

}

selectStarterMenu = new PolyketideUnitFrame(true);

//tasks on initializing extender units

 //System.out.println("Gathering info on extender units...");

 welcome.setStatusLabel("Gathering info on extender units...");

welcome.repaint();

allExtenderUnits = new ExtenderUnitCollection();

 //System.out.println("Rendering images of extender units...");

 welcome.setStatusLabel("Rendering images of extender units...");

welcome.repaint();

for(int  $i = 0$ ;  $i <$  extenderUnits.size();  $i++$ )

### {

String unitPath = extenderUnits.get(i).getImagePath();

//System.out.println("Rendering " + unitPath);

welcome.setStatusLabel("Rendering " + unitPath);

welcome.repaint();

extenderUnits.get(i).setImage(unitPath);

}

 //System.out.println("Creating menu for extender units...");

 welcome.setStatusLabel("Creating menu for extender units...");

welcome.repaint();

for(int  $i = 0$ ;  $i <$  extenderUnits.size();  $i++$ )

{

PolyketideUnit unit = extenderUnits.get(i);

JButton button = new JButton(unit.getImage());

extenderUnitSelectionButton.add(button);

extenderUnitSelectionButton.get(i).addActionListener(events Handler);

}

selectExtenderMenu = new PolyketideUnitFrame(false);

 welcome.setStatusLabel("Fetching NATPROD reference data...");

welcome.repaint();

NP\_ReferenceData = new ReferenceData(true);

//System.out.print(NP\_ReferenceData.size());

 welcome.setStatusLabel("Fetching SYNTHETIC reference data...");

welcome.repaint();

Synthetic\_ReferenceData = new ReferenceData(false);

//System.out.println(Synthetic\_ReferenceData.size());

 welcome.setStatusLabel("Initializing user interface..."); welcome.repaint();

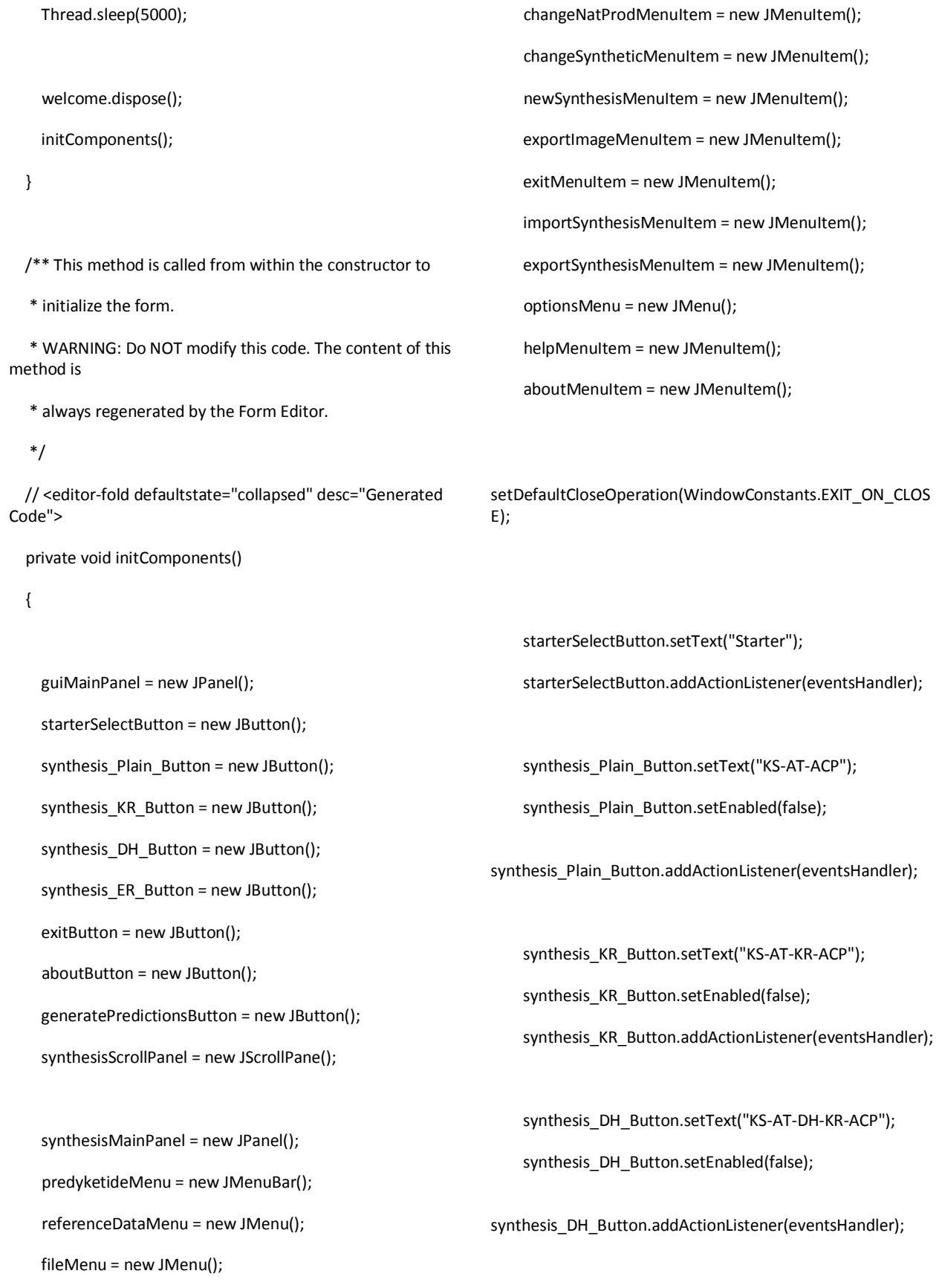

synthesis\_ER\_Button.setText("KS-AT-DH-ER-KR-ACP");

synthesis\_ER\_Button.setEnabled(false);

synthesis ER Button.addActionListener(eventsHandler);

exitButton.setText("Exit");

exitButton.addActionListener(eventsHandler);

aboutButton.setText("About");

aboutButton.addActionListener(eventsHandler);

generatePredictionsButton.setText("Predictions");

generatePredictionsButton.addActionListener(eventsHandler );

generatePredictionsButton.setEnabled(false);

 synthesisScrollPanel.setBackground(new Color(255, 255, 255));

synthesisScrollPanel.setAutoscrolls(true);

 synthesisMainPanel.setBackground(new Color(255, 255, 255));

 GroupLayout synthesisMainPanelLayout = new GroupLayout(synthesisMainPanel);

 synthesisMainPanel.setLayout(new FlowLayout(FlowLayout.LEFT));

synthesisMainPanelLayout.setHorizontalGroup(

synthesisMainPanelLayout.createParallelGroup(GroupLayout .Alignment.LEADING)

.addGap(0, 818, Short.MAX\_VALUE)

);

synthesisMainPanelLayout.setVerticalGroup(

synthesisMainPanelLayout.createParallelGroup(GroupLayout .Alignment.LEADING)

.addGap(0, 402, Short.MAX\_VALUE)

);

synthesisScrollPanel.setViewportView(synthesisMainPanel);

 GroupLayout guiMainPanelLayout = new GroupLayout(guiMainPanel);

guiMainPanel.setLayout(guiMainPanelLayout);

guiMainPanelLayout.setHorizontalGroup(

guiMainPanelLayout.createParallelGroup(GroupLayout.Align ment.LEADING)

 .addGroup(GroupLayout.Alignment.TRAILING, guiMainPanelLayout.createSequentialGroup()

.addContainerGap()

 .addComponent(synthesisScrollPanel, GroupLayout.DEFAULT\_SIZE, 820, Short.MAX\_VALUE)

.addPreferredGap(LayoutStyle.ComponentPlacement.RELATE D)

.addGroup(guiMainPanelLayout.createParallelGroup(GroupL ayout.Alignment.LEADING, false)

.addComponent(generatePredictionsButton, GroupLayout.DEFAULT\_SIZE, GroupLayout.DEFAULT\_SIZE, Short.MAX\_VALUE)

 .addComponent(starterSelectButton, GroupLayout.DEFAULT\_SIZE, 150, Short.MAX\_VALUE)

 .addComponent(synthesis\_Plain\_Button, GroupLayout.DEFAULT\_SIZE, 150, Short.MAX\_VALUE)

 .addComponent(synthesis\_KR\_Button, GroupLayout.DEFAULT\_SIZE, 150, Short.MAX\_VALUE)

 .addComponent(synthesis\_DH\_Button, GroupLayout.Alignment.TRAILING, GroupLayout.DEFAULT\_SIZE, 150, Short.MAX\_VALUE)

 .addComponent(synthesis\_ER\_Button, GroupLayout.Alignment.TRAILING, GroupLayout.DEFAULT\_SIZE, 150, Short.MAX\_VALUE) .addComponent(exitButton, GroupLayout.DEFAULT\_SIZE, GroupLayout.DEFAULT\_SIZE, Short.MAX\_VALUE) .addComponent(aboutButton, GroupLayout.DEFAULT\_SIZE, GroupLayout.DEFAULT\_SIZE, Short.MAX\_VALUE)) .addContainerGap()) ); guiMainPanelLayout.setVerticalGroup( guiMainPanelLayout.createParallelGroup(GroupLayout.Align ment.LEADING) .addGroup(guiMainPanelLayout.createSequentialGroup() .addGap(63, 63, 63) .addGroup(guiMainPanelLayout.createParallelGroup(GroupL ayout.Alignment.LEADING) .addGroup(guiMainPanelLayout.createSequentialGroup() .addComponent(starterSelectButton, GroupLayout.PREFERRED\_SIZE, 23, GroupLayout.PREFERRED\_SIZE) .addPreferredGap(LayoutStyle.ComponentPlacement.RELATE D) .addComponent(synthesis\_Plain\_Button, GroupLayout.PREFERRED\_SIZE, 23, GroupLayout.PREFERRED\_SIZE) .addPreferredGap(LayoutStyle.ComponentPlacement.RELATE D) .addComponent(synthesis\_KR\_Button, GroupLayout.PREFERRED\_SIZE, 23, GroupLayout.PREFERRED\_SIZE) .addPreferredGap(LayoutStyle.ComponentPlacement.RELATE D) .addComponent(synthesis\_DH\_Button, GroupLayout.PREFERRED\_SIZE, 23, GroupLayout.PREFERRED\_SIZE) .addPreferredGap(LayoutStyle.ComponentPlacement.RELATE D) .addComponent(synthesis\_ER\_Button, GroupLayout.PREFERRED\_SIZE, 23, GroupLayout.PREFERRED\_SIZE) .addPreferredGap(LayoutStyle.ComponentPlacement.RELATE D, 184, Short.MAX\_VALUE) .addComponent(generatePredictionsButton) .addPreferredGap(LayoutStyle.ComponentPlacement.RELATE D) .addComponent(aboutButton) .addPreferredGap(LayoutStyle.ComponentPlacement.RELATE D) .addComponent(exitButton)) .addComponent(synthesisScrollPanel, GroupLayout.DEFAULT\_SIZE, 404, Short.MAX\_VALUE)) .addContainerGap()) );

fileMenu.setText("File");

exportImageMenuItem.addActionListener(eventsHandler);

fileMenu.add(exportImageMenuItem);

referenceDataMenu.setText("Change reference data");

newSynthesisMenuItem.setAccelerator(KeyStroke.getKeyStr oke(KeyEvent.VK\_N, InputEvent.CTRL\_MASK));

newSynthesisMenuItem.setText("Create new synthesis");

newSynthesisMenuItem.addActionListener(eventsHandler);

fileMenu.add(newSynthesisMenuItem);

fileMenu.addSeparator();

importSynthesisMenuItem.setAccelerator(KeyStroke.getKeyS troke(KeyEvent.VK\_O, InputEvent.CTRL\_MASK));

importSynthesisMenuItem.setText("Import synthesis");

importSynthesisMenuItem.addActionListener(eventsHandler );

fileMenu.add(importSynthesisMenuItem);

exportSynthesisMenuItem.setAccelerator(KeyStroke.getKeyS troke(KeyEvent.VK\_S, InputEvent.CTRL\_MASK));

exportSynthesisMenuItem.setText("Export synthesis");

exportSynthesisMenuItem.addActionListener(eventsHandler) ;

fileMenu.add(exportSynthesisMenuItem);

exportImageMenuItem.setAccelerator(KeyStroke.getKeyStro ke(KeyEvent.VK\_P, InputEvent.CTRL\_MASK));

exportImageMenuItem.setText("Save synthesis as JPG");

 changeNatProdMenuItem.setText("Natural product data");

changeNatProdMenuItem.addActionListener(eventsHandler) ;

referenceDataMenu.add(changeNatProdMenuItem);

changeSyntheticMenuItem.setText("Synthetic data");

changeSyntheticMenuItem.addActionListener(eventsHandler );

referenceDataMenu.add(changeSyntheticMenuItem);

fileMenu.addSeparator();

fileMenu.add(referenceDataMenu);

fileMenu.addSeparator();

exitMenuItem.setAccelerator(KeyStroke.getKeyStroke(KeyEv ent.VK\_Q, InputEvent.CTRL\_MASK));

exitMenuItem.addActionListener(eventsHandler);

exitMenuItem.setText("Exit");

fileMenu.add(exitMenuItem);

predyketideMenu.add(fileMenu);

optionsMenu.setText("Options");

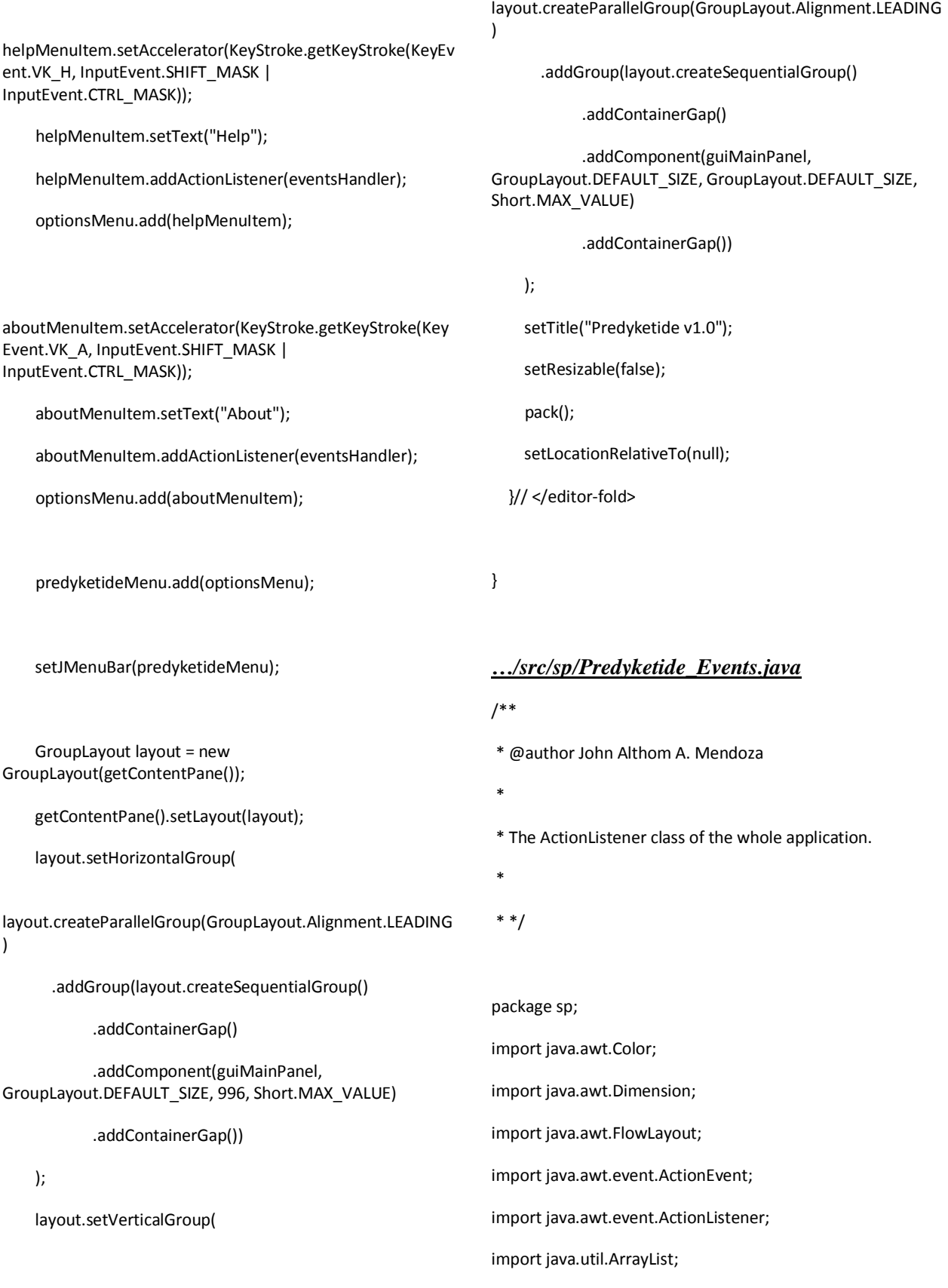

import javax.swing.JOptionPane; import javax.swing.JPanel; import org.openscience.cdk.interfaces.IAtomContainer; import utils.FileManipulation; public class Predyketide\_Events implements ActionListener { private PredyketideWorkspaceVars workspaceVariables = new PredyketideWorkspaceVars(); /\*\* \* height and width per segment of the biosynthesis \*/ private int HEIGHT = 350; private int baseWidth =130; //baseWidth, to be referenced when a new synthesis is made private int WIDTH = 130; private int totalWidth = 0; /\*\* \* height of the supporting text \*/ private int captionHeight = 30; //caption width will always be equal to panel width private double widthFactor = 15; //widthfactor for larger molecules private double smallWidthFactor = 15; //widthFactor for small molecules private String currModule = ""; private String workingSMILES = ""; private PolyketideUnit currUnit; private boolean isNewlyImported = false; @Override public void actionPerformed(ActionEvent e) { if(e.getSource() == Predyketide.starterSelectButton) { /\*\* \* Selects the starter button. Shows all the available starter units. \*/ Predyketide.selectStarterMenu.showPolyketideMenu(); } else if(Predyketide.starterUnitSelectionButton.contains(e.getSour ce())) { /\*\*

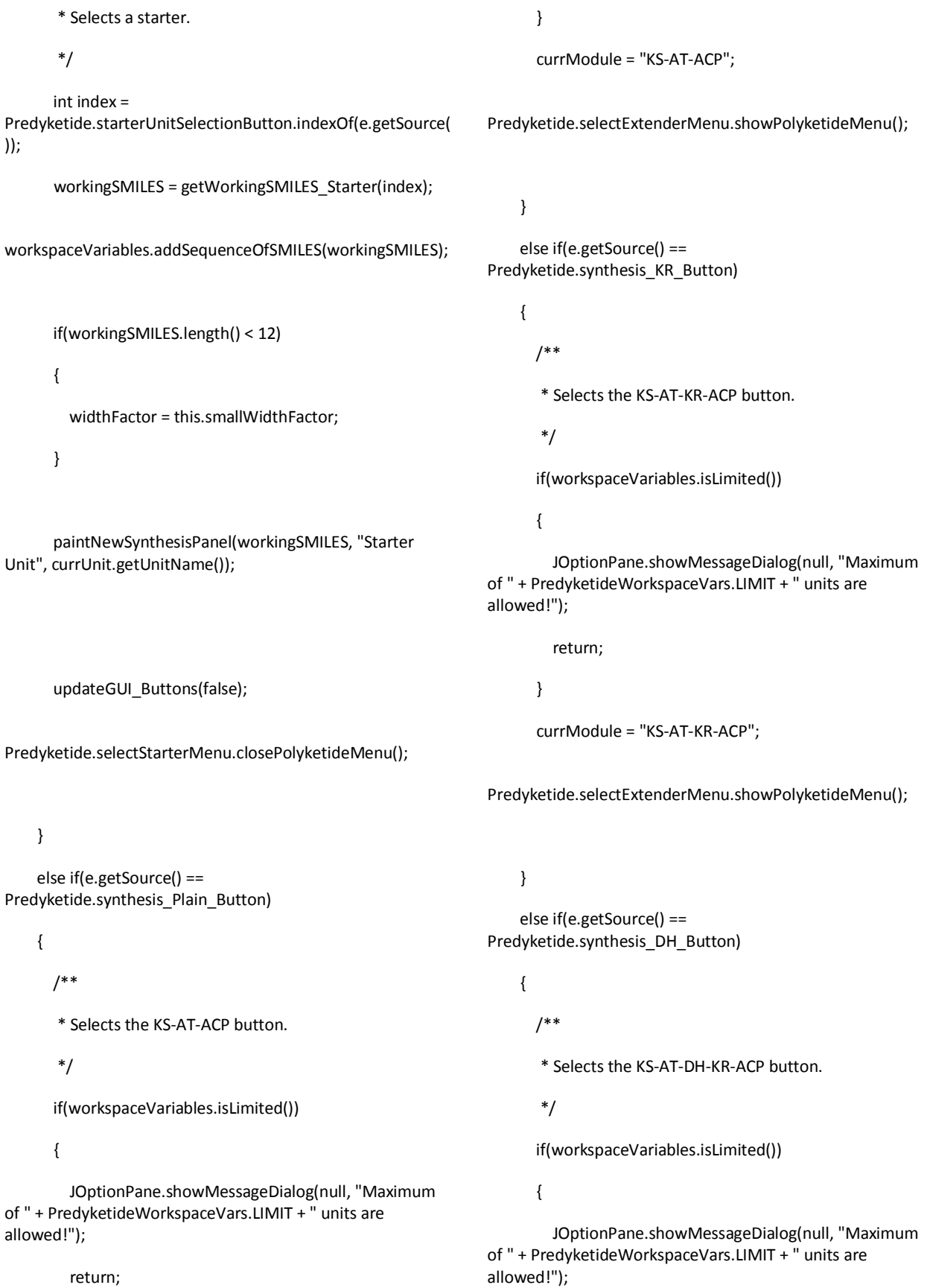

return;

}

currModule = "KS-AT-DH-KR-ACP";

Predyketide.selectExtenderMenu.showPolyketideMenu();

}

 else if(e.getSource() == Predyketide.synthesis\_ER\_Button)

{

/\*\*

\* Selects the KS-AT-DH-ER-KR-ACP button.

\*/

if(workspaceVariables.isLimited())

{

 JOptionPane.showMessageDialog(null, "Maximum of " + PredyketideWorkspaceVars.LIMIT + " units are allowed!");

return;

}

currModule = "KS-AT-DH-ER-KR-ACP";

Predyketide.selectExtenderMenu.showPolyketideMenu();

}

 else if(Predyketide.extenderUnitSelectionButton.contains(e.getSo urce()))

{

isNewlyImported = false;

/\*\*

\* Selects an extender unit.

\*/

 int index = Predyketide.extenderUnitSelectionButton.indexOf(e.getSour ce());

workingSMILES = getWorkingSMILES\_Extender(index);

workspaceVariables.addSequenceOfSMILES(workingSMILES);

 paintNewSynthesisPanel(workingSMILES, currModule, currUnit.getUnitName());

updateGUI\_Buttons(false);

Predyketide.selectExtenderMenu.closePolyketideMenu();

}

 else if(e.getSource() == Predyketide.newSynthesisMenuItem)

{

/\*\*

\* Chooses the "Create new synthesis" menu item.

```
 * Clears all variables.
```
\*

 $*$ 

\*/

int toSave = -1;

if(workspaceVariables.getSequenceOfSMILES().size() >

{

}

0)

 toSave = askVerification("Do you want to save this workspace\nbefore creating a new one?");

if(toSave == JOptionPane.CANCEL\_OPTION)

{

return;

else if(toSave == JOptionPane.YES\_OPTION)

{

}

workspaceVariables.setLastUnit(currUnit);

FileManipulation.exportSynthesisGUI(workspaceVariables);

}

revalidateWorkspacePanel(true);

updateGUI\_Buttons(true);

}

 else if(e.getSource() == Predyketide.generatePredictionsButton)

{

/\*\*

\* Clicks the "Predictions" button.

\*

 \* (O) signifies an OH in the actual chemical molecule. This is the place

\* where thioesterification will occur.

\*/

String findStr = "(O)";

 ArrayList<String> resultsSMILES = new ArrayList<String>();

String resultCompundSMILES = "";

if(isNewlyImported)

#### {

 resultCompundSMILES = "SC(=O)C" + workingSMILES;

}

else

{

resultCompundSMILES = workingSMILES;

}

int lastIndex = 0; //to eliminate a ring having less than 5 atoms

int ringNumber = 1;

 while(resultCompundSMILES.indexOf(""+ringNumber)  $>= 0$ 

{

ringNumber++;

}

while(lastIndex != -1)

{

 //assures that the OH in the starter are not candidates for the thioesterification

 lastIndex = resultCompundSMILES.indexOf(findStr,lastIndex);

if( lastIndex != -1)

{

//there is an OH

 String newRing = resultCompundSMILES.substring(1, lastIndex);

String aPrediction = "O" + ringNumber+ newRing;

 String remainder = resultCompundSMILES.substring(lastIndex+3, resultCompundSMILES.length());

if(remainder.length() > 0)

 aPrediction += "(" +remainder + ")" + ringNumber;

else

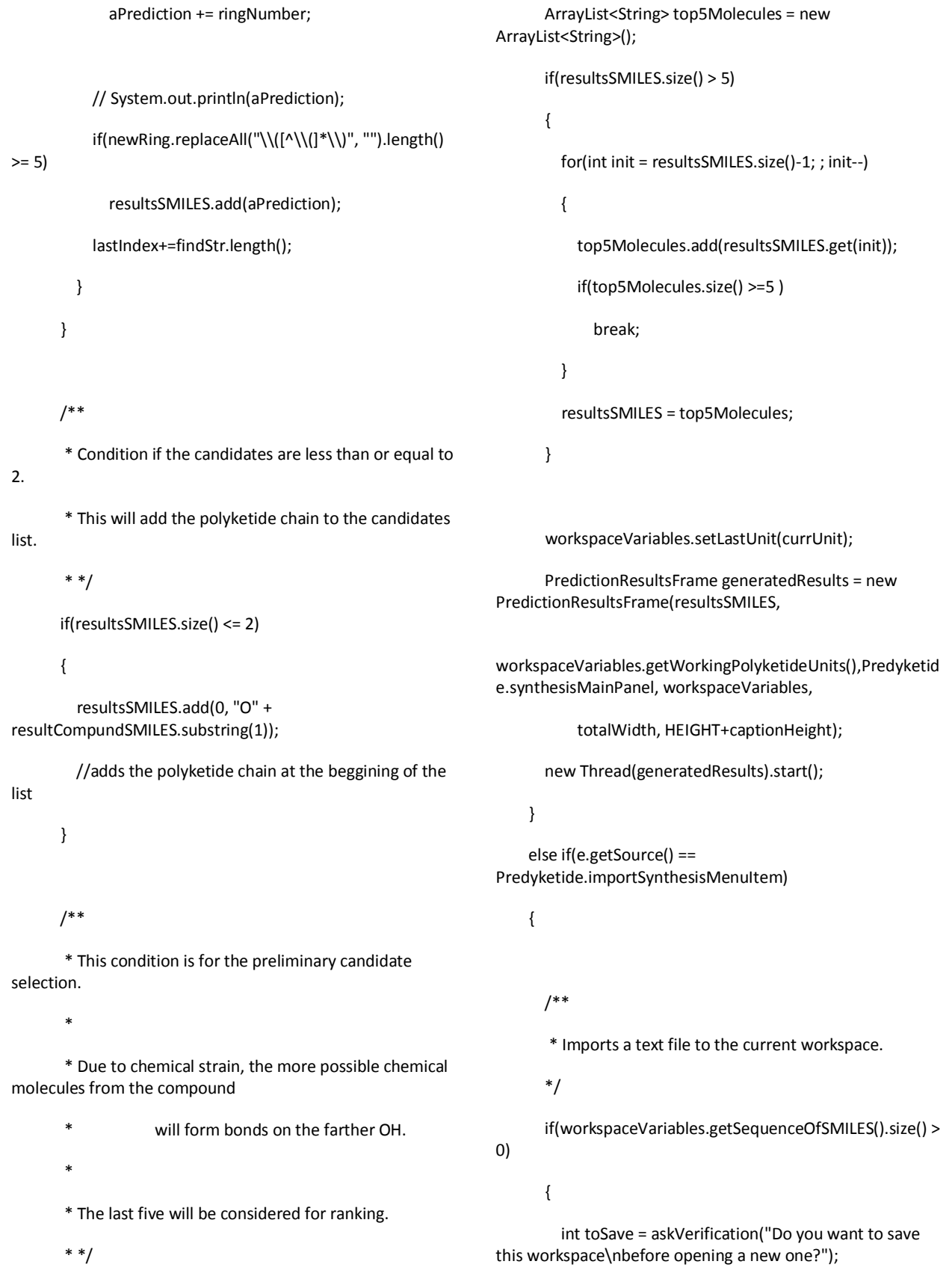

```
 if(toSave == JOptionPane.CANCEL_OPTION)
\{ return;
 }
         else if(toSave == JOptionPane.YES_OPTION)
         {
            workspaceVariables.setLastUnit(currUnit);
FileManipulation.exportSynthesisGUI(workspaceVariables);
         }
       }
       //backing up of records
       PredyketideWorkspaceVars oldvars = 
workspaceVariables;
       int oldWIDTH = this.WIDTH;
       JPanel oldPanel = Predyketide.synthesisMainPanel;
       PolyketideUnit oldUNit = currUnit;
       int oldTotal = totalWidth;
       //end of backing up
       revalidateWorkspaceVariables(true);
       workspaceVariables = 
FileManipulation.importSynthesis();
       if(workspaceVariables == null || 
workspaceVariables.equals(null))
       {
         workspaceVariables = oldvars;
         this.WIDTH = oldWIDTH;
         Predyketide.synthesisMainPanel = oldPanel;
                                                                           totalWidth = oldTotal;
                                                                            return;
                                                                         }
                                                                         Predyketide.synthesisMainPanel.removeAll();
                                                                         Predyketide.synthesisMainPanel.repaint();
                                                                         Predyketide.synthesisMainPanel.revalidate();
                                                                         currUnit = workspaceVariables.getLastUnit();
                                                                         boolean firstUnit = true;
                                                                        for(int x = 0; x <workspaceVariables.getSequenceOfSMILES().size(); x++)
                                                                         {
                                                                            String SMILES = 
                                                                  workspaceVariables.getSequenceOfSMILES().get(x);
                                                                            String labelString = "";
                                                                           String unitString = "";
                                                                          if(x <workspaceVariables.getSequenceOfSMILES().size()-1)
                                                                              unitString = 
                                                                  workspaceVariables.getWorkingPolyketideUnits().get(x).getU
                                                                  nitName();
                                                                           if(firstUnit)
                                                                           {
                                                                              labelString = "Starter Unit";
                                                                              firstUnit = false;
                                                                           }
                                                                           else
                                                                           {
                                                                  switch(workspaceVariables.getWorkingPolyketideUnits().get(
                                                                  x-1).getPKSModule())
                                                                             {
```

```
 currUnit = oldUNit;
```
 case PolyketideUnit.KETOSYNTHASE: labelString = "KS-AT-ACP"; break; case PolyketideUnit.KETOREDUCTASE: labelString = "KS-AT-KR-ACP"; break; case PolyketideUnit.DEHYDRATASE: labelString = "KS-AT-DH-KR-ACP"; break; case PolyketideUnit.ENOYL\_REDUCTASE: labelString = "KS-AT-DH-ER-KR-ACP"; break; } } paintNewSynthesisPanel(SMILES, labelString, unitString); } updateGUI\_Buttons(false); workingSMILES = workspaceVariables.getWorkingSMILES(); isNewlyImported = true; } else if(e.getSource() == Predyketide.exportSynthesisMenuItem) { /\*\* \* Exports the workspace into a text file. \*/; if(workspaceVariables.getSequenceOfSMILES().size() > { workspaceVariables.setLastUnit(currUnit); FileManipulation.exportSynthesisGUI(workspaceVariables); } else { JOptionPane.showMessageDialog(null, "No workspace to save."); } } else if(e.getSource() == Predyketide.exportImageMenuItem) { /\*\* \* Exports the workspace into a text file. \*/ if(workspaceVariables.getSequenceOfSMILES().size() > 0) { FileManipulation.exportImageGUI(Predyketide.synthesisMai nPanel, totalWidth, HEIGHT+captionHeight); } else { JOptionPane.showMessageDialog(null, "No workspace to render."); } } else if(e.getSource() == Predyketide.changeNatProdMenuItem) {

0)

 ArrayList<IAtomContainer> newData = FileManipulation.importReferenceData(); if(newData.equals(null) || newData == null) { } else { Predyketide.NP\_ReferenceData = newData; } } else if(e.getSource() == Predyketide.changeSyntheticMenuItem) { ArrayList<IAtomContainer> newData = FileManipulation.importReferenceData(); if(newData.equals(null) || newData == null) { } else { Predyketide.Synthetic\_ReferenceData = newData; } } else if(e.getSource() == Predyketide.aboutButton || e.getSource() == Predyketide.aboutMenuItem) { new AboutDialog(); } else if(e.getSource() == Predyketide.helpMenuItem) { new HelpDialog(); } else if(e.getSource() == Predyketide.exitButton || e.getSource() == Predyketide.exitMenuItem) { /\*\* \* Closes the application. \*/ int toSave = -1; if(workspaceVariables.getSequenceOfSMILES().size() > 0) { toSave = askVerification("Do you want to save this workspace\nbefore closing the application?"); } if(toSave == JOptionPane.CANCEL\_OPTION) { return; } else if(toSave == JOptionPane.YES\_OPTION) { workspaceVariables.setLastUnit(currUnit); FileManipulation.exportSynthesisGUI(workspaceVariables); } System.exit(0); } } private void revalidateWorkspaceVariables(boolean b)

```
126
```

```
 {
     if(b)
     {
       this.WIDTH = this.baseWidth ;
       workspaceVariables = new 
PredyketideWorkspaceVars();
       currUnit = null;
       totalWidth = 0;
     }
     Predyketide.synthesisMainPanel.revalidate();
   }
   /**
   * Function: returns the SMILES string of the requested 
starter unit.
   * @param starterID
   * */
   private String getWorkingSMILES_Starter(int starterID)
   {
     currUnit = new 
PolyketideUnit(Predyketide.starterUnits.get(starterID));
     String forwardSMILES = currUnit.getForwardSMILES();
     forwardSMILES = "SC(=O)C" + forwardSMILES;
     return forwardSMILES;
                                                                      }
                                                                      private String getWorkingSMILES_Extender(int extenderID)
                                                                      {
                                                                        if(currModule.equals("KS-AT-ACP"))
                                                                        {
                                                                          currUnit.doNothing();
                                                                        }
                                                                        else if(currModule.equals("KS-AT-KR-ACP"))
                                                                        {
                                                                          currUnit.addKetoReductase();
                                                                        }
                                                                        else if(currModule.equals("KS-AT-DH-KR-ACP"))
                                                                        {
                                                                          currUnit.addDehydretase();
                                                                        }
                                                                        else if(currModule.equals("KS-AT-DH-ER-KR-ACP"))
                                                                        {
                                                                          currUnit.addEnoylReductase();
                                                                        }
                                                                  workspaceVariables.addWorkingPolyketideUnit(currUnit);
                                                                        currUnit = new 
                                                                  PolyketideUnit(Predyketide.extenderUnits.get(extenderID));
                                                                        String forwardSMILES = "";
                                                                  for(PolyketideUnit unit :
```

```
127
```
workspaceVariables.getWorkingPolyketideUnits())

{

 forwardSMILES = unit.getForwardSMILES() + forwardSMILES; } forwardSMILES = "SC(=O)C" + currUnit.getForwardSMILES() + forwardSMILES; return forwardSMILES; } private void revalidateWorkspacePanel(boolean isNewPanel) { if(isNewPanel) { this.WIDTH = this.baseWidth ; Predyketide.synthesisMainPanel.removeAll(); Predyketide.synthesisMainPanel.repaint(); workspaceVariables = new PredyketideWorkspaceVars(); currUnit = null; totalWidth = 0; } Predyketide.synthesisMainPanel.revalidate(); } private void updateGUI\_Buttons(boolean isStarterActive) { Predyketide.starterSelectButton.setEnabled(isStarterActive); Predyketide.synthesis\_Plain\_Button.setEnabled(!isStarterAct ive); Predyketide.synthesis\_KR\_Button.setEnabled(!isStarterActiv e); Predyketide.synthesis\_DH\_Button.setEnabled(!isStarterActiv e); Predyketide.synthesis\_ER\_Button.setEnabled(!isStarterActiv e); if(workspaceVariables.getWorkingPolyketideUnits().size() >= 3) { Predyketide.generatePredictionsButton.setEnabled(true); } else { Predyketide.generatePredictionsButton.setEnabled(false); } } private void paintNewSynthesisPanel(String SMILES, String module, String unit) { try {

```
 PolyketideChainPanel newPKPanel = new 
PolyketideChainPanel("[S-]"+SMILES.substring(1), 
WIDTH+=widthFactor, HEIGHT);
       PolyketideChainColumnPanel newColPanel = new 
PolyketideChainColumnPanel(newPKPanel, module, unit, 
captionHeight);
       newColPanel.setLayout(new 
FlowLayout(FlowLayout.CENTER));
       newColPanel.setPreferredSize(new Dimension(WIDTH, 
HEIGHT+captionHeight));
       newColPanel.setBackground(Color.WHITE);
       Predyketide.synthesisMainPanel.add(newColPanel);
       revalidateWorkspacePanel(false);
       totalWidth += WIDTH;
     }
     catch(Exception e)
     {
       e.printStackTrace();
     }
   }
   private int askVerification(String question)
   {
     try
     {
       return JOptionPane.showConfirmDialog(null, question, 
"", JOptionPane.YES_NO_CANCEL_OPTION);
     }
     catch(Exception e)
     {
                                                                       return JOptionPane.CANCEL_OPTION;
                                                                     }
                                                                   }
                                                               }
                                                                …/src/sp/PredyketideCompoundResult.java
                                                                package sp;
                                                                import java.awt.Image;
                                                                import java.text.DecimalFormat;
                                                                import java.util.BitSet;
                                                                import javax.swing.ImageIcon;
                                                                import org.openscience.cdk.exception.CDKException;
                                                                import 
                                                                org.openscience.cdk.exception.InvalidSmilesException;
                                                                import 
                                                                org.openscience.cdk.fingerprint.HybridizationFingerprinter;
                                                                import org.openscience.cdk.interfaces.IAtomContainer;
                                                                import 
                                                                org.openscience.cdk.layout.StructureDiagramGenerator;
                                                                import 
                                                                org.openscience.cdk.qsar.descriptors.molecular.ALOGPDescri
                                                                ptor;
                                                                import 
                                                                org.openscience.cdk.qsar.descriptors.molecular.APolDescript
                                                                or;
                                                                import 
                                                                org.openscience.cdk.qsar.descriptors.molecular.BPolDescript
                                                                or;
                                                                import 
                                                                org.openscience.cdk.qsar.descriptors.molecular.HBondAccep
                                                                torCountDescriptor;
```

```
129
```
import org.openscience.cdk.qsar.descriptors.molecular.HBondDonor CountDescriptor; import org.openscience.cdk.qsar.descriptors.molecular.Hybridizatio nRatioDescriptor; import org.openscience.cdk.qsar.descriptors.molecular.LargestChain Descriptor; import org.openscience.cdk.qsar.descriptors.molecular.LargestPiSyst emDescriptor; import org.openscience.cdk.qsar.descriptors.molecular.LongestAliph aticChainDescriptor; import org.openscience.cdk.qsar.descriptors.molecular.TPSADescrip tor; import org.openscience.cdk.qsar.descriptors.molecular.VABCDescrip tor; import org.openscience.cdk.qsar.descriptors.molecular.WeightDescr iptor; import org.openscience.cdk.qsar.descriptors.molecular.XLogPDescri ptor; import org.openscience.cdk.qsar.descriptors.molecular.ZagrebIndex Descriptor; import org.openscience.cdk.similarity.Tanimoto; import chemaxon.formats.MolFormatException; import chemaxon.formats.MolImporter; import chemaxon.struc.Molecule; import com.ibm.icu.util.StringTokenizer; public class PredyketideCompoundResult { block block

private final String imageFormat = "jpeg:w800,h800";

private final String imageFormatThumb = "jpeg:w120,h120,maxscale28";

private ImageIcon thumbnail;

private Image image;

private String resultSMILES;

private double NP\_LikenessScore = 0;

private IAtomContainer compoundMolecule;

private Molecule novel;

private String formula;

static final int IMAGE\_THUMBLENGTH = 120;

static final int IMAGE\_LENGTH = 400;

public PredyketideCompoundResult(String resultsSMILES){

this.resultSMILES = resultsSMILES;

//System.out.println(resultsSMILES);

try {

generatePredictedCompoundMolecule();

computeScores();

} catch (InvalidSmilesException e) {

// TODO Auto-generated catch

e.printStackTrace();

} catch (CDKException e) {

// TODO Auto-generated catch

e.printStackTrace();

}

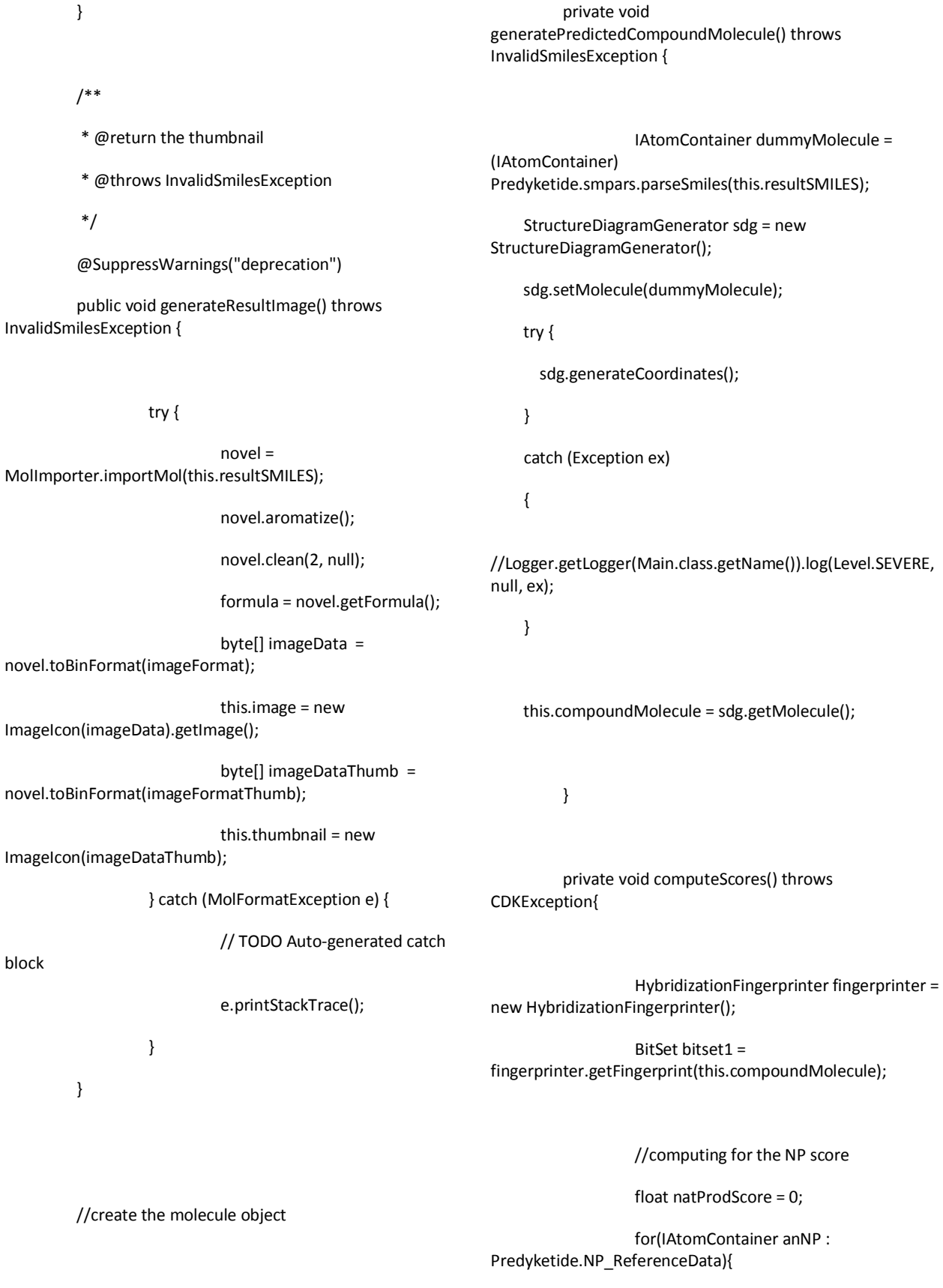

BitSet bitset2 = fingerprinter.getFingerprint(anNP); float val = Tanimoto.calculate(bitset1, bitset2);  $if(val != 0)$ natProdScore += Math.log(val); } //computing for the NP score float syntheticScore = 0; for(IAtomContainer anNP : Predyketide.Synthetic\_ReferenceData){ BitSet bitset2 = fingerprinter.getFingerprint(anNP); float val = Tanimoto.calculate(bitset1, bitset2);  $if(val != 0)$ syntheticScore += Math.log(val); } double ratioSyntheticToNP = ((double) Predyketide.Synthetic\_ReferenceData.size()/(double) Predyketide.NP\_ReferenceData.size()); this.NP\_LikenessScore = natProdScore syntheticScore + Math.log(ratioSyntheticToNP); } public double getNP\_LikenessScore(){ return NP\_LikenessScore; } public IAtomContainer getPredictedMolecule(){ return this.compoundMolecule; } public ImageIcon getThumbnail(){ return thumbnail; } /\*\* \* @return the resultSMILES \*/ public String getResultSMILES() { return resultSMILES; } /\*\* \* @param resultSMILES the resultSMILES to set \*/ public void setResultSMILES(String resultSMILES) { this.resultSMILES = resultSMILES; } /\*\* \* @return the image \*/ public Image getImage() { return image; } /\*\* \* @param image the image to set \*/

public void setImage(Image image) {

this.image = image;

/\*\*

}

\* @return the descriptors

\* @throws CDKException

\*/

{

public String getDescriptors() throws CDKException

DecimalFormat df = new DecimalFormat("#.00000");

String returnString = formula;

returnString += "\nNP-Likeness Score: " + df.format(getNP\_LikenessScore());

ALOGPDescriptor alogp = new ALOGPDescriptor();

 StringTokenizer tokenizeLogP = new StringTokenizer(alogp.calculate(this.compoundMolecule).get Value().toString(), ",");

 returnString += "\n\nALogP - Ghose-Crippen LogKow: " + df.format(Double.parseDouble(tokenizeLogP.nextToken()));

 returnString += "\nALogP2: " + df.format(Double.parseDouble(tokenizeLogP.nextToken()));

 returnString += "\nAMR - molar refractivity: " + df.format(Double.parseDouble(tokenizeLogP.nextToken()));

APolDescriptor apol = new APolDescriptor();

 Double apolValue = Double.parseDouble(apol.calculate(this.compoundMolecule) .getValue().toString());

 returnString += "\nTotal atomic polarizability: " + df.format(apolValue);

 returnString += "\nAtom count: " + this.compoundMolecule.getAtomCount();

 returnString += "\nBond count: " + this.compoundMolecule.getBondCount();

BPolDescriptor bondPol= new BPolDescriptor();

 Double bondPolValue = Double.parseDouble(bondPol.calculate(this.compoundMolec ule).getValue().toString());

 returnString += "\nBond polarizability: " + df.format(bondPolValue);

 HBondDonorCountDescriptor hDonor = new HBondDonorCountDescriptor();

 returnString += "\nHyrdogen bond donors: " + hDonor.calculate(this.compoundMolecule).getValue().toStrin g();

 HBondAcceptorCountDescriptor hAcceptor = new HBondAcceptorCountDescriptor();

 returnString += "\nHyrdogen bond acceptors: " + hAcceptor.calculate(this.compoundMolecule).getValue().toSt ring();

 HybridizationRatioDescriptor hRatio = new HybridizationRatioDescriptor();

 Double hRatioVal = Double.parseDouble(hRatio.calculate(this.compoundMolecul e).getValue().toString());

 returnString += "\nHybridization ratio: " + df.format(hRatioVal);

 LargestChainDescriptor chain = new LargestChainDescriptor();

 returnString += "\nLargest chain: " + chain.calculate(this.compoundMolecule).getValue().toString( );

 LargestPiSystemDescriptor piChain = new LargestPiSystemDescriptor(); returnString += "\nLargest PI chain: " + piChain.calculate(this.compoundMolecule).getValue().toStrin g(); LongestAliphaticChainDescriptor aliphaticChain = new LongestAliphaticChainDescriptor(); returnString += "\nLongest aliphatic chain: " + aliphaticChain.calculate(this.compoundMolecule).getValue(). toString(); TPSADescriptor tpsa = new TPSADescriptor(); Double tpsaVal = Double.parseDouble(tpsa.calculate(this.compoundMolecule). getValue().toString()); returnString += "\nTopological surface area: " + df.format(tpsaVal); VABCDescriptor vabc = new VABCDescriptor(); Double vabcVal = Double.parseDouble(vabc.calculate(this.compoundMolecule) .getValue().toString()); returnString += "\nVolume: " + df.format(vabcVal); WeightDescriptor weight = new WeightDescriptor(); Double weightVal = Double.parseDouble(weight.calculate(this.compoundMolecul e).getValue().toString()); returnString += "\nWeight: " + df.format(weightVal); XLogPDescriptor xlogp = new XLogPDescriptor(); Double xlogVal = Double.parseDouble(xlogp.calculate(this.compoundMolecule ).getValue().toString()); returnString += "\nXLogP: " + df.format(xlogVal); ZagrebIndexDescriptor zagreb = new ZagrebIndexDescriptor(); Double zagrebVal = Double.parseDouble(zagreb.calculate(this.compoundMolecul e).getValue().toString()); returnString += "\nZagreb index: " + df.format(zagrebVal); return returnString; } /\*\* \* @return the chemaxonMolecule \*/ public Molecule getChemaxonMolecule() { return novel; } } *…/src/sp/PredyketideWelcome.java* package sp; import java.awt.Color; import java.awt.Graphics; import java.awt.image.BufferedImage; import java.io.IOException; import java.io.InputStream; import javax.imageio.ImageIO; import javax.swing.ImageIcon; import javax.swing.JFrame; import javax.swing.JLabel;

```
import javax.swing.JPanel;
@SuppressWarnings("serial")
public class PredyketideWelcome extends JFrame
{
   private BufferedImage image;
   private JPanel mainWelcomePanel;
   private String statusLabel = "Initializing...";
   private int StringX = 70;
   private int StringY = 300;
   public PredyketideWelcome()
   {
     mainWelcomePanel = new JPanel();
     try
     {
        String logo = "/resources/logo.jpg";
       InputStream in = 
getClass().getResourceAsStream(logo);
      if(in == null) {
          in = getClass().getResourceAsStream("/logo.jpg");
       }
                                                                           this.image= ImageIO.read(in);
                                                                           mainWelcomePanel.add(new JLabel(new 
                                                                   ImageIcon(image)));
                                                                           mainWelcomePanel.setBackground(new 
                                                                   Color(0,0,0,0));
                                                                           this.add(mainWelcomePanel);
                                                                           this.setUndecorated(true);
                                                                           this.pack();
                                                                           this.setLocationRelativeTo(null);
                                                                           this.setVisible(true);
                                                                         }
                                                                         catch (IOException ex)
                                                                         {
                                                                         }
                                                                      }
                                                                       @Override
                                                                       public void paint(Graphics g)
                                                                       {
                                                                         super.paintComponents(g);
                                                                         g.drawString(statusLabel, StringX, StringY); // see 
                                                                   javadoc for more info on the parameters
                                                                      }
                                                                       public void setStatusLabel(String statusLabel)
                                                                       {
```

```
135
```
this.statusLabel = statusLabel;

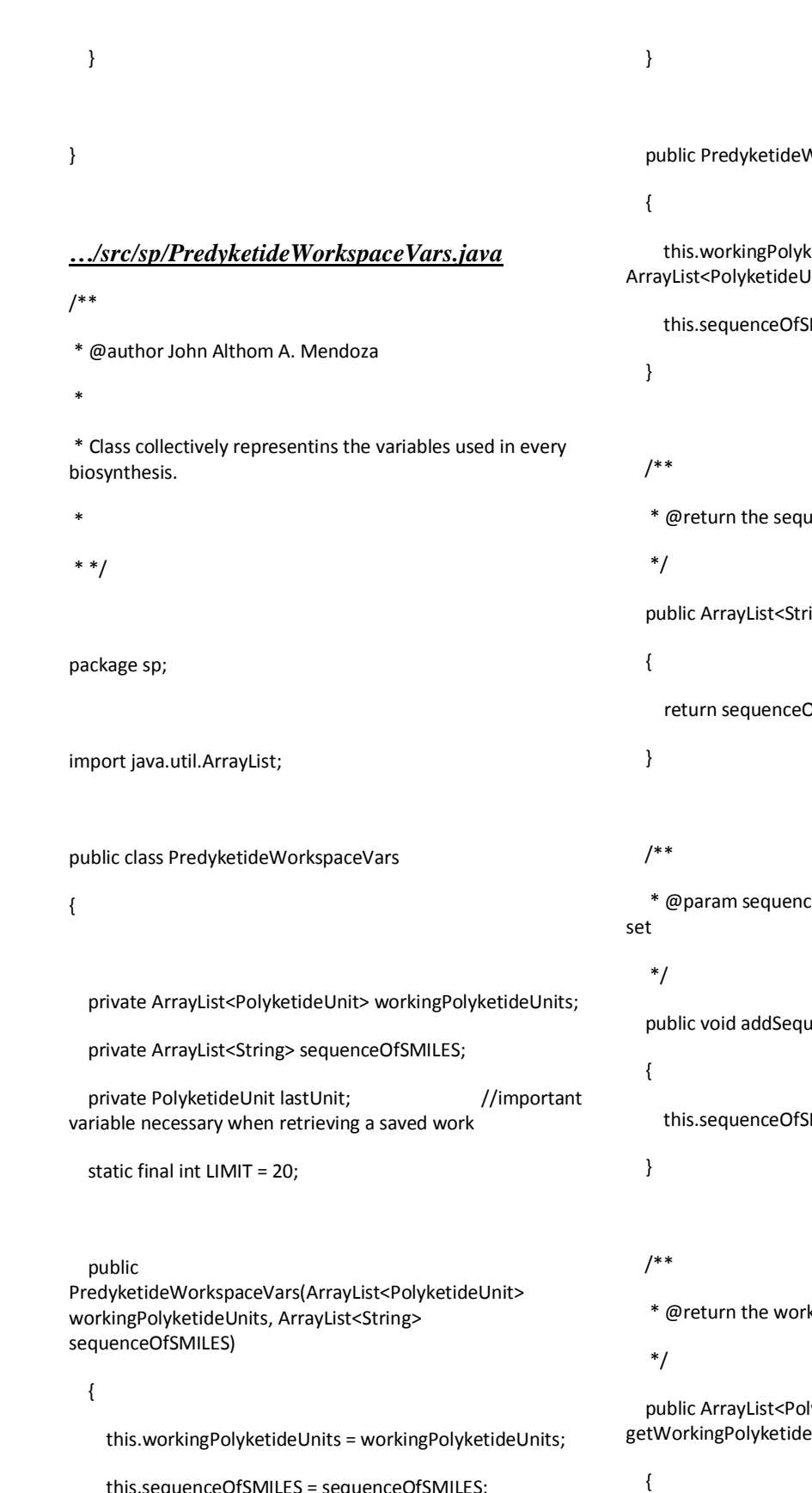

this.sequenceOfSMILES = sequenceOfSMILES;

VorkspaceVars()

tetideUnits = new Init>();

MILES = new ArrayList<String>();

enceOfSMILES

ing> getSequenceOfSMILES()

ofSMILES;

eOfSMILES the sequenceOfSMILES to

enceOfSMILES(String SMILES)

MILES.add(SMILES);

king Polyketide Units

lyketideUnit> .<br>Politically

return workingPolyketideUnits;

}

## /\*\*

 \* @param workingPolyketideUnits the workingPolyketideUnits to set

### \*/

 public void addWorkingPolyketideUnit(PolyketideUnit workingPolyketideUnit)

{

this.workingPolyketideUnits.add(workingPolyketideUnit);

}

### /\*\*

\* @param the last workingPolyketideUnits to be removed

\*/

public PolyketideUnit removeLast()

{

 return this.workingPolyketideUnits.remove(this.workingPolyketideU nits.size()-1);

}

/\*\*

 \* @return Substring of the last working SMILES. This is used

\* after importing a saved synthesis.

\* \*/

public String getWorkingSMILES()

{

if(this.getSequenceOfSMILES().size() > 1)

{

 String temp = this.getSequenceOfSMILES().get(this.getSequenceOfSMILES() .size()-1);

return temp.substring(7);

 } else { return "";

}

/\*\*

}

\* @return the lastUnit

\*/

public PolyketideUnit getLastUnit()

return lastUnit;

}

{

# /\*\*

\* @param lastUnit the lastUnit to set

\*/

public void setLastUnit(PolyketideUnit lastUnit)

{

this.lastUnit = lastUnit;

}

{

public boolean isLimited()

return (this.workingPolyketideUnits.size() > LIMIT -1 );

 private boolean isNaturalProduct; public ReferenceData(boolean isNaturalProduct) { this.isNaturalProduct = isNaturalProduct; if(this.isNaturalProduct) createReferenceDataObject("natprod.txt"); else createReferenceDataObject("synthetic.txt");

\* \* TODO Catch if may error ang SMILES } private void createReferenceDataObject(String path) {

```
* */
                                                                                      try
                                                                                      {
```

```
import java.io.BufferedReader;
import java.io.IOException;
import java.io.InputStream;
import java.io.InputStreamReader;
import java.util.ArrayList;
import 
org.openscience.cdk.exception.InvalidSmilesException;
import org.openscience.cdk.interfaces.IAtomContainer;
@SuppressWarnings("serial")
                                                                         InputStream in = 
                                                                 getClass().getResourceAsStream("/resources/" + path);
                                                                        if(in == null) {
                                                                           in = getClass().getResourceAsStream("/"+path);
                                                                         }
                                                                         BufferedReader br = new BufferedReader(new 
                                                                 InputStreamReader(in));
                                                                         String referenceSMILE;
                                                                        while ((referenceSMILE = br.readLine()) != null)
```
public class ReferenceData extends ArrayList<IAtomContainer>

{

```
 }
```
}

/\*\*

```
…/src/sp/ReferenceData.java
```
\* @author John Althom A. Mendoza

- \*
- \* Class to retrieve the reference data. By default, the attached list -- synthetic.txt and
- \* natprod.txt -- are processed as reference data.
- 
- \*
- 
- package sp;

- -

{

```
 //TODO fix kung bakit may lumalabas na print 3
         IAtomContainer referenceMolecule = 
Predyketide.smpars.parseSmiles(referenceSMILE);
         this.add(referenceMolecule);
       }
     }
     catch (IOException e)
     {
       e.printStackTrace();
     }
     catch (InvalidSmilesException e)
     {
       e.printStackTrace();
     }
   }
}
…/src/sp/StarterUnitCollection.java
/**
* @author John Althom A. Mendoza
*
* Class to retrieve the known starter units from the xml file 
included in the
* application.
 *
* */
package sp;
import java.io.InputStream;
                                                                import org.w3c.dom.Document;
                                                                import org.w3c.dom.Element;
                                                                import org.w3c.dom.Node;
                                                                import org.w3c.dom.NodeList;
                                                                import utils.XML Utils;
                                                                public class StarterUnitCollection
                                                                {
                                                                   public StarterUnitCollection()
                                                                   {
                                                                     try
                                                                     {
                                                                       InputStream starterXML = 
                                                                StarterUnitCollection.class.getResourceAsStream("/starterUn
                                                                its.xml");
                                                                        Document doc = XML_Utils.readXml(starterXML);
                                                                       doc.getDocumentElement().normalize();
                                                                       NodeList nList = 
                                                                doc.getElementsByTagName("aStarterUnit");
                                                                       for (int temp = 0; temp < nList.getLength(); temp++)
                                                                       {
                                                                          Node nNode = nList.item(temp);
                                                                          if (nNode.getNodeType() == Node.ELEMENT_NODE)
```

```
139
```
## *…/src/utils/FileManipulation.java*

Element eElement = (Element) nNode;

{

package utils;

 Predyketide.starterUnits.add(new PolyketideUnit(getTagValue("name", eElement), getTagValue("SMILES-forward", eElement), getTagValue("image", eElement))); } } } catch (Exception e) { e.printStackTrace(); } } private static String getTagValue(String sTag, Element eElement) { NodeList nlList = eElement.getElementsByTagName(sTag).item(0).getChildNo des(); Node nValue = (Node) nlList.item(0); return nValue.getNodeValue(); } } import java.awt.Dimension; import java.awt.Graphics; import java.awt.Image; import java.awt.image.BufferedImage; import java.io.File; import java.io.FileInputStream; import java.io.FileNotFoundException; import java.io.FileOutputStream; import java.io.IOException; import java.io.PrintWriter; import java.io.Writer; import java.util.ArrayList; import java.util.NoSuchElementException; import java.util.Scanner; import java.util.zip.ZipEntry; import java.util.zip.ZipOutputStream; import javax.imageio.ImageIO; import javax.swing.JFileChooser; import javax.swing.JOptionPane; import javax.swing.JPanel; import javax.swing.filechooser.FileFilter; import javax.swing.filechooser.FileNameExtensionFilter; import org.openscience.cdk.DefaultChemObjectBuilder; import org.openscience.cdk.exception.CDKException;

import org.openscience.cdk.exception.InvalidSmilesException; import org.openscience.cdk.interfaces.IAtomContainer; import org.openscience.cdk.io.Mol2Writer; import org.openscience.cdk.smiles.SmilesParser; import com.ibm.icu.util.StringTokenizer; import sp.PolyketideUnit; import sp.PredyketideCompoundResult; import sp.PredyketideWorkspaceVars; public class FileManipulation { static final String DELIMITER = "|"; public static void exportSynthesisGUI(PredyketideWorkspaceVars workspaceVariables) { JFileChooser saveSynthesis = new JFileChooser(); saveSynthesis.setDialogType(JFileChooser.SAVE\_DIALOG); FileFilter filter = new FileNameExtensionFilter("pks files", "pksf"); saveSynthesis.addChoosableFileFilter(filter); int ret = saveSynthesis.showDialog(null, "Export synthesis file"); if (ret == JFileChooser.APPROVE\_OPTION) { String filename = saveSynthesis.getSelectedFile().toString(); exportSynthesis(workspaceVariables, filename); JOptionPane.showMessageDialog(null, "Successfully exported workspace as text file!"); } } public static PredyketideWorkspaceVars importSynthesis() { JFileChooser openSynthesis = new JFileChooser(); FileFilter filter = new FileNameExtensionFilter("pks files", "pksf"); openSynthesis.addChoosableFileFilter(filter); int ret = openSynthesis.showDialog(null, "Import synthesis file"); if (ret == JFileChooser.APPROVE\_OPTION) { File file = openSynthesis.getSelectedFile(); try { Scanner scanner = new Scanner(file); ArrayList<String> SMILES = new ArrayList<String>(); ArrayList<PolyketideUnit> PKS = new ArrayList<PolyketideUnit>(); String next = "";

int counter = 0;

 String currUnitStringRep = scanner.nextLine(); StringTokenizer tokenizer = new StringTokenizer(currUnitStringRep, DELIMITER); int module = Integer.parseInt(tokenizer.nextToken(DELIMITER)); String unitName = tokenizer.nextToken(DELIMITER).trim(); String unitSMILES = tokenizer.nextToken(DELIMITER).trim(); PolyketideUnit lastUnit = new PolyketideUnit(unitName, unitSMILES); lastUnit.setPKSModule(module); PolyketideUnit tempUnit = null; //start of loop reading while(scanner.hasNextLine() && !(next = scanner.nextLine().trim()).isEmpty()) { if(counter  $% 2 == 0$ )  $\overline{\mathcal{L}}$  //System.out.println(next.trim()); SMILES.add(next.trim()); } else  $\overline{\mathcal{L}}$  tokenizer = new StringTokenizer(next, DELIMITER); Integer.parseInt(tokenizer.nextToken(DELIMITER)); unitName = tokenizer.nextToken(DELIMITER).trim(); unitSMILES = tokenizer.nextToken(DELIMITER).trim(); tempUnit = new PolyketideUnit(unitName, unitSMILES); tempUnit.setPKSModule(module); PKS.add(tempUnit); //System.out.println("mod: " + module + " uname: " + unitName + " SMILES: " + unitSMILES); } counter++; } scanner.close(); PredyketideWorkspaceVars workspaceToReturn = new PredyketideWorkspaceVars(PKS, SMILES); workspaceToReturn.setLastUnit(lastUnit); return workspaceToReturn; } catch (NoSuchElementException e) { JOptionPane.showMessageDialog(null, "The file can not be read properly.\nIt can be corrupted or empty."); return null; }

module =

```
 catch (FileNotFoundException e)
       {
          return null;
       }
       catch(@SuppressWarnings("hiding") IOException e)
       {
          return null;
       }
     }
     return null;
   }
   public static void exportImageGUI(JPanel 
synthesisMainPanel, int WIDTH, int HEIGHT)
   {
     JFileChooser saveImage = new JFileChooser();
     saveImage.setDialogType(JFileChooser.SAVE_DIALOG);
     FileFilter filter = new FileNameExtensionFilter("JPEG 
file", "jpg");
     saveImage.addChoosableFileFilter(filter);
     int ret = saveImage.showDialog(null, "Save workspace as 
image");
     if (ret == JFileChooser.APPROVE_OPTION)
     {
       String filename = 
saveImage.getSelectedFile().toString();
       if(filename.indexOf(".jpg") < 0)
       {
                                                                              filename += ".jpg";
                                                                           }
                                                                           exportImage(synthesisMainPanel, WIDTH, HEIGHT, 
                                                                    filename);
                                                                           JOptionPane.showMessageDialog(null, "Successfully 
                                                                    exported workspace as image!");
                                                                         }
                                                                       }
                                                                       public static File exportImage(JPanel synthesisMainPanel, 
                                                                    int WIDTH, int HEIGHT, String filename)
                                                                       {
                                                                         WIDTH += 150; //TODO fix bakit kapos
                                                                         File file = new File(filename);
                                                                         Dimension size = new Dimension(WIDTH, HEIGHT);
                                                                         BufferedImage image = 
                                                                    (BufferedImage)synthesisMainPanel.createImage(size.width, 
                                                                    size.height);
                                                                         Graphics g = image.getGraphics();
                                                                         synthesisMainPanel.paint(g);
                                                                         g.dispose();
                                                                         try
                                                                         {
                                                                           ImageIO.write(image, "jpg", file);
                                                                         }
                                                                         catch (IOException e)
                                                                         {
```

```
143
```
 e.printStackTrace(); } return file; } public static ArrayList<IAtomContainer> importReferenceData() { JFileChooser openSynthesis = new JFileChooser(); FileFilter filter = new FileNameExtensionFilter("Reference text collection (.txt)", "txt"); openSynthesis.addChoosableFileFilter(filter); int ret = openSynthesis.showDialog(null, "Import synthesis file"); if (ret == JFileChooser.APPROVE\_OPTION) { File file = openSynthesis.getSelectedFile(); ArrayList<IAtomContainer> newRefData = new ArrayList<IAtomContainer>(); try { Scanner refDataReader = new Scanner(file); SmilesParser smparser = new SmilesParser(DefaultChemObjectBuilder.getInstance()); while(refDataReader.hasNext()) { String SMILES = refDataReader.nextLine().trim(); newRefData.add(smparser.parseSmiles(SMILES)); } JOptionPane.showMessageDialog(null, "Succesfully imported new data."); return newRefData; } catch (FileNotFoundException e) { e.printStackTrace(); JOptionPane.showMessageDialog(null, "Import new data failed."); return null; } catch(@SuppressWarnings("hiding") IOException e) { JOptionPane.showMessageDialog(null, "Import new data failed."); return null; } catch (InvalidSmilesException e) { JOptionPane.showMessageDialog(null, "Import new data failed."); return null; } } return null; }

 public static File exportSynthesis(PredyketideWorkspaceVars workspaceVariables, String filename) { PolyketideUnit lastUnit = workspaceVariables.getLastUnit(); ArrayList<String> SMILES = workspaceVariables.getSequenceOfSMILES(); ArrayList<PolyketideUnit> PKSUnits = workspaceVariables.getWorkingPolyketideUnits(); if(filename.indexOf(".pksf") < 0) { filename += ".pksf"; } File file = new File(filename); try { PrintWriter pw = new PrintWriter(file); /\*\* \* Writes as the first line, the last unit of the synthesis. \* \*/ pw.println(lastUnit.getPKSModule() + DELIMITER + lastUnit.getUnitName() + DELIMITER + lastUnit.getForwardSMILES()); for(int  $j = 0$ ;  $j <$  SMILES.size();  $j++)$  { pw.println(SMILES.get(j)); if(j < PKSUnits.size()) { PolyketideUnit tempUnit = PKSUnits.get(j); pw.println(tempUnit.getPKSModule() + DELIMITER + tempUnit.getUnitName() + DELIMITER +tempUnit.getForwardSMILES()); } } pw.close(); pw.flush(); return file; } catch (FileNotFoundException e) { e.printStackTrace(); } catch(@SuppressWarnings("hiding") IOException e) { e.printStackTrace(); } return file; } public static void exportPredictionAsZip(PredyketideCompoundResult prediction, PredyketideWorkspaceVars workspace, JPanel synthesisMainPanel, int WIDTH, int HEIGHT) {

 JFileChooser savePrediction = new JFileChooser(); savePrediction.setDialogType(JFileChooser.SAVE\_DIALOG); FileFilter filter = new FileNameExtensionFilter("Polyketide zip file", "pkzip"); savePrediction.addChoosableFileFilter(filter); int ret = savePrediction.showDialog(null, "Save this prediction"); if (ret == JFileChooser.APPROVE\_OPTION) { String filename = savePrediction.getSelectedFile().toString(); String fileNameTemplate = "prediction"; if(filename.indexOf(".pk.zip") < 0) { filename += ".pk.zip"; } byte[] buffer = new byte[1024]; /\*\* \* 1. Synthesis panel pksf file. \* 2. Synthesis panel as image. \* 3. SMILES representation of prediction. \* 4. MolFile representation of prediction. \* 5. Descriptors of the prediction \* 6. Image of the prediction. \* \*/ File[] sourceFiles = new File[6]; sourceFiles[0] = exportSynthesis(workspace, fileNameTemplate+"\_synthesis.pksf"); sourceFiles[1] = exportImage(synthesisMainPanel, WIDTH, HEIGHT, fileNameTemplate+"\_synthesis.jpg"); sourceFiles[2] = exportAsSMILES(prediction.getResultSMILES(), fileNameTemplate+".smi"); sourceFiles[3] = exportAsMolFile(prediction.getPredictedMolecule(), fileNameTemplate+".mol"); try { sourceFiles[4] = exportPredictionDescriptor(prediction.getDescriptors(), fileNameTemplate+"\_descr.txt"); } catch (CDKException e1) { e1.printStackTrace(); } sourceFiles[5] = exportPredictionAsImage(prediction.getImage(), fileNameTemplate+".jpg"); try { FileOutputStream fout = new FileOutputStream(filename); ZipOutputStream zout = new ZipOutputStream(fout); for(int  $l = 0$ ;  $l <$  source Files. length;  $l++$ ) { FileInputStream fin = new FileInputStream(sourceFiles[l]); zout.putNextEntry(new ZipEntry(sourceFiles[l].getName())); int length;

 while((length = fin.read(buffer)) > 0)  $\{$  zout.write(buffer, 0, length); } /\* \* After writing the file to ZipOutputStream, use \* \* void closeEntry() method of ZipOutputStream class to \* close the current entry and position the stream \* write the next entry. \*/ zout.closeEntry(); //close the InputStream fin.close(); sourceFiles[l].delete(); } zout.close(); zout.flush(); } catch (FileNotFoundException e) { e.printStackTrace(); } catch (IOException e) { e.printStackTrace(); } JOptionPane.showMessageDialog(null, "Successfully exported prediction!"); } } private static File exportPredictionAsImage(Image image, String filename) { File file = new File(filename); try { BufferedImage bi = new BufferedImage (image.getWidth(null),image.getHeight(null),BufferedImage. TYPE\_INT\_RGB); Graphics bg = bi.getGraphics(); bg.drawImage(image, 0, 0, null); bg.dispose(); ImageIO.write(bi, "jpg", file); } catch (IOException e) { e.printStackTrace(); } return file; }

to

 private static File exportPredictionDescriptor(String descriptors, String file) { File temp = new File(file); try { PrintWriter pw = new PrintWriter(temp); pw.println(descriptors); pw.close(); pw.flush(); } catch(Exception e) { } return temp; } private static File exportAsMolFile(IAtomContainer predictedMolecule, String file) { File temp = new File(file); try { Writer pw = new PrintWriter(temp); Mol2Writer molwriter = new Mol2Writer(pw); molwriter.writeMolecule(predictedMolecule); molwriter.close(); pw.close(); pw.flush(); } catch(Exception e) { } return temp; } private static File exportAsSMILES(String resultSMILES, String file) { File temp = new File(file); try { PrintWriter pw = new PrintWriter(temp); pw.println(resultSMILES); pw.close(); pw.flush(); } catch(Exception e) { } return temp; } } *…/src/utils/ResultRankingByNPScore.java*

package utils;

import java.util.Comparator;

import sp.PredyketideCompoundResult;

public class ResultRankingByNPScore implements Comparator<PredyketideCompoundResult>{

#### @Override

public int compare(PredyketideCompoundResult arg0, PredyketideCompoundResult arg1) {

return (arg0.getNP\_LikenessScore() >arg1.getNP\_LikenessScore() ? -1 : (arg0.getNP\_LikenessScore() == arg1.getNP\_LikenessScore()  $? 0 : 1$ );

}

### *…/src/utils/XML\_Utils.java*

package utils;

}

/\*\*

\* Licensed to the Apache Software Foundation (ASF) under one

\* or more contributor license agreements. See the NOTICE file

\* distributed with this work for additional information

\* regarding copyright ownership. The ASF licenses this file

- \* to you under the Apache License, Version 2.0 (the
- \* "License"); you may not use this file except in compliance
- \* with the License. You may obtain a copy of the License at

\*

\*

\* http://www.apache.org/licenses/LICENSE-2.0

\* Unless required by applicable law or agreed to in writing,

\* software distributed under the License is distributed on an

\* "AS IS" BASIS, WITHOUT WARRANTIES OR CONDITIONS OF ANY

\* KIND, either express or implied. See the License for the

\* specific language governing permissions and limitations

\* under the License.

\*/

import java.io.IOException; import java.io.InputStream;

import java.io.StringReader;

import javax.xml.parsers.DocumentBuilder; import javax.xml.parsers.DocumentBuilderFactory;

import javax.xml.parsers.ParserConfigurationException;

import org.w3c.dom.Document; import org.xml.sax.EntityResolver; import org.xml.sax.InputSource;

import org.xml.sax.SAXException;

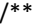

\* Few simple utils to read DOM. This is originally from the Jakarta Commons

\* Modeler.

\*

\* @author Costin Manolache

\*/

public class XML\_Utils {

/\*\*

\* Read XML as DOM.

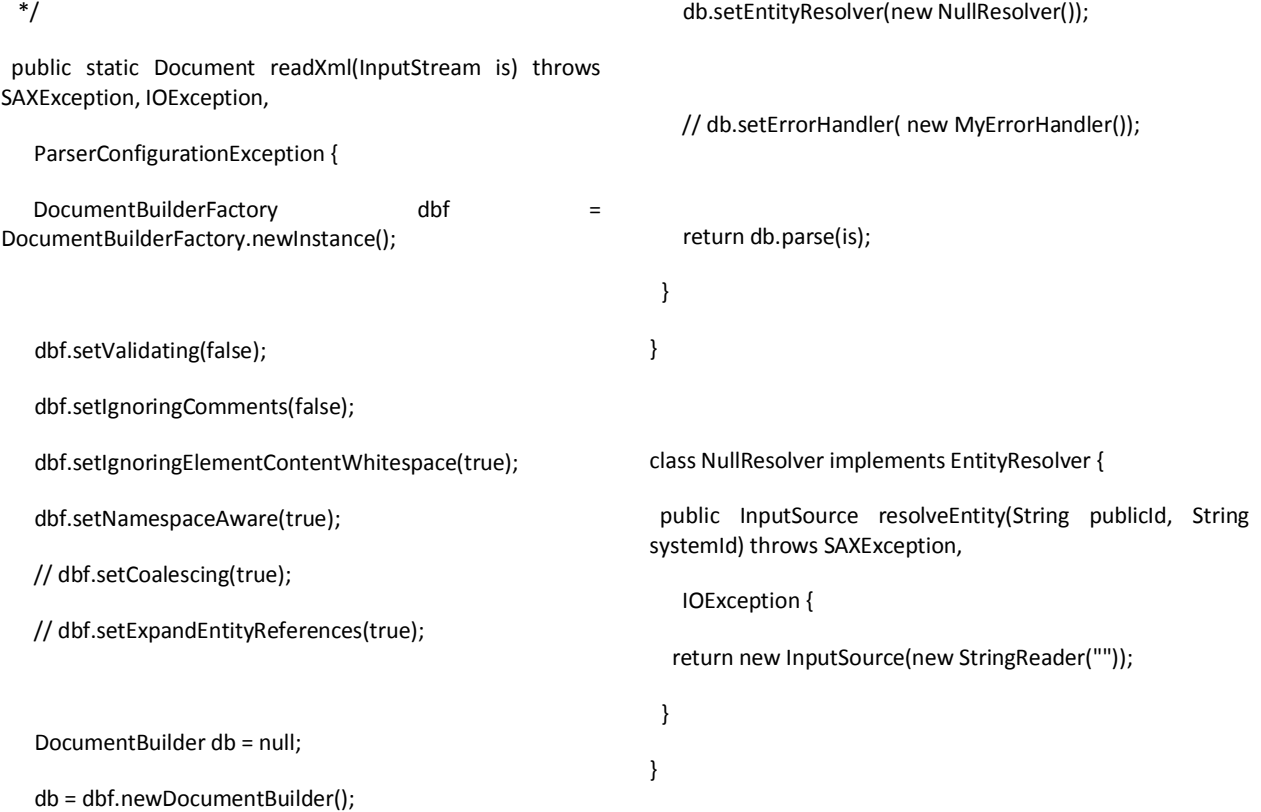

# **B. Source Codes for Polykase**

# **BASE PATH** = */polykase/application/*

**NOTE**: *This component uses CodeIgniter v2.2.1. All files other than the ones mentioned below are NOT modified and not included in this section.*

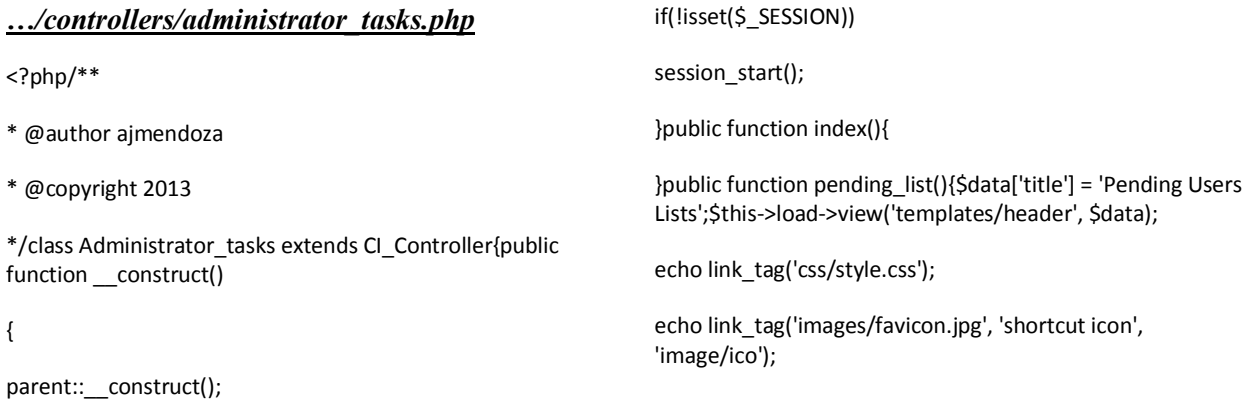

150

\$this->load->view('templates/menu');if (isset(\$\_SESSION['username']) && \$\_SESSION['username'] == "admin") {\$this->load->model('user\_model');

\$pendingUsersCount = \$this

->user\_model

->get\_unauthUserListCount();\$pendingUsers = \$this

->user\_model

->get\_unauthUserList();\$data['resultsTotal'] = \$pendingUsersCount;

\$data['pendingUsers'] = \$pendingUsers;

\$this->load->view('admin/pendingUsersPage', \$data);}\$this- >load->view('templates/footer');}public function approve\_user(\$id){

if(!isset(\$ SESSION['username']) || \$ SESSION['username'] != "admin"){print header("refresh:2;url=".site\_url()."/users");

print "You don't do that to me.";

return;

}

 $$$ updates = array('approved' => 1);

\$this->db->where('user\_id', \$id);

\$this->db->update('users', \$updates);\$this->load- >model("user\_model");\$thisUser = (array)\$this->user\_model->get\_userID(\$id);

\$email = \$thisUser['email'];\$this->load->library('email');\$this- >email->from('no-reply@polykase.com', 'Polykase Administrator');

\$this->email->to(\$email); \$this->email->subject('Account Approval');

\$this->email->message("Your account has already been approved. Kindly login <a href=".site\_url("users").">here</a>");

his->email->send();redirect("admin/pending", "refresh");

}public function delete\_user(\$id){

if(isset(\$\_SESSION['username']) && \$\_SESSION['username']  $==$  "admin"){print header("refresh:2;url=".site\_url()."/admin/pending");

print "Deleting user...";

\$this->db->where('user\_id', \$id);

\$this->db->delete('users');

}else{print header("refresh:2;url=".site\_url()."/users");

print "You don't do that to me.";

}}

public function moderatepredictions(){\$data['title'] = 'Moderate Predictions';\$this->load- >view('templates/header', \$data);

echo link tag('css/style.css');

echo link\_tag('images/favicon.jpg', 'shortcut icon', 'image/ico');

\$this->load->view('templates/menu');if (isset(\$\_SESSION['username']) && \$\_SESSION['username'] == "admin") {\$this->load->model('prediction\_model');

\$predictionCount = \$this

->prediction\_model

->get\_AllPredictionsCount();\$predictions = \$this

->prediction\_model

->get\_AllPredictions();\$data['resultsTotal'] = \$predictionCount;

\$data['predictions'] = \$predictions;

\$this->load->view('admin/moderatepreds', \$data);}\$this->load->view('templates/footer');}

public function moderatecomments(){\$data['title'] = 'Moderate Comments';\$this->load- >view('templates/header', \$data);

echo link\_tag('css/style.css');

echo link\_tag('images/favicon.jpg', 'shortcut icon', 'image/ico');

\$this->load->view('templates/menu');if (isset(\$\_SESSION['username']) && \$\_SESSION['username'] == "admin") {\$this->load->model('prediction\_model');

\$predictionCount = \$this

->prediction\_model

->get\_AllCommentsCount();\$comments = \$this

->prediction\_model

->get\_AllComments();\$data['resultsTotal'] = \$predictionCount;

\$t

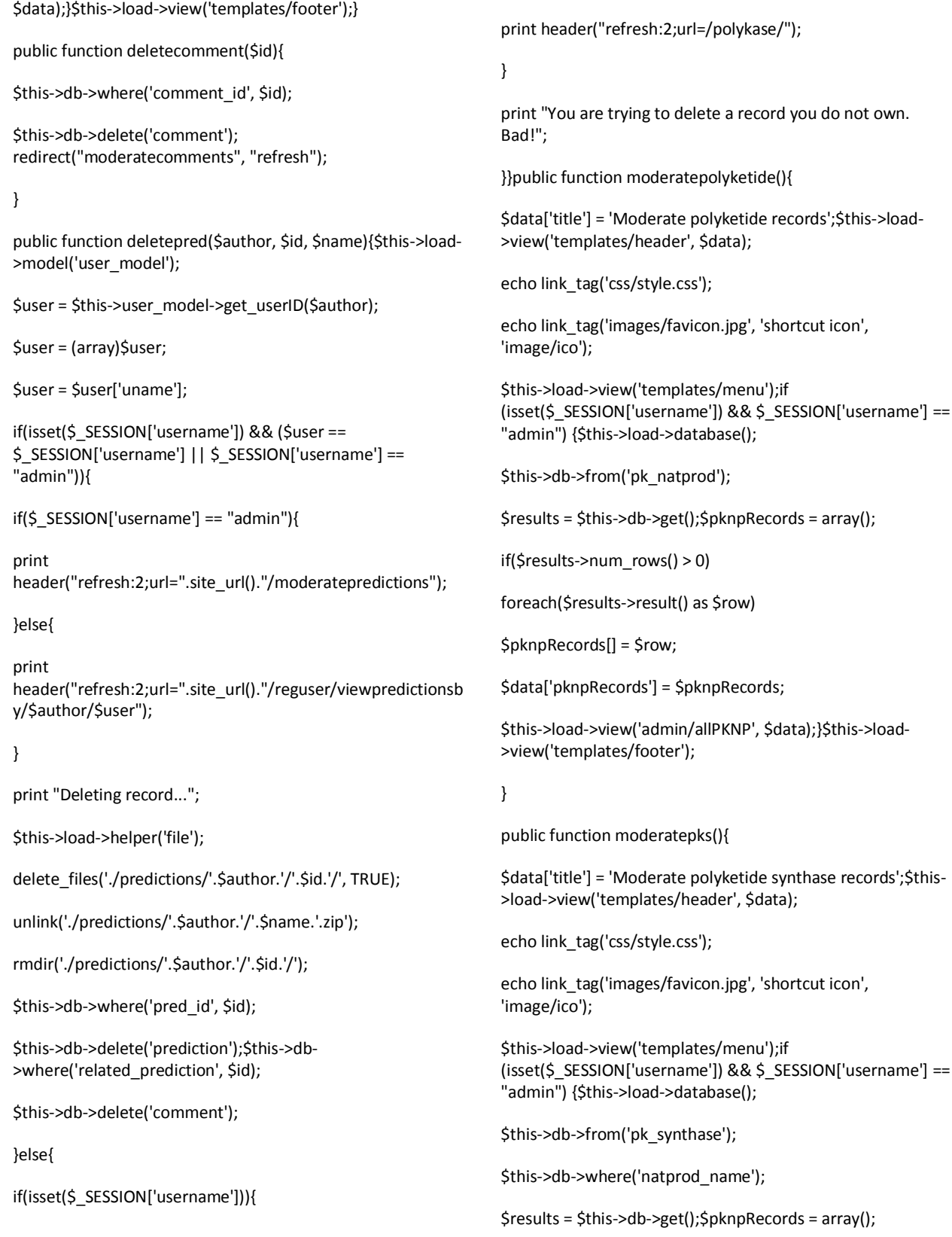

print header("refresh:2;url=".site\_url()."/user\_profile");

}else{

\$data['comments'] = \$comments;

\$this->load->view('admin/moderatecomments',

if(\$results->num\_rows() > 0)

foreach(\$results->result() as \$row)

\$pknpRecords[] = \$row;

\$data['pknpRecords'] = \$pknpRecords;

\$this->load->view('admin/remPKS', \$data);}\$this->load- >view('templates/footer');

}public function deletepks(\$id){

if(!isset(\$\_SESSION['username']) || \$\_SESSION['username'] != "admin"){print header("refresh:2;url=".site\_url()."/users");

print "You don't do that to me.";

return;

}\$this->db->where('PKS\_id', \$id);

\$x = \$this->db->get('pk\_synthase');

\$organism = (array)\$x->row(0);

\$organismID = \$organism['source\_organism\_id'];\$this->db- >where('PKS\_id', \$id);

\$this->db->delete('pk\_synthase');\$this->db- >where('involved\_synthase', \$id);

\$this->db->delete('pks\_module'); \$this->db- >where('organism\_id', \$organismID);

\$this->db->delete('organism');redirect("moderatepks", "refresh");

## }

public function deletepolyketide(\$id){

if(!isset(\$\_SESSION['username']) || \$\_SESSION['username'] != "admin"){print header("refresh:2;url=".site\_url()."/users");

print "You don't do that to me.";

return;

#### }

\$this->db->where('natprod\_name', \$id);

\$x = \$this->db->get('pk\_natprod');

\$organism = (array)\$x->row(0);

\$organismID = \$organism['host\_organism\_id'];\$this->db- >where('natprod\_name', \$id);

\$this->db->delete('pk\_natprod');

\$updates = array('natprod\_name' => NULL);

\$this->db->where('natprod\_name', \$id);

\$this->db->update('pk\_synthase', \$updates); \$this->db- >where('organism\_id', \$organismID);

\$this->db- >delete('organism');redirect("moderatepolyketide", "refresh");

} public function editpolyketide(\$id){

\$data['id'] = \$id;if (isset(\$\_SESSION['username']) &&  $$$  SESSION['username'] == "admin")

{\$uploadPath = './polyketide\_images/';

if(!is\_dir(\$uploadPath))

{

mkdir(\$uploadPath,0777,TRUE);

# }

\$config['upload\_path'] = \$uploadPath;

\$config['allowed\_types'] = 'jpg|gif|png';\$this->load- >library('upload', \$config);

\$this->load->library('form\_validation');\$this- >form\_validation->set\_rules('pknpName', 'PKNP Name', 'required');

\$this->form\_validation->set\_rules('host\_organism', 'Host Organism', 'required');

\$this->form\_validation->set\_rules('pkssubmitted', 'PKS Order', 'required');//GETTING ALL MODULE UNITS

\$this->load->database();

\$this->db->select('\*');

\$this->db->from('pk\_synthase');

\$data['pksRecords'] = \$this->db->where('natprod\_name')- >get();

\$this->db->select('\*');

\$this->db->from('pk\_synthase');

\$data['pksRecordsInNatProd'] = \$this->db- >where('natprod\_name', \$id)->get();\$this->db->select('\*');

\$this->db->from('pk\_natprod');

\$natprodDB = \$this->db->where('natprod\_name', \$id)->get();

\$natprodArray = (array)\$natprodDB->row();

\$data['pknpName'] = \$natprodArray['natprod\_name'];

\$data['descr'] = \$natprodArray['NP\_desc'];

\$organismID = \$natprodArray['host\_organism\_id'];

\$this->db->from('organism');

\$organismDB = \$this->db->where('organism\_id', \$organismID)->get();

\$organismArray = (array)\$organismDB->row();

\$data['host\_organism'] = \$organismArray['organism\_specie'];if (\$this- >form\_validation->run() == FALSE || !\$this->upload- >do\_upload())

{\$this->load->database();\$data['title'] = 'Edit '.\$id;

\$this->load->view('templates/header', \$data);

echo link\_tag('css/style.css');

echo link\_tag('images/favicon.jpg', 'shortcut icon', 'image/ico');

\$this->load->view('templates/menu');\$data = array\_merge(\$data, array('error' => \$this->upload- >display\_errors()));

\$this->load->view('pages/PKNPEditForm', \$data);\$this->load- >view('templates/footer');

#### }

#### else

{\$this->load->database();//INSERT TO ORGANISM TABLE

\$organism = array();

\$organism['organism\_specie'] = \$\_POST['host\_organism'];

\$organism['organism\_type'] = 'host';

\$this->db->where('organism\_id', \$organismID)- >update('organism', \$organism);

//UPDATE TO PKNP TABLE

 $$natprod = array();$ 

\$natprod['natprod\_name'] = \$\_POST['pknpName'];

\$natprod['host\_organism\_id'] = \$organismID;

\$natprod['PKS\_Type'] = 1;

\$temp = \$this->upload->data();

\$natprod['pknpImage'] = \$temp['file\_name'];

\$natprod['NP\_desc'] = \$\_POST['descr'];

\$this->db->where('natprod\_name', \$id)- >update('pk\_natprod', \$natprod);

//CLEAR CONTENTS OF PREVIOUS PKS INVOLVED

\$update = array('natprod\_name' => NULL);

\$this->db->where('natprod\_name', \$id)- >update('pk\_synthase', \$update);//UPDATE PKS\_MODULE TABLE

 $$update = array();$ 

\$update['natprod\_name'] = \$\_POST['pknpName'];

\$submittedPKSString = \$\_POST['pkssubmitted'];

\$tok = strtok(\$submittedPKSString, "\_");

 $for($ \$i = 0; \$tok !== false; \$i++)

{

\$update['pks\_order'] = (\$i+1);

\$this->db->where('PKS\_id', intval(\$tok))- >update('pk\_synthase', \$update);

 $$tok = strtok("")$ ;

}\$this->db->close();redirect("moderatepolyketide", "refresh");

}}

}

}

?>

## *…/controllers/contactform.php*

## <?php/\*\*

- \* @author ajmendoza
- \* @copyright 2012
- \*/class Contactform extends CI\_Controller {public function \_\_construct()

parent::\_\_construct();

if(!isset(\$\_SESSION))

session\_start();

}

function index()

{\$page = 'Contact';

\$data['title'] = ucfirst(\$page); // Capitalize the first letter\$this->load->view('templates/header', \$data);

echo link\_tag('css/style.css');

echo link\_tag('images/favicon.jpg', 'shortcut icon', 'image/ico');

\$this->load->view('templates/menu', \$data);\$this->load- >library('form\_validation');

\$this->load->helper('recaptchalib');

// Validation rules.\$this->form\_validation->set\_rules('name', 'Name', 'required');

\$this->form\_validation->set\_rules('email', 'Email', 'required|valid\_email');

\$this->form\_validation->set\_rules('message', 'Message', 'required');

\$this->form\_validation- >set\_rules('recaptcha\_challenge\_field', 'Security Question', 'required|callback\_val\_recaptcha');if(isset(\$\_SESSION['usern ame'])){

\$this->load->model("user\_model");

\$data['loggedUser'] = \$this->user\_model- >get\_user(\$\_SESSION['username']);

\$data['loggedUser'] = (array)\$data['loggedUser'];

}

if (\$this->form\_validation->run() == FALSE)

## {

\$this->load->view('pages/contact', \$data);

}

else

{

\$this->load->library('email');\$this->email- >from(set\_value('email'), set\_value('name'));

\$this->email->to('200942070@post.upm.edu.ph'); \$this- >email->subject('Polykase Suggestion');

\$this->email->message(set\_value('message'));

his->email->send();//echo \$this->email->print\_debugger();

\$t

\$this->load->view('pages/contactsuccess');

}\$this->load->view('templates/footer', \$data);

}function val\_recaptcha(\$string)

{

\$resp = recaptcha\_check\_answer(\$this->config- >item('recap\_private'),

\$\_SERVER["REMOTE\_ADDR"],

\$this->input->post("recaptcha\_challenge\_field"),

\$this->input->post("recaptcha\_response\_field"));if(!\$resp- $>$ is valid) {

\$this->form\_validation->set\_message('val\_recaptcha','Your answer for the security question was incorrect, please try again.');

return FALSE;

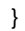

else {

#### return TRUE;

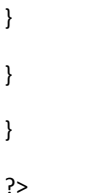

*…/controllers/create\_user.php*

 $\langle$ ?php/\*\*

\* @author ajmendoza

\* @copyright 2012

\*/class Create\_user extends CI\_Controller{public function \_\_construct()

{

parent::\_\_construct();

if(!isset(\$\_SESSION))

session\_start();

}public function index(){\$data['title'] = 'Create Account';\$this- >load->view('templates/header', \$data);

echo link\_tag('css/style.css');

echo link\_tag('images/favicon.jpg', 'shortcut icon', 'image/ico');

\$this->load->view('templates/menu');\$this->load- >library('form\_validation');

\$this->load->helper('recaptchalib');

// Validation rules.\$this->form\_validation- >set\_rules('uname', 'Username', 'required|min\_length[5]|max\_length[12]|is\_unique[users.un ame]');

\$this->form\_validation->set\_rules('password', 'Password', 'required|matches[password2]');

\$this->form\_validation->set\_rules('password2', 'Confirm Password', 'required');

\$this->form\_validation->set\_rules('email', 'Email', 'required|valid\_email|is\_unique[users.email]');\$this- >form\_validation->set\_rules('fname', 'First Name', 'required');

\$this->form\_validation->set\_rules('surname', 'Surname', 'required');

\$this->form\_validation->set\_rules('occupation', 'Occupation', 'required');\$this->form\_validation->set\_rules('short\_bio', 'Short Bio');

\$this->form\_validation->set\_rules('home\_address', 'Home Address');

\$this->form\_validation->set\_rules('contact\_num', 'Contact Number');

\$this->form\_validation- >set\_rules('recaptcha\_challenge\_field', 'Security Question', 'required|callback\_val\_recaptcha');if (\$this- >form\_validation->run() == FALSE)

{

\$this->load->view('pages/create\_user\_form', \$data);

}

else

{

\$this->load->database();

 $\text{Sdata} = \text{S}$  POST;

 $S$ approved = array('approved' => 0);

\$data["password"] = sha1(\$data["password"]);

unset(\$data["password2"]);

unset(\$data["recaptcha\_challenge\_field"]);

unset(\$data["recaptcha\_response\_field"]);

\$data = array\_merge(\$data, \$approved);\$this->db- >insert('users', \$data);\$this->load->library('email');\$this- >email->from('no-reply@polykase.com', 'Polykase Administrator');

\$this->email->to(\$data['email']); \$this->email- >subject('Account Creation');

\$this->email->message("Your account has already been created. Kindly wait for administrator's review.");

\$t

his->email->send();\$data['notifType'] = "create-userpending";

\$data['title'] = "Waiting for approval";

\$this->load->view('pages/notifications', \$data);\$this->db- >close();

}\$this->load->view('templates/footer');}function val\_recaptcha(\$string)

{

\$resp = recaptcha\_check\_answer(\$this->config- >item('recap\_private'),

\$\_SERVER["REMOTE\_ADDR"],

\$this->input->post("recaptcha\_challenge\_field"),

\$this->input->post("recaptcha\_response\_field"));if(!\$resp->is\_valid) {

\$this->form\_validation->set\_message('val\_recaptcha','Your answer for the security question was incorrect, please try again.');

return FALSE;

else {

<sup>}</sup>

return TRUE;

}

}}?>

## *…/controllers/pages.php*

<?phpclass Pages extends CI\_Controller {public function view(\$page = 'home') {if ( ! file\_exists('application/views/pages/'.\$page.'.php')) { // Whoops, we don't have a page for that! show\_404(); }\$data['title'] = ucfirst(\$page); // Capitalize the first letter\$this->load->view('templates/header', \$data); \$this->load->view('pages/'.\$page, \$data); \$this->load->view('templates/footer', \$data);} }

#### *…/controllers/polykase.php*

 $\langle$ ?php/\*\* \* @author ajmendoza \* @copyright 2012 \*/class Polykase extends CI\_Controller{public function \_\_construct() { parent:: construct(); if(!isset(\$\_SESSION)) session\_start(); }public function view(\$page = 'users') { if ( isset(\$\_SESSION['username']) && \$page=='users' ) { redirect('user\_profile'); } if ( ! file\_exists('application/views/pages/'.\$page.'.php')) { // Whoops, we don't have a page for that! show\_404(); }\$this->load->helper('html'); \$this->load->helper('url');\$data['title'] = ucfirst(\$page); // Capitalize the first letter//modification of page title switch(\$data['title']){ case "Dbase": \$data['title'] = "Database"; break; case "User\_profile": \$data['title'] = "User Profile"; break; } //end of page title modification\$this->load- >view('templates/header', \$data); echo link tag('css/style.css'); echo link\_tag('images/favicon.jpg', 'shortcut icon', 'image/ico'); \$this->load->view('templates/menu', \$data); \$this->load->view('pages/'.\$page, \$data);

\$this->load->view('templates/footer', \$data);}} ?>

# *…/controllers/polyketides.php*

```
\langle?php/**
* @author ajmendoza
* @copyright 2012
*/class Polyketides extends CI_Controller
public function __construct()
parent::__construct();
public function index()
public function addpksrecord()
```
\$data['title'] = 'Add New PKS';

{

{

}

{

}

{

\$this->load->view('templates/header', \$data); echo link\_tag('css/style.css'); echo link\_tag('images/favicon.jpg', 'shortcut icon', 'image/ico'); \$this->load->view('templates/menu');

if (isset(\$\_SESSION['username']) && \$\_SESSION['username'] == "admin") {

\$this->load->library('form\_validation');

\$this->form\_validation->set\_rules('PKS\_name', 'PKS Name', 'required|is\_unique[pk\_synthase.PKS\_name]'); \$this->form\_validation->set\_rules('source\_gene', 'Source gene', 'required|is\_unique[organism.gene]'); \$this->form\_validation->set\_rules('resources', 'Supporting resources', '');

if (\$this->form\_validation->run() == FALSE) { //GETTING ALL MODULE UNITS \$this->load->database(); \$data['modUnits'] = \$this->db->order\_by("module\_type", "asc")->get('module\_unit'); \$this->load->view('pages/createpks', \$data); } else { \$this->load->database(); //INSERT TO ORGANISM TABLE \$organism = array(); \$organism['gene'] = \$\_POST['source\_gene']; \$organism['organism\_type'] = 'source'; \$this->db->insert('organism', \$organism); //RETRIEVE ID OF ORGANISM \$results = \$this->db->where('gene', \$\_POST['source\_gene'])- >get('organism'); \$x = (array)\$results->row(); \$organismID = \$x['organism\_id']; //INSERT INTO PKS TABLE \$pksRecord = array(); \$pksRecord['PKS\_name'] = \$\_POST['PKS\_name']; \$pksRecord['source\_organism\_id'] = \$organismID; if(isset(\$\_POST['resources'])) \$pksRecord['resources'] = \$\_POST['resources']; \$this->db->insert('pk\_synthase', \$pksRecord); //RETRIEVE PKS ID \$pksIDsearch = \$this->db->where('PKS\_name', \$\_POST['PKS\_name'])->get('pk\_synthase'); \$x = (array)\$pksIDsearch->row(); \$pksID = \$x['PKS\_id']; //INSERT INTO PKS\_MODULE TABLE \$pksModRecord = array(); \$pksModRecord['involved\_synthase'] = \$pksID; \$submittedPKSMods = \$\_POST['pksunits']; \$submittedDomainSeq = \$\_POST['domainseq']; for(\$i = 0; \$i < sizeof(\$submittedPKSMods); \$i++) { \$pksModRecord['module\_unit'] = \$submittedPKSMods[\$i]; \$pksModRecord['domain\_seq'] = \$submittedDomainSeq[\$i]; if(empty(\$submittedDomainSeq[\$i])) { \$pksModRecord['domain\_seq'] = "Starter"; } \$pksModRecord['module\_order'] = (\$i+1); \$this->db->insert('pks\_module', \$pksModRecord); } \$data['notifType'] = "pks-add-success"; \$data['title'] = "New PKS record added"; \$this->load->view('pages/notifications', \$data); \$this->db->close(); } } \$this->load->view('templates/footer'); } public function addpknprecord() { \$data['title'] = 'Add New PK Natural Product';

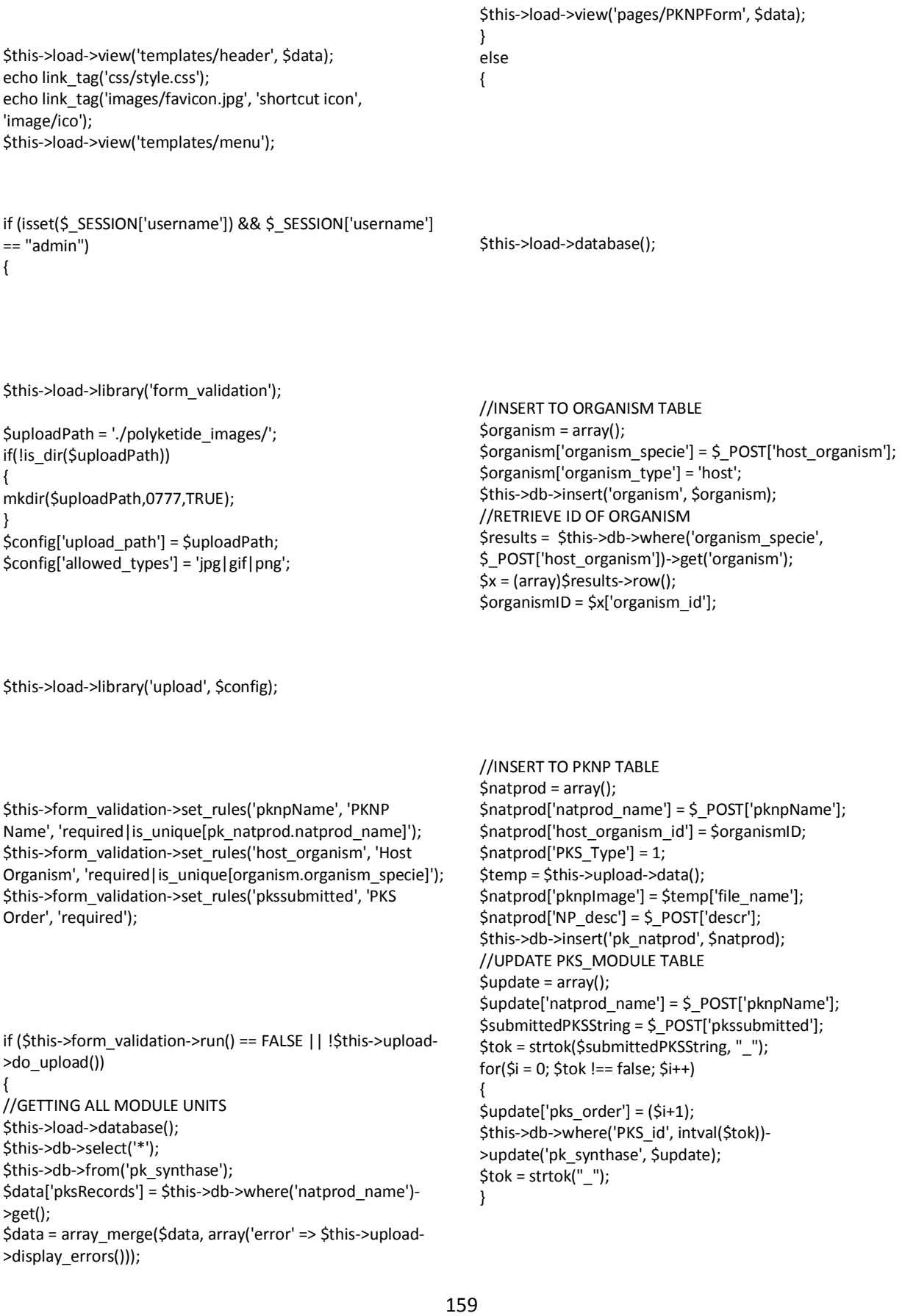

\$data['notifType'] = "pknp-add-success"; \$data['title'] = "New PKNP record added"; \$this->load->view('pages/notifications', \$data);

\$this->db->close(); } }

\$this->load->view('templates/footer');

} public function viewallrecords() {

\$data['title'] = 'Record of Type I PK Natural Products';

\$this->load->view('templates/header', \$data); echo link\_tag('css/style.css'); echo link\_tag('images/favicon.jpg', 'shortcut icon', 'image/ico'); \$this->load->view('templates/menu'); \$this->load->database(); \$data['pkdbRecords'] = \$this->db- >order\_by("natprod\_name", "asc")->get('pk\_natprod');

\$this->db->close(); \$this->load->view('pages/dbase', \$data); \$this->load->view('templates/footer');

## }

public function viewPKNP(\$name) {

\$data['title'] = \$name;

\$this->load->view('templates/header', \$data); echo link\_tag('css/style.css');

echo link\_tag('images/favicon.jpg', 'shortcut icon', 'image/ico'); \$this->load->view('templates/menu'); \$this->load->database(); \$this->db->from('pks\_module'); \$this->db->join('pk\_synthase', 'pk\_synthase.PKS\_id = pks\_module.involved\_synthase'); \$this->db->join('module\_unit', 'module\_unit.module\_id = pks module.module unit'); \$this->db->join('organism as gene', 'pk\_synthase.source\_organism\_id = gene.organism\_id'); \$this->db->order\_by("pks\_order", "asc"); \$this->db->where('pk\_synthase.natprod\_name', \$name); \$results = \$this->db->get();

\$pknpData = array(); if(\$results->num\_rows() > 0) foreach(\$results->result() as \$row) \$pknpData[] = \$row;

\$data['pknpRecord'] = \$pknpData;

\$this->db->from('pk\_natprod'); \$this->db->join('organism', 'pk\_natprod.host\_organism\_id = organism.organism\_id'); \$this->db->where('natprod\_name', \$name);  $\frac{5}{x}x = \frac{5}{10}$ this->db->get();

\$data['basicInfo'] = (array)\$xx->row();

\$this->db->close(); \$this->load->view('pages/PKNPTemplate', \$data); \$this->load->view('templates/footer');

#### }} ?>

## *…/controllers/reguser\_tasks.php*

<?php/\*\* \* @author ajmendoza \* @copyright 2013 \*/class Reguser\_tasks extends CI\_Controller{

public function \_\_construct()

# {

parent::\_construct();

if(!isset(\$\_SESSION))

session\_start();

} public function index(){ } public function viewpred\_form(\$user\_id){ \$data['title'] = 'Upload New Prediction'; \$data['user\_id'] = \$user\_id; \$this->load->view('templates/header', \$data); echo link\_tag('css/style.css'); echo link\_tag('images/favicon.jpg', 'shortcut icon', 'image/ico'); \$t his->load->view('templates/menu'); if (isset(\$\_SESSION['username'])) { \$this->load->library('form\_validation'); \$this->form\_validation->set\_rules('predname', 'Prediction\'s Name', 'required|min\_length[5]|alpha\_numeric|is\_unique[predictio n.pred\_name]'); \$uploadPath = './predictions/'.\$user\_id."/"; if(!is\_dir(\$uploadPath)) { mkdir(\$uploadPath,0777,TRUE); } \$config['upload\_path'] = \$uploadPath; \$config['allowed\_types'] = 'zip'; if(isset(\$\_POST['predname'])) \$config['file\_name'] = \$\_POST['predname'].".zip"; \$this->load->library('upload', \$config); if (\$this->form\_validation->run() == FALSE || !\$this->upload- >do\_upload()) { \$data = array\_merge(\$data, array('error' => \$this->upload- >display\_errors())); \$this->load->view('regular/pred\_form', \$data); }else{ //store to database \$this->load->database(); \$predictionEntry = array(); \$predictionEntry['pred\_name'] = \$\_POST['predname']; \$predictionEntry['user\_id'] = \$user\_id; \$this->db->insert('prediction', \$predictionEntry); //get prediction\_id \$this->load->model('prediction\_model'); \$predID = \$this->prediction\_model->getID(\$predictionEntry); \$this->load->library('unzip');

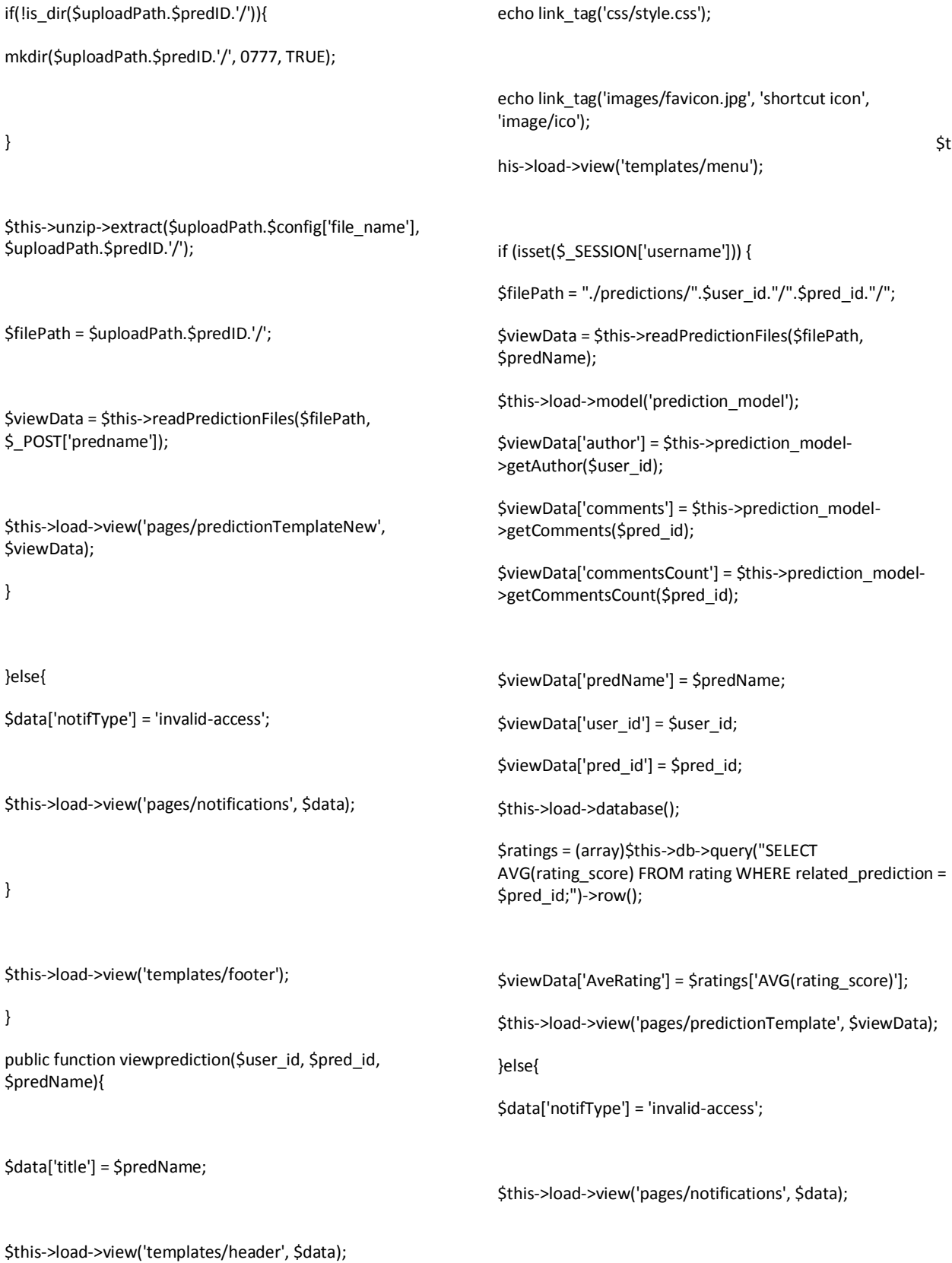

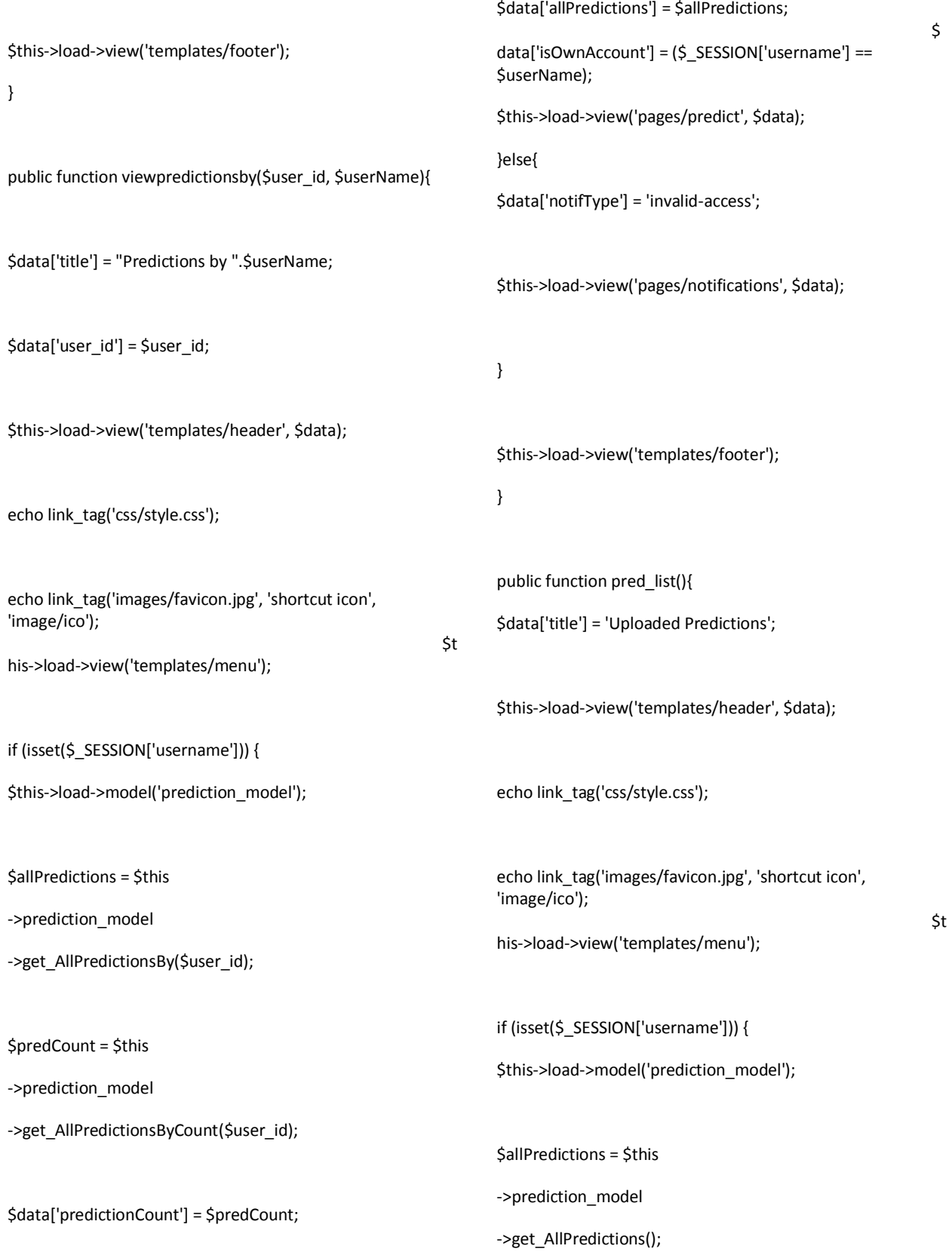

\$predCount = \$this ->prediction\_model ->get\_AllPredictionsCount(); \$data['predictionCount'] = \$predCount; \$data['allPredictions'] = \$allPredictions; \$this->load->view('pages/predict', \$data); }else{ \$data['notifType'] = 'invalid-access'; \$this->load->view('pages/notifications', \$data); } \$this->load->view('templates/footer'); } public function readPredictionFiles(\$path, \$name){ \$viewData = array(); \$this->load->helper('file'); \$viewData['predname'] = \$name; \$viewData['predImage'] = base\_url().\$path."prediction.jpg"; \$viewData['predSynthImage'] = base\_url().\$path."prediction\_synthesis.jpg"; \$viewData['predSynthFile'] = base\_url().\$path."prediction\_synthesis.pksf"; \$viewData['predMolFile'] = base\_url().\$path."prediction.mol"; \$viewData['predSMILES'] = read\_file(\$path."prediction.smi"); \$viewData['predDescr'] = read\_file(\$path."prediction\_descr.txt"); return \$viewData; } public function rateprediction(\$user\_id, \$pred\_id, \$predName){ \$data['title'] = 'Rate "'.\$predName.'"'; \$data['pred\_id'] = \$pred\_id; \$data['user\_id'] = \$user\_id; \$data['predName'] = \$predName; if (isset(\$\_SESSION['username'])) { \$this->load->library('form\_validation'); \$this->form\_validation->set\_rules('rating', 'Rating', 'required|numeric'); //checks if the current user already rated the compound \$viewingUser = \$\_SESSION['username']; \$userNameQuery = (array)\$this->db->query("SELECT uname

164

FROM users WHERE uname = '\$viewingUser';")->row();

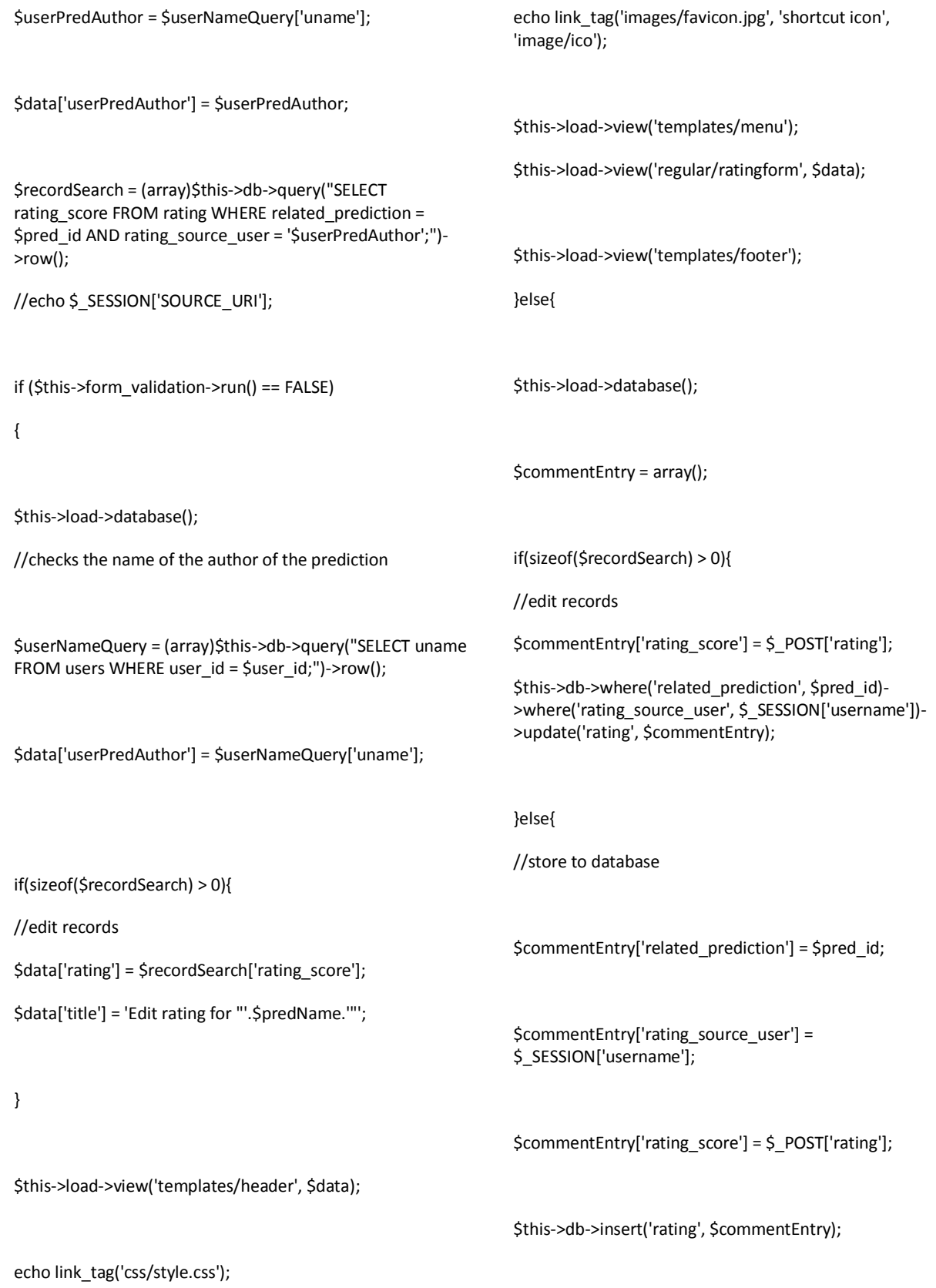

}

redirect(site\_url()."/reguser/viewprediction/".\$user\_id."/".\$ pred\_id."/".\$predName, 'refresh'); } }else{ \$data['notifType'] = 'invalid-access'; \$this->load->view('templates/header', \$data); echo link\_tag('css/style.css'); echo link\_tag('images/favicon.jpg', 'shortcut icon', 'image/ico'); \$this->load->view('templates/menu'); \$this->load->view('pages/notifications', \$data); \$this->load->view('templates/footer'); } } public function commentprediction(\$user\_id, \$pred\_id, \$predName){ \$data['title'] = 'Comment Form'; \$data['pred\_id'] = \$pred\_id; \$data['user\_id'] = \$user\_id; if (isset(\$\_SESSION['username'])) { \$this->load->library('form\_validation'); \$this->form\_validation->set\_rules('comment', 'Comment', 'required'); //echo \$\_SESSION['SOURCE\_URI']; if (\$this->form\_validation->run() == FALSE) { \$this->load->database(); \$userNameQuery = (array)\$this->db->query("SELECT uname FROM users WHERE user  $id = $user_id;"$ )->row(); \$data['userPredAuthor'] = \$userNameQuery['uname']; \$this->load->view('templates/header', \$data); echo link\_tag('css/style.css'); echo link\_tag('images/favicon.jpg', 'shortcut icon', 'image/ico'); \$this->load->view('templates/menu'); \$this->load->view('regular/commentform', \$data); \$this->load->view('templates/footer'); }else{

\$data['predName'] = \$predName;

//store to database

\$this->load->database(); \$commentEntry = array(); \$commentEntry['related\_prediction'] = \$pred\_id; \$commentEntry['comment\_author'] = \$\_SESSION['username']; \$commentEntry['comment\_text'] = \$\_POST['comment']; \$this->db->insert('comment', \$commentEntry); redirect(site\_url()."/reguser/viewprediction/".\$user\_id."/".\$ pred\_id."/".\$predName, 'refresh'); } }else{ \$data['notifType'] = 'invalid-access'; \$this->load->view('templates/header', \$data); echo link\_tag('css/style.css'); echo link\_tag('images/favicon.jpg', 'shortcut icon', 'image/ico'); \$this->load->view('templates/menu'); \$this->load->view('pages/notifications', \$data); \$this->load->view('templates/footer'); } *…/controllers/user\_profile.php*  $\langle$ ?php/\*\* \* @author ajmendoza \* @copyright 2012 \*/ class User\_profile extends CI\_Controller{ public function \_\_construct() { parent:: construct(); if(!isset(\$\_SESSION)) session\_start();} public function index(){ \$data['title'] = 'User Profile'; \$this->load->view('templates/header', \$data); echo link\_tag('css/style.css'); echo link\_tag('images/favicon.jpg', 'shortcut icon', 'image/ico'); \$this->load->view('templates/menu'); if (isset(\$\_SESSION['username']) ) { \$this->load->model('user\_model'); \$loggedUser = \$this ->user\_model ->get\_user( \$\_SESSION['username'] ); \$userdata = (array)\$loggedUser; \$this->load->model('prediction\_model');

}}?>

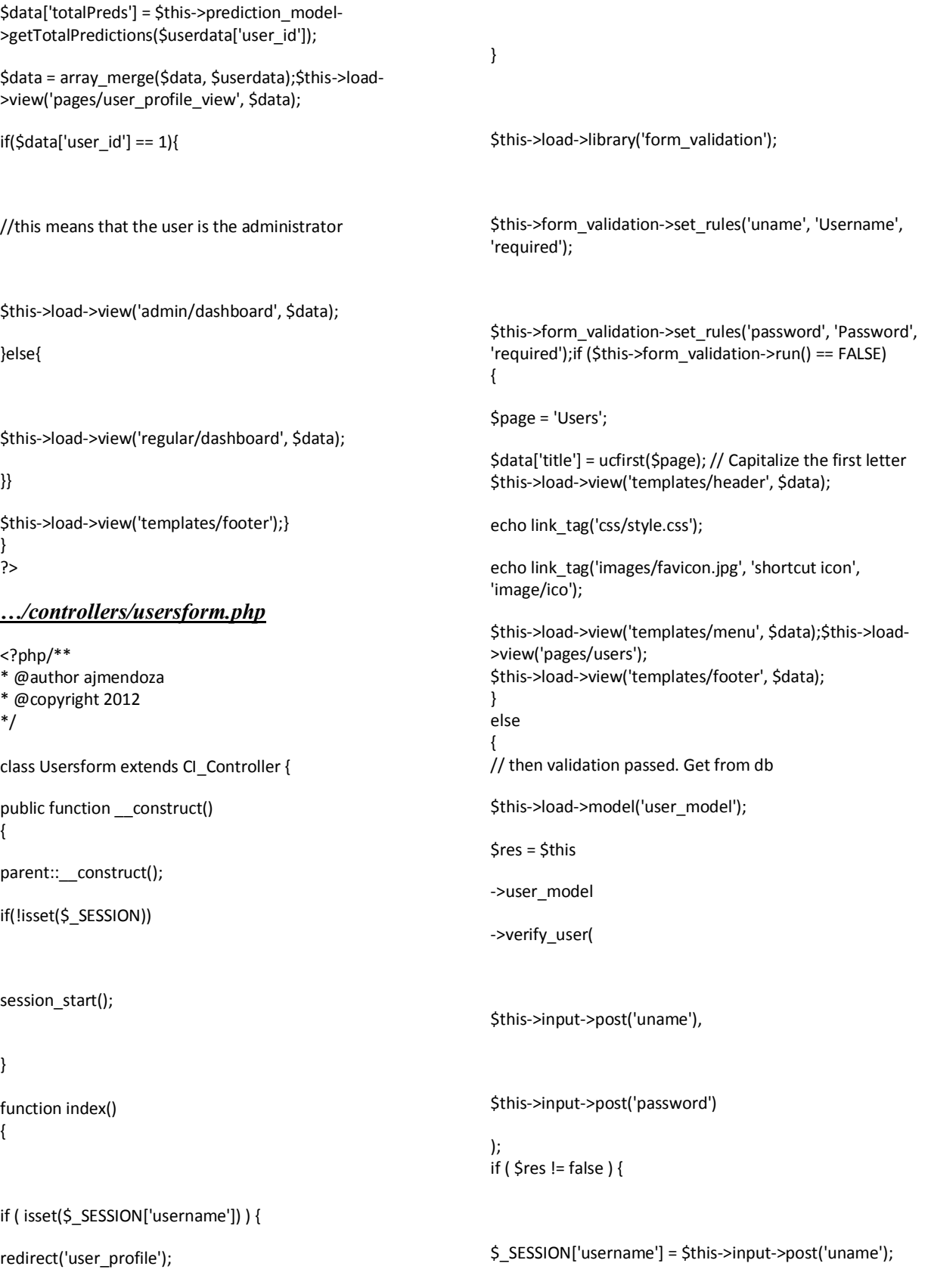

redirect('user\_profile'); }else{ redirect('users'); }}} public function logout() { session\_destroy(); redirect('users'); }} ?> *…/models/prediction\_model.php* <?php /\*\* \* @author ajmendoza \* @copyright 2012 \*/ class Prediction\_model extends CI\_Model { function \_\_construct() { \$this->load->database(); } public function getTotalPredictions(\$id){  $$q = $this$ ->db ->where('user\_id', \$id) ->get('prediction'); return \$q->num\_rows(); } public function getID(\$predictionData){  $$q = $this$ ->db ->where('user\_id', \$predictionData['user\_id']) ->where('pred\_name', \$predictionData['pred\_name']) ->get('prediction');  $\frac{1}{5}x = \frac{1}{2}$  (array) $\frac{1}{5}q$ ->row(); return \$x['pred\_id']; } public function getAuthor(\$user\_id){  $$q = $this$ ->db ->where('user\_id', \$user\_id) ->get('users');  $sx = (array)$ \$q->row(); return \$x['uname']; } public function getComments(\$pred\_id){  $$q = $this$ 

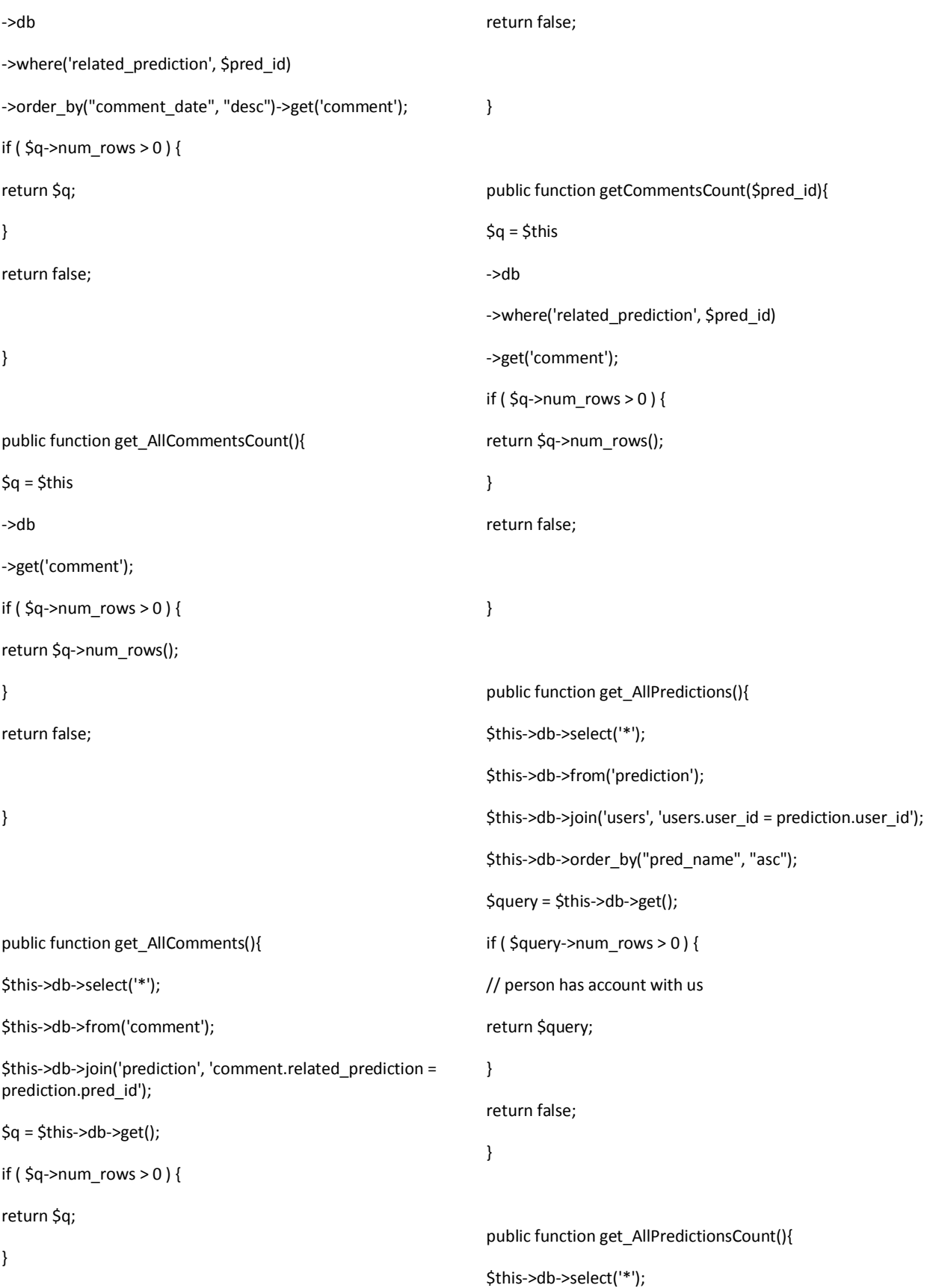

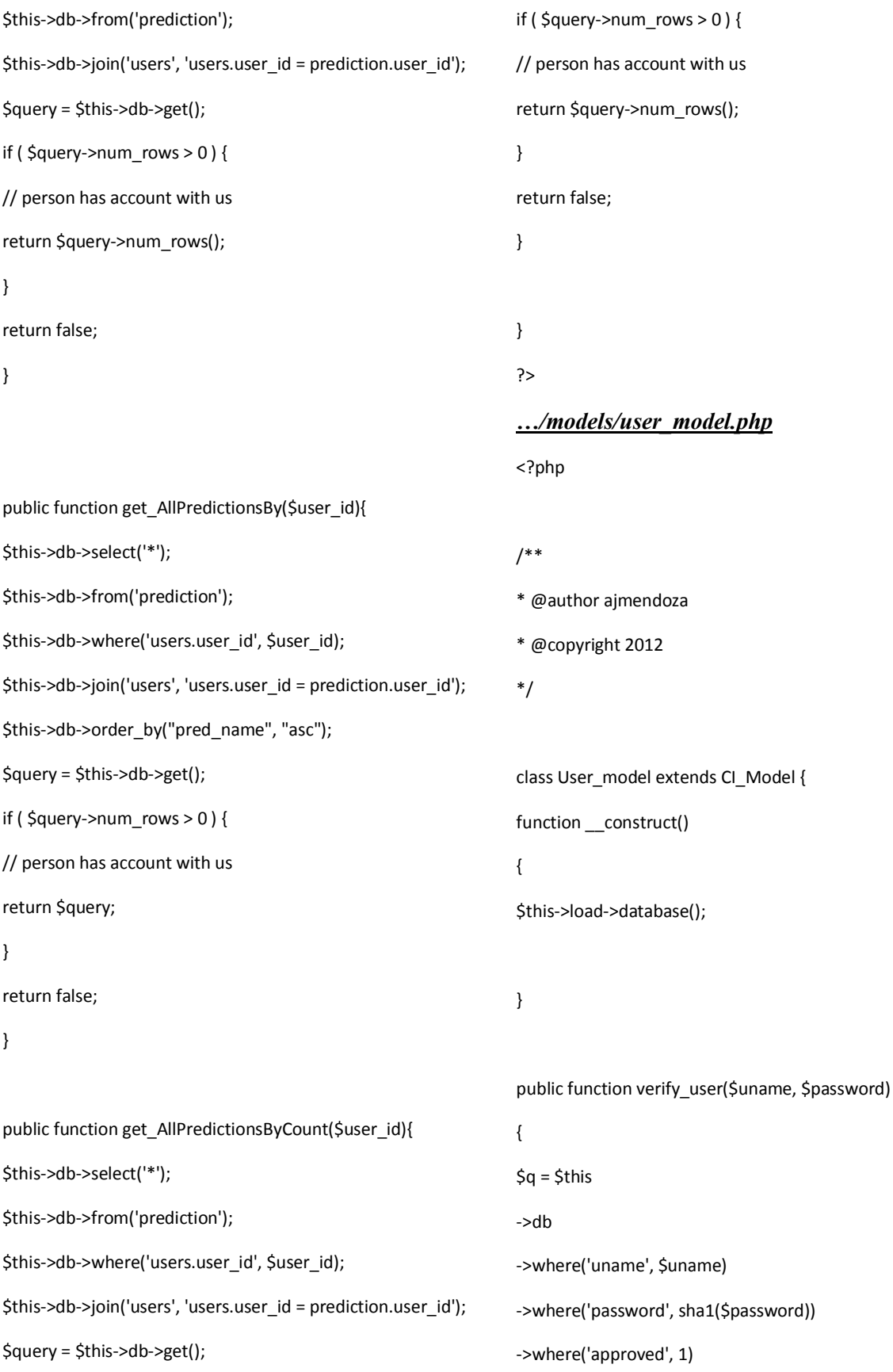

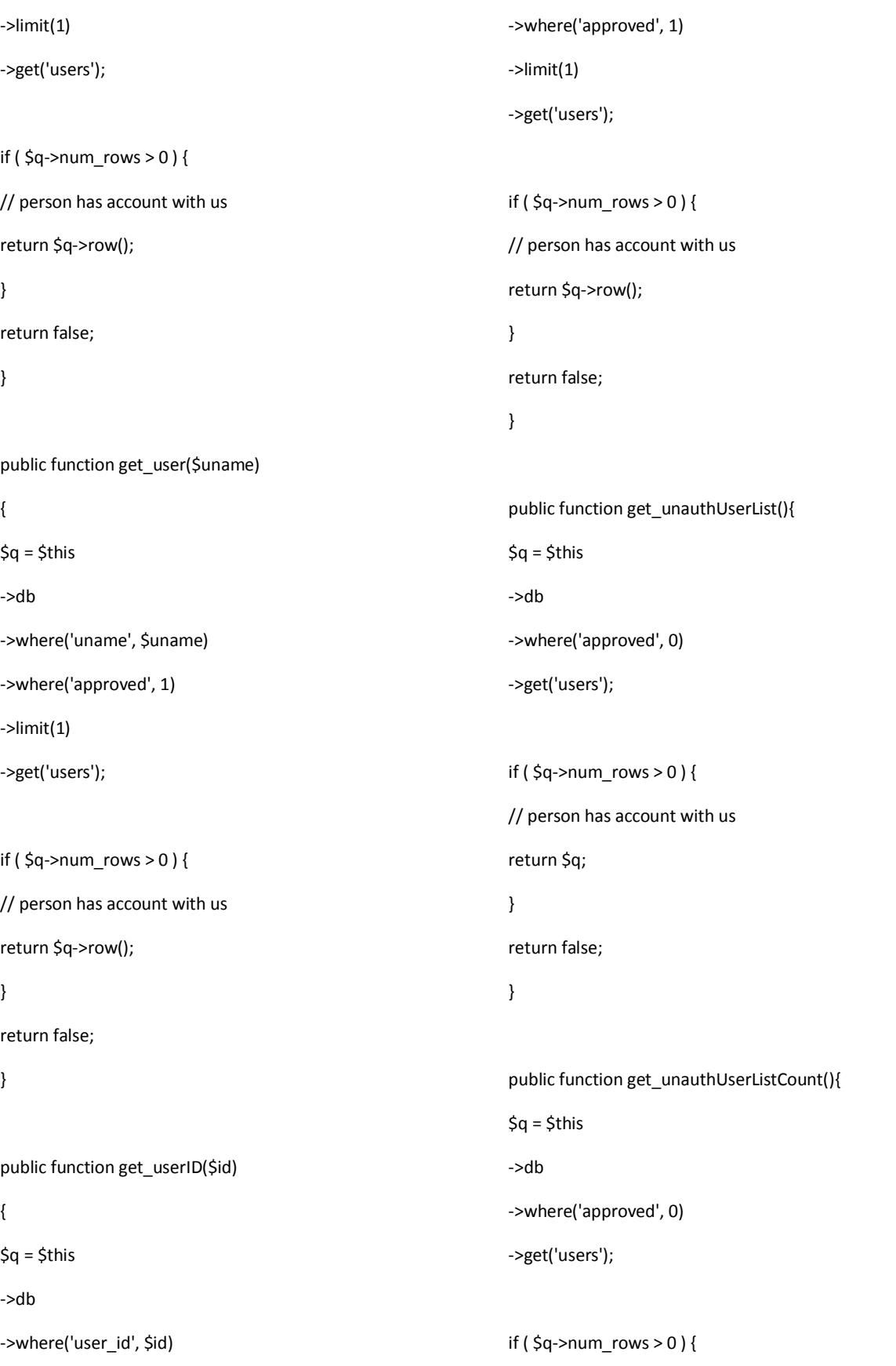

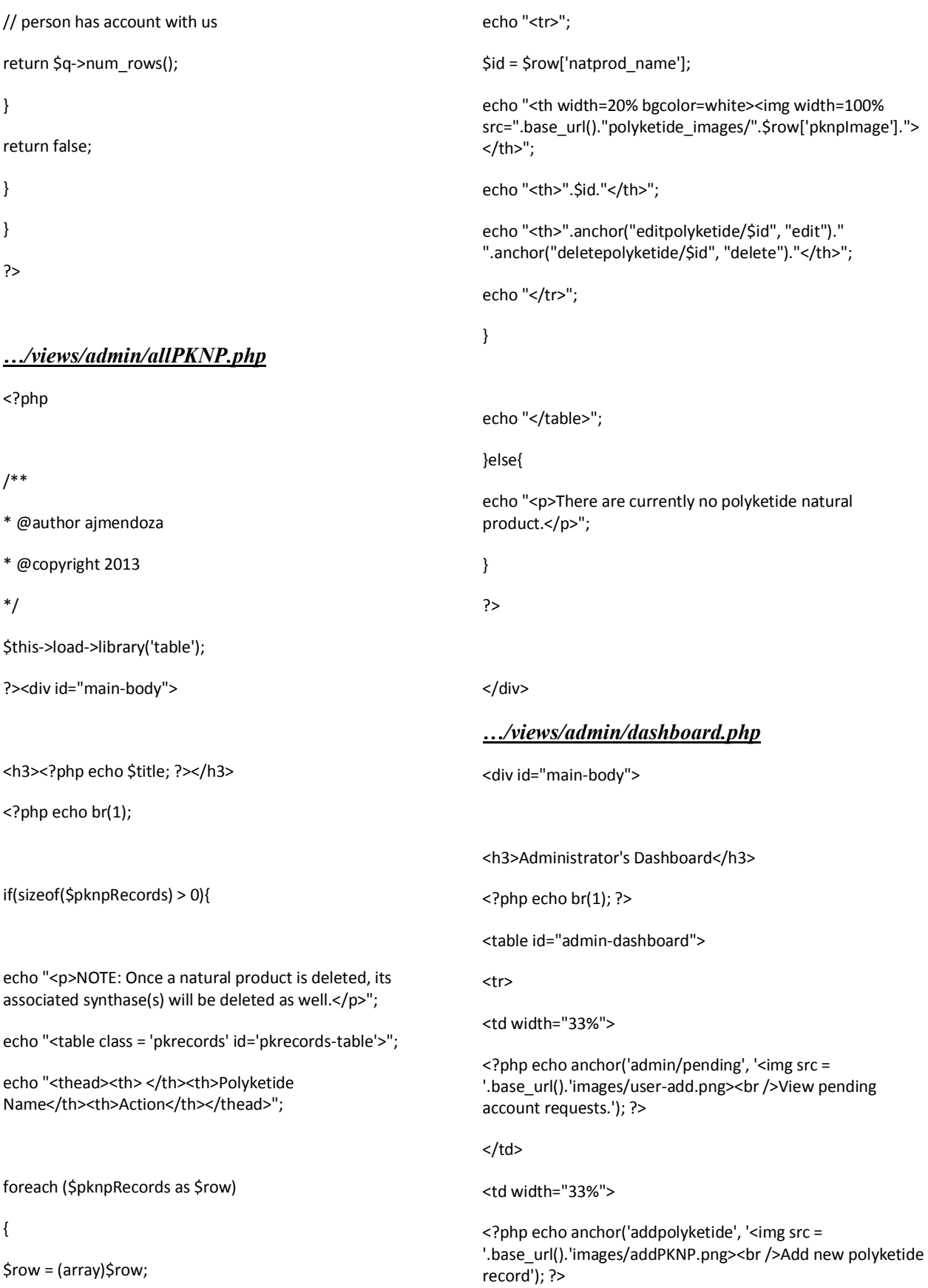

 $<$ /td>

<td width="33%">

<?php echo anchor('moderatepolyketide', '<img src = '.base\_url().'images/addPKNP.png><br />Moderate existing polyketide record'); ?>

</td>

 $<$ /tr>

<tr>

<td width="33%">

<?php echo anchor('addpksrecord', '<img src = '.base\_url().'images/addPKS.gif><br />Add new polyketide synthase record.'); ?>

## </td>

<td width="33%">

<?php echo anchor('moderatepks', '<img src = '.base\_url().'images/addPKS.gif><br />Moderate existing polyketide synthase record'); ?>

#### $\langle t \, d \rangle$

<td width="33%">

<?php echo anchor('moderatepredictions', '<img src = '.base\_url().'images/addPKNP.png><br />Moderate predictions'); ?>

</td>

 $<$ /tr>

</table>

</div>

*…/views/admin/moderatecomments.php*

#### <?php

#### /\*\*

\* @author ajmendoza

\* @copyright 2013

\*/

```
$this->load->library('table');
```
?><div id="main-body">

<h3><? echo \$title; ?></h3>

<?php echo br(1);

echo "<p align=center><table width=70%><th width=50%>".anchor("moderatepredictions", "Moderate predictions");

echo "</th><th width=50%>".anchor("moderatecomments", "Moderate comments")."</table></p>";

## if(\$resultsTotal > 0){

echo "<table class = 'pending' id='pending-users' width=80%>";

echo "<thead><th width=5%>Date</th><th width=15%>Author</th><th width=15%>Prediction</th><th width=50%>Comment</th><th width=10%>Action</th></thead>";

foreach (\$comments->result\_array() as \$row)

## {

echo "<tr>";

\$id = \$row['comment\_id'];

echo "<th>".\$row['comment\_date']."</th>";

echo "<th>".\$row['comment\_author']."</th>";

echo "<th>".\$row['pred\_name']."</th>";

echo "<th>".\$row['comment\_text']."</th>";

echo "<th>".anchor("deletecomment/\$id/", "delete")."</th>";

echo "</tr>";

#### echo "</table>";

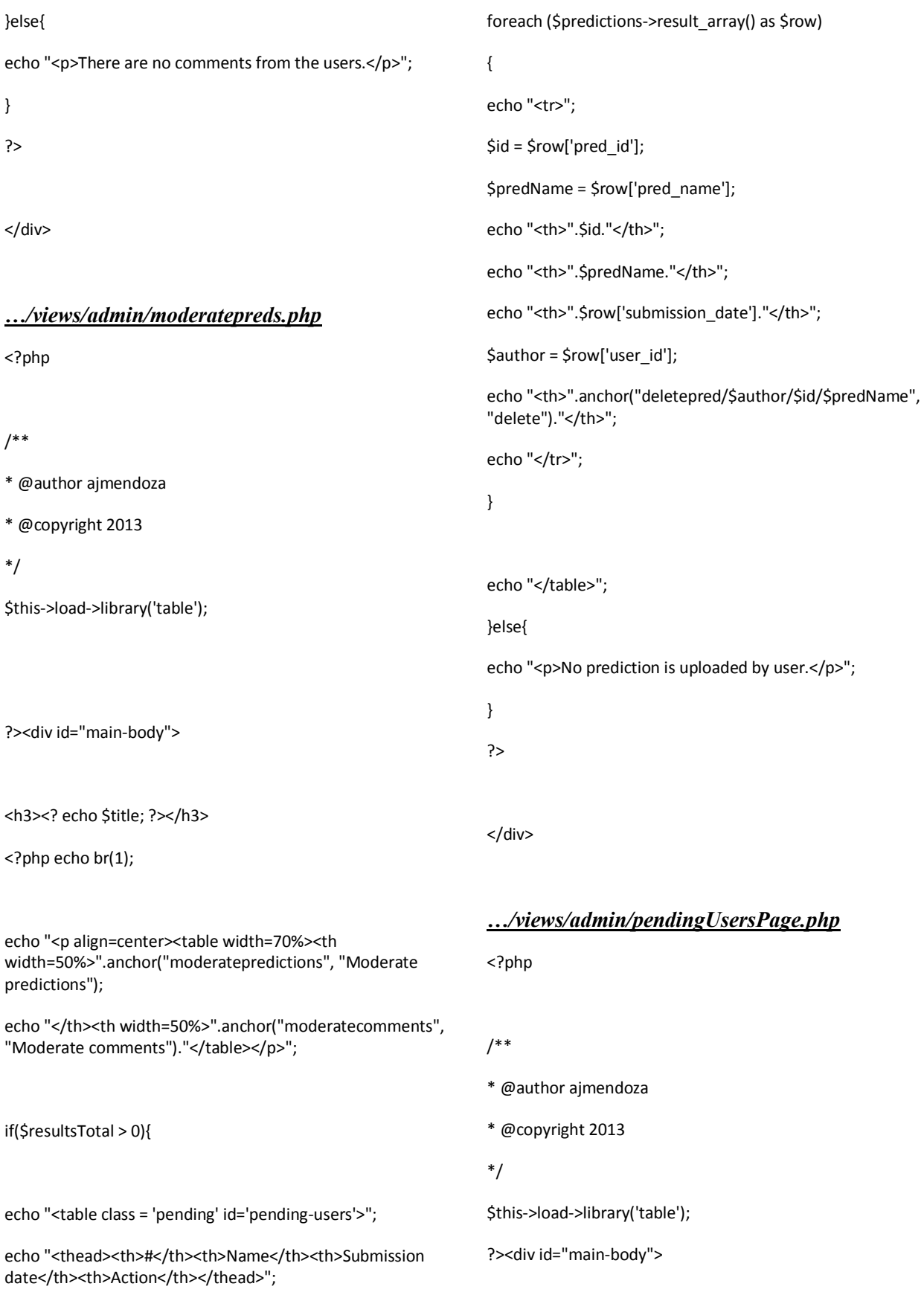
<h3>List of all pending users</h3> <?php echo br(1); if(\$resultsTotal > 0){ echo "<table class = 'pending' id='pending-users'>"; echo "<thead><th>Username</th><th>Name</th><th>Occupatio n</th><th>Email</th><th>Action</th></thead>"; foreach (\$pendingUsers->result\_array() as \$row) { echo "<tr>"; \$id = \$row['user\_id']; echo "<th>".\$row['uname']."</th>"; echo "<th>".\$row['fname']." ".\$row['surname']."</th>"; echo "<th>".\$row['occupation']."</th>"; echo "<th>".\$row['email']."</th>"; echo "<th>".anchor("admin/approveUser/\$id", "approve")." ".anchor("admin/deleteUser/\$id", "delete")."</th>"; echo "</tr>"; } echo "</table>"; }else{ echo "<p>There are no users waiting for approval.</p>"; } ?> </div> *…/views/admin/remPKS.php* <?php /\*\* \* @author ajmendoza \* @copyright 2013 \*/ \$this->load->library('table'); ?><div id="main-body"> <h3><?php echo \$title; ?></h3> <?php echo br(1); if(sizeof(\$pknpRecords) > 0){ echo "<p>Listed below are polyketide synthases that are not part of a polyketide natural product. This form only allows removal of the selected record.</p>"; echo "<table class = 'pkrecords' id='pkrecords-table'>"; echo "<thead><th>Polyketide Name</th><th>Action</th></thead>"; foreach (\$pknpRecords as \$row) { \$row = (array)\$row; echo "<tr>"; \$id = \$row['PKS\_id']; echo "<th>".\$row['PKS\_name']."</th>"; echo "<th>".anchor("deletepks/\$id", "delete")."</th>"; echo "</tr>"; }

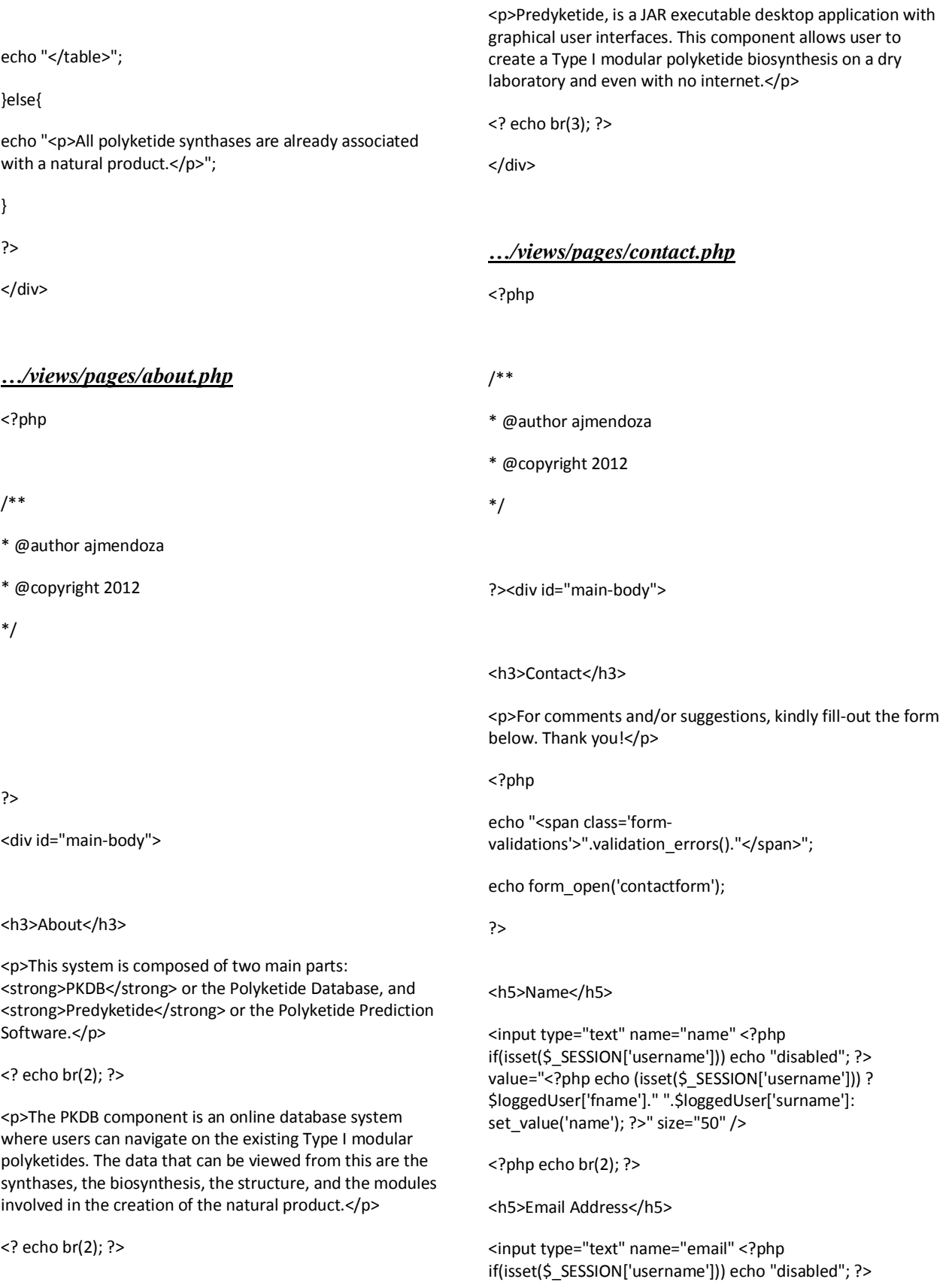

value="<?php echo (isset(\$\_SESSION['username'])) ? \$loggedUser['email']: set\_value('email'); ?>" size="50" /> <?php echo br(2); ?> <h5>Message</h5> <textarea name="message" rows="8" cols="50" /><?php echo set\_value('message'); ?></textarea> <?php echo br(2); echo "<div style='margin: 10px 10px 10px 110px'>".recaptcha\_get\_html("6Ldtc9wSAAAAANwwkWJxTLJ TbkK\_7gE5lSzOAIbf")."</div>"; ?> <div><input type="submit" value="Submit" /></div> <?php echo br(3); ?> </form> </div> *…/views/pages/create\_user\_form.php* <?php /\*\* \* @author ajmendoza \* @copyright 2012 \*/ ?><div id="main-body"> <h3>Create New Account</h3> <p>All fields with (\*) are required for the site authorized user account application.</p> <?php echo "<span class='formvalidations'>".validation\_errors()."</span>"; echo form\_open('create\_user'); ?> <h5>Username (max of 12 chars)\*</h5> <input type="text" name="uname" value="<?php echo set\_value('uname'); ?>" size="30" /> <?php echo br(2); ?> <h5>Password\*</h5> <input type="password" name="password" size="30" /> <?php echo br(2); ?> <h5>Confirm Password\*</h5> <input type="password" name="password2" size="30" /> <?php echo br(2); ?> <h5>First name\*</h5> <input type="text" name="fname" value="<?php echo set\_value('fname'); ?>" size="30" /> <?php echo br(2); ?> <h5>Surname\*</h5> <input type="text" name="surname" value="<?php echo set\_value('surname'); ?>" size="30" /> <?php echo br(2); ?> <h5>Email address\*</h5> <input type="text" name="email" value="<?php echo set\_value('email'); ?>" size="30" /> <?php echo br(2); ?> <h5>Home address</h5> <input type="text" name="home\_address" value="<?php echo set\_value('home\_address'); ?>" size="30" /> <?php echo br(2); ?> <h5>Contact number</h5> <input type="text" name="contact\_num" value="<?php echo set\_value('contact\_num'); ?>" size="30" />  $\langle$ ?php echo br(2); ?>

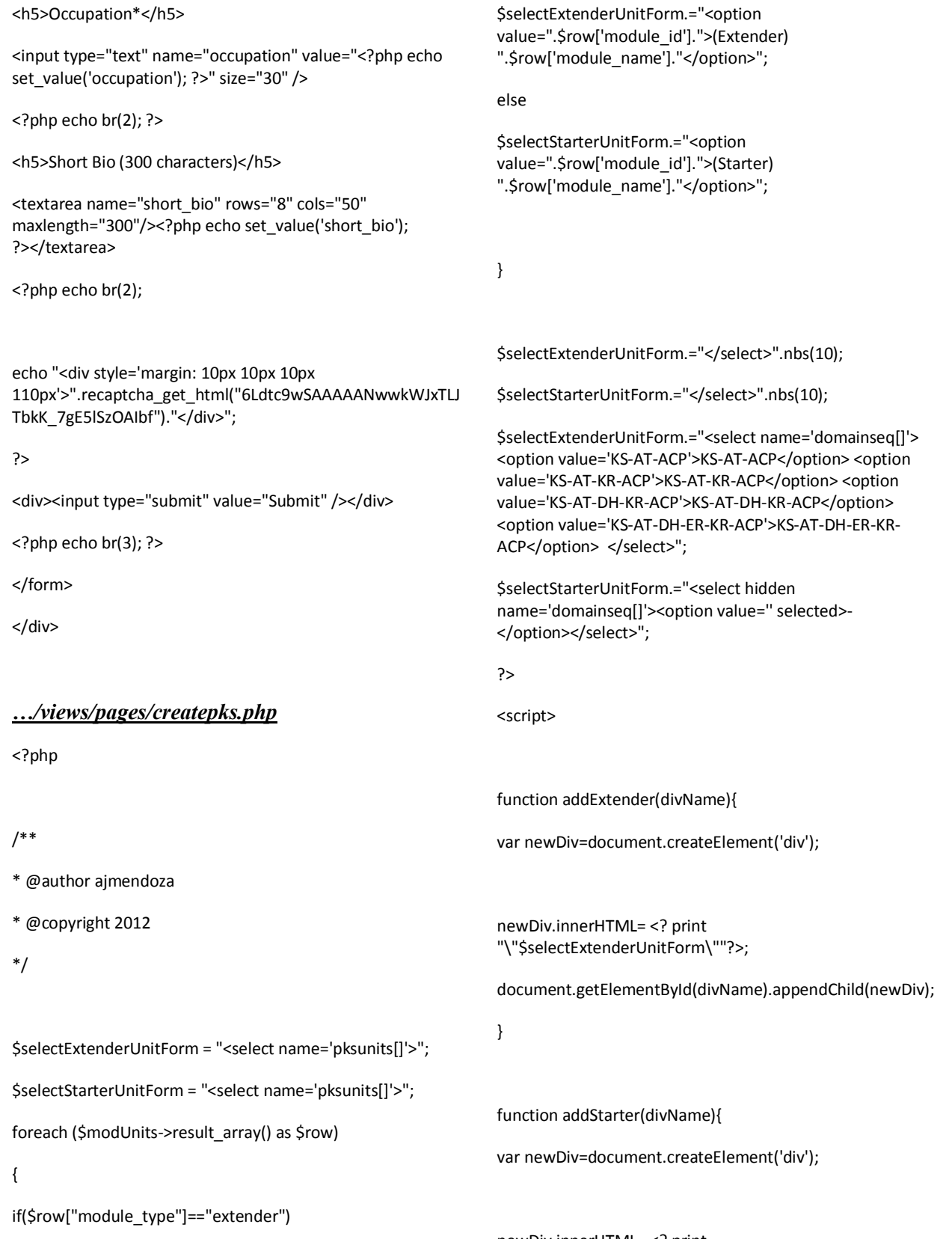

newDiv.innerHTML= <? print "\"\$selectStarterUnitForm\""?>; document.getElementById(divName).appendChild(newDiv); } </script> <div id="main-body"> <h3><? echo \$title; ?></h3> <p>Create a new polyketide synthase (PKS) using the form below.</p> <?php echo "<span class='formvalidations'>".validation\_errors()."</span>"; echo form\_open('addpksrecord'); ?> <h5>PKS Name</h5> <input type="text" name="PKS\_name" value="<?php echo set\_value('PKS\_name'); ?>" size="50" /> <? php echo br(2); ?> <h5>Source Gene</h5> <input type="text" name="source\_gene" value="<?php echo set\_value('source\_gene'); ?>" size="50" /> <? php echo br(2); ?> <h5>Modular Units <input type="button" style="margin: 5px;" value="Add Starter" onclick="addStarter('dynamicInput');" /> <input type="button" style="margin: 5px;" value="Add Extender" onclick="addExtender('dynamicInput');" /></h5> <div id="dynamicInput" style="margin: 10px 10px 10px 150px;"></div> <?php echo br(2); ?> <h5>Supporting Resources</h5> <textarea name="resources" rows="4" cols="50" /><?php echo set\_value('resources'); ?></textarea> <?php echo br(2); ?> <div><input type="submit" value="Submit" /></div> <?php echo br(3); ?> </form> </div> *…/views/pages/dbase.php* <?php /\*\* \* @author ajmendoza \* @copyright 2012 \*/ ?> <div id="main-body"> <h3><?php echo \$title;?></h3> <table width = 100%> <? \$counter = 0; foreach (\$pkdbRecords->result\_array() as \$row) { if(\$counter%4 == 0) { print "\n<tr>\n"; } print "<td width=25%>".anchor("viewPKNP/".\$row['natprod\_name'], \$row['natprod\_name'])."</td>\n";  $if(\text{Scounter} \%4 == 0)$ 

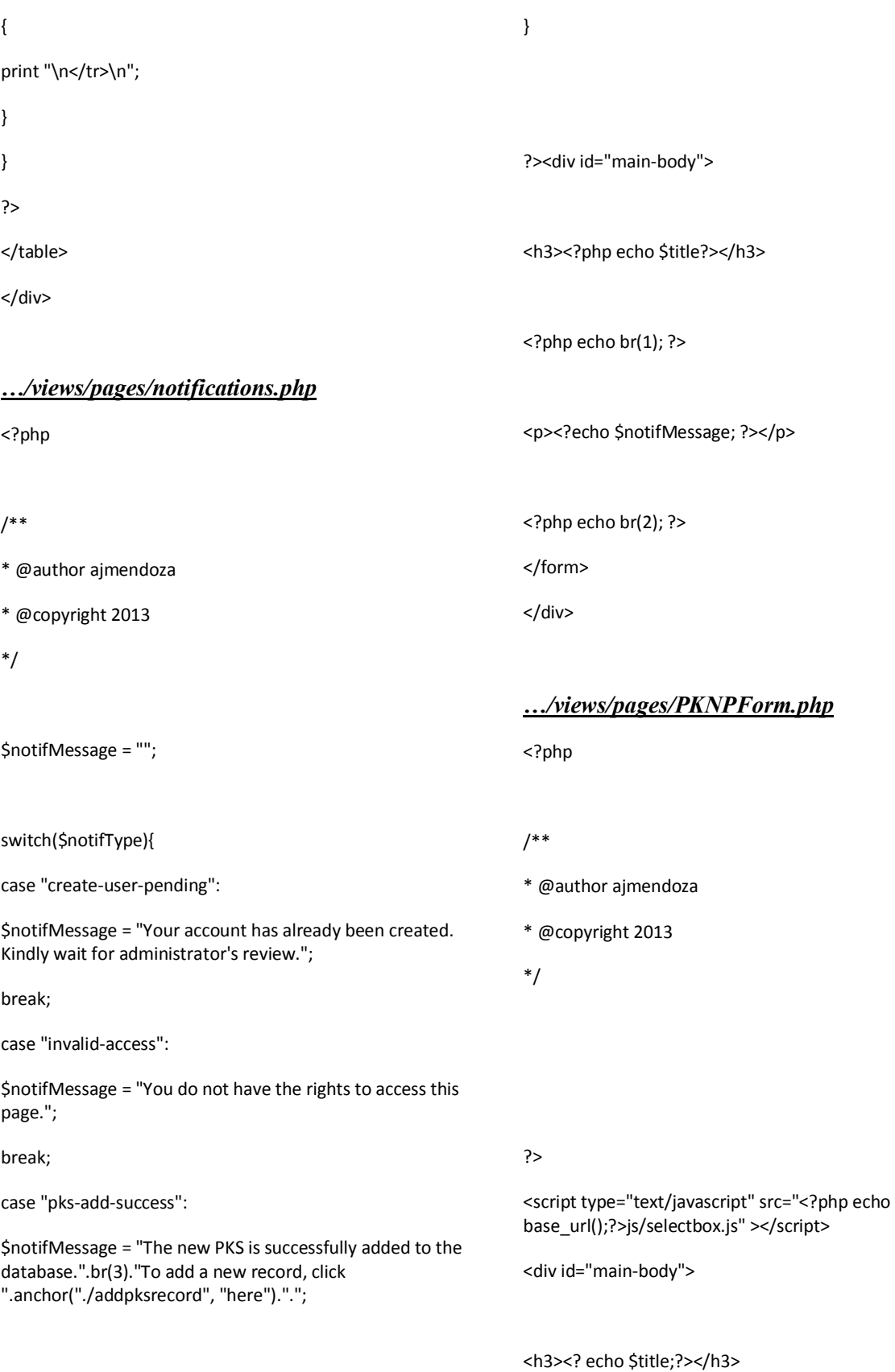

181

break;

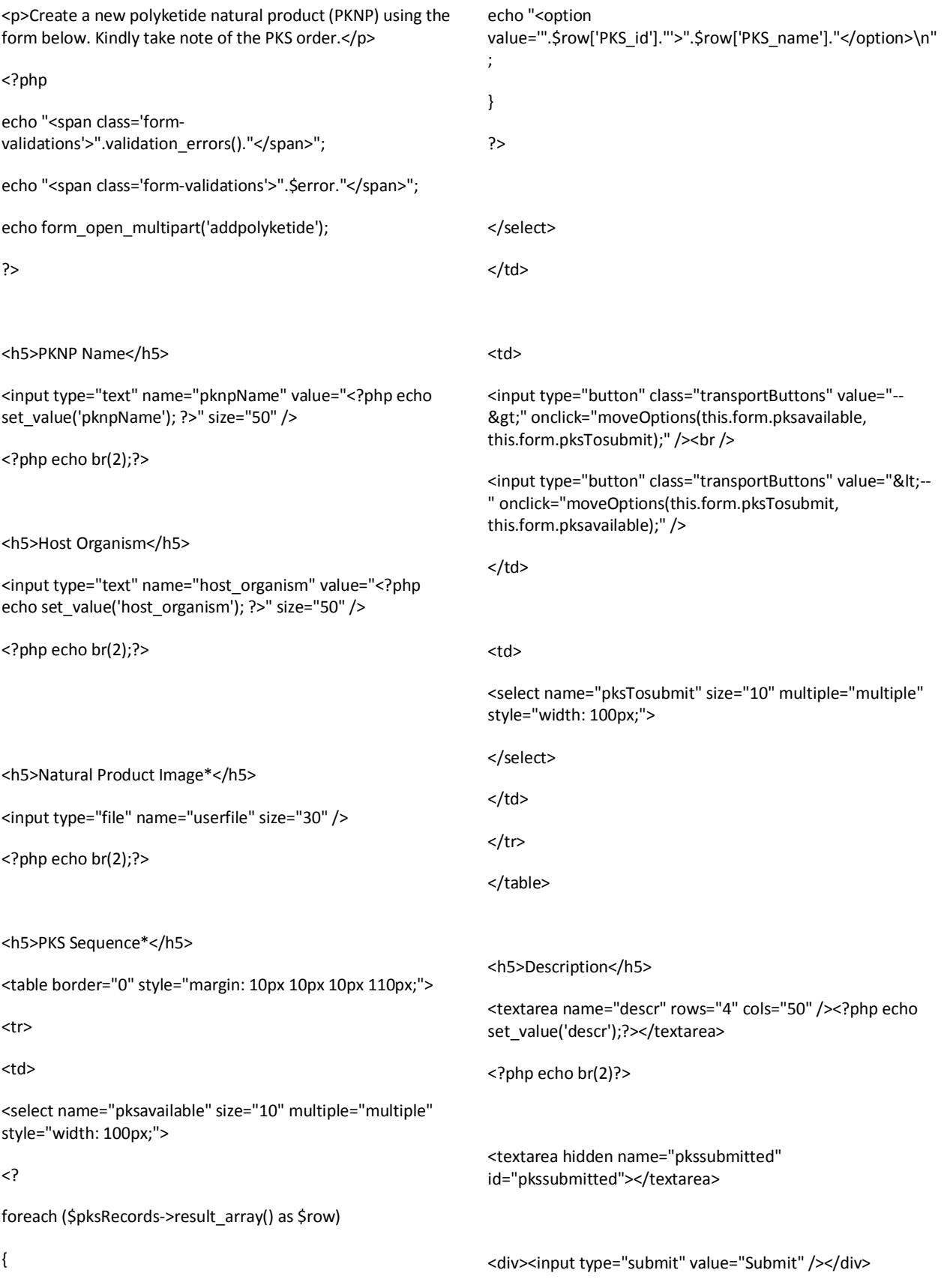

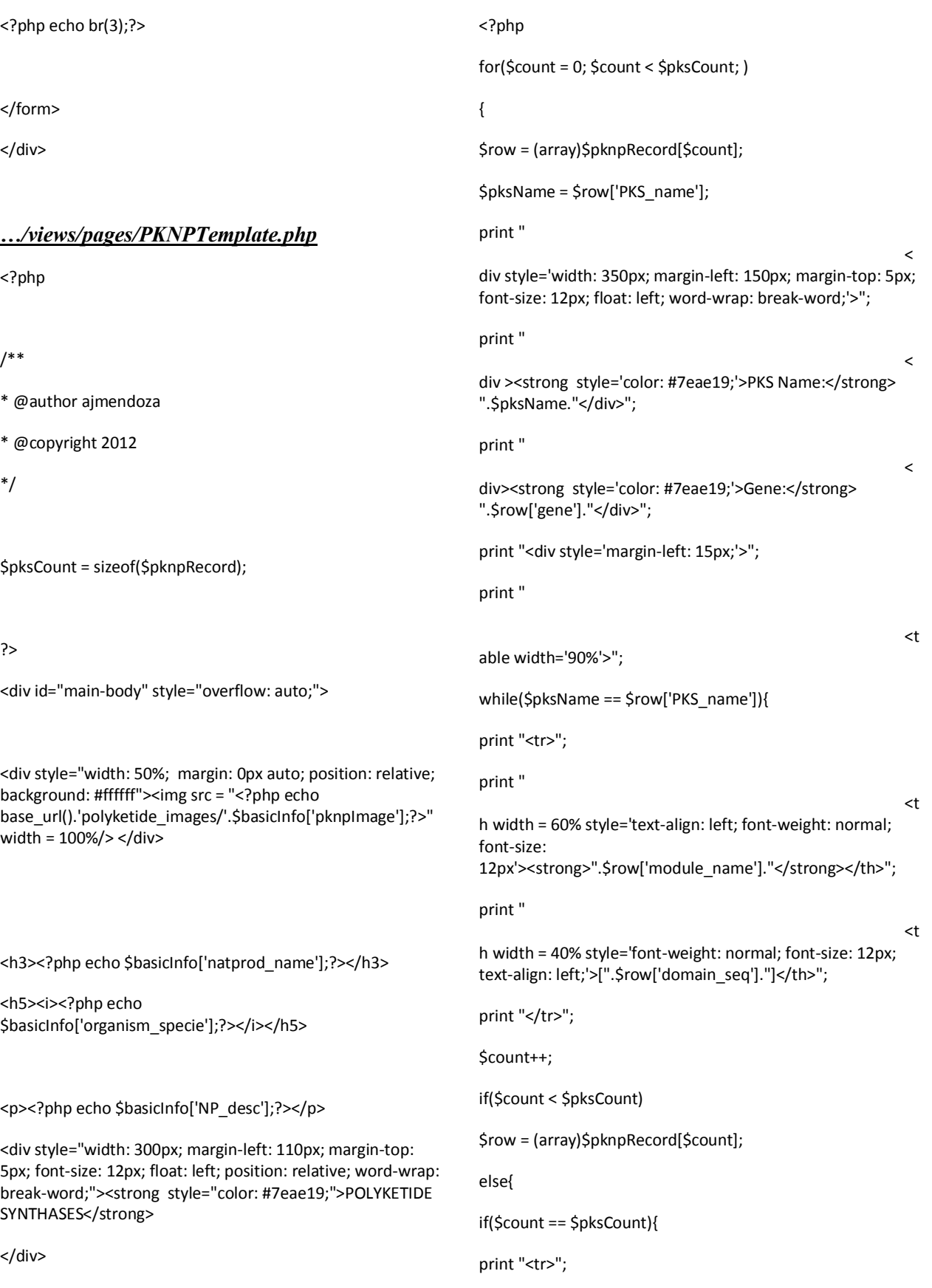

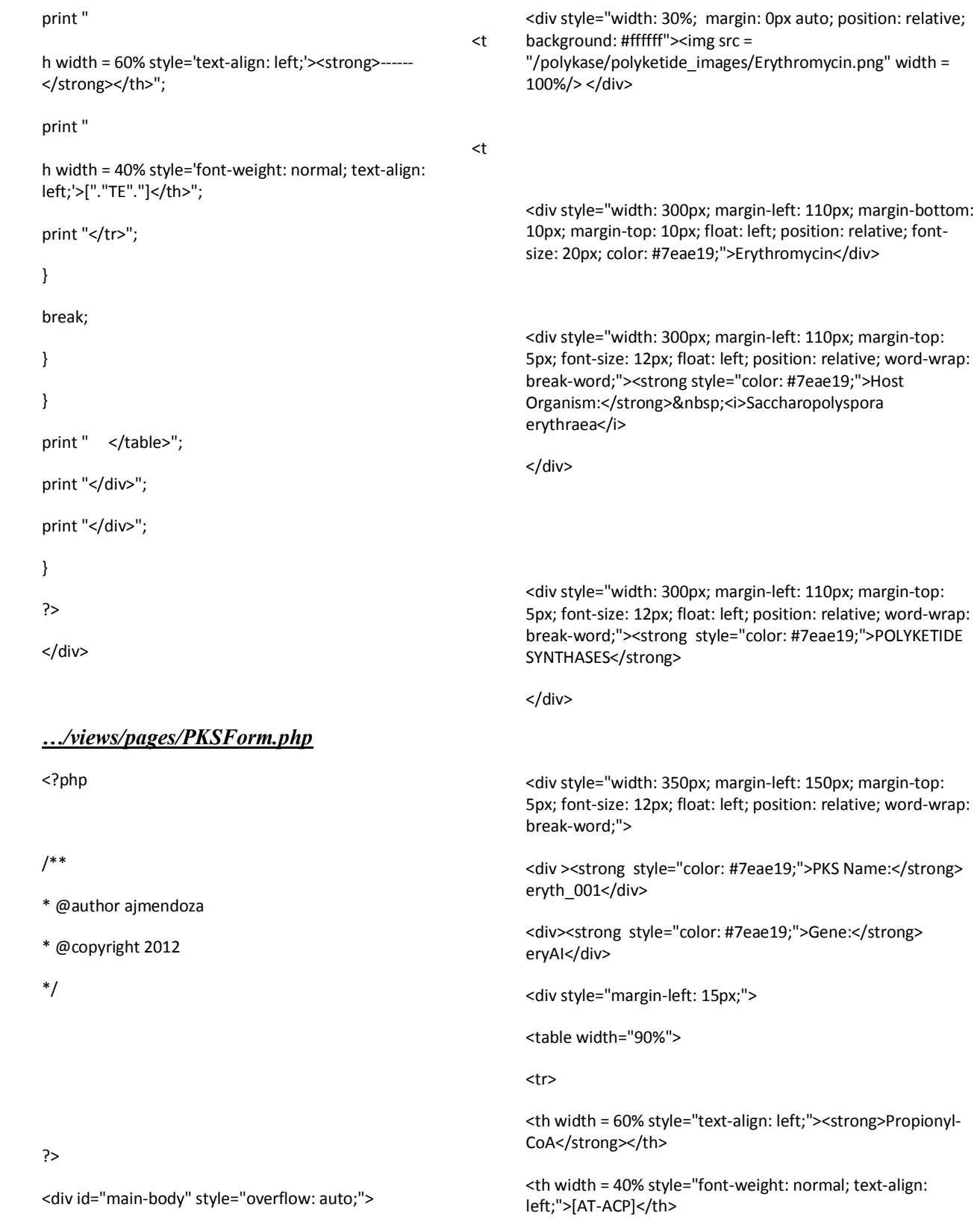

#### $<$ /tr>

#### <tr>

<th width = 60% style="text-align: left;"><strong>Propionyl-CoA</strong></th>

<th width = 40% style="font-weight: normal; text-align: left;">[AT-ACP]</th>

 $<$ /tr>

</table>

</div>

</div>

</div>

*…/views/pages/polyketideTemplate.php*

<?php

/\*\*

\* @author ajmendoza

- \* @copyright 2012
- \*/

?>

<div id="main-body" style="overflow: auto;">

<div style="width: 30%; margin: 0px auto; position: relative; background: #ffffff"><img src = "/polykase/polyketide\_images/Erythromycin.png" width =

100%/> </div>

<div style="width: 300px; margin-left: 110px; margin-bottom: 10px; margin-top: 10px; float: left; position: relative; fontsize: 20px; color: #7eae19;">Erythromycin</div>

<div style="width: 300px; margin-left: 110px; margin-top: 5px; font-size: 12px; float: left; position: relative; word-wrap: break-word;"><strong style="color: #7eae19;">Host Organism:</strong>&nbsp;<i>Saccharopolyspora erythraea</i>

</div>

<div style="width: 300px; margin-left: 110px; margin-top: 5px; font-size: 12px; float: left; position: relative; word-wrap: break-word;"><strong style="color: #7eae19;">POLYKETIDE SYNTHASES</strong>

</div>

<div style="width: 350px; margin-left: 150px; margin-top: 5px; font-size: 12px; float: left; position: relative; word-wrap: break-word;">

<div ><strong style="color: #7eae19;">PKS Name:</strong> eryth\_001</div>

<div><strong style="color: #7eae19;">Gene:</strong> eryAI</div>

<div style="margin-left: 15px;">

<table width="90%">

<tr>

<th width = 60% style="text-align: left;"><strong>Propionyl-CoA</strong></th>

<th width = 40% style="font-weight: normal; text-align: left;">[AT-ACP]</th>

 $<$ /tr>

<tr>

<th width = 60% style="text-align: left;"><strong>Propionyl-CoA</strong></th>

<th width = 40% style="font-weight: normal; text-align: left;">[AT-ACP]</th>

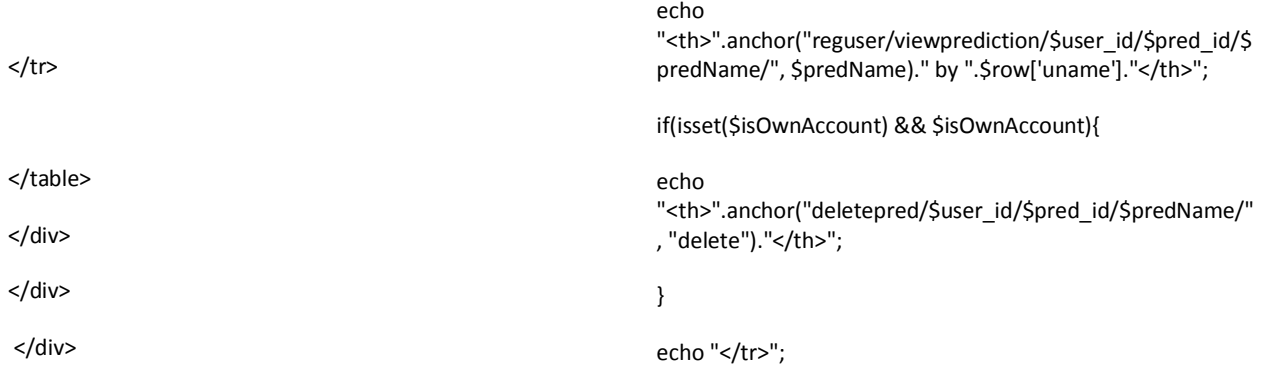

# *…/views/pages/predict.php*

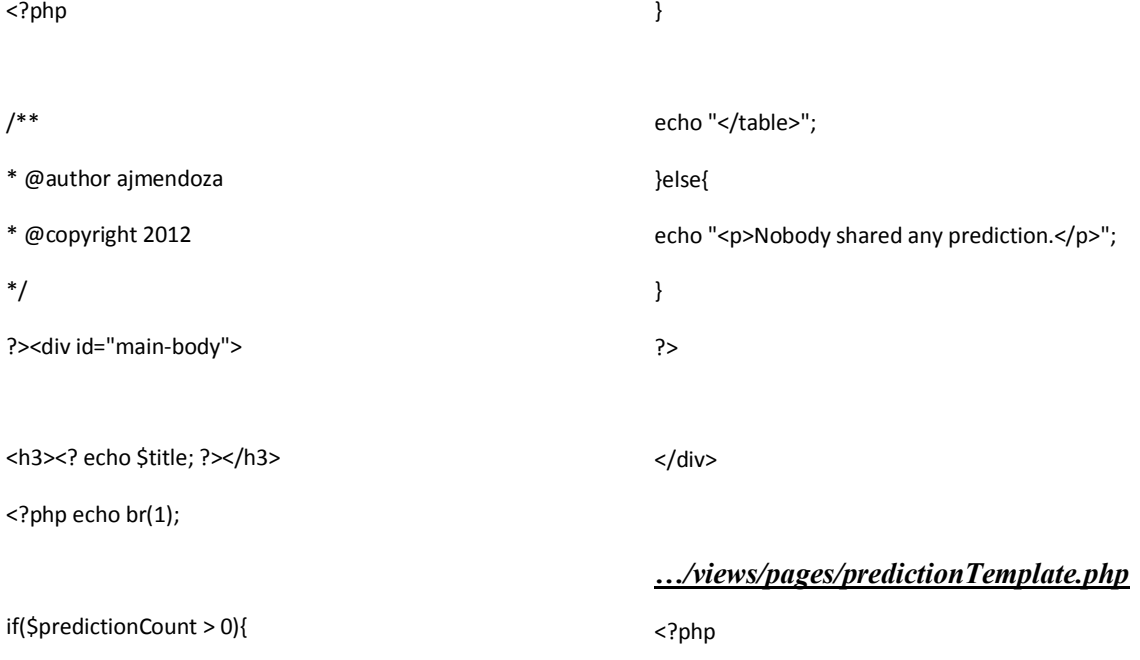

echo "<table class = 'pending' id='pending-users'>"; foreach (\$allPredictions->result\_array() as \$row) { echo "<tr>"; \$user\_id = \$row['user\_id']; \$pred\_id = \$row['pred\_id']; \$predName = \$row['pred\_name']; echo "<th style='width: 50px;'><img width=100% src = ".base\_url()."predictions/\$user\_id/\$pred\_id/prediction.jpg". " $>>$ th>"; /\*\* \* @author ajmendoza \* @copyright 2012 \*/ \$atts = array( 'width' => '800', 'height' => '600',

```
'scrollbars' => 'yes',
'status' => 'yes',
'resizable' => 'yes',
'screenx' \Rightarrow '0'.'screeny' => '0'
);
$attsSynth = array(
'width' => '800',
'height' => '400',
'scrollbars' => 'yes',
'status' => 'yes',
'resizable' => 'yes',
'screenx' =>'0','screeny' =>'0');
?>
<script language="javascript"> 
function toggle() {
var ele = document.getElementById("toggleText");
var text = document.getElementById("displayText");
if(ele.style.display == "block") {
ele.style.display = "none";
text.innerHTML = "View comments";
}
else {
ele.style.display = "block";
text.innerHTML = "Hide comments";
}
} 
</script>
                                                                   <div id="main-body" style="overflow: auto;">
                                                                   <div style="width: 300px; margin: 10px 10px 10px 110px; 
                                                                   font-size: 20px; float: left; position: relative; color: #7eae19;" 
                                                                   ><? echo $predname; ?></div> 
                                                                   <div style="width: 300px; margin-left: 110px; margin-top: 
                                                                   5px; font-size: 12px; float: left; position: relative; word-wrap: 
                                                                   break-word;"><strong style="color: #ffffff;"><? echo "by 
                                                                   ".$author; ?></strong></div>
                                                                   <div style="width: 200px; height: 200px; margin-right: 
                                                                   110px; float: right; position: relative;"><img src = "<? echo 
                                                                   $predImage; ?>" width = 100%/> </div> 
                                                                   <div style="width: 300px; margin-left: 110px; margin-top: 
                                                                   5px; font-size: 12px; float: left; position: relative; word-wrap: 
                                                                   break-word;"><strong style="color: #7eae19;">Average 
                                                                   Rating:</strong>&nbsp;<? echo $AveRating; ?>
                                                                   </div>
                                                                   <div style="width: 300px; margin-left: 110px; margin-top: 
                                                                   5px; font-size: 12px; float: left; position: relative; word-wrap: 
                                                                   break-word;"><strong style="color: 
                                                                   #7eae19;">SMILES:</strong>&nbsp;<? echo $predSMILES; ?>
                                                                   </div> 
                                                                   <div style="width: 300px; margin-left: 110px; margin-top: 
                                                                   5px; font-size: 12px; float: left; position: relative;"><strong 
                                                                   style="color: #7eae19;">Molfile: </strong>
                                                                   <?php echo anchor_popup($predMolFile, 'Download here', 
                                                                   $atts);?>
                                                                   </div> 
                                                                   <div style="width: 300px; margin-left: 110px; margin-top: 
                                                                   5px; font-size: 12px; float: left; position: relative;"><strong 
                                                                   style="color: #7eae19;">Descriptors: </strong>
                                                                   <pre style="margin-left: 15px;"><? echo $predDescr; ?>
                                                                   </pre>
                                                                   </div>
```
<div style="width: 200px; margin-right: 110px; margin-top: 30px; font-size: 10px; float: right; position: relative; wordwrap: break-word;">

<?php echo anchor\_popup(\$predSynthImage, '<img src ='.\$predSynthImage.' width = 100%/>', \$attsSynth);?>

 $2<sub>tr</sub>$ 

<?php echo anchor\_popup(\$predSynthFile, 'Download synthesis file', \$atts);?>

</div>

<div style="width: 300px; margin-left: 110px; margin-top: 5px; font-size: 12px; float: left; position: relative; word-wrap: break-word;">

<strong style="color: #7eae19;"><a href="<?php echo site\_url()."/rate/".\$user\_id."/".\$pred\_id."/".\$predName; ?>">Rate!</a></strong>&nbsp;&nbsp;&nbsp;&nbsp;

<strong style="color: #7eae19;"><a id="displayText" href="javascript:toggle();">View comments</a></strong>&nbsp;&nbsp;&nbsp;&nbsp;

<strong style="color: #7eae19;"><a href="<?php echo site\_url()."/comment/".\$user\_id."/".\$pred\_id."/".\$predNam e; ?>">Add comment</a></strong>&nbsp;&nbsp;&nbsp;&nbsp;

#### </div>

<div id="toggleText" style="width: 300px; margin-left: 110px; margin-top: 5px; float: left; position: relative; word-wrap: break-word; display: none;">

<?

if(\$commentsCount){

foreach (\$comments->result\_array() as \$row)

## {

echo "<div style='display: block; width: 300px; margin-left: 20px; margin-top: 5px; float: left; position: relative; wordwrap: breakword;'><strong>".\$row['comment\_author']."</strong>&nbsp ;on ".\$row['comment\_date']."<br />".\$row['comment\_text']."</div>\n";

}

}else{

echo "<div style='display: block; width: 300px; margin-left: 110px; margin-top: 5px; float: left; position: relative; wordwrap: break-word;'>There are no comments in this prediction.</div>\n";

}

?>

</div>

</div>

## *…/views/pages/user\_profile.php*

<?php

## /\*\*

- \* @author ajmendoza
- \* @copyright 2012
- \*/
- \$title = "User Profile";
- ?>

<div id="main-body">

## <?php

if (isset(\$\_SESSION['username']) ) {

print "<h5>User profile</h5>";

print br(3);

}else{

print "<p>User not found in database.</p>";

}

?>

</div>

## *…/views/pages/users.php*

<?php /\*\* \* @author ajmendoza \* @copyright 2012 \*/ ?><div id="main-body"> <h3>Users</h3> <p>Kindly log-in with your system credentials.<br /> <?php echo anchor('create\_user', 'Not yet a user?'); ?></p> <?php echo "<span class='formvalidations'>".validation\_errors()."</span>"; echo form\_open('users'); ?> <h5>Username</h5> <input type="text" name="uname" value="<?php echo set\_value('uname'); ?>" size="50" /> <?php echo br(2); ?> <h5>Password</h5> <input type="password" name="password" size="50" /> <? php echo br(2); ?> <div><input type="submit" value="Submit" /></div> <?php echo br(3); ?> </form> </div> *…/views/regular/commentform.php* <?php /\*\* \* @author ajmendoza \* @copyright 2012 \*/ ?><div id="main-body"> <h3><? echo \$title; ?></h3> <p>Use this form to give comments on the prediction <? echo \$predName; ?> by <? echo \$userPredAuthor; ?></p> <?php echo br(2); ?> <?php echo "<span class='formvalidations'>".validation\_errors()."</span>"; echo form\_open('comment/'.\$user\_id."/".\$pred\_id."/".\$predNam e); ?> <h5>Comment</h5> <textarea name="comment" rows="8" cols="50" /><?php echo set\_value('comment'); ?></textarea> <?php echo br(2); ?> <div><input type="submit" value="Submit" /></div> <?php echo br(3); ?> </form> </div> *…/views/regular/dashboard.php* <?

\$MAXPREDICTIONS = 3;

?>

<div id="main-body">

<h3>User's Dashboard</h3>

 $\langle$ ?php echo br $(1)$ ; ?>

<p><?php echo anchor('dbase', 'View existing polyketide records.'); //redirect to db page ?></p>

<p><?php echo anchor('reguser/viewpredictionslist', 'View predictions shared by co-users.'); //redirect to pred page?></p>

<?php

if(\$totalPreds){

echo "<p>".anchor('reguser/viewpredictionsby/'.\$user\_id.'/'.\$una me.'/', 'View uploaded predictions.')."</p>";

}

if(\$MAXPREDICTIONS > \$totalPreds){

echo "<p>".anchor('reguser/addpredictions/'.\$user\_id, 'Share one of your predictions.')."</p>";

}

?>

</div>

*…/views/regular/pred\_form.php*

<?php

/\*\* \* @author ajmendoza \* @copyright 2013 \*/ ?><div id="main-body"> <h3><?php echo \$title; ?></h3> /\*\* \* @author ajmendoza \* @copyright 2012 \*/ ?>

<p>All fields with (\*) are required for the site authorized user account application.</p>

<?php

echo "<span class='formvalidations'>".validation\_errors()."</span>";

echo "<span class='form-validations'>".\$error."</span>";

\$formPath = 'reguser/addpredictions/'.\$user\_id;

echo form\_open\_multipart(\$formPath);

?>

<h5>One-word name of prediction\*</h5>

<input type="text" name="predname" value="<?php echo set\_value('predname'); ?>" size="30" />

<?php echo br(2); ?>

<h5>The polyketide zip file exported from Predyketide(.pk.zip)\*</h5>

<input type="file" name="userfile" size="30" />

<?php echo br(3); ?>

<div><input type="submit" value="Submit" /></div>

<? php echo br(3); ?>

</form>

</div>

*…/views/regular/ratingform.php*

<?php

<div id="main-body">

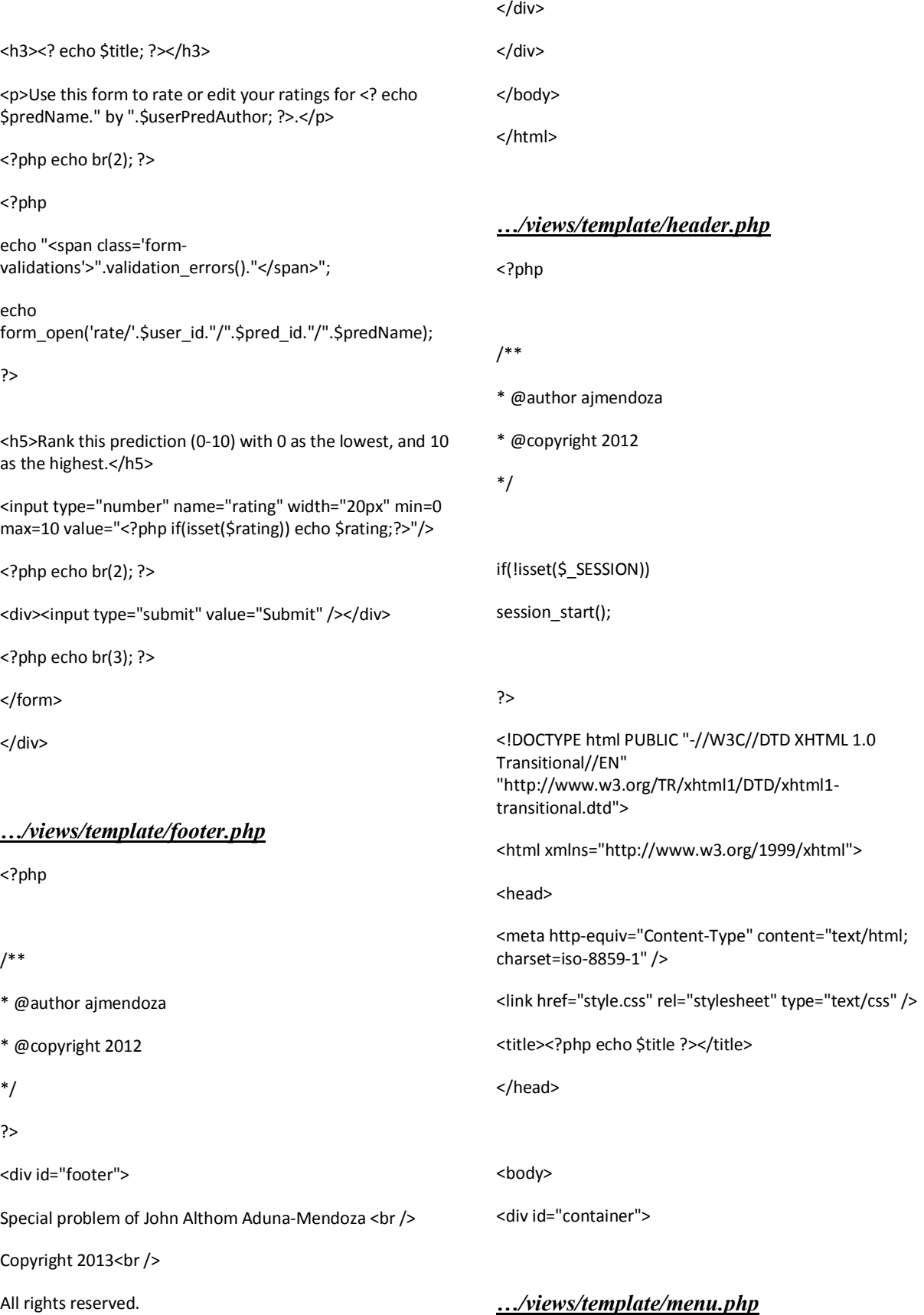

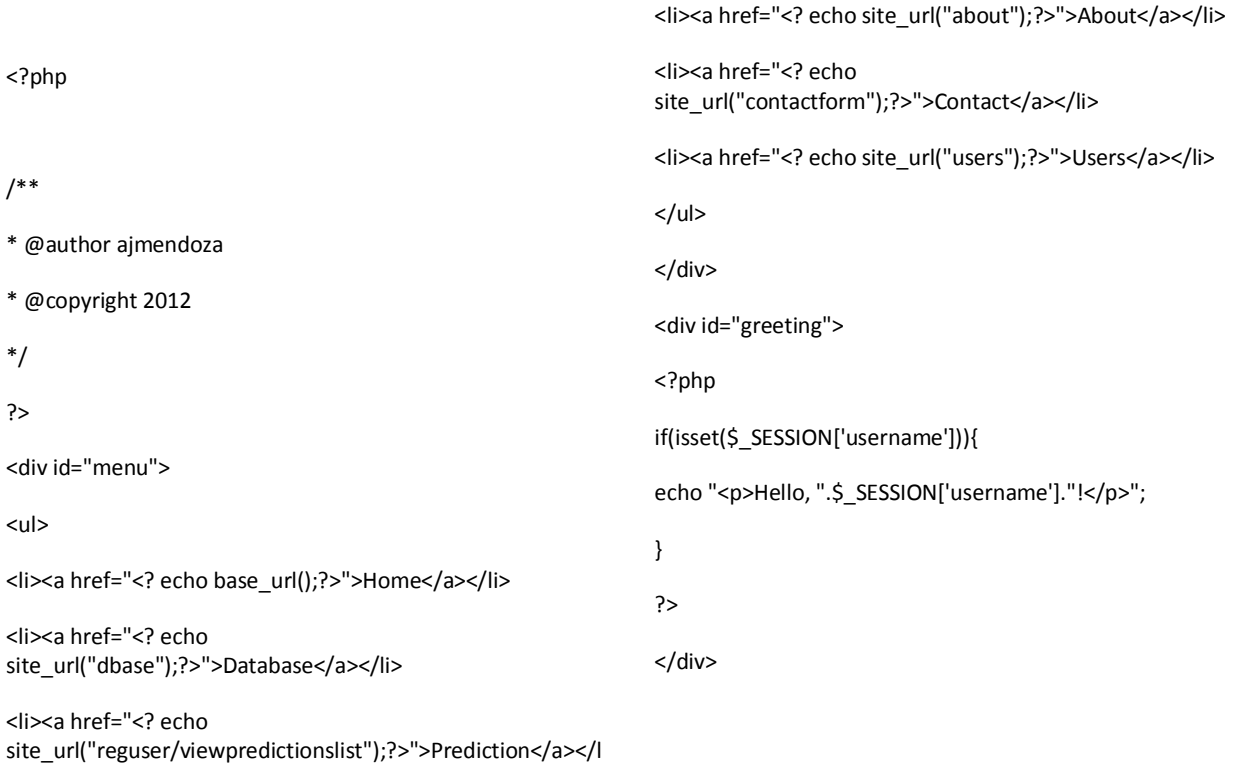

i>

## **XI. Acknowledgement**

Sa wakas! Ito an ang pinakahinihintay kong isulat na bahagi. Bukod sa dito ko kasi ililimbag ang aking mga pasasalamat, ito lang din ang natatanging lugar para sa akin upang mag-Tagalog.

Pinakauna kong pasasalamatan ang ating Panginoong Hesukristo na gumabay at nagbigay sa akin ng talino't kasipagan upang tapusin itong aking Special Problem (SP). Kung wala ang Kaniyang presensiya, tiyak naman na sa kawalan din ako marahil mapupulot ngayon. Maraming-maraming salamat po sa Inyo. Ngunit, higit pa sa pagtulong sa aking SP, Kayo po ay laging nandiyan para sa akin. Hindi ko na po alam kung papaano ko pa po Kayo mapapasalamatan. Sana, ang pagsasabuhay ng Inyong mga gawa at aral ay maging sapat na.

Malaki rin ang aking pasasalamat sa mga mahahalagang tao sa likod ng tagumpay nitong proyekto na ito. Hindi magiging possible ang topic na ito kung wala ang gabay ng aking adviser na si Ms. Ma. Sheila A. Magboo. Ma'am, kahit kaunti lang ang ating personal at harapan na advising session dahil sa medyo hindi swak na schedule, lagi naman kayong handa magreply via text at e-mail. Salamat ng marami Ma'am kasi kung hindi niyo po ako na-persuade out of my original topic, baka po hindi pa ako tapos hanggang ngayon. At, may bonus pa! Thanks ma'am ng maraming-marami. Taus-puso rin ang aking pasasalamat kay Sir/Kuya Jonnel na nagpakilala sa akin sa topic na ito. Habambuhay kong tatanawing utangna-loob ang inyong pagtuturo at tulong. Maraming-maraming salamat po. Maraming salamat rink ay Doc Noel Quiming dahil siya ang palagi kong kinukulit sa data and results verification. Maraming salamat din sa aking editor na si Ms. Bea Samiano na buong tiyagang binasa at inayos ang mga grammar at ambiguity ng aking SP document.

Maraming salamat din sa aking mga naging guro at kamag-aral. Maraming salamat kay Ate Eden dahil palagi kang nandito para sa aming mga BS Comsci undergrads. Maraming salamat sa mga pinakamalalapit kong blockmates – LoAnn, Sosa, Jennifer, Blessie, Simon, Jhesed, Zach, at Mia. Mula second year pa lamang, nagiging masaya na ang araw-araw na lakbayin at aralin dahil kayo ang kasama ko. Masyadong maikli ang papel na ito para sambitin ko lahat ng aking nais sa inyo kaya't hintayin niyo na lang ang blog ko. Salamat rin sa mga "underclassmen" na sumusuporta sa akin, lalo na ang Batch 2011. Marami pa akong dapat pasalamatan gaya ng FBC batchmates ko, Biochem 2010, classmates ko sa Speech11 at PE (SD/MJ) pero kulang talaga itong papel eh, so for the mean time, "THANK YOU ALL" muna!

Bb. Rosemarie Albatana, huwag mong sasabihin na wala kang naitulong sa SP (thesis) ko na ito. Napakalaki ng inspirasyong idinulot mo para simulant at tapusin ko ito. At sa totoo lang, kung wala ang inspirasyong hatid mo, baka hindi ko pa rin nasisimulan itong proyekto na ito. Salamat! Ikaw naman next year, Enginneer! Don't worry, alam mo namang nandito lang naman ako palagi sa iyo. Kaya mo yan! Ikaw pa!

So it all comes down to this. Huli kong pasasalamatan ang dalawang pamilya ko  $-$  ang aking LRC family at ang aking biological family – at ang taong may "sala" kung bakit ako ngayon nasa UP. Plano at pangarap ko man na mag-aral sa UP noong  $4<sup>th</sup>$  year high school, tinanggap ko na noon pa man na hindi kakayanin ng aming pamilya. Mahirap ang buhay. Ayaw ko na itong dagdagan pa. Subalit, si Bb. Arlene Coralde-Magtira, ang aking guro sa Kasaysayan I noong first year high school at SSG adviser, ay gumawa ng paraan para maging possible na makapag-exam ako. Kinausap niya ang Nanay ko. Mahabang kwento ito at alam kong medyo vague ang pagkakasabi ko rito pero sa simpleng salita, siya ang pinakainuutangan ko ng loob sa aking pagpasok sa UP.

Nasa loob na ako ng UP Manila. Mahirap makisama at mamuhay nang halos walang kilala. Oo, inaamin ko na kakaunti lang ang naging kaibigan ko noong unang taon ko. May problema rin kasi ako sa pagsosocialize eh. Pero, everything changed noong natagpuan ko ang office sa second floor ng Joaquin Gonzales Building. Actually, hindi nga office ang nakita ko eh. Nakakita ako ng isang pamilyang nag-aruga at gumabay sa akin mula noong second year ko hanggang ngayon…hanggang bukas. Hindi ko alam kung paano ko kayo pasasalamatan. Habang buhay namamalagi sa aking puso ang lahat ng ala-ala at aral na aking pinagdaanan kasama kayo. Maraming salamat sa aking pamilya dito sa UP Manila. Nanay Tin, Ate Len, Ms. Mae, Aubrey, Sarah, Roselle, Ate Joy, Job, Portia, Viel, Bea, LoAnn, at Sir Harold, maraming salamat! Paulit-ulit ko iyang sasambitin sa inyo. Hayaan niyo, I have the rest of my lifetime to spend with you all naman eh. Asa namang magtatapos dito ang lahat? Nope! You can't get rid of me now that you have me in your lives. Gusto ko lang na palagi niyong maalala na walang hanggan ang aking pasasalamat sa inyo dahil alam kong wala ako ngayon dito kung wala kayo sa buhay ko. Aww cheesy! Hintayin niyo blog ko.

Para sa aking Nanay, Inang at mga kapatid, mag-usap na lang tayo. Ayokong dito sa papel na ito lumabas ang kadramahan natin eh. Basta't alamin niyo na di matatapos ang aking pasasalamat sa suporta na inyong binibigay sa akin. Mahal ko kayong lahat.

At sa lahat ng taong naging bahagi ng buhay ko sa UP Manila, maraming salamat sa inyong lahat!